# Eperjesi József – Pitrik József **INFORMATIKA**

 $\equiv$ 

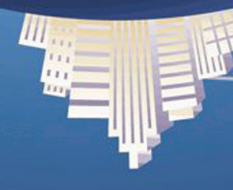

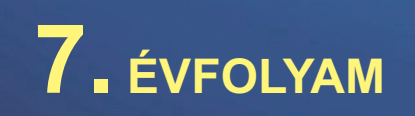

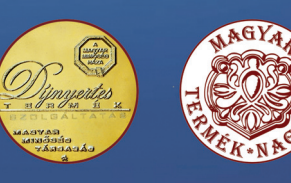

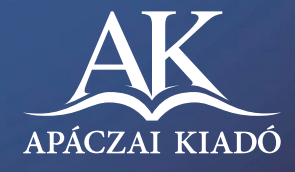

Eperjesi József – Pitrik József

# INFORMATIKA

7. évfolyam

A kiadványt az Oktatási Hivatal KHF/1286-9/2009 határozati számon 2009. 04. 27-től 2014. 08. 31-ig tankönyvvé nyilvánította.

> Az Apáczai Kiadó az általános iskolai felső tagozatos tankönyvcsaládjáért 2009. szeptember 2-án MAGYAR TERMÉK NAGYDÍJ® kitüntető címet kapott.

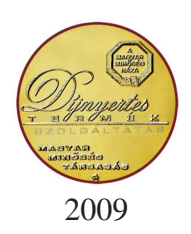

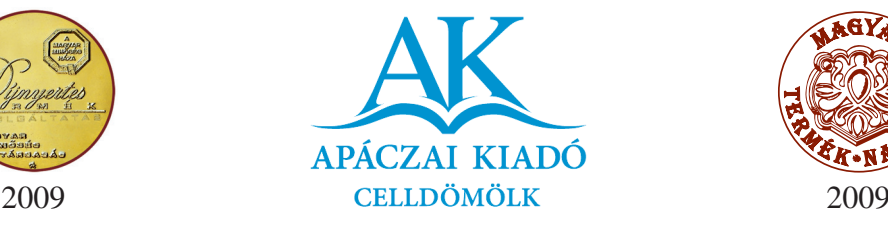

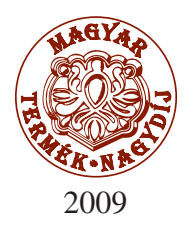

Lektorálta CSÕKE LAJOS tanszékvezetõ fõiskolai tanár

MÁTAI FERENC könyvtár–számítástechnika szakos tanár, szakértõ

# PUSKÁS NIKOLETTA

Tudományos-szakmai szakértő MÁGORINÉ DR. HUHN ÁGNES

Tantárgy-pedagógiai szakértő ZSOLDOS TAMÁSNÉ

> Technológiai szakértő NAGY KÁROLY

> > Alkotószerkesztő PITRIK JÓZSEF

Felelõs szerkesztõ FÜZESINÉ SZÉLL SZILVIA

> Műszaki szerkesztő FÖLDES ANDOR

Kapcsolódó kerettanterv 17/2004. OM rendelet– Apáczai kerettantervcsalád

AP–070602 ISBN 978-963-465-144-4

© Eperjesi József, Pitrik József, 2008 3. kiadás, 2011

A kiadó a kiadói jogot fenntartja. A kiadó írásbeli hozzájárulása nélkül sem a teljes mû, sem annak része semmiféle formában nem sokszorosítható.

> Kiadja az Apáczai Kiadó Kft. 9500 Celldömölk, Széchenyi utca 18. Telefon: 95/525-000; fax: 95/525-014 E-mail: apaczaikiado@apaczai.hu Internet: www.apaczai.hu Felelôs kiadó: Esztergályos Jenô ügyvezetô igazgató

> > Nyomdai elõkészítés: Soproni Anzsu Kft.

Terjedelem: 11,85 A/5 ív Tömeg: 216 g

# **Bevezetõ**

Ez a könyv az informatika alapjainak elsajátítását segíti. Mai életünkben fontos szerepet kapnak a számítógépek. Használatukat alapfokon ma már mindenkinek el kell sajátítania. A számítógép olyan technikai rendszer, amellyel irodákban, üzletekben, iskolákban, közlekedési eszközökön, kórházakban és még sok helyen találkozunk. Az értékes berendezés üzembe helyezése, be- és kikapcsolása, a perifériák kezelése az alapismeretek közé tartozik. A fiatalok, a gyerekek nagy elõnyben vannak a felnõttek többségével szemben, mert szinte születésüktől kezdve jelen van életükben a számítógép. Sokszor a szülők éppen a gyerekek ösztönzésére vásárolnak számítógépet, és igyekeznek a használatát meg szokni, megtanulni.

Nem elég azonban a hardverismeretek elsajátítása. A szoftveralapokat is meg kell tanulni, melyek háttérként szolgálnak az újabb és újabb programok funkciójának és mûködésének elsajátításához.

A könyvek klasszikus információhordozók, amelyek a tanulásban, a munkában nélkülözhetetlenek. A könyvekben az ember ismeretek sokaságát rendszerezte és összegezte. Ma már olyan ismerethalmaz gyûlt össze a könyvtárakban, hogy ezek között csak számítógépes informatikai rendszerek közbeiktatásával tudunk eligazodni. Szoros kapcsolat van tehát a könyvek és a számítógépek között. A könyvek – a használat során – barátainkká válhatnak.

Tankönyvünk – szűk lehetőségei miatt – csak keretet biztosít a tanuláshoz. Az egyes témákat csak vázlatosan ismertetjük. Tanári segítséggel, az ajánlott könyvek és más ismerethordozók forgatásával további ismeretekhez juthatsz.

A tájékozódásban segít a lap tetején futó színes sáv, amely ben a témák és az altémák címét olvashatod.

A 7. osztályos alapismereteket **barna,** a kiegészítõ ismereteket zöld, az érdeklődőknek szóló részt türkizkék szín jelöli. A színes sávok ban a témacím is olvasható.

A figyelem felkeltése érdekében különbözõ színeket használtunk. A fontos dolgokat piros színnel, a kérdéseket és felada tokat kék színnel jelöltük.

Az apró betûs részekben érdekességeket, kiegészítéseket olvashatsz a tanulnivalókhoz.

*Sok szép olvasmányt és ÖRÖMTELI alkotómunkát kívánunk!*

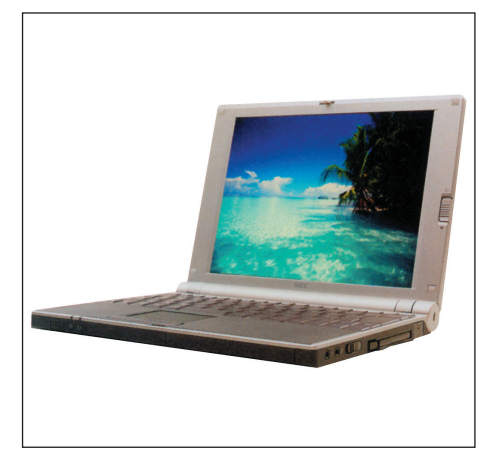

**Egy kisméretû számítógép: a laptop**

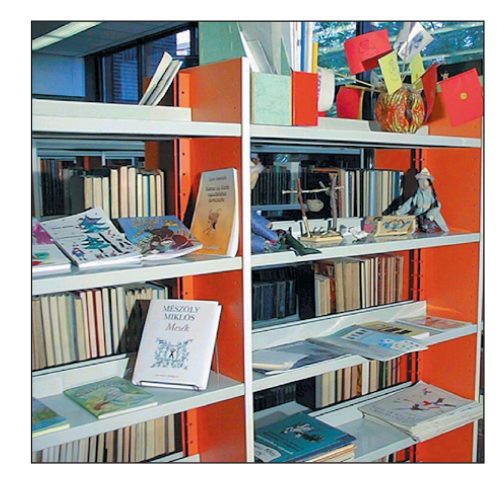

**Könyvtárrészlet**

A jobb eligazodás érdekében az alábbi jeleket alkalmaztuk:

- **P**  *Töltsd ki a táblázatot, a szöveges részt!*
- *Végezz gyûjtõmunkát!*
- *Végezd el a feladatot!*
- *A füzetben dolgozz!*
- *Olvass utána!*

# **A sokoldalú számítógép**

- *Írd be a felsorolt esemé nyek sor számát az idõlétra megfelelõ helyére! Pótold ki a sort további öt adattal!*

- 1. Pascal összeadógépe 1642.
- 2. Leibniz számológépe 1671. 3. Hollerith-féle lyukkártyás vezérlés – 1884.
- 4. Z1 programozható számítógép bemutatása – 1938.
- 5. MARK I. komputer 1944.
- 6. Fortran programnyelv 1957.
- 7. Vincseszter gyártása 1973.
- 8. IBM PC és a DOS bemutatása – 1981.
- 9. IBM AT 286-os 1984.
- 10. IBM 386-os 1987.
- 11. IBM 486-os 1992.
- 12. IBM pentium 1994.
- 13. .....................................................
- 14. .....................................................
- 15. .....................................................
- 16. .....................................................

17. .....................................................

**Eddigi ismereteid alapján jelle***mezd az egyes korszakok tech ni kai színvonalát!*

 *Mely ismert számítógépeket alkot ták a kezdeti idõszakban? Segítség:* Informatika 5.; Informatika 6.

 *Mi jellemzi az "igazi számító gé peket"? Segítség:* Informatika 5.; Informatika 6.

Az ember a történelmi idők kezdete óta különböző eszközöket készít életének megkönnyítésére.

A számítástechnikai eszközök kialakítása hosszú folyamat eredménye. E folyamat előzményeit és főbb állomásait az Informatika 5. és 6. évfolyamos könyvekből megismerhettük.

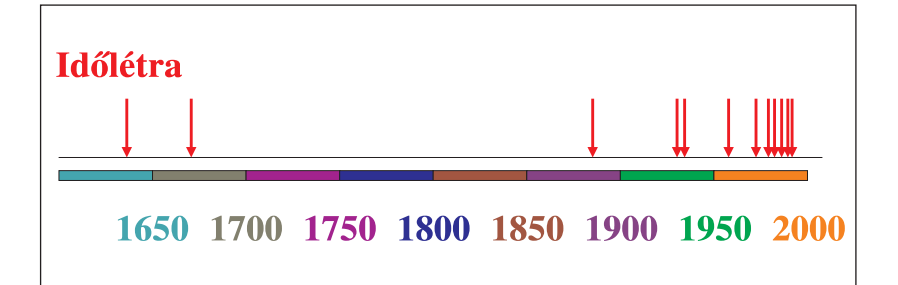

A számítógépeket megjelenésük elsõ idõszakában fõként számítások elvégzésére alkalmazták. A fejlesztés ebben az időszakban arra irányult, hogy minél több mûveletet minél gyorsabban végezzenek el. Ekkor mechanikus, majd elektronikus alkatrészeket használtak. Az adatok átmeneti tárolását regisz terekben végezték. A regiszterek elektromágneses relék, majd elektroncsövek voltak. Az adatok be- és kivitelét lyukkártyaelv felhasználásával valósították meg. A regiszterek címeit numerikusan kódolt utasításokkal adták meg. A számítógépek nagyméretûek és helyhez kötöttek voltak.

Az 1940-es években robbanásszerű változást hozott a NEU-MANN JÁNOS nevéhez fűződő elvek alkalmazása. A leglényegesebb jellemzõ, hogy az adatok feldolgozását végzõ utasítássorozatot ugyanúgy a tárban helyezik el, mint a feldolgozandó adatokat. Ez az ún. tárolt program elve. Lehetőség nyílt az utasítások feldolgozás közbeni megváltoztatására. Késõbb az elektroncsövek helyett tranzisztoros elemeket és elektromágneses tárolókat alkalmaztak. A művelet elvégzésének ideje és a gépek méretei csökkentek. Egységes fogalmakat alkalmaztak, és megszülettek az első szabványok.

Az 1960-as évek végén alapvetõ technológiai váltás történt. Megjelentek az integrált áramkörök. A hajlékony mágneslemezek, a monokróm, majd a színes monitorok, a billentyûzetek és a nyomtatók. A kialakított rendszerek méretei egyre csökkentek, így asztali kiviteli formák jöttek létre. Különbözõ gyártók különbözõ komputercsaládokat fejlesztettek ki, de

hamarosan az IBM által kifejlesztett rendszer vált általánossá. Szabványos szerkezeteket és kódrendszereket használtak. A karakterek (betűk, számok, írásjelek, ...) egységes jelrendszerét, az ASCII (= American Standard Code for Information Interchange) kódrendszert ma már a világon mindenhol alkalmazzák. Megjelent a DOS operációs rendszer és néhány fontos programozási nyelv (FORTRAN, ALGOL, COBOL, PL1, BASIC, majd a PASCAL).

Fejlõdést elsõsorban a merevlemezes memória, az új típusú integrált áramkör és az új operációs rendszerek megjelenése jelentett. Egyre olcsóbb és kisebb méretű gépek kerültek a piacra. Az IBM típusú gépek valóban személyi számítógéppé vál hattak. A be- és kimeneti egységek széles választéka jelent meg.

Úgy tűnt, hogy a fejlődés csúcsán vagyunk, amikor három fontos irányba újból gyors fejlődés indult el:

1. A miniatürizálási, méretcsökkentési törekvés eredményeként újabb, nagyobb sebességű processzorok jelentek meg. A számítógépek méretei csökkentek, hordozható kivitelű gépeket kezdtek használni. Mind több mikroszámítógépet építenek be közlekedési eszközökbe, a gépek irányításában való közvetlen szerepük növekedett.

2. A számítógépek összekapcsolásának gondolata az 1960-as évek végén született meg. A fejlesztések eredményeként az 1980-as évekre tudományos, majd kereskedelmi és közcélú hálózatokat is kialakítottak. Az 1990-es évek elején alakult ki az a struktúra, amely alapul szolgált a mai hálózatok kiépítéséhez.

 *Melyek a bemeneti, illetve a kimeneti egységek? Hogyan épül fel a számítógép? Segítség:* Informatika 5.; Informatika 6.

 *Hogyan jellemezhetjük a vin csesztereket? Segítség:* Informatika 5.; Informatika 6.

 *Hol használunk beépített, kis méretû számítógépeket? Segítség:* Informatika 5.; Informatika 6.

*Miért kapcsoljuk össze a számí tógépeket?*

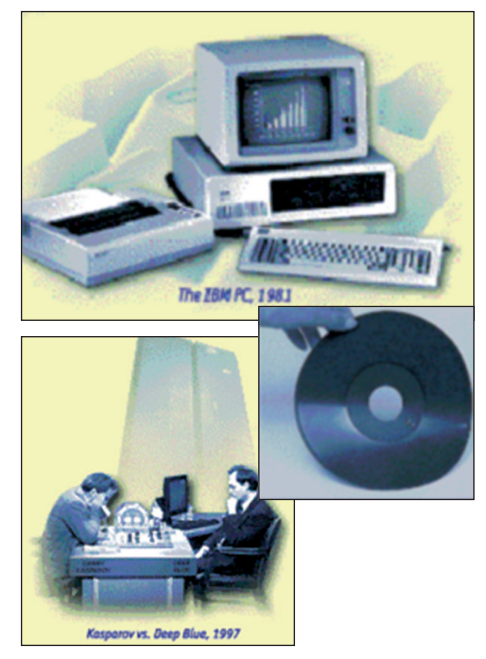

**Képek a múltból**

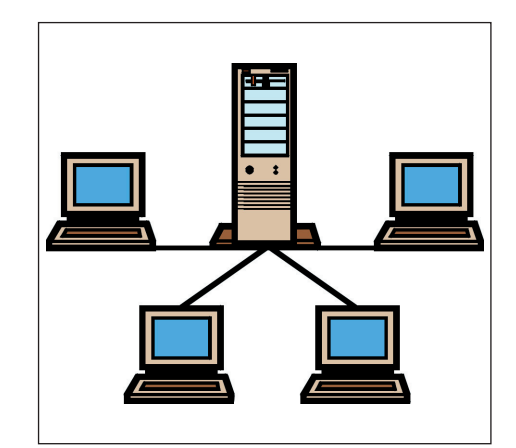

**Egy hálózati struktúra**

## **Tudod-e?**

- Az IBM (= **I**nternational **B**usiness **M**achines) cég elõdjét 1890-ben alapí totta HOLLERITH, akinek lyukkártya rendszerű tabulátorgépe fontos láncszem a számítógép történetében. Az IBM nevet 1924-ben vette fel a cég.
- Az IBM fejlesztése olyan sikeres volt, hogy a különböző cégek alkalmazni kezdték az IBM megoldásait. Ez az ún. "hólabdaeffektus". Ma már több ezer gyártó készít IBM típusú PC-ket.

#### **Tudod-e?**

 A számítógépek mai fejlesztésében különbözõ világcégek vesznek részt. A legismertebbek:

*Intel* – processzorok, mobil PC-k és szerverek gyártója;

*IBM* – PC-család gyártója, operációs rendszerek és programnyelvek kidolgozója;

*Microsoft* – MS-DOS, Windows operációs rendszercsalád kidolgozója;

*Hewlett Packard - hardver- (nyomtató,* szkenner...) gyártó cég;

*Apple* – hardver- és szoftvergyártó.

- Az internetes szolgáltatások fejlesztésében fontos szerep jut a mûholdas távközlési rendszereknek. A Teledesic rendszert 288 műholddal kívániák üzemeltetni. A műholdak 21 pályasíkon elosztva, kb. 700 km magasan keringenek a Föld körül. Főként internet- és multimédia-szolgáltatónak tervezik.
- Kidolgoztak egy olyan nemzetközi számítógépes vizsgarendszert, amelynek letétele mindazok számára fontos, akik nemzetközi gazdasági cégeknél dolgoznak, vagy kapcsolatban vannak (lesznek) ilyen cégekkel. Ez az *ECDL* (European Computer Driving Licence ~ Európai Számítógép-használói Jogosítvány). A bizonyítvány megszerzéséhez információtechnológiai vizsgát kell tenni elméleti és gyakorlati ismeretekből. A vizsgát – tervek szerint – az érettségihez kapcsolják.

*Gyakorlati témakörök: operációs rend sze rek; szövegszer kesz tés; táb lá zat ke ze*  lés: adatbázis-kezelés: grafika és bemu*tató készítése; hálózati szol gál tatások.*

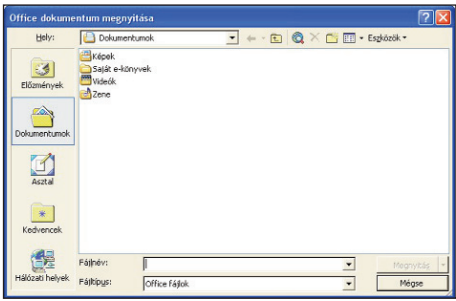

**Office dokumentum, táblázat, elektronikus levél, bemutató weblap vagy adatbázis megkeresése, megnyitása**

Főbb szolgáltatások: a távoli gépek különböző módon való elérése, állományok továbbítása távoli gépek között, elektronikus levelezés, az adatrendszerekben való eligazodás biztosítása.

3. A számítógépeket működtető szoftverek folyamatos korszerűsítése egyrészt az igények növekedése miatt, másrészt a hardver fejlődése miatt vált fontossá. A szoftverek alapvető típusai:

– A BIOS: amely a számítógép ROM-jában foglal helyet, és az alaplappal együtt kapjuk. A gép mûködésének alapvetõ funk cióit biztosítja.

– Az operációs rendszerszoftverek, amelyek a működtetés feltételeit és a kapcsolattartást biztosítják. Ismertebb típusai: DOS, MS-DOS, Windows, UNIX.

– Az alkalmazói szoftverek, amelyek meghatározott célra ké szülnek: játékok, szövegszerkesztők, rajzolók, táblázatkezelők stb.

– A fejlesztőszoftverek, amelyek segítségével az operációs és az alkalmazói szoftvereket készítik.

 *Keress szakmai folyóiratokban cikkeket nemzetközi számí tás technikai cégekrõl! Sorolj fel három további fejlesz tõt-gyár tót, és nevezd meg termékeiket!*

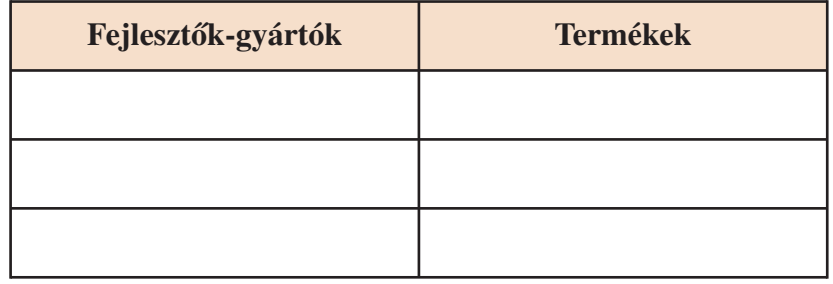

 *Gyûjts számítógép-árlistákat! Figyeld meg, milyen elne vezésû egységeket kínálnak választékként! Mi az egyes részegységek funkciója?* 

A számítógépes ismeretek elsajátításához tájékozottnak kell lennünk a hardverek és a szoftverek világában. A *Windows Intézõ,* az *Office dokumentumok megnyitása* segédprogramok sokféle célra használhatók.

 *Keresd meg ezeket a lehetõségeket, és indíts el néhány prog ramot! Készíts új mappát, és helyezz bele néhány programot!*

# **A számítógép alapkiépítése**

Eddigi tanulmányaink során már megismertük a számítógép felépítését, és dolgoztunk is számítógéppel. Ismételjük át eddigi ismereteinket, és bõvítsük, rendszerezzük azokat!

# *Figyeljük meg a mellékelt képeket!*

A felső képen egy átlagos PC-alaplap fényképét láthatjuk. Színes keretbe helyeztük az összetartozó egységeket. A második képen a számítógép elvi felépítése szerepel blokkdiagram formájában. A két kép és a szöveg között a színek teremtenek kapcsolatot.

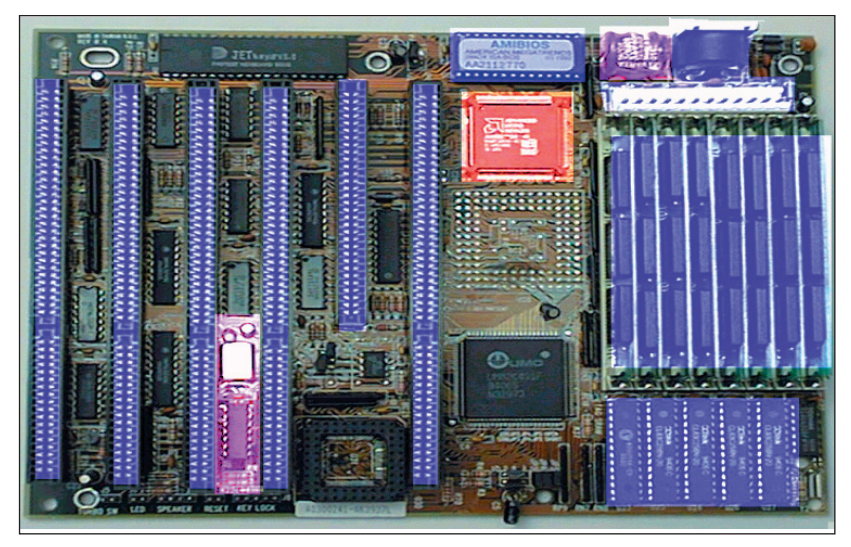

**Alaplap**

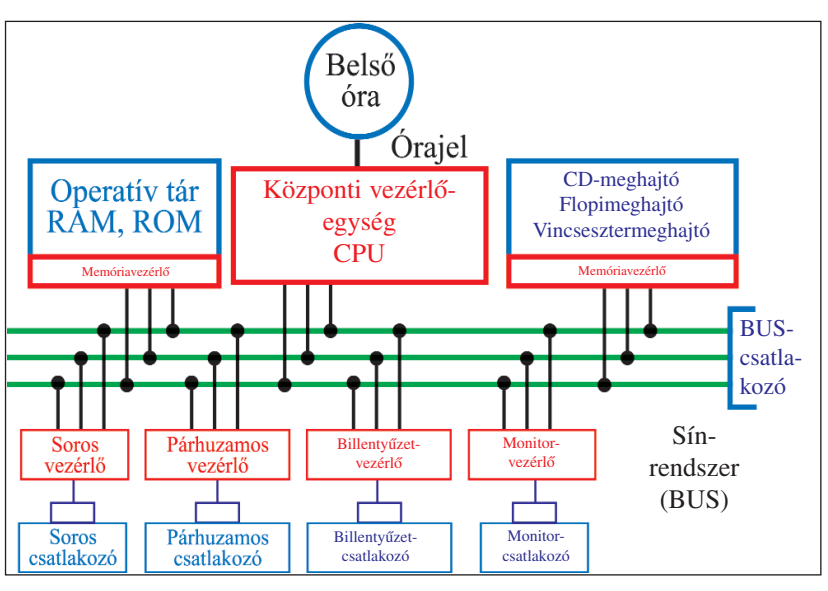

**A számítógép blokkvázlata**

# **Operatív tár**

*RAM* (**Random Access Memory**) A számítógép bekapcsolt állapotában szabadon írható és olvasható. Az adatokat csak rövid ideig tárolják (kb. 0,1 másodperc), ezért folya matosan (ennél az időnél gyorsabb ritmusban) automatikusan frissíteni kell a tartalmukat. A számítógép kikapcsolásakor a beírt adatok elvesznek.

# *ROM* (**R**ead **O**nly **M**emory)

Csak olvasható memória. A gyártó cég ebben az egységben (az előállítás során) rögzíti a gép működtetésének megfelelő adatokat. Kikapcsolás után is megmarad a tartalma. **Meghajtók (háttértárak)**

Hajlékonylemez-, merevlemez- és CD-egység (**C**ompact **D**isc). Az alaplapon kívül vannak a dobozba beépítve. Kábellel csatlakoztatva külsõ egységként is elhelyezhetõk. Nagy mennyiségű adat és program hosszú idejű és megbízható tárolását teszik lehetővé.

## **Belsõ óra**

Az órajelet kvarcvezérlésű rezgéskeltõ állítja elõ. Alapvetõen ez a ritmus határozza meg a processzor és a számítógép sebes ségét. A beépített eszközök és alkatrészek is kifogástalanul tudnak működni ezen a frekvencián. Minél nagyobb az órajel frek ven ciája, annál jobb minõ ségû és drá gább is a berendezés.

## **Vezérlõ áramkörök**

A hozzájuk csatlakozó áramkörök számára biztosítják a megfelelő idõ ben a megfelelõ nagy ságú jeleket. Sok esetben ezt a feladatot egy

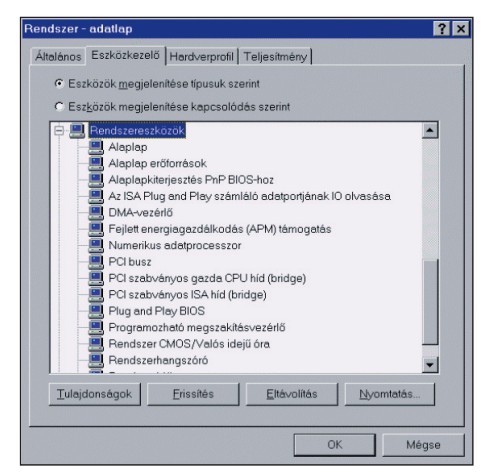

**A Windows-rendszerben könnyen** megnézhetjük a rendszer jellemzőit **(Vezérlõpult/Rendszer/Eszközkezelõ/ Rendszereszközök)**

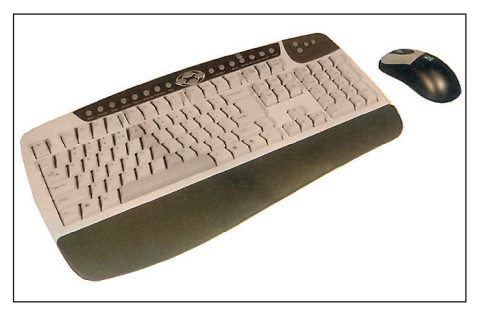

**Multimédiás, rádió-összeköttetést alkalmazó billentyûzet**

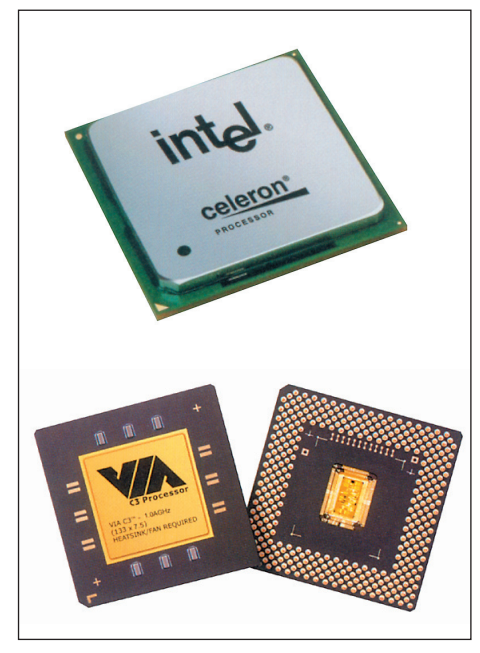

**Mikroprocesszorok**

külön mikroprocesszor végzi. (Ezen az alaplapon csak a billentyűzet- és a memóriavezérlő látható. A soros, párhuzamos és monitorvezérlő bővítőkártyákon helyezkedik el.)

## **Soros csatlakozó**

A adatok *bit*jei sorban egymás után hagyják el a számítógépet általában *bájt*onkénti csomagokba rendezve. Soros átvitelre alkalmas eszközök pl.: nyomtató, egér, telefonmodem, másik számítógép stb. A csatlakozóban a vezérlések, idõzítések és egyéb jelzések továbbítására alkalmas érintkezők is vannak.

## **Párhuzamos csatlakozó**

Egyszerre több *bit* fogadására, illetve kibocsátására alkalmas. Gyorsabb, mint a soros csatlakozó, viszont a vezérlőjelekkel együtt többeres kábelt igényel, és nagyobb a zavarérzékenysége is. Közelben lévő nyomtatót, külső meghajtót vagy számítógépet csatlakoztathatunk ide.

## **Billentyûzetcsatlakozó**

Az alaplapon helyezkedik el a vezérlõ áramkörével együtt az ötpólusú aljzat, általában a számítógép hátsó oldalán.

#### **Monitorcsatlakozó**

Általában külön kártyán alakítják ki a vezérlő áramkörrel együtt a csatlakozót, mely egyúttal meghatározza a kapcsolódó monitor típusát is (CGA, EGA, VGA, SVGA stb.).

#### **BUS-csatlakozó**

Az alaplapba épített csatlakozókban találhatók meg a BUSvezetékek érintkezői. A bővítőkártyák befogadására alkalmas.

#### **Sínrendszer (BUS)**

Az alaplap fényképén nem látható, mivel az ilyen áramköri lap többrétegű. A BUS vezetékei több rétegben megtalálhatók, így biztosítva vannak a csatlakozási lehetőségek az egységek között. (A *BUS* a számítógép egyik meghatározó rendszere.)

## **Központi vezérlõegység (CPU)**

Figyeljük meg az elvi rajzon, hogy felépítése mennyire hasonlít egy önálló számítógéphez! Rendelkezik vezérlőegységgel, belső munkamemóriákkal (regiszterek), saját BUS-rendszerrel és egy számolási, valamint logikai műveleteket elvégző egységgel, amit röviden *ALU*-nak nevezünk. A *CPU* vezérlőjelek, memóriacímek és adatok küldésével, fogadásával irányítja a számítógépet. Ezek a *mikroprocesszorok* határozzák meg alapvetően az alaplap, illetve a gép tulajdonságát. Számítógéptípusok és jellemzõik:

| $\mathbf{A}$<br>számítógép<br>típusa | <b>A CPU</b><br>típusa | Regisz-<br>ter-<br>méret<br>(bit) | $CIm-$<br>veze-<br>tékek<br>száma | Adat-<br>veze-<br>tékek<br>száma | Órajel-<br>frekvencia<br>(MHz) |
|--------------------------------------|------------------------|-----------------------------------|-----------------------------------|----------------------------------|--------------------------------|
| <b>XT</b>                            | 8088                   | 16                                | 20                                | 8                                | $4,77-10$                      |
| AT 286                               | 80286                  | 16                                | 24                                | 16                               | $8 - 25$                       |
| 386/SX                               | 80386/SX               | 32                                | 24                                | 16                               | $16 - 40$                      |
| 386/DX                               | 80386/DX               | 32                                | 32                                | 32                               | $20 - 40$                      |
| 486/SX                               | 80486/SX               | 32                                | 32                                | 32                               | $20 - 33$                      |
| 486/DX                               | 80486/DX               | 32                                | 32                                | 32                               | $25 - 66$                      |
| <b>PENTIUM</b>                       | <b>PENTIUM</b>         | 32                                | 32                                | 64                               | $66 - 200$                     |
| <b>PENTIUM</b>                       | PENTIUM PRO            | 32                                | 36                                | 64                               | $100 - 200$                    |

**A korszerû processzoroknak elengedhetetlen a hûtés**

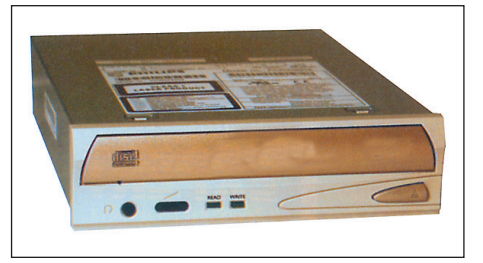

**CD-író, -olvasó, -meghajtó**

# **Tudod-e?**

- A processzorok gyártása 1968-tól gyor sult fel. Ekkor alapították meg az Intel (Integrated Electronics Corporation) céget. A cég az integrált áramkörök gyártására szakosodott. Az elsõ termé kük az ún. 3101 típusszámú RAM volt. 1974-ben jelentették meg a 8 bites processzort a 8080-ast. A 8088-as és a 286 os CPU gyártását az Intel több cégnek is átadta. Késõbb a konkurencia fellépése miatt a jogokat már nem adta át az Intel.
- A 486/DX processzor utasításkészletében megegyezik a 386/DX-szel, csak az áramköri tok tartalmaz egy másik *pro cesszor*t is, amely a számí tásigényes mûveleteket végzi. Ezt a processzort ne vezik társprocesszornak, más néven: kooprocesszornak. A 386-hoz képest még egy gyorsító- (CACHE) memóriát is tartalmaz.
- A 486/SX nem tartalmaz kooproceszszort. Ha a gyártás után kiderül, hogy hibás a kooprocesszor, akkor letiltják a mûködését. Így lesz 486/SX a 486/DX-bõl.

*Tanulmányozd számítógéped hardveradatait, és töltsd ki az aláb bi táblázatot!*

| Egység                | <b>Jellemzők</b> |
|-----------------------|------------------|
| <b>RAM</b>            |                  |
| <b>ROM</b>            |                  |
| Merevlemezegység      |                  |
| Hajlékonylemez-egység |                  |
| CD                    |                  |
| Belső óra             |                  |
| Billentyűzet          |                  |
| Monitor               |                  |
| <b>CPU</b>            |                  |

Jellemzõk: memória nagysága (MB), vincseszterek száma és kapacitása; hajlékony egység mérete (KB, MB), CD sebessége, órafrekvencia, billentyűgombok száma, monitor típusa és felbontása, CPU típusa stb.

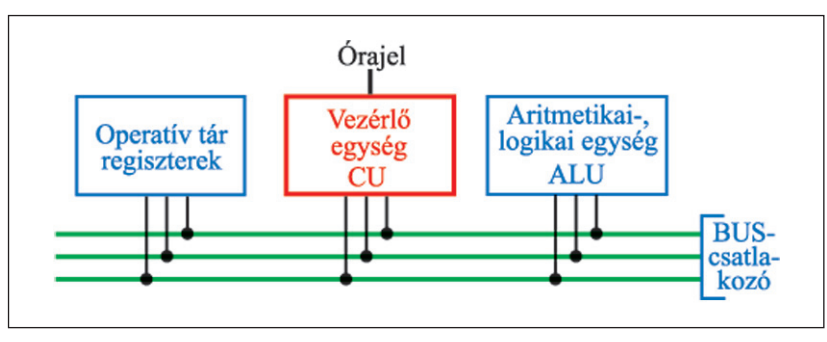

**A CPU elvi felépítése**

**ALAPISMERETEK** *Informatikai környezet*

# **Számítógépünk**

# **A számítógép alkalmazási területei**

# - *Bővítsd a felsorolást!*

- 1. Információk keresése, gyűjtése
- 2. Dolgozatok írása
- 3. Könyvtári könyvek keresése
- 4. Gépek működtetése
- 5. Elektronikus levelezés

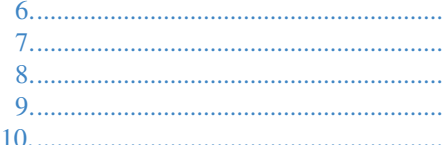

- *Mire használod (használnád) legtöbbet a számítógépedet?*

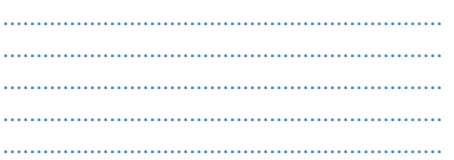

 *Jelöld a megfelelő oszlopban \* gal a kedvező tulajdonságot! Bővítsd a jellemzőket!*

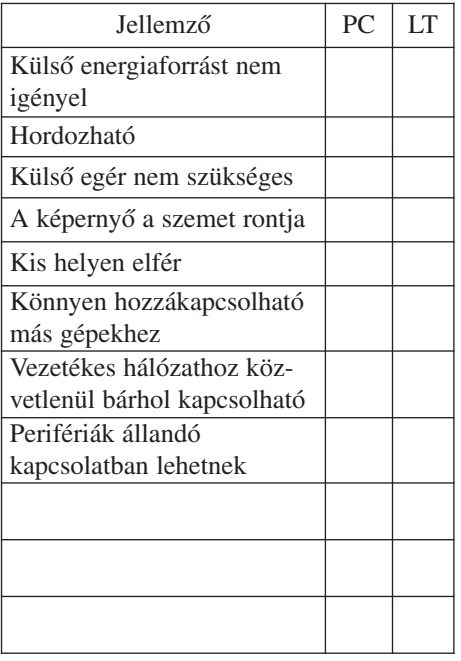

# **A számítógépek elterjedtsége**

A világon ma közel 1,15 milliárd számítógép működik. Hazánkban a háztartások közel 30%-ában található számítógép, de azokban a családokban, ahol fiatalok is vannak, eléri az 50%-ot. Az 5 fő feletti vállalkozások 90%-a rendelkezik számítógéppel, átlagban 12-vel. A munkahelyeken a számítógépet használók 46%-a, otthon 35%-a, az iskolákban 12%-a internetezik. (Forrás: GKI Gazdaságkutató Zrt.)

A számítógép elterjedése nő, a felhasználási területek száma is egyre szaporodik.

# **Saját gép**

Manapság a tanuláshoz egyre inkább szükséges a számítógép, ezért a családi otthonokban is egyre több számítógép található. Ha új számítógépet vásárolunk, el kell dönteni, hogy milyen célra kívánjuk használni. A technika gyors fejlődése következtében a számítógépek rendkívül gyorsan elavulnak (amortizálódnak), ezért mindig olyan gép vásárlására törekedjünk, amelynek "adottságait" jól ki tudjuk használni. Ha például játszani is szeretnénk gépünkkel, akkor nagy műveleti sebességre és nagy memóriára van szükség. Amennyiben tanulási célokra használjuk, azokra a programokra is szükségünk van, amelyeket az iskolában megtalálunk, s munkánkat általában ki is kell nyomtatni.

A hagyományos "asztali" PC-k mellett megjelentek a laptopok (LT), amelyek méretük, tömegük miatt könnyen szállíthatók, speciális körülmények között is jól használhatók, de hosszú időtartamú munkákra kevésbé alkalmasak.

A számítógép vásárlásához tehát hozzáértő szakember tanácsaira van szükség.

A számítógéprendszer teljes kiépítése költséges, ezért gyakran csak a legfontosabb perifériákat szerezzük be.

A számítógépek üzembe helyezése szintén szakmai munka, hiszen az egységeket össze kell kapcsolni, és a működtető szoftverek együttműködését kell biztosítani.

A számítógépek hálózati feszültségen üzemelnek, ezért az elektromos vezetékek elrendezéséről, megfelelő feszültségmentesítésről (elosztó) gondoskodni kell.

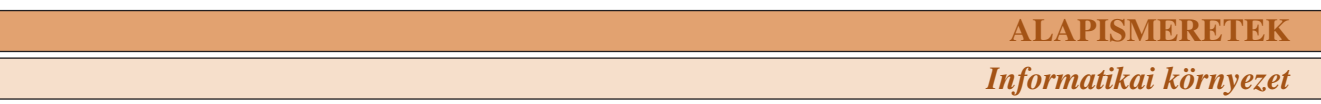

Ha egy számítógépet kapunk, vagy egy számítógép elé ülünk, először a gép jellemzőit érdemes megismerni. Ehhez a Rendszertulajdonságok menüt keressük fel, majd tanulmányozzuk a részleteket! Az általános adatokat egy asztali PC esetén a felső kép, egy laptop esetén az alsó képrészlet szemlélteti.

 *Mely adatokat olvashatjuk le a képekről? Milyen eltéréseket tapasztalunk? Mit tud a két gép? Írd le véleményedet!*

| Rendszertulajdonságok     |               |    |                                                                                                    |                  |
|---------------------------|---------------|----|----------------------------------------------------------------------------------------------------|------------------|
| A rendszer visszaállítása |               |    | Automatikus frissítések                                                                                                    | Távoli használat |
| Általános                 | Számítógépnév |    | Hardver                                                                                                    | Speciális        |
|                           |               |    | Rendszer:<br>Microsoft Windows XP<br>Professional<br>2002-es verzió<br>Szervizcsomag 2<br>A termék használatára jogosult:<br>Felhasználó<br>55920-640-2139132-23548<br>Számítógép:<br>Intel(R)<br>Pentium(R) 4 CPU 3.00GHz<br>3.01 GHz, 1,00 GB RAM<br>Fizikai cím kiterjesztése |                  |
|                           |               | OK | Mégse                                                                                                    | Alkalmaz         |

**Egy asztali PC és egy laptop általános adatai**

| A rendszer visszaállítása |                          | Automatikus frissítések                                      | Távoli használat |
|---------------------------|--------------------------|--------------------------------------------------------------|------------------|
| Általános                 | Hardver<br>Számítógépnév |                                                              | Speciális        |
| Eszközkezelő              |                          | Az Eszközkezelő felsorolja a számítógép hardvereszközeit. Az |                  |

**Hardvereszközök elérési útja**

A számítógép felépítése jól megismerhető az Eszközkezelő menüben.

 *Hasonlítsd össze legalább két gép hardverjellemzőit, és értékeld a gép lehetőségeit eddigi ismereteid alapján!*

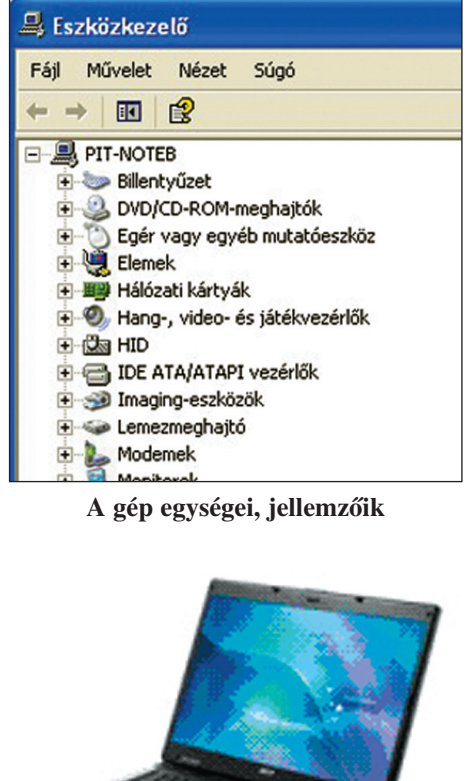

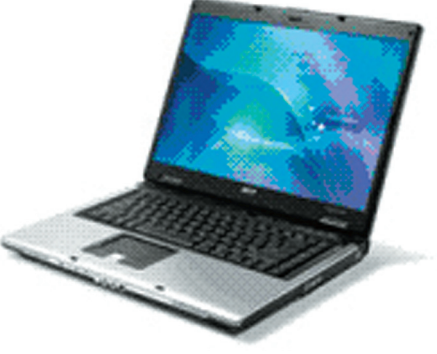

**Laptop (Notebook)**

 *Állíts össze a tanultak alapján egy "laptopot" igényeid szerint! Készíts táblázatot a füzetedbe!*

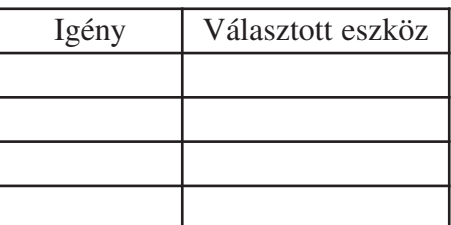

# **Az operációs rendszerekrõl I.**

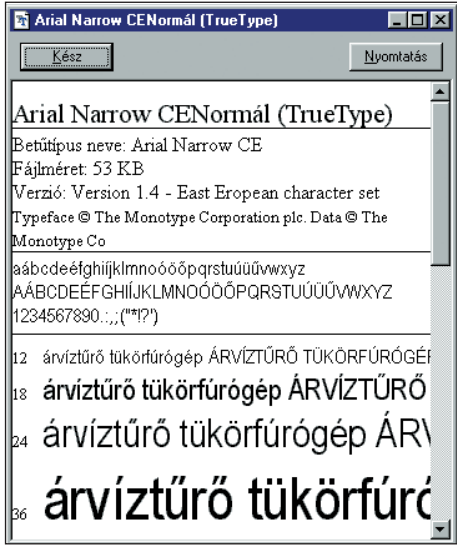

**Méretezhetõ True Type betûtípus**

| <b>B</b> Nyomtatók                                                                                              |           |
|----------------------------------------------------------------------------------------------------|-----------|
| Ugrás Kedy<br>Nézet<br>Szerkesztés<br>Fáil                                                                      |           |
| $\varphi$ , $\varphi$ , $\mathbf{E}$   $k$ $\mathbf{E}$ $\mathbf{E}$   $\mathbf{C}$   $\mathbf{X}$ $\mathbf{E}$ | ÆE        |
| Név                                                                                                    | Dokumentu |
| ¶AGFA Avantra 44E-X                                                                                             | ٥         |
| AGFA Phoenix2250-X                                                                                              | n         |
| ECRM ScriptSetter VRL36 Level 2                                                                                 | Ω         |
| EPSON Stylus COLOR 600                                                                                          | n         |
| Fiery X2 链50 3010.104                                                                                           | n         |
| HP LaserJane                                                                                                    | n         |
| PIC-Printerator <sup>1</sup>                                                                                    | Ω         |
| SXDC100                                                                                                    | n         |
| Tektronix Phaser 560 Extended                                                                                   | n         |
|                                                                                                    |           |
| 12 objektum                                                                                                    |           |

**Továbbfejlesztett nyom tatá si szolgáltatás**

|                     | Vezérlőpult             |       |      |                       |  |  |
|---------------------|-------------------------|-------|------|-----------------------|--|--|
| Fájl                | Szerkesztés             | Nézet | Súgó |                       |  |  |
|                     | Vezérlőpult             |       |      | $x$ b $\epsilon$<br>回 |  |  |
|                     | <b>D</b> Betűtípusok    |       |      |                       |  |  |
|                     |                         |       |      |                       |  |  |
| <b>Billentyűzet</b> |                         |       |      |                       |  |  |
|                     | Botkormány              |       |      |                       |  |  |
|                     | ₩ Dátum és idő          |       |      |                       |  |  |
|                     | Eqérkezelés             |       |      |                       |  |  |
| <b>SFax</b>         |                         |       |      |                       |  |  |
|                     | Gyorskereső             |       |      |                       |  |  |
|                     | Hálózat                 |       |      |                       |  |  |
|                     | Hangok                  |       |      |                       |  |  |
|                     | Jelszó                  |       |      |                       |  |  |
|                     | Képernyő                |       |      |                       |  |  |
|                     |                         |       |      |                       |  |  |
|                     | Kisegítő lehetőségek    |       |      |                       |  |  |
|                     | Media Manager           |       |      |                       |  |  |
|                     | $\overline{\mathbf{a}}$ |       |      |                       |  |  |

**Elérhetõ ablakok a Windows 95-ben**

A számítógépek működését elősegítő operációs rendszerek megismerése fontos. A történetileg is érdekes előzményeket, a DOS-rendszert, a KIEGÉSZÍTŐ ISMERETEK között mutatjuk be.

Ma az iskolákban sokféle operációs rendszert alkalmaznak, ezért bemutatjuk a kialakulás és fejlesztés főbb állomásait, így mindenki megtalálhatja a gépén alkalmazott rendszert.

Nagy áttörést eredményezett a PC-k világában a *grafikus felhasználói felület* ötletének megvalósítása. Napjaink legnépszerűbb grafikus kezelőfelülete a *Windows*. Nem önálló operációs rendszer, mivel az *MS-DOS-ra támaszkodva műkö*dik. Az elsõ próbálkozások nem jártak nagy sikerrel, sõt inkább bukásról beszélhetünk. Az alkotócsapat azonban nem hagyta abba a munkát. Mintegy hétéves fejlesztőmunka eredményeként 1992-ben mutatták be a 3.1-es verziót. Ez már stabil rendszer volt. A siker nemcsak a könnyű kezelhetőségben és stabilitásban rejlett, hanem a nemzeti verzióknak (mindenki a saját nyelvén kezelhette a számítógépét) is köszönhető volt.

#### **A Windows 3.1 új szol gáltatásai az elõzõekhez képest**

- *True Type betûtípusok:* sza badon méretezhetõek, és már a nemzeti karaktereket is támogatja, mátrix- és lézernyomtató használata esetén is pontosan úgy jelenik meg a szöveg a papíron, mint a képernyõn.
- *Objektum csatolása és be ágyazása:*
	- Objektum csatolása: több különböző dokumentumban tudjuk felhasználni ugyanazt az információt. (Az objektum lehet szöveg-, rajzvagy hangfájl.)
	- Objektum beágyazása: a beágyazott objektumot vál toz ta tás hoz csak ki kell jelölni, és végrehajtódik a korrekció. A vál toztatás *automatikusan frissül*ni fog az eredeti dokumentumban.
- *File Manager:* egyszerre több meghajtó vagy könyvtár tartal mát is meg tudjuk jeleníteni, így könnyebbé válik a másolás, áthelyezés.
- *Fogd és vidd* (Drag and Drop): megkönnyíti a fájlokkal vé gez hető műveletet, mert csak meg kell fogni, elhúzni a célterület fölé, és már végre is hajtódik a művelet (fájlművelet, nyomtatás).
- "Képernyő" tankönyv: a multimédia csírái itt jelentkeznek, amikor maga a program tanítja saját alapműveleteit, valamint az egér használatát.
- *Továbbfejlesztett nyom tatá si szolgáltatások:* könnyû nyom tató csatlakoztatás, gyorsabb nyomtatás. Elegendő "ráejteni" a fájlt a nyomtatásvezérlő ikonjára.

– *Új multimédia-* (több adat hordozós) *szolgáltatások:* A fájlokat hanggal, grafikával, animációval és videóval lehet kiegé szíteni.

Tehát a számítógép már nem misztikus "műszer", hanem egy könnyen kezelhető *irodai berendezés*. A Windows sikerének titka, hogy a rendszer nem csak az eredeti IBM PC-ken fut, hanem más gépeken is mûködik. A rendszer javítása és továbbfejlesztése eredményeként új, felhasználócentrikusabb rendszer született: az 1995-ös Windows 95.

#### **A Windows 95 újdonságai**

- *Új, továbbfejlesztett fel hasz nálói felület:* megj ele nik a *Start* gomb és a *Tálca*. A Start gombra kattintva nyithatunk meg programokat, keres hetünk fájlokat, vagy használ hatjuk a rendszer beállításához szükséges eszközöket. A tálca segítsé gével az éppen futó programok között lehet válogatni egy kattintással.
- Hosszú fájlnevek: a Windows támogatja (a jelölések, keresések és csoportosítások megkönnyítésére) a hosszú fájlneveket. (A korábbi verzióknál a fájlnév maximális hossza 8 karakter.)
- $-$ , Plug and Play" automatikusan illeszthető hardverkompati*bilitás:* a "Plug and Play" emblémás hardverelemek kártyáját csak bele kell helyezni a számítógépbe, és a következő indításkor a Windows felismeri és beállítia az eszközt.
- $-32$  bites, többfeladatos operációs rendszer: több program futtatható egyszerre, így ugyanannyi idő alatt több dolgot elvégezhetünk.
- Microsoft Exchange: a legkülönbözőbb elektronikus adatátviteli rendszerek, köztük az elektronikus postai és faxrendszerek használatát teszi lehetõvé.

Megjelenése óta, ha új számítógépet vásárol az ember, a géppel együtt olcsóbban hozzájuthat EREDETI, JOGTISZTA OPERÁCIÓS RENDSZERHEZ, a Windows aktuális verziójához, és az *upgrade* lehetőséggel mindig a legújabbhoz.

- *Mi jellemzi a Windows-rend szert? Milyen kapcsolatban van a DOS-szal?* 

Mit jelent az, hogy a különböző verziók alulról kompatibilisek? *E Hívd be a rendelkezésedre álló Windowst, és tanulmányozd a menüket! Értelmezd a funk ciói kat!*

*Hogyan nyitod és zárod a menüket?* 

*Mit jelent az upgrade kifejezés?*

| C:\W98\Downloaded Program Files                                                                                 |           |  |  |
|----------------------------------------------------------------------------------------------------|-----------|--|--|
| Ugrás<br>Fáil<br>Szerkesztés<br>Nézet                                                                           | Kedver *  |  |  |
| $\Leftrightarrow$ $\rightarrow$ $\rightarrow$ $\blacksquare$ ) $\&$ $\blacksquare$ $\blacksquare$<br>$\sqrt{2}$ | Xf<br>FF  |  |  |
| Programfáil                                                                                                    | Allapot   |  |  |
| DirectAnimation Java Classes                                                                                    | Telepítve |  |  |
| Internet Explorer Classes for Java                                                                              | Telepítve |  |  |
| Memobook.clsIE                                                                                                  | Telepítve |  |  |
| Microsoft Search Settings Control                                                                               | Telepítve |  |  |
| Microsoft XML Parser for Java                                                                                   | Telepítve |  |  |
| Shockwave Flash Object                                                                                          | Telepítve |  |  |
| Win32 Classes                                                                                                   | Telepítve |  |  |
|                                                                                                    |           |  |  |

**A Windows 95-ben már hosszú fájlneveket is használhatunk**

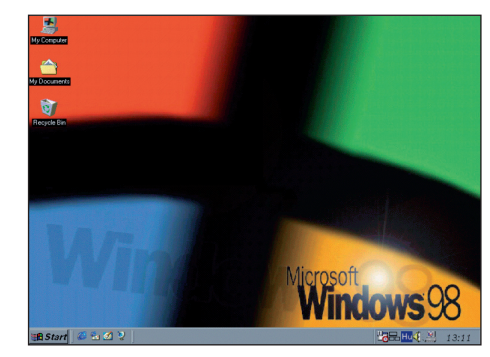

**A Windows 98**

#### **Tudod-e?**

- 1998 júniusában került piacra a Mic rosoft Windows 98. A Microsoft adatai szerint mintegy 3000 kisebb-nagyobb változtatás történt az 1995 szeptemberében megjelent Windows 95 óta.
- A *Windows 98* fõbb újdonságai:
	- rendszerközeli újdonságok: 2 GB feletti lemezeket megosztás nélkül használhatunk; gyorsabban futtathatók a Microsoft Office 97 tagjai, a Corel Draw 8...; támogatja a hardverújdonságokat;
	- hatékonyságnövelõ újdonságok: .BMP, .JPG, .GIF... kiterjesztésű képek is beállíthatók a képernyőn; gyorsabb kilépés;
	- hálózati újdonságok: segíti a különböző hálózatokkal való kapcsolattartást;
	- biztonsági és rendszerkarbantartó új donságok: a karbantartó varázsló rendet tart a lemezeken; segédprogramok segítik a rendszer karbantartását;
	- új ablakok jelentek meg, jobb a kezelhetőség, a rendszer gyorsabb.

# **Az operációs rendszerekrõl II.**

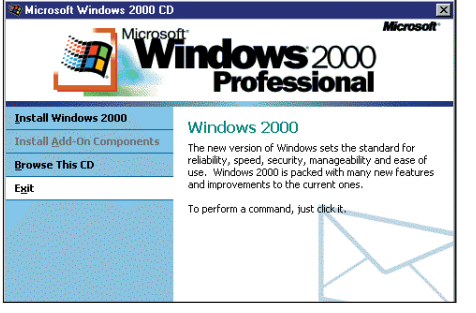

**A Windows 2000 egy idõkorlátos verziója**

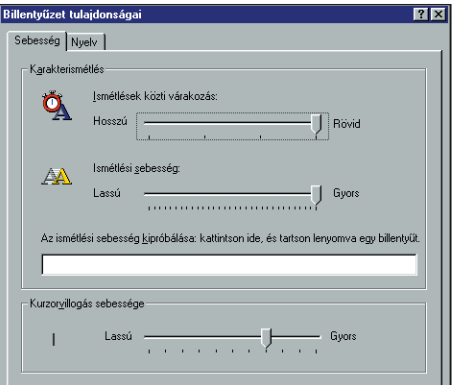

#### **A billentyûzet tulajdonságai**

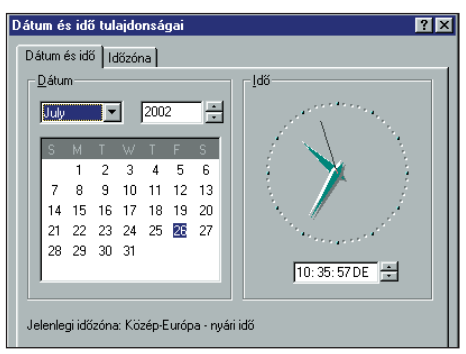

**Dátum és pontos idõ**

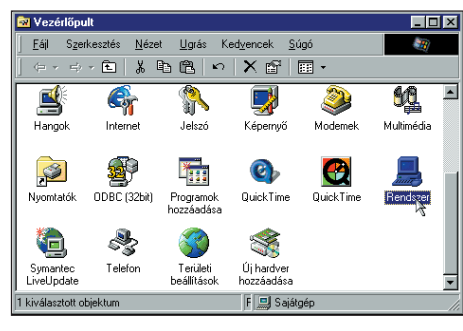

**Vezérlõpult**

A Windows fejlesztése folyamatos, ezért egyre jelennek meg az újabb verziók. Újdonság volt 2000-ben a Windows 2000.

## **A Windows 2000 néhány új don sága**

- A rendelkezésre álló hardver maximális kihasználása való sul meg. Viszonylag kevés eszközt kell cserélni. Minimális igény: Pentium I, 166 Mhz, 32 Mb memória és 1 Gb-os me rev lemez, CD-meghajtó, grafikus kártya, egér, billentyűzet, monitor.
- Felhasználóbarát felületeket tar talmaz. Grafikus felületei át tekinthetők, jól használhatók.
- Az állománymûveletek egér segítségével végezhetõk.
- Vágókönyv-megjelenítõvel ren delkezik, amely a késõbbi fel használást segíti.
- Közvetlen internetcsatlako zást tesz lehetõvé. Tartalmaz za az Internet Explorer böngészőprogramot.
- A lefagyott programok gyorsan és biztonságosan leállíthatók.
- Ha egy idő után ott szeretnénk folytatni a munkát, ahol abbahagytuk, a rendszer befagyasztható (hibernálható). Energiafogyasztás nélkül napok múlva is újraindítható.
- A Windows Intéző különböző méretekben megjeleníthető. Az Intéző ablakában az információk tetszőlegesen alakíthatók. Az ablak "testreszabható".
- Megjegyzi, mely szoftvereket használjuk, és csak ezeket jeleníti meg.

Az operációs rendszerek tehát számtalan feladatot látnak el. Ezek közül számunkra mint felhasználók számára elsõsorban az állománykezelõ funkció a fontos. Ha egy Windows-verziót megismerünk, akkor könnyen megtanulhatjuk az újabb verziók lehetõségeit.

A rendelkezésre álló operációs rendszer segítségével végezzük el az alábbi feladatokat!

# *Tanulmányozd a billentyûzet tulajdonságait!*

```
Nézd meg a számítógép óráján a pontos idõt! Ha szük séges,
állíts rajta!
```
Keresd meg a képernyő tulajdonságaira vonatkozó lapot! Ellenőrizd le, milyen nyomtatók vannak felinstallálva gépedre! *Tanulmányozd géped adatlapját (Computer Profil)!*

(Sajátgép/Vezérlõpult)

Készítsd el az alábbi könyvtárrendszert: a:\tanulás\informatika! *Másold ebbe közvetett módon a tanári lemezen (CD-n) lévõ mondat1.doc fájlt!* 

A ma leginkább elterjedt operációs rendszer a Windows XP. Működésének és szolgáltatásainak megértése az előzmények tanulmányozása után könnyű.

# **A Windows XP néhány újdonsága**

- Rendszer-visszaállítási szolgáltatás.
- Eszközillesztők visszaállítása.
- Biztonsági központ (internetkapcsolat tűzfala, automatikus frissítések, vírusvédelem állapota).
- Legújabb szabványok és hardvereszközök támogatása.
- Távoli asztal segítségével egy másik számítógépről is hozzáférhetünk saját számítógépünkhöz.
- Távsegítség használatával a hálózaton keresztül megoszthatjuk másokkal a számítógép vezérlését.
- Vezeték nélküli hálózatok biztonságos elérése.
- Új felhasználói felületen a gyakori feladatok végrehajtása egyszerűbb.
- Beépített CD-írás.
- Termékaktiválás az illegális szoftverhasználat visszaszorítására.

# *Keresd meg a Windows XP felsorolt szolgáltatásait gépeden!*

# *Mit jelent a számítógép-vezérlés megosztása? Keress a szakirodalomban!*

 *Keresd meg a Biztonsági központot, tanulmányozd szolgáltatásait!*

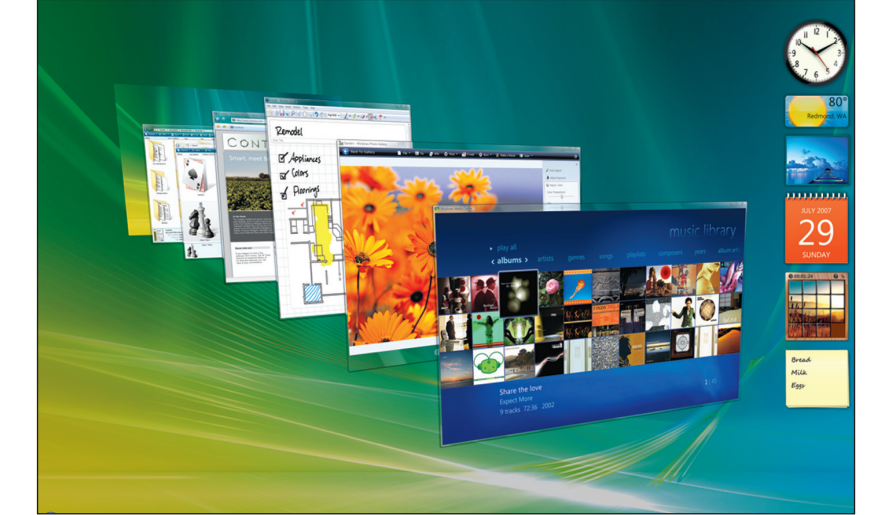

**Windows Vista munkaasztal**

# 2007 első felében jelent meg a Windows Vista több változatban.

# **A Windows Vista számos újdonságai közül néhány**

- Kibővített biztonsági funkciók.
- Megújult felhasználói felület (Windows Aero).
- DVD-írási lehetőség.
- Bővített asztali keresőfunkciók.
- Automatikusan frissülő illesztőprogramok.
- Beépített dokumentumvisszaállítási lehetőség a véletlen felülírások kivédésére.
- Merevlemezek hardveralapú titkosítása Windows BitLocker technológiával.
- Kibővült digitális szórakozási lehetőségek.
- Új programozói felület a valósághű játékokhoz (DirectX 10).

A Windows Vista Home Basic ajánlott rendszerkövetelményei:

- $-1$  GHz 32 bites (x86) vagy 64 bites (x64) processzor.
- 512 MB rendszermemória.
- 20 GB-os merevlemez legalább 15 GB szabad tárhellyel.
- DirectX 9 grafikák támogatása és 32 MB grafikus memória.
- DVD-ROM-meghajtó.
- Audiokimenet.
- Internet-hozzáférés.

*Iskolai/otthoni gépeden mi teljesül a felsorolt hardverelvárásokból?*

*Mi szükséges ahhoz, hogy zenei DVD-t használhass?*

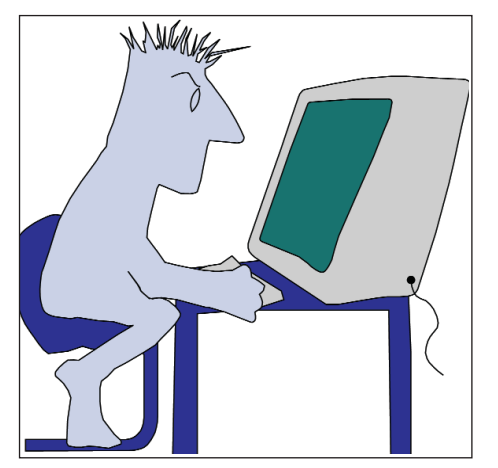

**A hacker éjjel-nappal a gép elõtt ül**

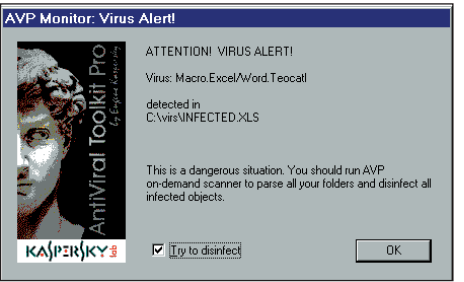

**Vírustámadás a számítógépen**

#### **Tudod-e?**

- A számítógépvírus egy speciális program, amely más programokba képes beépülni és kárt okozni.
- Az informatikai társadalmakat fenyegeti a számítógépvírus.

"A vírusprogram intelligencia és mesterséges értelem, de erkölcs és érzelem nélkül. Intelligenciáját a programozójától kapta, és annyira lehet erkölcstelen, amennyire a program írója is az. A vírusprogram valójában az élő anyag működését utánzó életképes modell. Olyan, mint a biológiai fegyver, mert miután kien gedték a laboratóriumból, még maga az alkotója is elveszíti az ellenõrzést felette."

*(Idézet Buruzs Tamástól)*

# **A vírusok felismerése**

#### **Szeretsz titkot tartani?**

Erre a kérdésre valószínű, "igen"-nel válaszolsz, mivel attól *titok* valami, hogy mások nem tudják. Üzleti, gyártási titkokra hivatkozva sem a gyártó, sem a kereskedõ nem publikálja az összes fontos tényt az általa forgalomba hozott rendszerekrõl. Ez az érdeke.

A titok viszont mindig izgató hatású, az emberi fantázia egyik fontos mozgatórugója.

Az informatikában, számítástechnikában az ezzel foglalkozók (rendszerint fiatalok) az ún. *hackerek*. A hacker (= a há lózat napszámosa) *kitartó* számítógépes felhasz ná ló, aki mindenrõl tudni akar, ami a hálózaton történik. Jogellenesen hatol be a számítógépes rendszerek adatállományaiba.

Természetesen itt is érvényes az a régi mondás, miszerint: "A legjobb védekezés a támadás." Ezért a felhasználóknak is célszerű alaposan megismerkedniük a rájuk leselkedő veszedelmek természetrajzával.

A számítógépes felhasználókat az bosszantja legjobban, ha programjaik nem futnak kifogástalanul. Ennek oka gyakran a hardver valamilyen műszaki hibája vagy a szoftverek hiányossága, esetleg sérülése. A mûszaki hibákat tesztelés után a szakember javítani tudja. A szoftverhibák azonban nem ismerhetők fel könnyen, és további hibákhoz, programsérülésekhez vezethetnek. Ma már egyértelmû, hogy sajnos vannak olyan felhasználók, akik tudatosan bosszantiák a felhasználótársaikat, és károk okozá sá ban lelik örömüket.

#### **Nézzük, hogy milyen is egy vírusprogram!**

A számítógépes vírusprogramok a biológiai vírusokhoz hasonlóan az egészséges szervezetet (programot, gépet) megtámadva szaporodnak. A számítógép operációs rendszerét felhasználva fertőzik meg a programokat s olykor magát a hardvert.

A *hordozóprogram* megválasztásától függ, hogy a fertőzés milyen nagy adat- vagy programállományban lép fel egyidejűleg. A vírusok általában a *command.com*, illetve a rendszerlemezen megtalálható fájlokat fertőzik meg a DOS operációs rendszerek használata esetén. Bizonyos "cselekkel" bejuttathatók a UNIX, NOVELL stb. hálózati rendszerekbe is, s ha már egyszer bejutott, a programok elindításával azonnal tovább is terjed.

# **ALAPISMERETEK** *Kommunikáció a számítógéppel*

# **A vírusok felismerése**

# *Az egyes önreprodukáló és kár té kony programokat külön bözõ kép pen nevezi a szakiro da lom:*

- *A programférgek:* olyan programok, amelyek nem szaporodnak, hanem belépve egy rendszerbe, keresztülrágják magukat annak védelmi mechanizmusán. Feladatuk legtöbbször az, hogy beha tol ja nak az ope rációs rendszer magjába (a *ker nel* be), és onnan kihozzanak bizonyos információkat, pl. jelszótáblákat. A "munka" elvégzése után általában csendesen kimúlnak.
- *A trójai programok: lényegileg csak álcázásra szolgálnak,* ugyanis mást tesznek, mint amit ígérnek. (Pl. egy ügyes játékprogram, de mialatt lefut, tönkremegy a vincseszter.)
- *A vírusprogramok:* azok a programrendszerek, ame lyek képesek reprodukálni önmagukat. Más szoftverek megfertőzésével, esetleg formázott lemezzel, vagy éppen magával a géppel, illetve az adatátviteli hálózaton át terjednek. Ezek a fertőzés, a támadási felület, a károkozás és a terjedés módja szerint tovább osztályozhatók:
	- Memóriaszemét vagy "kukavírusok": teleszemetelve a memó riát, lehetetlenné teszik egy másik program futását.
	- *A programkódot módosító vírusok:* feladatuk a kijelölt cél program megfertőzése a "védelem felrakásának" nevezett folyamat során.
	- *Hardvervírusok:* a gépben gyárilag vagy egyéb úton tárolt szoftvert (pl.: az óra IC nem publikált EEPROM regiszterei, a géphez csatolandó "fekete doboz", műholdas beavatkozás, idõfüggõ átalakuló áramkör) teszik tönkre.
	- *Hardvermódosító vírusok:* ilyenek például a processzor mik roprogramját módosító vírusprogramok, vagy egyes – játék programok terjesztette –, a szövegszerkesztőkön keresz tül a nyomtató EEPROM-ját megkeverõ vírusok.

#### *A vírus jelenlétére utaló tünetek:*

- A számítógép sebessége csökken.
- A merevlemezen rohamosan csökken a szabad terület.
- Egyes érzékeny állományaink mérete megváltozik.
- Eddig kifogástalanul mûködõ programjaink egyszerre csak nem futnak, vagy különféle hibaüzeneteket kapunk.
- Egyre több lemezformázási problémát tapasztalunk.
- Segédprogrammal megnézett lemezünk bootszektora végén tömör kódot vagy nem odaillõ szöveget találunk.
- Írásvédetté tett lemezünkrõl csak programot szeretnénk beol vasni, de reklamációt kapunk.

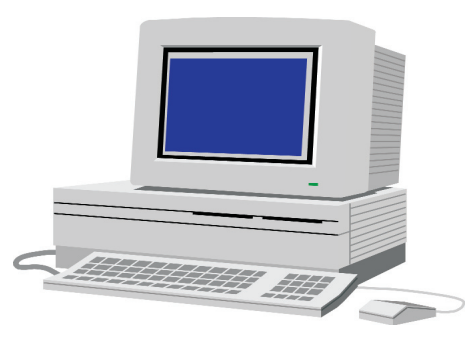

**Ha bármilyen rendellenességet tapasztalunk, azt vírus is okozhatja**

- *Találkoztál már rendel le nes séggel? Milyen tüneteket tapasz tal tál? Készíts feljegyzést ezek rõl! Mit tettél?*

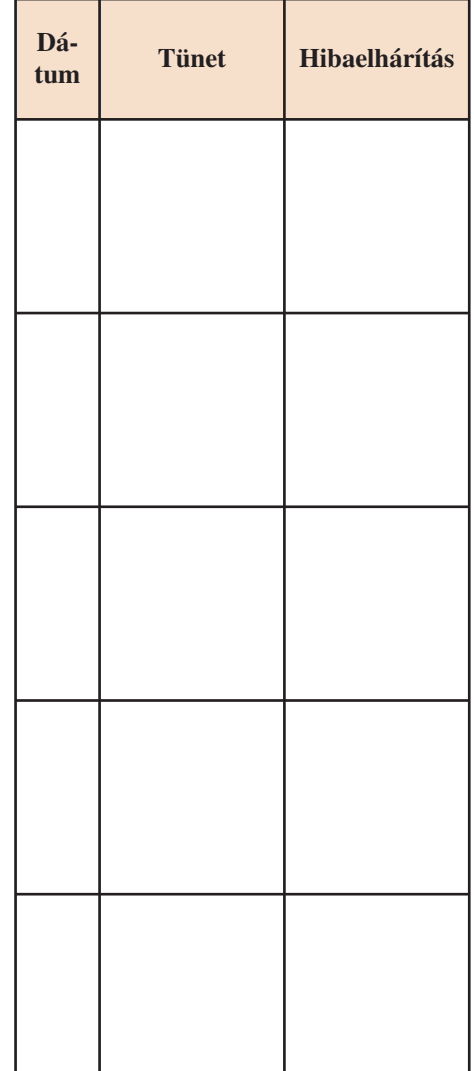

# **A vírusok hatástalanítása, a fertõzés megelõzése**

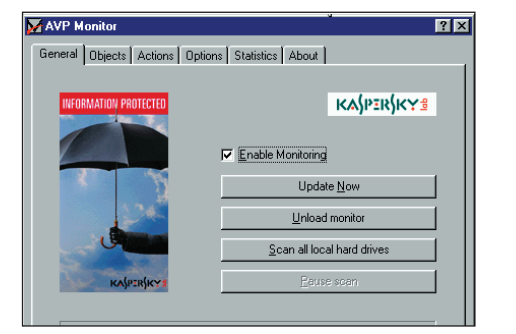

**Egy ismert vírusirtó program**

#### **Tudod-e?**

- Maga a *programvírus*, illetve a *vírus program* fogalma a szakmai publikációkban 1974-ben jelent meg.
- 1984-ben Németországban a *Der Spie gel* hírmagazin egy rövid cikkben szá molt be az önreprodukáló programok létéről, felhívta a figyelmet a számítógépes technikai kultúrára leselkedõ veszélyekre is.
- Magyarországon a '80-as években buk kantak fel az első vírus programok a *Com modore 64*-es számítógépen. A vírus program hordozója néhány népszerû játékprogram, terjesztõje pedig egy számítógép-javító szakember volt. Ez a programvírus a lemez meghajtó olvasófejét olyan külsõ pályára vitte, ahonnan csak mechanikailag, azaz a lemezegység szétszedésével lehetett visszaállítani.
- Az országon 1989 februárjától söpört végig a vírusjárvány, vagyis az elsõ, valóban károkozásra képes vírusprogram. Ez a rendszer folyamatos újraindítását okozó, ún. "Reset", vagy "Reboot" vírus volt.
- 1989 őszén pusztított a "Péntek 13-a" vírus, amelynek első példányait az akkori Szovjetunióból hozták be. Az eredeti változat a Magyar Postánál, valamint a Budapesti Műszaki Egyetem számítógépes rendszerében programok és ada tok végleges elvesztését és a rendszer leállását okozta.

1989. október 13-a, péntek a magyar és az európai számítástechnikában – a babonának megfelelően – kellemetlen nap volt. Igazából ez mozgósította a szakembereket vírus mentesítő programok készítésére. (Néhány fontos program: CHK VIR, PrgDoki.) Ekkor kerültek szembe a szakemberek azzal a problémával, hogy hogyan készüljenek fel a *detektorprogram*ok és a *vírusirtó program*ok írásakor az egyszerû, de nagyhatású trükkökre. Elsődleges problémaként jelentkezett a vírusok kitakarítása, majd pedig a *megelőzés* lehetőségeinek a feltárása, illetõleg a különbözõ védelmi elvek integrálása (Sysdoki, Serum, Scan).

A *számítógépes vírusok*, sajnos, a kisgépektől kezdve valamennyi kategória rendszerkörnyezetében tenyésznek. Pusztításuk, kártevésük függ az adatátviteli rendszerektől, a telefonhálózattól, a berendezések teljesítményétõl, és nem utolsósorban a szoftverek árától, amelyekhez hozzátartozik a megfelelő szakmai és etikai törvények megalkotása és elfogadása is.

## *Vírusügyben is az egyik leg fon tosabb feladat a megelõ zés.*

Ennek érdekében első teendőnk, hogy a felügyelőprogramot az AUTOEXEC.BAT segítségével a memóriába juttassuk (pl.: VSHIELD, OVERDEMO stb., vigyázva arra, hogy akad vele összeférhetetlen program is!).

A legtöbb vírust felismerõ és irtó programrendszer sem ér még egy fabatkát sem, ha csupán azzal az egy vírussal nem tud megbirkózni, ami a te gépeden van!

*Másik lényeges dolog* a rendszeres ellenőrzés – a gép használatától függően – naponta, hetente, illetőleg havonta. Erre ma már a *vírusdetektor* és *vírus killer* programok *széles ská lá*ja áll rendelkezésre, amelyek egy része ún. szabadszoftver. A teljesség igénye nélkül *fel sorolunk néhányat:*

SCAN; NETSCAN; HTSCAN; VSHIELD; VSAFE; TAV; TNT; SV; SWP; SCN; F-PROT; F-MACROW; BOOTKILL; PASTEUR; AVAST; DRWEB; DSAV; TBAV; PANDA ANTIVIR; NORTON ANTIVIR; KASPERSKY ANTI-VIRUS (AVP)...

# **ALAPISMERETEK** *Kommunikáció a számítógéppel*

# *És most következzenek a ví rus fertõzést megelõzõ fela datok:*

- Programjaidról biztonsági men tést lehetõleg ne DOS-ver zi ótól függõ programmal készíts!
- Fordíts különös figyelmet új, ed dig még nem tesztelt szoft verek elsõ futtatására!
- A rendszer konfigurációs infor má cióit tartsd állandó meg figyelés alatt! (Ha lehet, új programokat más ne vihessen fel a merevlemezre.)
- Új programot ha van rá mód és lehetőség először elkülönítve futtass, lehetőleg olyan gépen, amelyen nincs pótolhatatlan in formáció!
- Másolásvédett program feltört változatától óvakodj!
- Mindig tudd, hogy mit, kitõl és mikor vettél, kaptál!
- Új program esetén hasznos a néhány hetes üzemszerû próba, miköz ben a számítógép belsõ óráját többször is célszerû elõreállítani két vagy több évvel.
- Ne vegyél korlátozottan installálható, kulcslemezes vagy szoft veres másolásvédelemmel ellátott programot!
- Megrendelt programnál ragaszkodj a forráskód átadásához!
- A programot a merevlemezre való installálás elõtt célszerû kipróbálva ellenőrizni, miközben merevlemezünket írásvédetté tettük (Dprotect, Lock, HDSEntry...).
- Állandóan figyeld a rejtett fájlok számát és méretét, vírusellenőrző programjaidat, illetve fontos információkat tartalmazó lemezeidet tedd írásvédetté, és legyen belõlük több kópia!
- Ha baj van, ne barkácsolgass, hanem tiszta lappal indítva vé gezz teljes fertõtlenítést a megfelelõ ellenõrzésekkel, és szakértői vizsgálatra konzerváld a talált vírust!

 *Nézd meg, hogy számítógépeden milyen vírusirtó program található! Tegyél be egy lemezt az A: meg hajtóba, és ellenõrizd, található-e rajta vírus!*

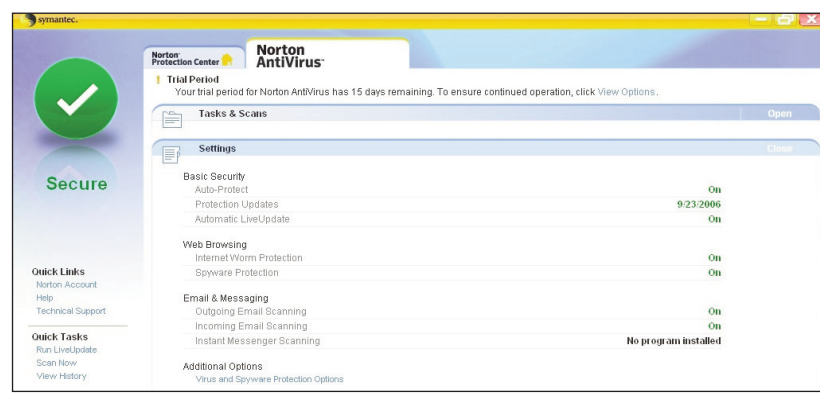

**A Norton Antivirus program megújult változata Az AVG Anti-Vírust az egész világon**

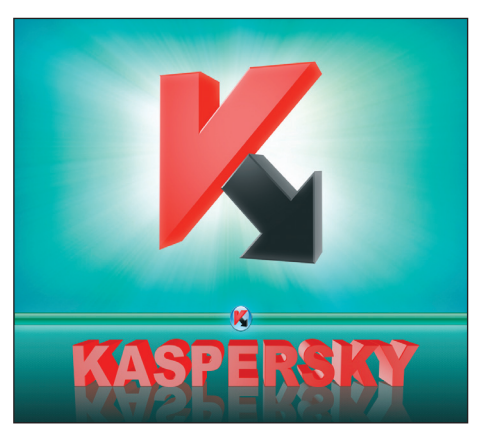

**Egy közismert vírusdetektáló és -irtó program fõmenüje.** A programok "Help"-je, illetőleg **dokumentációja tartalmazza a szükséges használati utasítást**

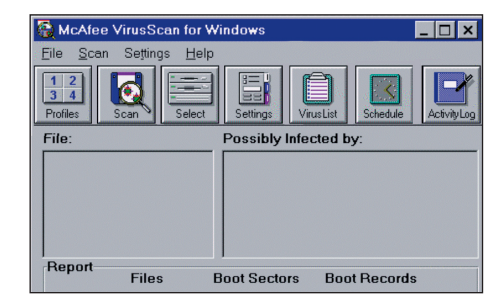

**Egy komplex víruskezelõ program, amely több száz károkozót képes semlegesíteni**

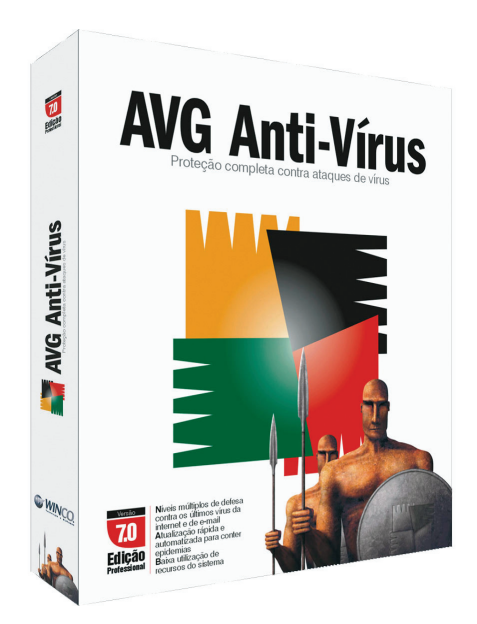

**használják**

#### *Kommunikáció a számítógéppel*

# **Tűzfal**

#### **Tudod-e?**

- 2000-ben napi öt új vírus jelent meg, majd ezek száma folyamatosan emelkedett.
- 2006 végén már napi 200-300 vírust regisztráltak, jelenleg 3000 a naponta megjelenő új vírusok száma, s a görbe exponenciálisan emelkedik.
- A mostani vírusok fő célja az illegális pénzszerzés, illetve az adatlopások.

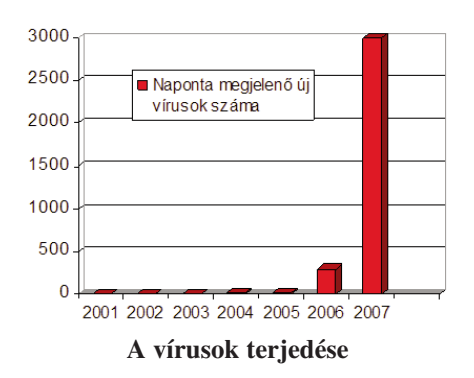

Ezeknek a fenyegetéseknek a kivédésére biztonsági csomagokat célszerű használnunk, amelyek komplex védelmet nyújtanak, illetve mindig telepítsük fel az operációs rendszer frissítéseit!

## **Egy korszerű biztonsági program integrált tűzfallal: Panda Antivirus – Firewall 2007**

A program TruePrevent technológiája nem adatbázisokra épít, hanem a gyanúsnak talált folyamatokat blokkolja, ezért a gépeket, a hálózatokat akkor is védi, amikor az adott, esetlegesen kártékony programot még csak a laborok vizsgálják.

A tűzfalak a világhálóról származó külső támadások kivédésére szolgálnak, illetve blokkolják azokat a rosszindulatú programokat, amelyek a számítógépen őrzött adatainkat küldözgetik az interneten keresztül.

A tűzfalak lehetnek hardveres, illetve szoftveres megoldásúak.

A Windows rendszer Biztonsági központja tartalmazza a tűzfalat, automatikus frissítést végez, tájékoztat a vírusvédelemről.

 *Keresd meg a számítógépeden a Biztonsági központot, és lépj be a Tűzfal menübe, majd tájékozódj a tűzfal funkcióiról!*

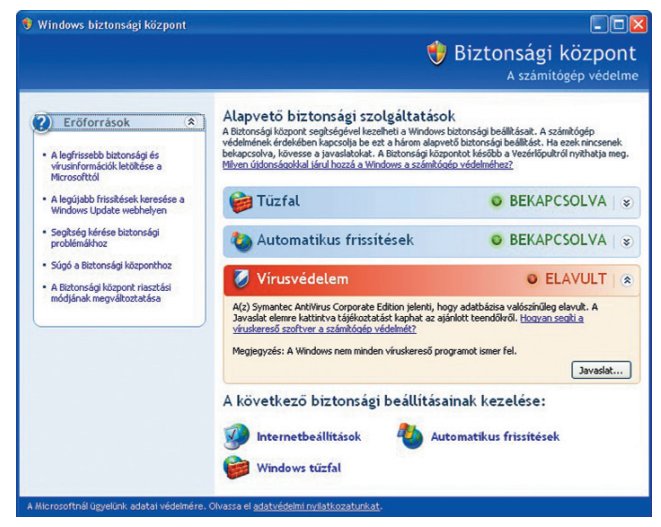

**A Biztonsági központ menülapja**

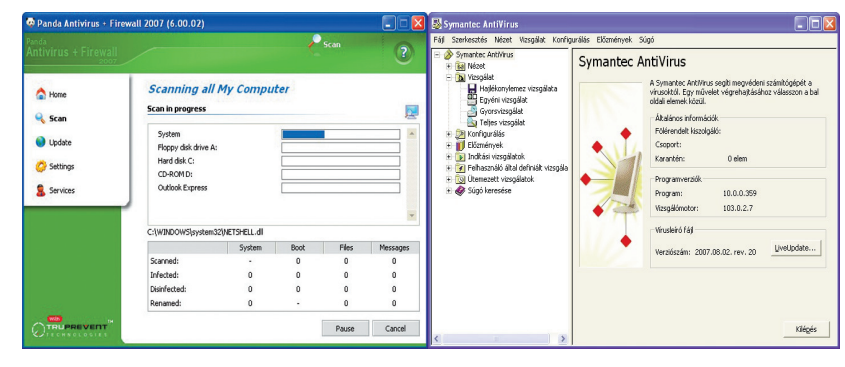

#### **Két hatékony vírusirtó**

 *Keress vírusirtókat szakkönyvekben és interneten! Mire alkalmasak ezek? Indíts el egy vírusirtót, és tanulmányozd hatásait!*

**ALAPISMERETEK** *Kommunikáció a számítógéppel*

# **Adattömörítõ eljárások**

Lakásotokban bizonyára a tányérok és az evõeszközök nem az asztalon, hanem a konyhaszekrény egy bizonyos helyén sorakoznak *zárt rend*ben. Könyveid sem "padlószőnyegként" hevernek, hanem a könyvespolcon *rendsze rezve sorakoznak*.

Számítógéped merevlemezén is célszerű valamiféle kiismerhetõ rend tartása. Ráadásul nincs az a vincseszter vagy cserélhető lemez, amelyik előbb vagy utóbb be ne telne. Ezért a jól kialakított könyvtárrendszerünkben a ritkán használatos programjainkat célszerû *becsomagolva* tárolni.

Erre használjuk az *adattömörítõ programokat,* melyek kel különféle módszerekkel akár 90% körüli tömörítés is elérhetõ. Ilyen módszer lehet pl.:

- a rövidebb kóddal való helyettesítés;
- az ismétlõdõ részek egyszeri rögzítése.

Az adattömörítés az az eljárás, melynek során egy állományból egy program segítségével egy másik, az eredetinél kisebb méretűt hozunk létre. A program a *tömörítő*, a létrehozott állományt *archivált*nak nevezzük. Szükséges az a program is, amely képes az archívból az eredeti állomány sérülésmentes visszaállítására. Ez a program a *kicsomagoló,* kibontó.

Léteznek olyan tömörítõk is, melyek az operációs rendszerbe beépítve, minden információt tömörítve tárolnak. Ezek az úgynevezett *valós idejû tömörítõk*.

A tömörítőprogramot a tömörített program kiterjesztéséről ismerhetjük fel!

#### Például:

PASCAL.ARJ – a pascal program *arj*-vel tömörített; DBASE.ZIP – a dbase program *zip*-pel tömörített, QUAKE.RAR – a quake program *rar*-ral tömörített, PINBALL.ARC – a pinball nevű program *pkarc*-cal tömörített.

Az ábrán bemutatott ARJ adattömörítő használata – hasonlóan a többi tömörítőhöz – viszonylag bonyolult, ezért kezdetben a tömörítők Windows-változatát is elkészítették (pl. WinZip). Később a fájlkezelő segédprogramokat egészítették ki tömörítő és kicsomagoló funkciókkal. Ma elterjedt a Windows Commander és a Total Commander, amelyekkel könnyen végezhetünk tömörítő-kicsomagoló műveleteket.

| <mark>ns</mark> Kész - ARJ                                                                                                    |
|----------------------------------------------------------------------------------------------------|
| ▼ 田亀岡 配層<br>Auto                                                                                                    |
| ARJ 2.50a SHAREWARE Copyright (c) 1990-95<br>Registered to [4 U by -== MASH == R#0815                                                                                                    |
| List of frequently used commands and swit                                                                                                    |
| Usage: ARJ <command/> [- <sw> [-<sw><br/>Examples: ARJ a -e archive, ARJ e archiv<br/><commands><br/>a: Add files to archive<br/>d: Delete files from archive<br/>e: Extract files from archive<br/>f: Freshen files in archive<br/>1: List contents of archive<br/><b><switches></switches></b></commands></sw></sw> |
| c: skip time-stamp Check<br>e: Exclude paths from names<br>f:<br>Freshen existing files<br>g: Garble with password<br>i: with no progress Indicator<br>m: with Method O, 1, 2, 3, 4                                                                                                    |
| n: only New files (not exist)                                                                                                    |

**Az ARJ adattömörítõ bejelentkezõ oldalának részlete**

#### **Tudod-e?**

• A tömörítés igénye nem elsődlegesen a számítógépek adattárolása miatt merült fel. A számítógép-hálózatok megjelenése arra sarkallta a kutatókat, hogy a rendelkezésre álló átviteli közegen, egységnyi idő alatt minél több hasznos információt vigyenek át. Kezdetben a lassú átvitel, napjainkban inkább az óriási adatmennyiség az, ami szükségessé teszi a tömörítést.

*Mit gondolsz, gazdasági megfontolások befolyásolták-e a fejlesztést?*

- Az első tömörítőknek azonban még nem voltak jók a tömörítési tulajdonságaik, algoritmusaik még nagyon egyszerűek, lassúak voltak. Matematikusok újabb és újabb algoritmusok kidolgozására törekedtek (SHANNON és HUFFMAN).
- 1977–78-ban a LEMPEL–ZIV páros által publikált algoritmusok jelentős áttörést hoztak, ekkor kezdtek el terjedni a személyi számítógépek.
- A 80-as években inkább minőségi javulás volt megfigyelhető, jobbá, gyorsabbá tették a már meglévő algoritmusokat. Ekkor fejlődtek ki az archívumkezelők is.

#### *Kommunikáció a számítógéppel*

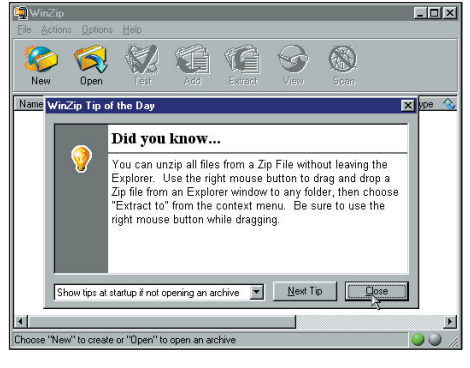

**A WinZip tömörítő bejelentkező ablaka**

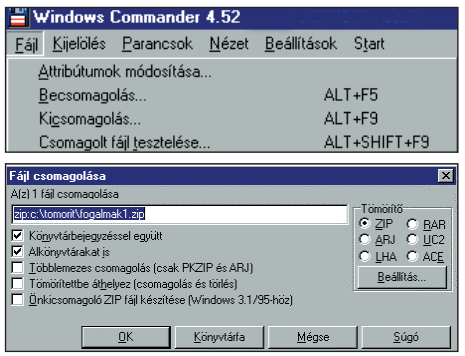

**Tömörítés Windows Commanderrel**

 *Az előző oldal Tudod-e? részének első bekezdését és a kérdést írd be egy új WinWord oldalra! Mentsd el: tö-1.doc néven, majd tömörítsd különböző kiterjesztésekben! A fájlméreteket hasonlítsd össze az alábbi tömörítési eredményekkel!*

*Melyik a leghatékonyabb tömörítés ebben az esetben?*

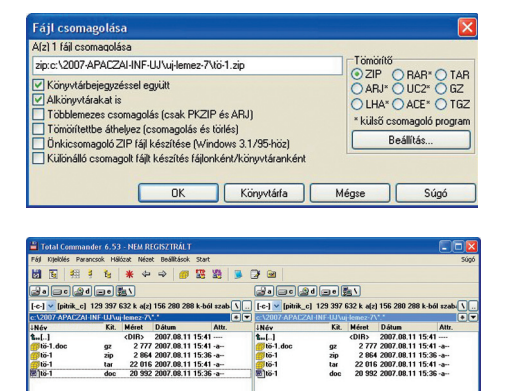

**Fájlcsomagolás Totál Commander-ben**

Magyarra fordítva az előző oldalon látható általános alakot, a lényeg a következő:

# *ARJ*<*parancs*> <*archívnév*> [*kapcsolók*][*állományok*]

amit csinál amire vonatkozik parancs pontosítása, módosítás

#### *Próbáld ki az alábbi gyakor lati példát! Arj a a:\arch1 c:\levelek\level1.doc*

A merevlemez "levelek" alkönyvtárában lévő "level1.doc" állományt tömörítjük hajlékony mágneslemezünk gyökérkönyvtárába "arch1" néven. (A kiterjesztése .arj lesz.)

A tömörítés további speciális eseteit gyakorolhatod tanárod útmutatásai alapján. A tömörítők ma már Windows-típusban is hozzáférhetők. Ezek közül mutatjuk be két bejelentkező ablak részletét.

*Értelmezd az angol nyelvû elnevezéseket!*

A tömörítő algoritmusok fejlesztése az utóbbi években a multimédiás alkalmazásokra irányul. Számítógépünkön az adatok sokfélék lehetnek. A tömörítés szempontjából elég megkülönböztetni a szöveges és bináris, képi és hangadatokat. A tömörítőprogramokat két nagy csoportra osztjuk. Az elsőbe tartoznak azok, amelyek veszteség nélküli tömörítést biztosítanak. A képek és hangok tárolásánál már megengedhető a veszteséges tömörítési algoritmusok használata is.

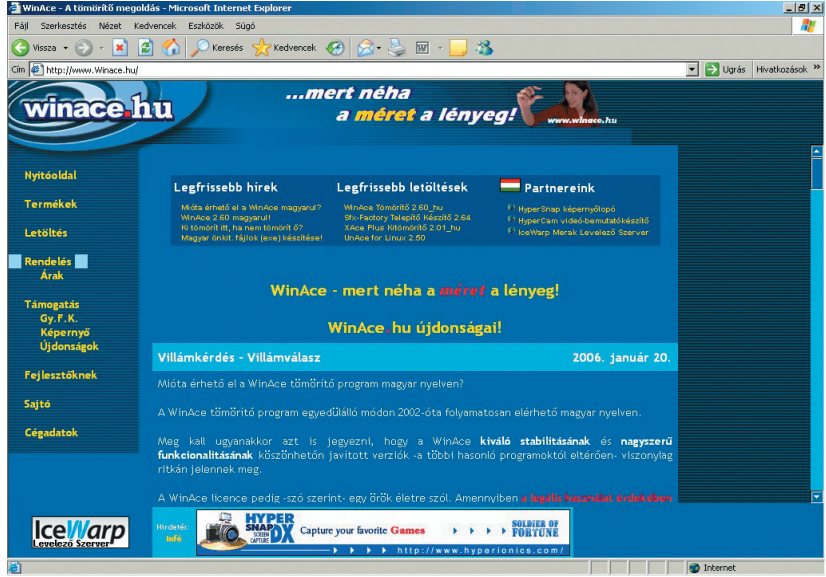

**A Winace magyar változata sokrétűen használható**

 *Hívd be a winace.hu lapot, és tanulmányozd a program lehetőségeit! Töltsd le a 30 napos verziót és használd!*

# **Részösszefoglaló**

A számítógépek összeállítása szakemberek feladata, de ahhoz, hogy szakszerűen tudjuk kezelni a rendszert, ismernünk kell gépünket. Állítsunk össze egy képzeletbeli számítógépet! - *A megjelölt egységek elne vezéseit írd be a táblázatba!* 

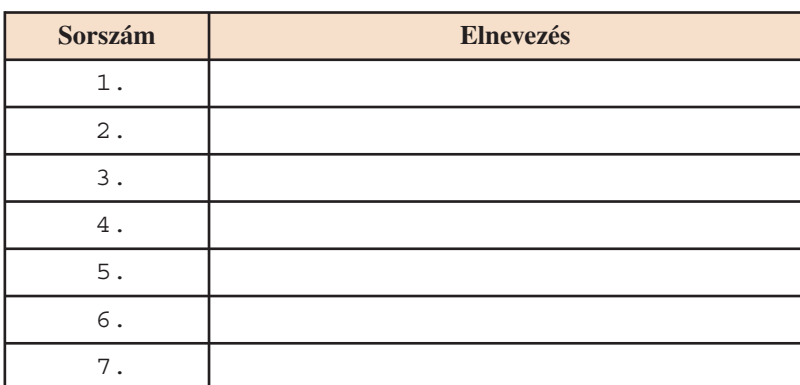

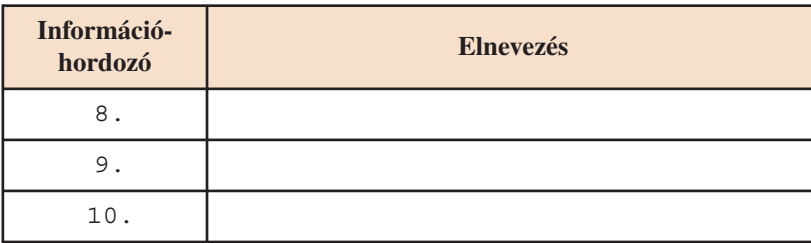

A számítógépegységeket feszültségmentes állapotban kell összekapcsolni!

- *Tanulmányozd a számító gép egységek csatla kozási mód ja it!* Mely egységeket kapcsolják össze a bemutatott csatlakozó*kábelek?* 

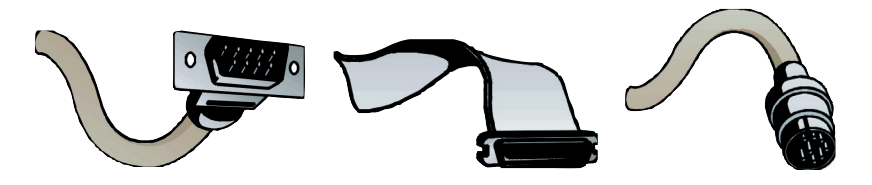

- *A számítógép szerkezeti egységeivel kapcsolatos fogalmak szerepelnek a mellékelt táblázatokban. Karikázd be, amelyik nem illik a többi közé! Indokold a dön tést!*

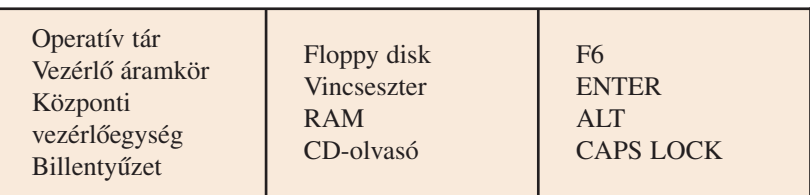

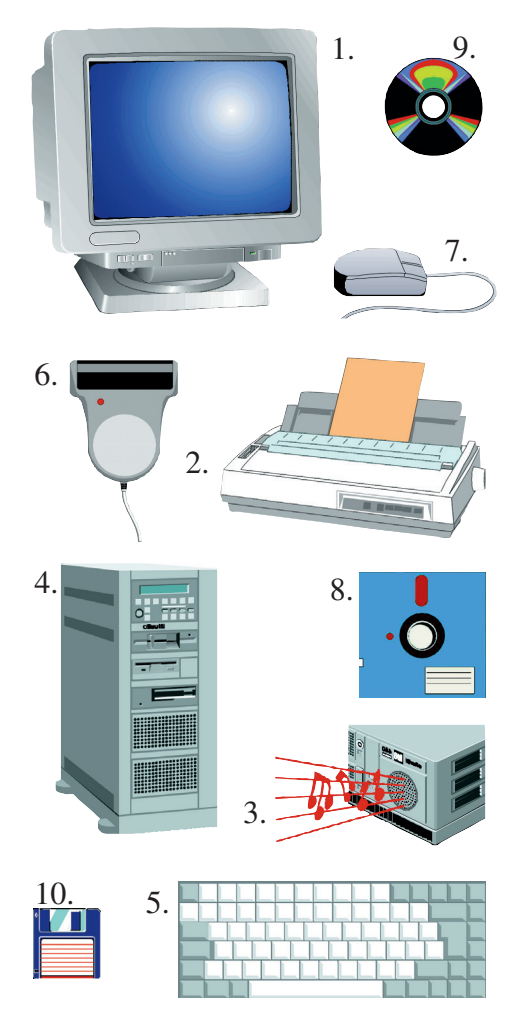

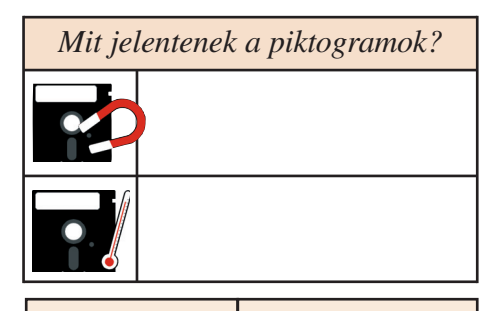

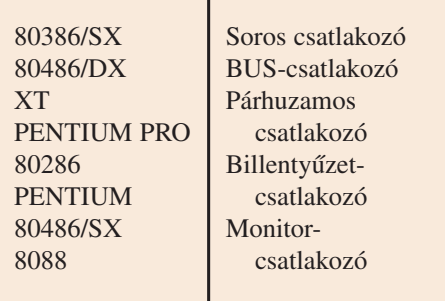

*Kommunikáció a számítógéppel*

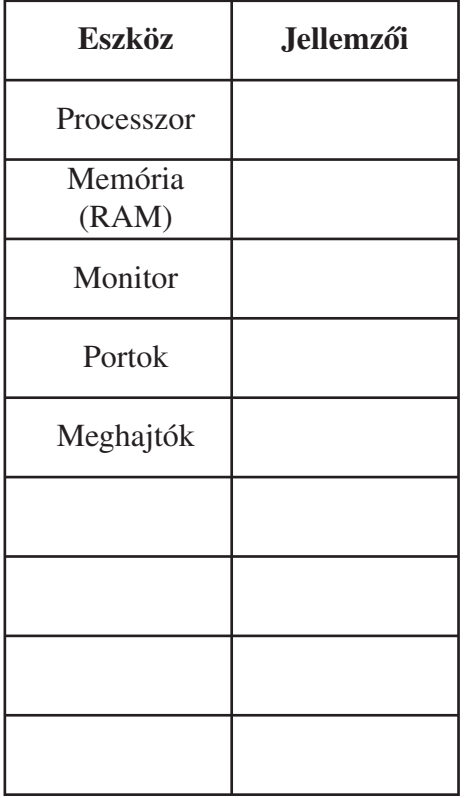

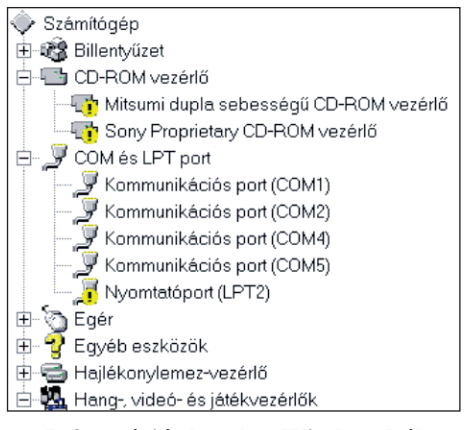

#### **Információs lapok a Windowsból**

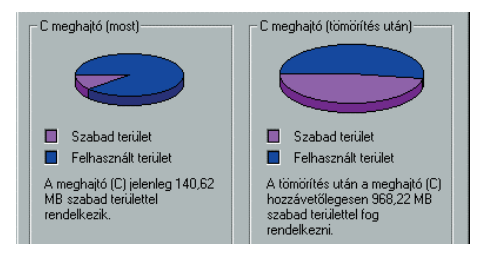

Nemcsak dokumentumokat tömöríthetünk, hanem a meghajtóink teljes állományát is. Ehhez a Windowsban segédprogramok állnak (DriveSpace) rendelkezésünkre.

*Hasonlítsd össze a kis ábra diag ram jait!*

Számítógépünk legfontosabb jellemzõit akár DOS, akár Windows üzemmódban is megtekinthetjük. Legfontosabb adatok: *az alaplap típusa, a RAM nagysága, a meghajtók típusai és a memória nagysága, a monitor típusa, a kap csolódó peri fé riák*...

- *Hívd be az adatlapokat, és ál lapítsd meg számítógéped fel so rolt jellemzõit!*

Sajátgép/Vezérlõpult/Quick Time for Windows Sajátgép/Vezérlõpult/Rendszer/Eszközkezelõ/Rendszereszközök

A számítógép működtetéséhez szoftverekre van szükség. A szoftverek megismerése fontos a szakszerű felhasználáshoz. *Válaszolj az alábbi kérdésekre!*

*Mi az operációs rendszer feladata? Mi az alapvetõ különbség a DOS és a Windows operációs rendszerek között? Milyen szolgáltatásai vannak a Windows-rendszereknek? Mi a teendõ vírus felismerésekor? Miért alkalmazunk tömörítõket?*

*Írd be Word dokumentumként egy új oldalra az alábbi mon datot!*

Az informatika tanulásához számítógépre, tanköny vekre és szakkönyvekre van szükségünk.

*Mentsd el doc és rtf kiterjesztésben! Hasonlítsd össze az állo*  mányok terjedelmét! Tömörítsd az rtf kiterjesztésű állományt *zip-ben!*

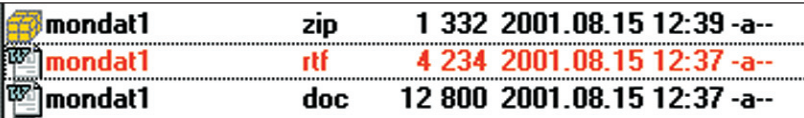

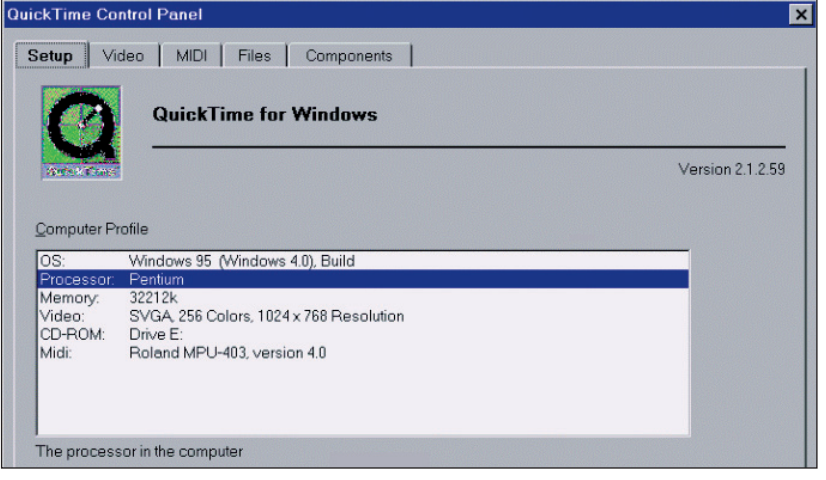

**A QuickTime információs lapja**

# **Hálózati rendszerek**

A számítógépek elterjedésével egyre nagyobb lett az igény a szá mítógépek összekapcsolására. Kezdetben, a '70-es évek ben csak az egymáshoz közel lévő gépek együttműködését alakí tot ták ki, de a '80-as évekre az egymástól távol lévõ számítógépek összekapcsolását is megoldották. Hasonló ez a folyamat ahhoz, amit a telefon elterjedésével már tapasztaltunk.

A *számítógépes hálózat*ok alkalmazásának célja:

- az erõforrások megosztása,
- gyors és széles körû kommunikáció,
- takarékosság,
- adatbiztonság,
- párhuzamos hozzáférések,
- nagy megbízhatóság.

Hálózatok kiterjedés szerinti csoportosítása:

- *LAN* (Local Area Network) Helyi hálózat
- *MAN* (Metropolitan Area Network) Városi, területi hálózat
- *WAN* (Wide Area Network)
- Nagy területû hálózat
- *Internet*
	- A világot átszövõ számítógép-hálózatok egyike

A helyi hálózatok ma már minden irodában, iskolában, munkahelyen nélkülözhetetlenek. Szolgáltatásaik egyre inkább nőnek. A lokális hálózat (LAN) kis területen elhelyezkedő olyan kommunikációs hálózat, amely számos, különböző rendeltetésű eszközből állhat. Szélesebb értelemben nem csupán *digitális adat*ok, hanem *videojel*ek, *hang*, *kép*, *grafikon* továbbítására is szolgál.

Távolsági méreteit tekintve néhány m-től néhány km-ig terjedhet. Általános átviteli sebessége (20–40 MB/s) lehetővé teszi, hogy viszonylag nagyszámú berendezés osztozzon a hálózat erõforrásain.

# *A hálózat kiépítésének elemei:*

– adatátviteli médium (általában koaxkábel vagy üvegszál),

– az átvitelt vezérlő mechanizmus,

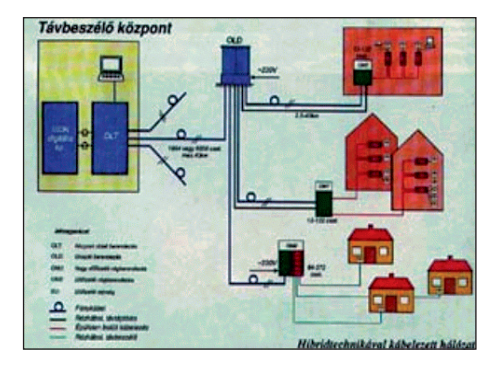

**A telefonhálózat rendszere**

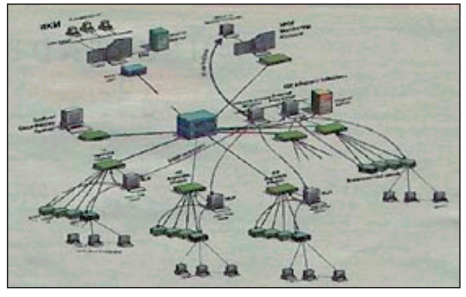

**A hálózat szerkezeti vázlata**

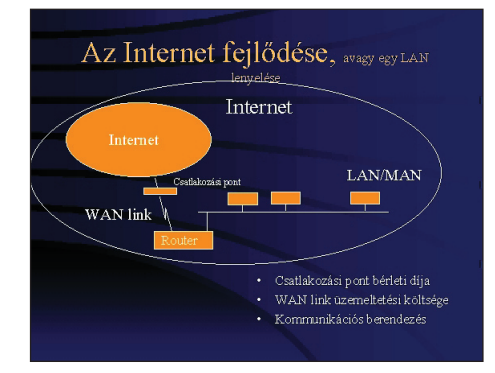

**Az internet fejlõdése, illusztráció**

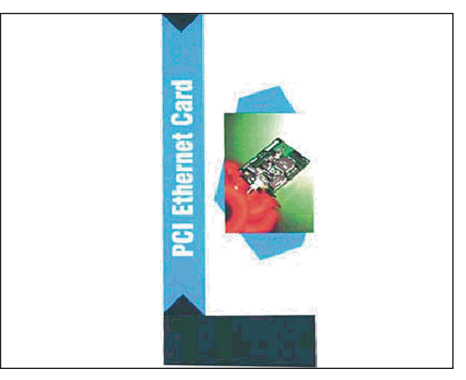

**A hálózati megvalósítás fontos eszköze a hálózati kártya**

### *Kommunikáció a hálózatban*

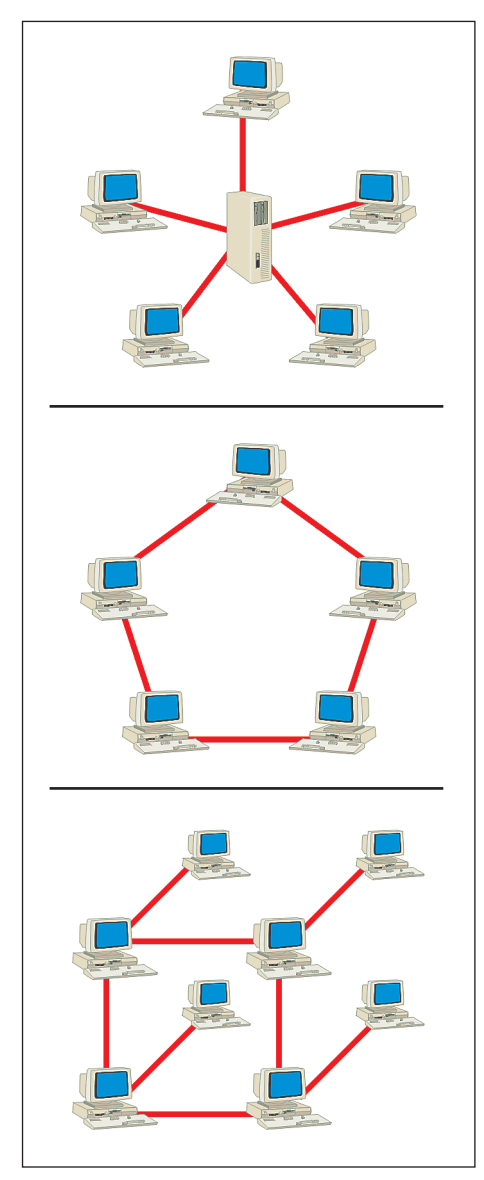

**A 3 összekapcsolási mód vázlata**

#### **Tudod-e?**

- A hálózatok működtetésére szolgáló operációs rendszerek közül a legismertebbek egyike a Linux.
- A Linux a PC-számítógépek gyors, stabil, nyílt forráskódon alapuló rendszere.
- A Linux kifejlesztése LINUS TORVADS nevéhez fűződik, aki a világ számos más pontján élő programozóval együttműködve az 1990-es évek elején fektette le a Linux alapjait.
- A Linux teljesen ingyenes és szabadon terjeszthető. Bárki lemásolhatja, terjesztheti, bizonyos szabályok betartása mellett.

– a hálózatba kapcsolt eszközök inter fé szei – az ún. *proto kollok rendszere, amely vagy a hálózatba kapcsolt gépeken vagy* külön adatátvitelt vezérlő eszközökön elhelyezkedő hardverés szoftverelemek összessége. Feladata az adatátvitel szabványos vezérlése.

A hálózatba kapcsolt számítógépeket hosztoknak, gazdagépeknek nevezzük.

A hosztok lehetnek:

- *egyenrangú*ak (peer to peer), amikor a gépek között nincs kitüntetett szerepű,
- szerver-kliens típusúak, amikor legalább egy kitüntetett szerepű szerver a munkaállomásokról (kliensekről) érkezett kérdésekre ad választ.

A *lokális hálózatok* elsősorban nagyobb számítógépek köré épültek ki, de ma már viszonylag kis költséggel kiépíthetők azonos méretű személyi számítógépek lokális hálózatai is. Összekapcsolásuk koaxkábellel vagy UTP-vel (sodrott érpárral) történik.

*Topológiailag* (elhelyezkedés szerint) lehetnek:

- *csillaghálózatok:* 1 köz pon ti gépre kapcsolódik a hálózat többi gépe;
- *gyûrû rendszerûek:* a gépek egy körön vannak fel fûzve;
- *hálós szerkezetûek:* a hálózat csúcsaiban egyen rangú gépek helyezkednek el, az õket összekötõ élek a csatornák.

Természetesen valamennyi struktúrának megvan a maga előnye és hátránya is.

Nem lényegtelen a működtető szoftver, ami lehet Windows 95, Windows NT, Novell, Unix, Linux stb.

Az átvitel összeköttetések segítségével valósul meg (üvegszál-, kábel TV-, telefon-, lézer-, mikrohullám-, nagy területű hálózatoknál: műholdas összeköttetés).

- *Azonosítsd az ábrákat a megfogalmazások alapján! Hogyan mûködnek az isko lában alkalmazott számí tó gé pek? Milyen hálózatot alkalmaznak? Mi a feladata a hálózatnak? Keress szakfolyóiratokban olyan cikkeket, amelyek a Linux alatt futó programokról szólnak! Milyen szabályok mellett használható a Linux?*

# **Tanulás (lokális) hálózat segítségével**

Manapság a technikai és műszaki tudományok szinte követhetetlen gyorsasággal fejlődnek. Különösen kiemelkedő az informatika fejlődése. A fejlődés hatása az oktatásban is jelentkezik.

Megjelent a napi gyakorlatban is:

- az interaktív videó,
- a komputeres diavetítõ,
- az írásvetítõre szerelt folyadékkristályos kijelzõ,
- a lokális és nagy területû hálózat

és sok egyéb eszköz, amely a gyors és eredményes tanulást teszi lehetõvé.

Ez a fejlõdés új pedagógiai rendszerek kidolgozását is kikény szerítette (pl.: a számítógép segítette *helyi,* illetve *távok tatást*).

Napjainkban csak úgy röpködnek egyes szavak, kifejezések: információ, kommunikáció, médium, média, hipertext, mul*timédia* stb. Nem is beszélve a rövidítésekrõl: *TBT* (= Tech nology Based Training), *CAL* (= Computer Aided Learning), *IMM* (= Interactive MultiMedia), *TAR* (= Teach Asses Respond)...

Különösen fontos fogalom a számítógéppel segített tanulásban a *multimédia*. A multimédia-rendszerek fő jellemzői:

- *Interaktív* képzést biztosítanak. Egységes egésszé szer vezik a számítógép, a számítógépes grafika és animáció, a korszerû videotechnika, hangtechnika minden elemét, az újonnan megjelenő kép-, hang- és programrögzítési technikákkal együtt.
- Megjelentek hozzájuk a *tanítóprogram-író szoftverek* is. Ezek lehetővé teszik, hogy különösebb programozási ismeretek nélkül is készíthessünk jó minõségû multimédiás bemutató és oktatóprogramokat.

A *multimédia* a felhasználó szempontjából azt jelenti, hogy *az információ hang és mozgóképek formájában jelenik meg.* Ezáltal például egy állattani téma jobban bemutatható, mint egy könyv szövege és ábrái segítségével.

A szakszerûen elkészített tanulási programokat rendszerint CD-n rögzítik, és ezek lokális hálózatokon futtathatók. Ezen túlmenõen a tanulási programok számítógépes és távközlõ hálózatokon továbbíthatóak.

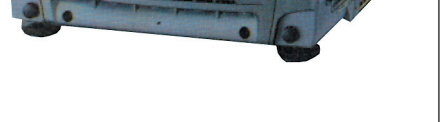

**A projektor segíthet a tanulásban**

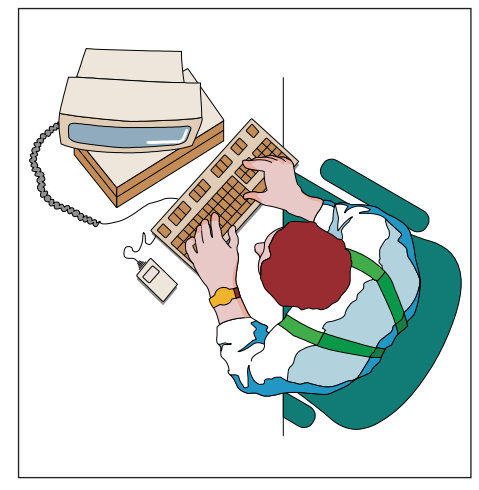

A számítógéppel segített tanuláshoz **rendszerek együttmûködése szükséges**

#### **Tudod-e?**

• A TAR lényegi eleme, hogy a diák egy számítógép elõtt ülve, saját ritmusának megfelelően, központilag gyártott (vagy a tanára által írt), célorientált leckék segítségével tanulja meg azokat a nehezen érthető tananyagrészeket, amelyekre egyedi foglalkozást már nem tud a képző intézmény biztosítani.

 *Fordítsd le szótárak segít ségével az idegen szavakat, és ér tel mezd számítástechnikai je len té süket!*

## **ALAPISMERETEK** *Kommunikáció a hálózatban*

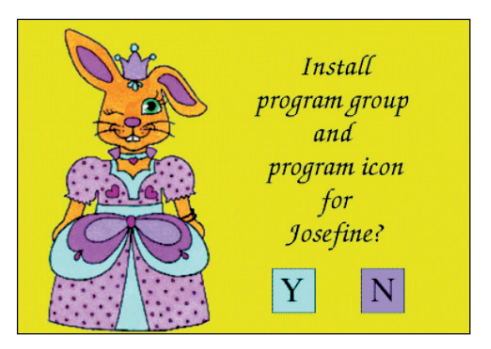

**Részletek a Josefine címû multimédiaprogram demójából**

#### **Tudod-e?**

Ismert közmondás: "Minden elmélet annyit ér, amennyit abból a gyakorlatban hasznosítani tudunk"; azaz a tanulás ered ményessége nagy mértékben függ attól, hogy a folyamat közben milyen visszajelzést kapsz arról, hogy valóban érted-e, elsajátítottad-e az ismereteket, és hibátlanul tudod-e végezni az adott műveleteket.

Például kevés a valószínűsége annak, hogy valakiből jó szakács lesz, ha a hálózatra csatlakoztatott multimédiás számí tógépén már több ezer étel receptjét és készítését látta, s be is tanulta, de még a valóságban soha nem találkozott az ott látott húsokkal, fűszerekkel.

Vagyis bizonyos tanulási szituációkban nem csak az auditív és a vizuális csatorna játszik szerepet.

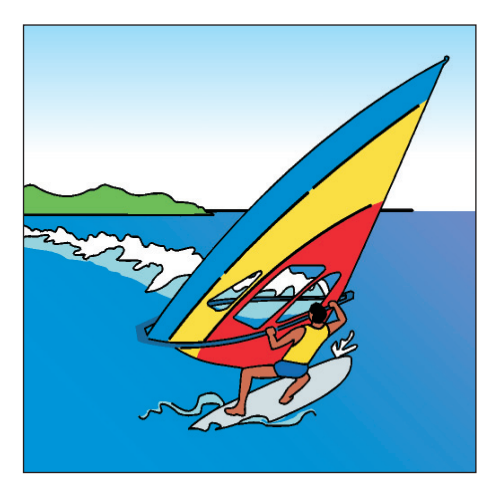

A szörfözéshez a vízen és az interneten **is gyakorlat szükséges**

*Mit jelentenek az alábbi szavak: – multimédia, – interaktív, – demo?*

A multimédia-rendszerek egyre inkább elterjednek. Az inter aktív multimédiás számítógépi környezet alapvetően szükséges ahhoz, hogy új ismereteket sajátítsunk el a számítógép segítségével.

A lokális hálózatokról rendszerint konkrét felhasználói programokat hívunk be, s ezekkel dolgozunk. Nagyon fontos, hogy csak olyan programokat szabad hozzáférhetővé tenni a helyi hálózatokon, amelyek felhasználására jogosultak vagyunk. Ehhez az szükséges, hogy az üzemeltető jogtiszta verziókkal rendelkezzen.

Az iskolai hálózatok lokális hálózatnak tekinthetők. Az iskolák azt akarják, hogy a gyerekek hozzáférjenek az osztálytermekben lévő gépekhez, de ne tudják a programokat megváltoztatni, és fontos adatokat ne érjenek el. A "titkok" megőrzésére és hozzáférésére különböző jelszavakat alkalmaznak. A jelszavakkal a tanulók az iskolai munkához szükséges programokhoz férhetnek hozzá. A tanárok jelszavai a rendszerhez való hozzáférést, a karbantartási munkák (töredékmentesítés, vírusellenőrzés...) elvégzését, új programok telepítését teszik lehetõvé.

### *Hová tudod menteni iskolai munkádat?*

# *Sorold fel, milyen felhasználói programok futnak az iskolai hálózaton!*

Az iskolák egy része – a Sulinet program keretében – külső kapcsolattal is rendelkezik. Így lényegileg több hálózat szerves kapcsolatát valósítják meg.

A nagy területű hálózatokon rendszerint olyan programokat és tényeket ismerhetünk meg, amelyek szabadon felhasználhatók. A sok ismeret között barangolni, tallózni (szörfözni) szokás.

 *Magyarázd meg, hogy a ször fözés kifejezést itt milyen érte lemben használjuk!* 

# **Az internet felépítése. A rendszer igényei**

Az *internet* számítógépekből és számítógépes hálózatokból álló, a *földet behálózó számítógépes rendszer*.

# **Fontosabb szol gál tatásai:**

- *Ejournal:* hálózaton keresztül ter jesztett újságok
- *E-mail:* elektronikus levelezés
- *Finger:* hálózati felhasználók adat szol gáltatása
- *FTP:* távoli gépek közötti állo mány csere
- *Gopher:* menürendszerû adat for rás-tallózó
- *IRC:* többcsatornás, többirányú párbeszédes kapcsolat
- *Listserver:* levelezési csoportok kiszol gálása
- *Usenet:* hírcsoport kiszol gá lása
- *Talk:* kétirányú párbeszédes kapcsolat
- *Telnet:* távoli gépen történõ mun ka
- *WWW:* hipertext és multimédia-alapú Gopher
- *Whois:* hálózati felhasználókeresõ szolgáltatás

# *Keresd ki az ismeretlen an gol szavakat számítógépes szak*  szótárból! Vesd össze a jelentéseket az itt használtakkal!

Ahhoz, hogy az internet lehetőségeit kihasználjuk, kapcsolatba kell lépnünk a rendszerrel. Ehhez azonosítóra van szükségünk. (Tegyük fel, hogy a rendszer megfelelően kiépített, így a kapcsolatfel vételnek nincs akadálya.)

Az interneten a számítógépeket egyértelműen azonosítják. Ez számokkal történik. A számokhoz neveket rendelnek, hogy egyszerűen hivatkozhassunk a gépekre.

Pl.: pc1.gyakorlo4-eger.sulinet.hu

A szöveg végén a *hu* azt jelenti, hogy Magyarországon (Hungary) van a gép, a *sulinet* azt jelenti, hogy az oktatási minisz téri um hálózatán van, a *gya kor lo4-eger* azt jelenti: Egerben a 4-es Gyakorló Általános Iskola a felhasználó, a *pc1* pedig az iskolán belüli gépazonosító.

# *Tanulmányozd iskolai géped azo nosítóját! Mit jelentenek az elne ve zés egyes részei?*

Az azonosító szöveges megjelenítése az ún. *doménnév* (birtok, terület). Az országra utaló domaint a legfelsőbb szintű doménnek nevezzük. A többit aldoménnek. Minden országnak létezik egy ún. kétbetűs ISO országkódja, ami egyértelműen azonosítja.

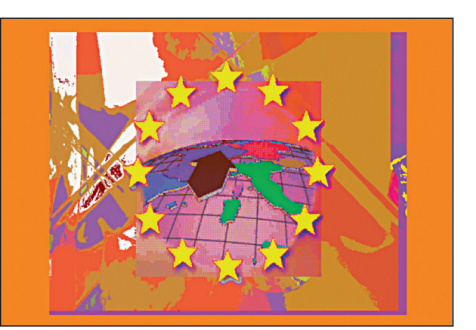

**Információkhoz juthatunk az Európai Unió országairól** 

#### **Tudod-e?**

- Az internet a 1960-as évek elején az USA-ban alakult ki. A hadsereg számítógépei közötti információcsere lehe tõségeit vizsgálták. Olyan számító gépes hálózatot hoztak létre, amelynek egyes elemei kiesésével is működőképes maradt a rendszer. A folyamatos adatfolyam helyett *csomagkapcsolt adatátvitel*t használtak. Ez azt jelenti, hogy az adatok szabványos csomagokra bontva jutnak el az egyik géptől a másikig. Az eltérő rendszerű helyi hálózatok azonban eltérő operációs rendszerekkel működtek. Ez szükségessé tette a *kommu nikáció szabványos*í tását. Az inter netet alkotó eltérő hálózatok közötti adatforgalom a *gateway*-nek nevezett számítógépes átjárókon keresztül bonyolódik. A hálózaton belüli adatforgalmat az internet felé a TCP/IP *protokoll*nak megfelelő formátumra alakítják át.
- *TCP* (Transmission Control Protocol átviteli ellenőrzési szabály): olyan szabályrendszer, amely szerint a hálózati berendezések és programok kommunikálnak egymással. Kapcsolatorientált rendszer.
- IP (Internet Protocol hálózati szabályzat): olyan szabályrendszer, amely az internethez kapcsolódó számítógépek adatforgalmát és kommunikációját szabályozza.
- Az USA hadserege az 1980-as évektõl elkülönített rendszert alakított ki, így az in ternet nemzetközi rendszerré vál hatott.

## *Kommunikáció a hálózatban*

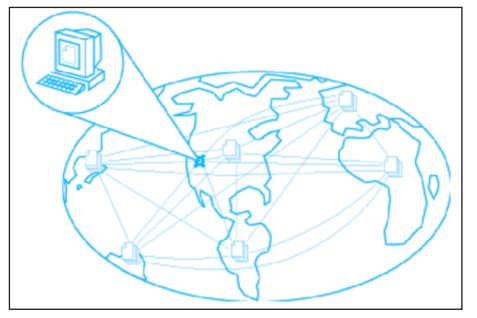

**Az internet behálózza az egész Földet**

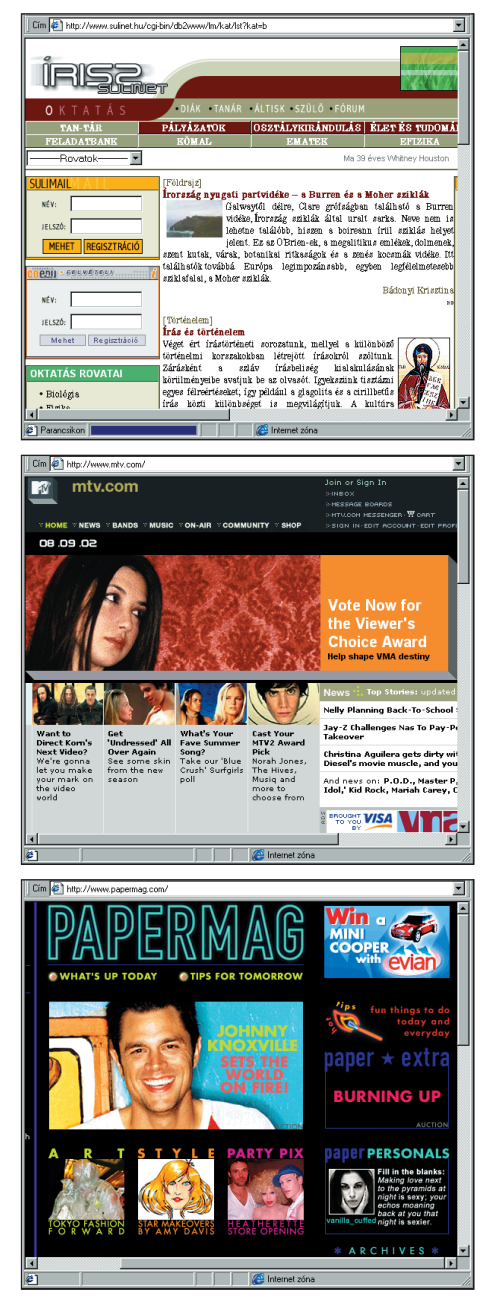

**Néhány weblapajánlat a Sulinet Magazinból**

Néhány ország ISO szerinti kódja:

*at* Ausztria; *cz* Cseh Köztársaság; *us* USA;

*ro* Románia; *za* Dél-Afrika; *de* Németország;

*jp* Japán; *uk* Egyesült Királyság; *it* Olaszország.

Az országra utaló doménnevek mellett használatos néhány három betûs, legfelsõbb szintû elnevezés is:

*net* hálózati szolgáltatók; *com* üzleti szervezetek; *org* szervezetek; *gov* amerikai kormányzat; *edu* amerikai oktatási intézmények.

Az elnevezésrendszer egységes értelmezését, az internetnevek és -címek egységes feloldását a háttérben folyamatosan mûködõ mechanizmus, a *Domain Name System* biztosítja.

# **Mi kell ahhoz, hogy otthon is legyen internetünk?**

Keresnünk kell egy *internetszolgáltatót*. Ha kiválasztottuk a szolgáltatót, akkor a számítógépünket kell felkészíteni hardver szempontból. Be kell szerezni egy *modem*et (a szolgáltató tanácsai és adatai alapján), amely általában telefonvonalon keresztül kommunikál a szolgáltató gépével. A szolgáltató többnyire ellátja ügyfeleit ingyenes szoft ve rekkel (amiket a már mûködõ interneten *frissít*het a felhasználó), és segít a rendszer beállításában is. Ha a számítógépünk nem a legújabb gépcsalád tagja, akkor az esetleges további bővítést is a szolgáltató tanácsai alapján végezzük. Célszerű szakember tanácsát kérni a hardverbővítés megvalósításához.

Néhány internetcím a *Sulinet Magazin*ból (1999. 01. 28.):

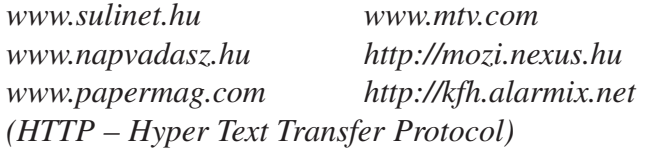

Ha tanári segítséggel belépünk az internetre, egy ehhez hasonló ablakot láthatunk:

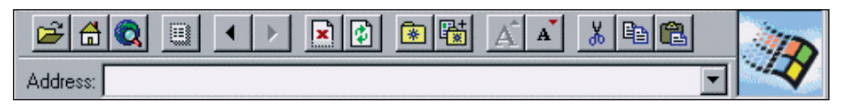

 - *Értelmezzük a piktogramokat és a megjelenõ azono sítókat!*

- *Keresd ki az alábbi országok doménneveit!*

*Hollandia, Svájc, Görögország, Horvátország, Ausztrália, Oroszország*

# **Tallózás az interneten I.**

Az interneten úgy kezdünk el dolgozni, mint bármely más hálózaton. Behívjuk a rendelkezésünkre álló webböngészőt (Netscape Navigator, Internet Explorer, ...).

Vannak olyan kiindulási helyek az interneten, ahol csoportosítva találjuk meg az *iskolá*kat, *könyvtár*akat, valamint a tudomány és a kultúra számos területét, az újságokat témák szerint.

Először a saját szolgáltatónk lapjait nézzük meg, mert a legtöbb szolgáltató próbál a régióhoz, a tagok igényeihez illeszkedő linkgyűjteményt (link – kapcsolat) létrehozni. Miután már mi is körbejártunk több érdekes lapot, és el tudjuk dönteni, hogy melyek fontosak vagy érdekesek számunkra, akkor elkezdhetjük a saját gyűjteményünk kialakítását.

Hasonlóan mûködik minden böngészõprogramban az eljárás. Van egy *Kedvencek* vagy egy *Bookmark* menüpont, ahol csoportosíthatjuk mi is a linkeket.

- *Keressétek meg közösen az alábbi honlapokat!*
- *Eszterházy Károly Fõis ko la*
- *Microsoft Referencia Iskola*
- *Magyar Elektronikus Könyvtár*
- *Neumann János Számítástechnikai Szakközépiskola és Gimnázium*
- *Magyar Tudományos Akadémia Könyv tára*
- *Kossuth Lajos Tudományegyetem Könyvtára*

**Szeged Szerver - Microsoft Internet Explorer - [Kapcsolat nélküli munka]**  $\overline{E}$  or  $\overline{X}$ Eájl Szerkesztés Nézet Ugrás Kedvencek Súgó 海 Cím + http://www.szeged.hu/  $\boxed{\blacksquare}$  Hivatkozások támogatók Szponzor **Preye** Mar - Net Szegedről Szegedi Élet Szegedi Friss **Adatok** Sze ged.in fó Re Internet zóna

**Az Internet Explorer bejelentkezõ oldala (Szeged honlapjával)**

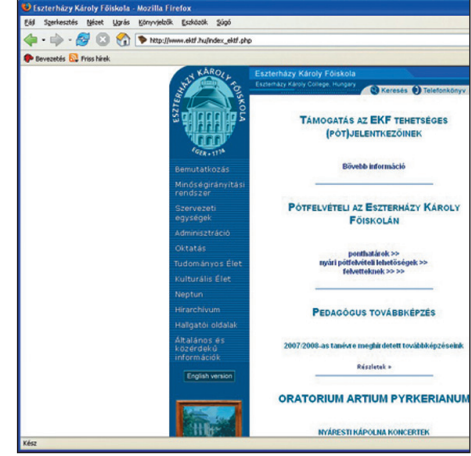

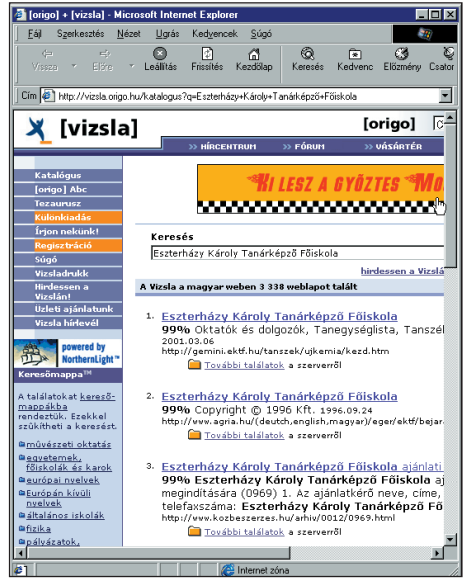

**Keresés az interneten**

#### **Tudod-e?**

- A WWW World Wide Web világot lefedő háló, azaz nemzetközi számítógép-hálózat. A hozzáférhető számítógépeket *webhely*eknek ne vezzük. A webhelyekhez tartozó, információkat tartalmazó oldal a *weboldal*. Egy webhely nyitó ol dala az ún. *honlap*.
- A weboldalakat egy speciális formázónyelvvel, a HTML-el (Hypertext Markup Language) készítik.

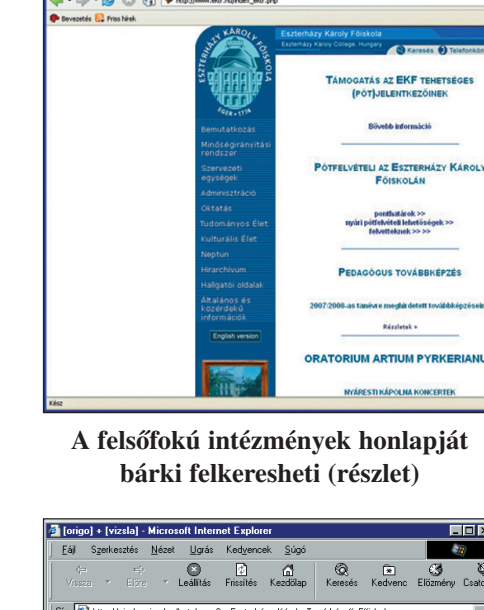

#### *Kommunikáció a hálózatban*

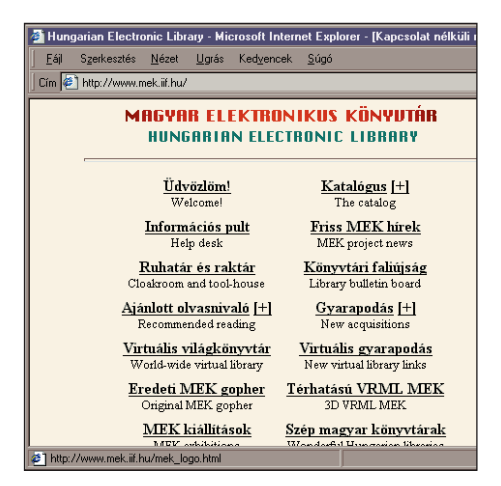

**Példa az elektronikus könyvtárra (részlet)**

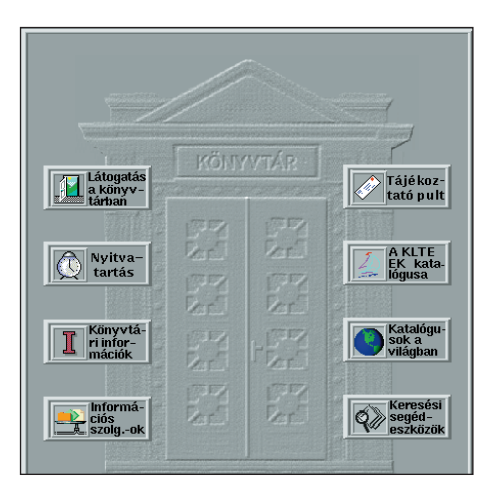

**A Kossuth Lajos Tudományegyetem könyvtárának honlapja**

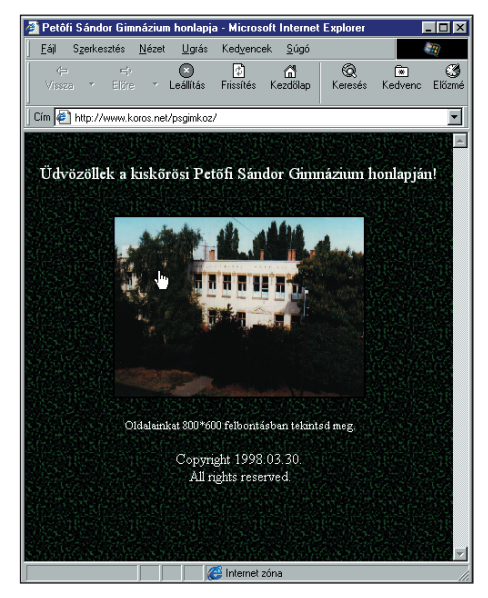

**Egy magyar középiskola honlapja Iskolásoknak készült weblap**

A különféle tetszetõs grafikai megoldások lekötik a szemet és a figyelmet. Észre sem veszi az ember az idő múlását ilyen tetszetős és informatív lapok olvasása közben.

Ma már a könyvtárak is megtalálhatók az interneten. Van közöttük olyan, amely csak katalógusát és időszaki programjait teszi közzé, de van olyan is, mint a *Magyar Elektronikus Könyv*  tár, ahol a művek teljes egészében felkerülnek az internetre.

Természetesen megvan az internetnek is a maga etikai kódexe, amit *NETIKETT* néven emlegetnek, és ebben írják le az internetes művek, dokumentumok szerzői jogának feltételeit, felhasználhatóságuk mértékét.

Sok időt spórolhatsz meg a könyvtárak virtuális katalógusának használatával. Ellenõrizheted, hogy az általad keresett könyv megvan-e, milyen a témával kapcsolatos más könyvek találhatók az intézményben...

A könyvtárak sokszor helyet adnak különféle mûvészeti kiállításnak is. A virtuális könyvtárakban is ki lehet alakítani kiállító "termeket". Akár párhuzamosan lehet az élő és ugyanazon műalkotások fényképéből a virtuális kiállítást megtartani.

A KLTE könyvtárának lapján láthatjuk azt is, hogy nem csak a saját katalógusát rakta fel az egyetemi könyvtár, hanem a "világ" katalógusait is megpróbálja elérhetővé tenni az érdeklődők számára.

Ma már nem lehetetlen az, hogy otthon ülünk az íróasztalunknál, és éppen a tokiói könyvtárak egyikében keresgélünk, majd a másik pillanatban a New York-i könyvtárban olvasunk egy újságcikket.

*E Keresd meg az illusztrált honlapokat! A címeket itt nem írjuk le, hogy megmaradjon a felfedezés élménye.* 

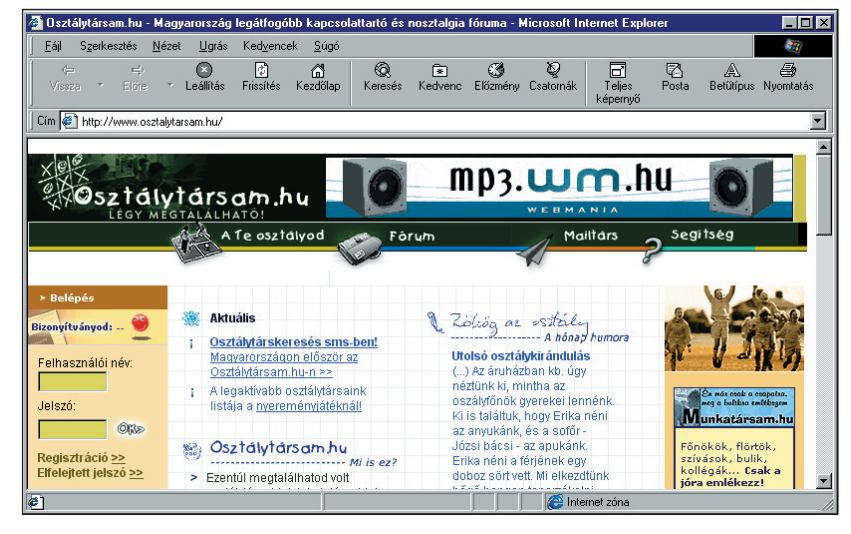

# **Tallózás az interneten II.**

Az internet segítségével sokféle információhoz juthatunk. Az információkat általában angol nyelven ismertetik, de a kép ernyő lehetőségeit kihasználva szemléletes képekkel, piktogramokkal egészítik ki.

Az interneten megtalálható információk sokaságában mindenki megkeresheti a kedvenc sportágának megfelelő weboldalt. Akár percre pontosan követhetjük a kedvenc amerikai profi kosárlabdázónk bajnokságban elért eredményeit, különféle statisztikáit.

Ugyanis minden sportágnak megtaláljuk a weblapját. Manapság akkor járunk jól és találunk sok információt, ha kedvenceink külföldiek. Sajnos, a hazai klubok ezen a területen még gyerekcipőben járnak. A külföldi csapatoknál a különféle zászlókat, kitűzőket, jelvényeket már interneten is megrendelhetiük.

Megtalálható a technikai sportágak hoz kapcsolódó nagy világcégek weblapja is, továbbá a versenyek eredménye, fotók, statisztikák és sok egyéb hasznos információ, pletyka a kedvencekrõl.

*A Keresd meg az interneten a kedvenc focicsapatod, a ked venc autód és a kedvenc zenekarod weblapját vagy a velük kapcsolatos cik ke ket!*

A hobbiszerű keresgélésen túl az interneten nagyon fontos infor mációt is megtalálhatunk például: *meteorológiai jelen tés*eket és *meteorológiai elõrejelzés*eket.

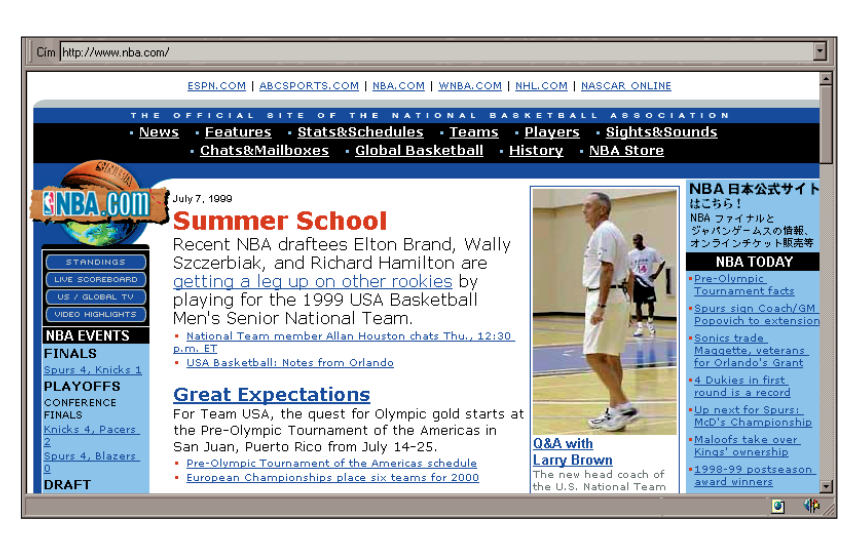

**A kosárlabdasporttal kapcsolatos weblap Magyar zenészek honlapjai**

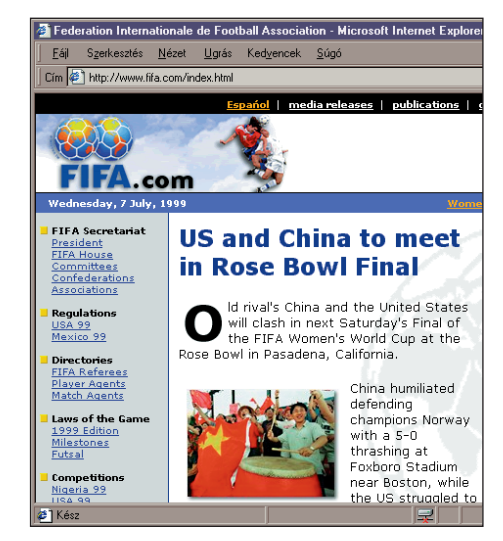

**A FIFA weblapja (részlet)**

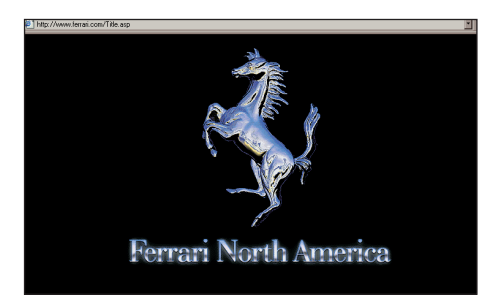

**A Ferrari honlapja**

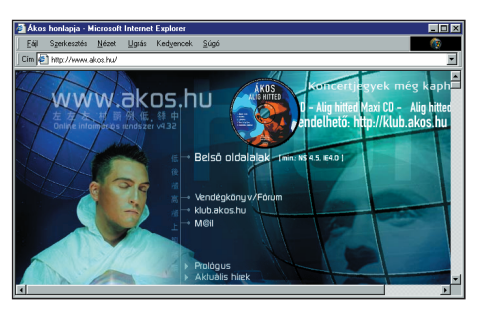

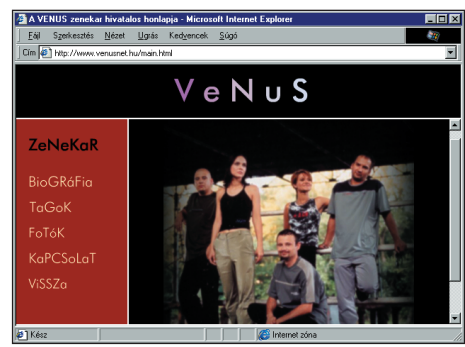

#### *Kommunikáció a hálózatban*

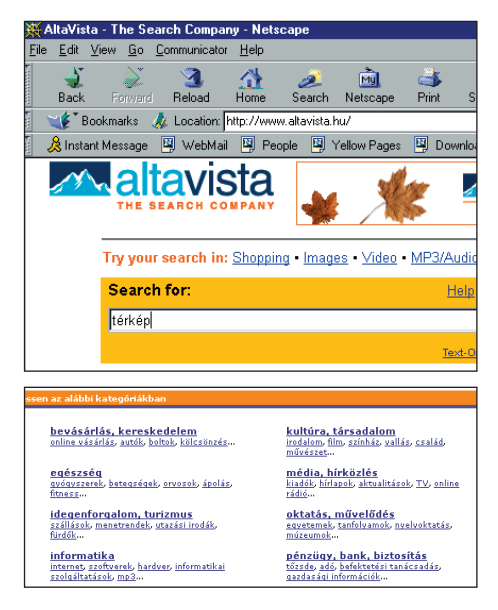

**Részlet az altavista.hu és az altavizsla.hu keresõkrõl**

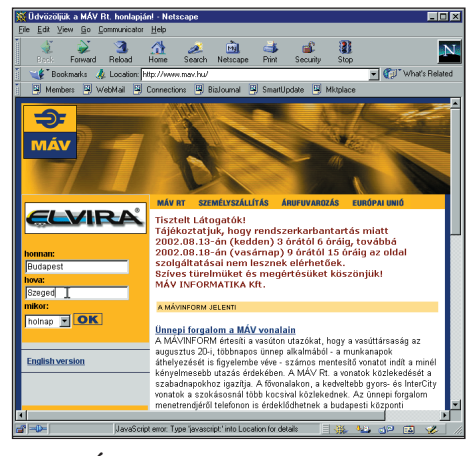

**A MÁV honlapján megtudhatjuk a vonatok indulásának és érkezésének időpontjait**

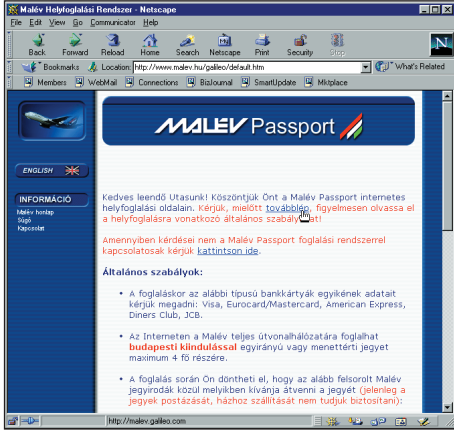

**A Malév honlapján repülõjegyet is foglalhatunk**

Egy *mezőgazdasággal* foglalkozó cég meg tudja nézni előre, hogy a másnapra tervezett munkálatokhoz megfelelő-e az időjárás, így még időben át lehet csoportosítani az embereket és gépeket. Vannak hosszabb távú előrejelzések is, de azoknál az adatok időközben még módosulhatnak. Az egynapos előrejelzés (amely számítógépes modellezéssel készül) a mai techniká val már majdnem teljesen biztos.

Az internet arra is alkalmas, hogy a különféle tömegközlekedési eszközök *menetrend*jét is megismerjük.

Ismert az ún. *intelligens informatikai menetrend*, amelyben a megfelelő kérdésekre válaszolva juthatunk mélyebb információk hoz. Megkérdezi, hogy honnan akarunk utazni és hová; van-e olyan település, amit érinteni akarunk. Ezek ismeretében kiírja a menetrendet, az úthoz szükséges időt, sőt még az útiköltséget is kiszámítja. A légi közlekedésben ez már régóta használatos, és ott a jegyet is meg lehet rendelni a különféle légitársaságoktól előre – akár egy évvel is.

Vannak helyek, ahol a különbözõ *város*ok nevezetességeit, térképét lehet megtalálni.

 *Próbáld megkeresni a képeken látható helyeket! Keresd meg a lakóhelyedet vagy valamely közeli várost az interneten! Nézd meg, hogy mennyi idõ alatt jutnál el egy megye szék helyre vonattal, és az mennyibe kerülne diákigazolvánnyal!* 

Az internetes címeket folyóiratokban, ismertetőkben és különböző honlapokon kereshetjük meg. Ez a keresés azonban időigényes, ezért különbözõ keresõket fejlesztettek ki, amelyek segítségével információkhoz juthatunk. Általában egy szót keresünk, de lehetõség van arra is, hogy szókapcsolatokat keressünk. A *keresõprogramok közlik* a találatok számát és a találatok címét. Ezek közül választhatunk. A keresők általában témaköröket ajánlanak fel, így a keresési idõ lerövidül.

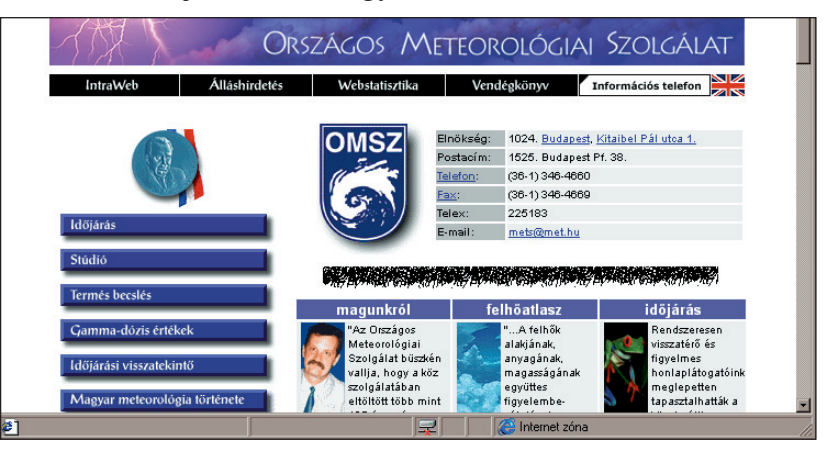

**Idõjárás-jelentést is olvashatunk az interneten**
aN.

**ALAPISMERETEK** *Kommunikáció a hálózatban*

# **Tanulás az internet segítségével**

Ma már egyre gyakrabban találkozunk egy-egy tudományterülettel kapcsolatos internetes kiadvánnyal. A kiadványok többsége angol és német nyelvű, de egyre gyakoribbak a magyar nyelvû anyagok is.

Sok kiadvány ma már csak elektronikus formában jelenik meg. Ekkor a diáknak nem kell megvenni a tanköny vet, hanem ki kell keresnie az internetrõl a megfelelõ anyagot. Ez nagy költségmegtakarítás lenne a családok számára, de sajnos ma még a háztartások igen nagy százalékában nincs számítógép, és így az internet sem elérhető. Ha lenne is számítógép, az "inter*neten lógás*" ma még többe kerülne, mint megvenni a tankönyveket évrõl évre.

De hogyan is találhatjuk meg ezeket az ismeretanyagokat a há lón? Vannak speciális, úgyne vezett *keresõgép*ek, amelyek az általunk beírt kulcsszavakra ke resnek rá az adatbázisukban regisztrált számítógépeken. E keresés elég gyakran meglepő eredményhez vezet. Nem ritka az 5-6 jegyű találatok száma sem. Mit lehet kezdeni ilyen irtó zatos mennyiségû anyaggal? Ebben a formában igazán semmit. Van azonban már több olyan keresõ is, amibe nemcsak egy keresendõ szót, hanem több összetartozó szót is felvihetünk, és ezen szavak között logikai kapcsolatokat is megadhatunk. Ha kellően átgondoljuk, hogy milyen anyagra van szükségünk és milyen jellemző címszavak jöhetnek szóba, akkor jelentősen csökkenthetjük a találatok számát, amit már kényelmesen feldolgozhatunk.

A legtöbb internetes tankönyv ma még a különféle felsőoktatási intézmények lapján található meg. Tehát a tanulás elkezdésének egyik módja az is lehet, hogy az egyetemek, főiskolák megfelelõ tanszé kének lapjait átnézzük, hogy megtudjuk: van-e saját anyaguk a témához kapcsolódóan.

OM. S u I i N e t honlap - Microsoft Internet Explorer - [Kapcsolat nélküli munka] Fájl Szerkesztés Nézet Ugrás Kedvencek Súgó Cím <sup>2</sup> http://www.sulinet.hu/  $\boxed{\blacksquare}$  Hivatkozá: ×. Infó Érettségi után - továbbtanulóknak [c>] Erodobrandási lehetőséget, tanfolyamot keresők figyelmébel OMFB-IKTA<br>támogatással elkészült a SÚGÓ - egy sokat tudó, a megfelelő képzés,<br>tanfolyam kiválasztását lehetővé tevő Internetes képzési adatbázis. Az **Kabinetek** 

**A Sulinetbõl sok információ elérhetõ Magyar keresõlapok**

**Hivatalok** 

**Világ** 

adatbazisban több mint 7000 szakmai képzés, mintegy 2000 telsőoktata<br>1000 gimnáziumi képzés, néhány nyelvi, járművezetői és egyéb képzés<br>adatait jelenítheted meg. Megkeresheted az iskolák, egyetemek, képző

egek cimet, telelőígat, sokhak a mail-cimet és homapjat, és meg<br>ilt oktatnak az egyes intézményekben. Azoknak a fogalmaknak,

cégek címét, telefonját, soknak a mail-címét és honlapját, és megtudhatod

Kaposvá Automatikus ékezetkezetés <mark>v</mark> Start! Tipp: Írjon a szó végére egy csillagot, ha töredékszót keres $\blacksquare \quad \frac{\text{Magyar lapok}}{\text{W laga yar lapok}} \quad \blacksquare \quad \frac{\text{Friss lapok}}{\text{Hais phak}}$  $\text{Csak } a(z)$ doméner További lehetőségek  $\sim$  $134\%$  of 23K (at 1.4K /sec. 11 sec.  $\pm$  35K  $-34$ 

**FAO** 

zélrózsa<br>man.hungary.

 $H$ und

**info TAULAST MILEST**<br>M<sup>Tudta Ön</sup><br>Hungary.Network Kft üzemelteti?

Horoszkóp Madem Wilk **KTK** 

**HUD-12** Hungary.Network Ariadnet a magyar me mobil

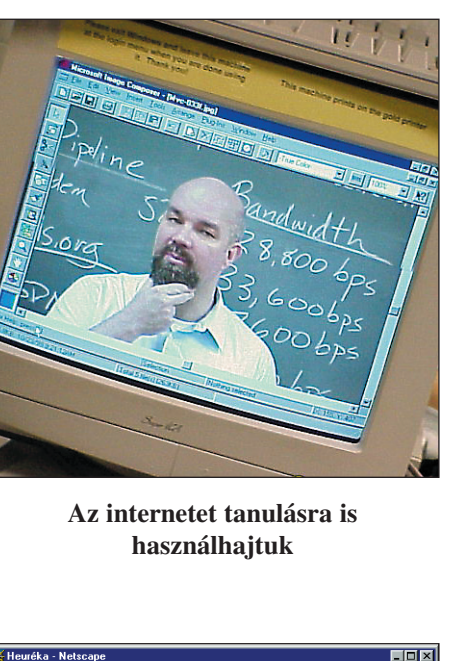

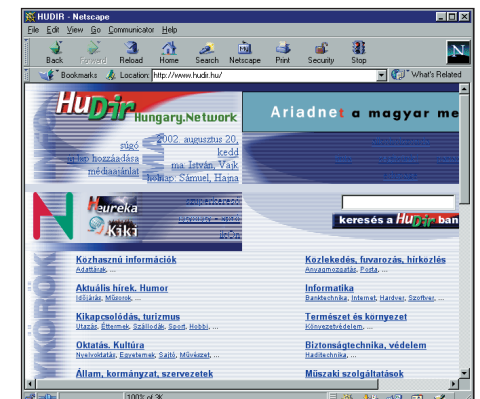

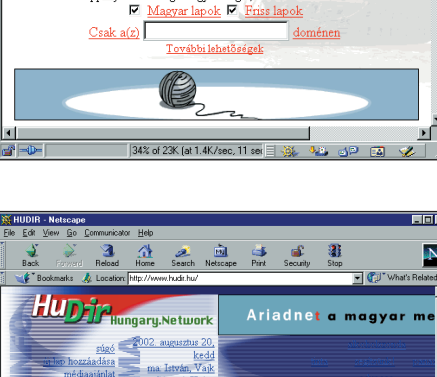

#### **ALAPISMERETEK**

#### *Kommunikáció a hálózatban*

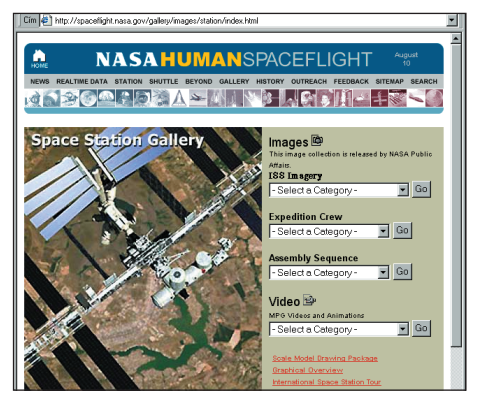

**Képeket, hangokat és videókat is találunk a NASA honlapján**

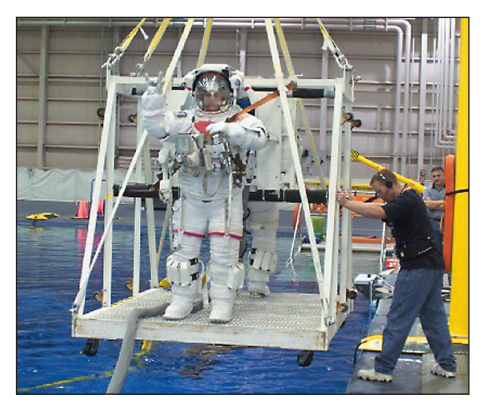

**Megismerkedhetünk a kiképzéssel**

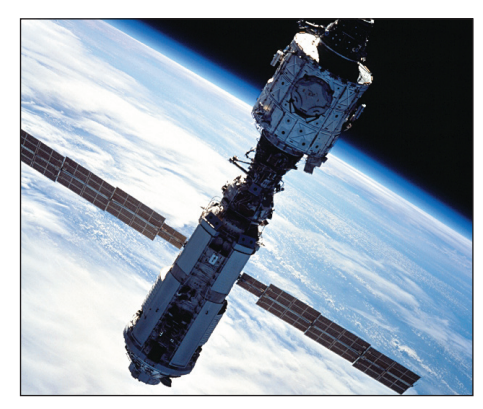

**A nemzetközi ûrállomás**

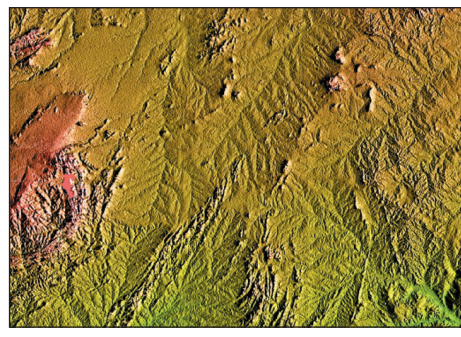

**Egy ûrbõl készült felvétel Napilapok az interneten**

Ha valaki információkat gyûjt az ûrhajózás területérõl, akkor elsõsorban a NASA honlapját (*www.nasa.gov*) kell felkeresnie, vagy CD-ismertetőt kell olvasnia.

Internetes kapcsolatok során nemcsak olvasni tudjuk az információs lapokat, hanem menteni is lehet az állományokat. Gyakran képeket is "leszedhetünk", és ezeket valahol felhasználhatjuk.

Internetes információkhoz és napilapokhoz is hozzáférhetünk a háló segítségével.

 *Keresd meg a fenti információs oldalakat! Olvasd el valamelyik napilap aznapi sport rovatát! Hogyan kerestél?* 

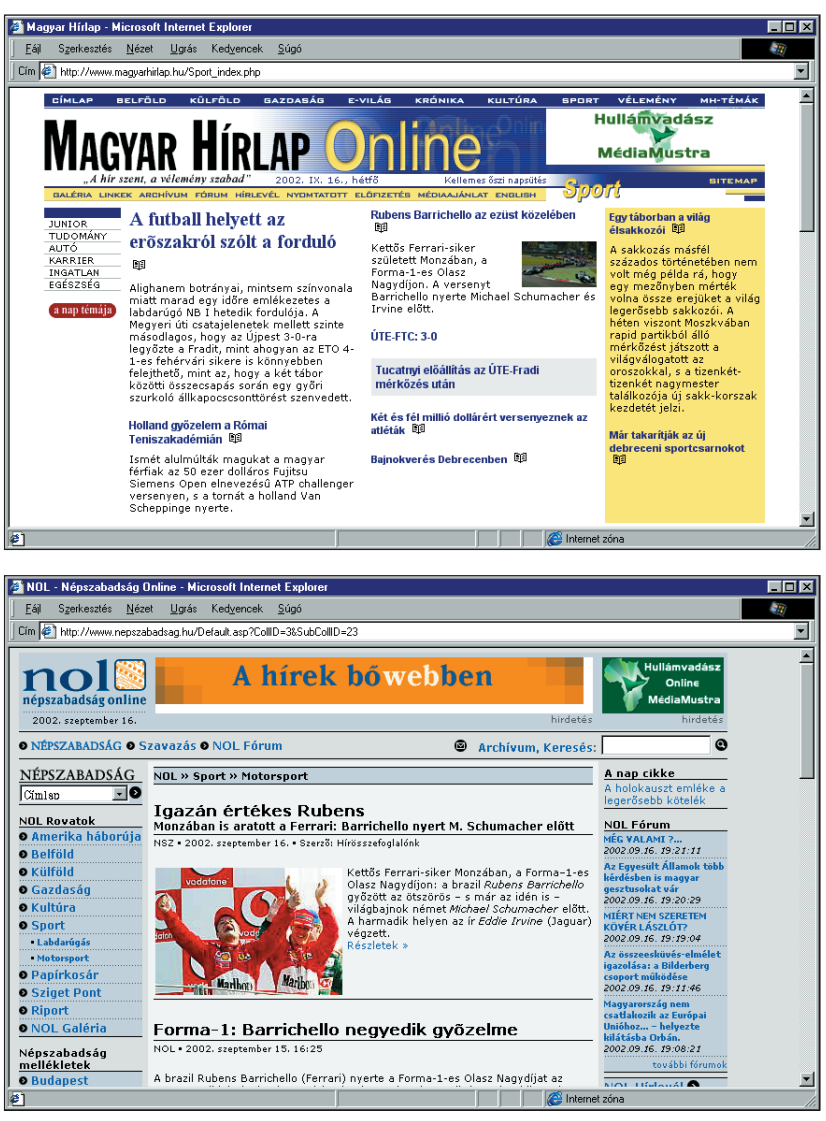

Sokcélúan felhasználható a *gyalogló.hu* kereső-informáló program. Elérhetjük a MÁV utazási információját (ELVIRA), a megyék és települések fontosabb adatait, a popzene híreit, de cseveg hetünk is valamely té máról.

 *Gyûjts információt megyédrõl, településedrõl népesség, gépkocsik száma, múzeumok száma tekintetében!*

Az *IRISZ Sulinet* a tanuláshoz szakszerű segítséget nyújt.

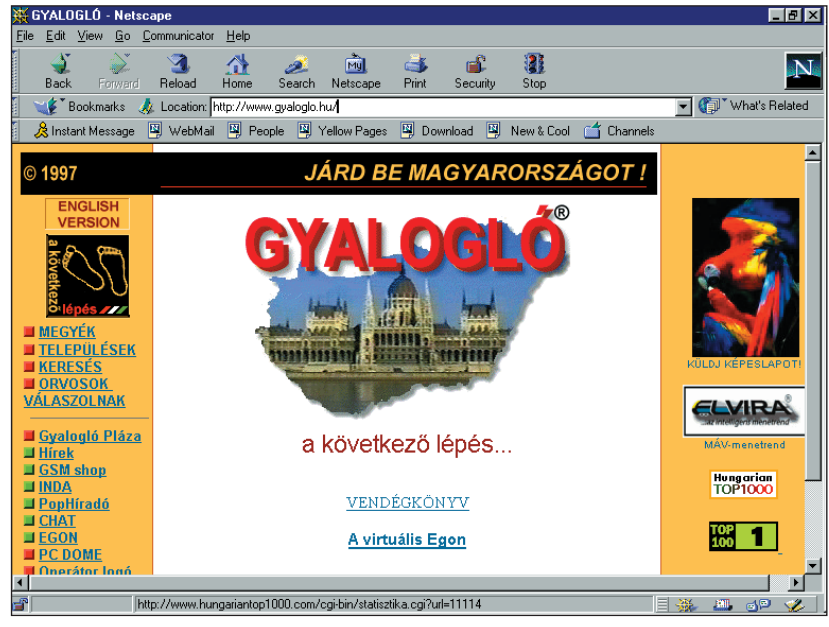

**A gyalogló bejelentkezõ lapja tartalomjegyzéket tartalmaz**

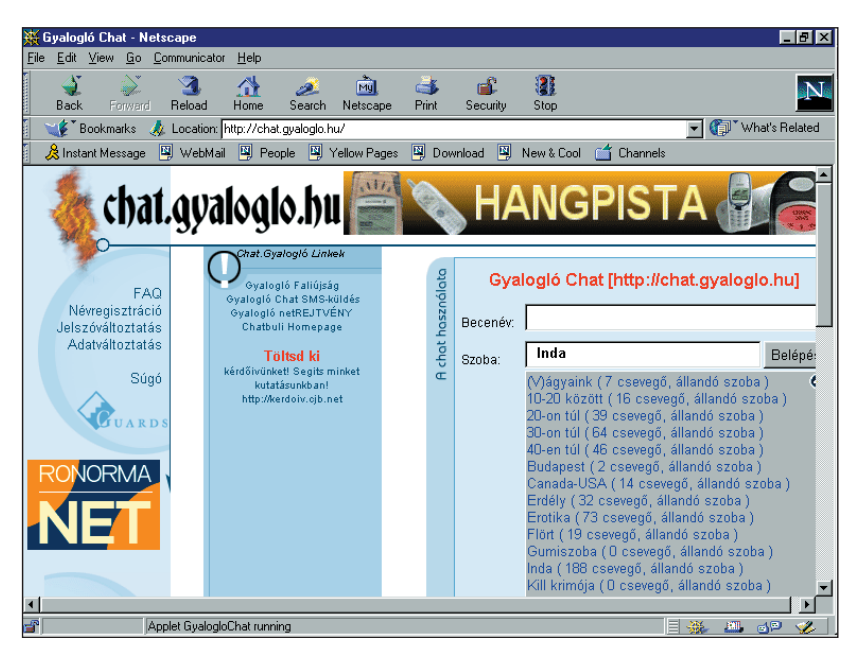

**A csevegõprogram kellemes szórakozást is nyújthat**

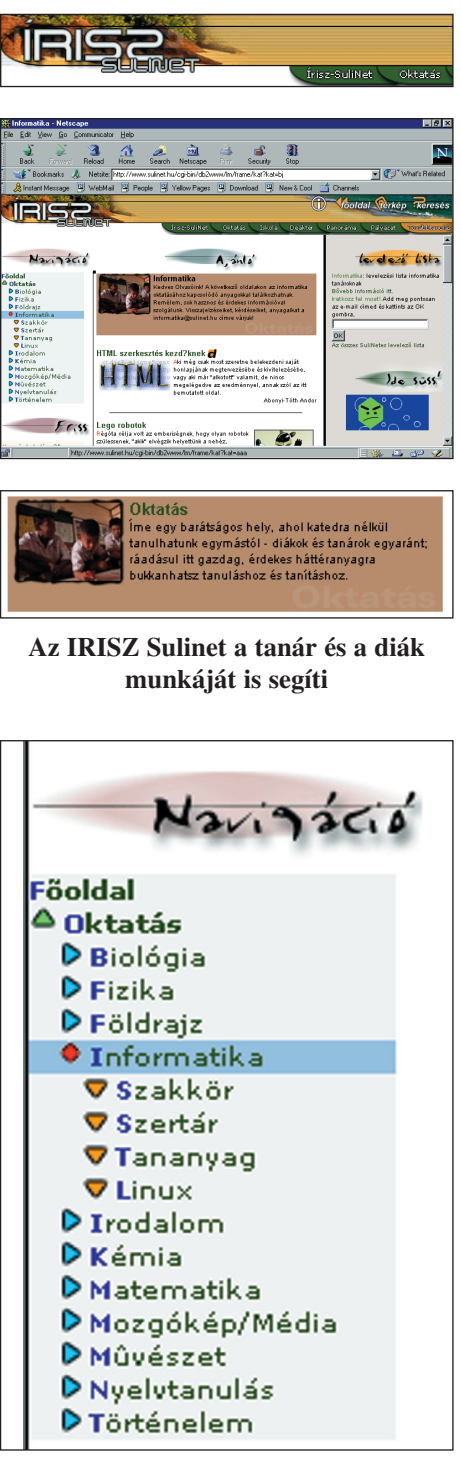

**Sulinet – navigáció**

*Keress a Sulinet honlapján! Mit jelent a palmtop, laptop, notebook, kézi számítógép fogalma? Sorolj fel kézi számítógéptípusokat!*

# **Levelezés új módon – E-mail**

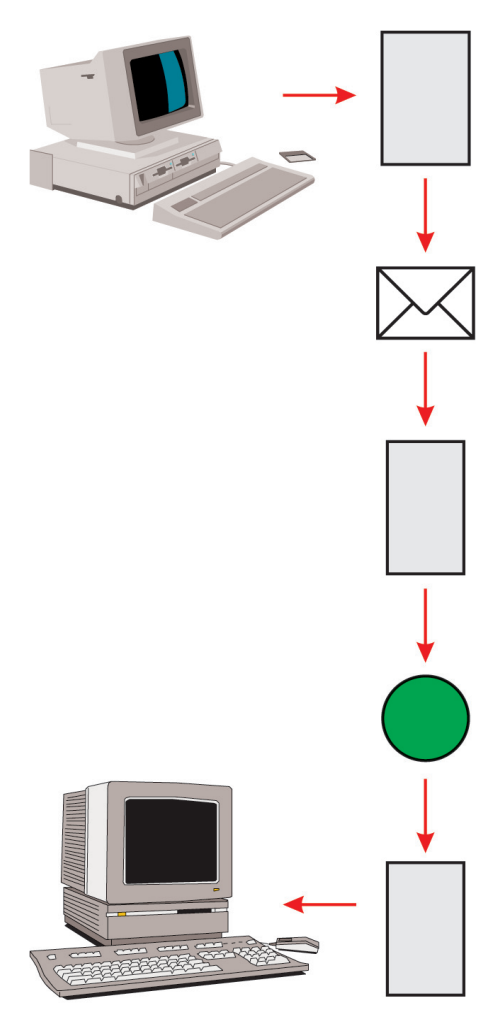

**Az e-mail útvonala**

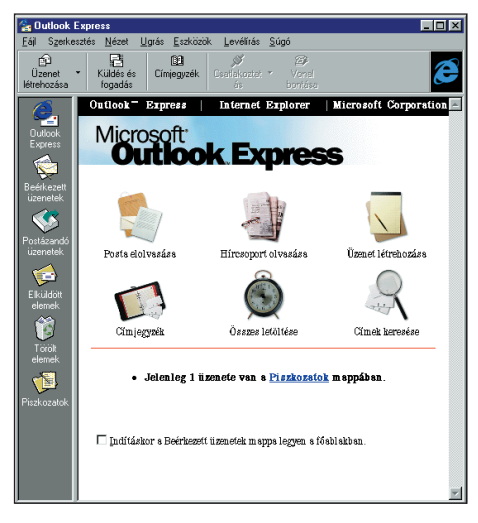

**Egy levelezõprogram ablaka**

Az internet egyik legelső és azóta is legelterjedtebb szolgáltatása az elektronikus levelezés. Az *elektronikus levél,* röviden e-mail éppen olyan számítógépes adathalmaz, mint minden más számítógépes dokumentum. Az e-mailt létrehozhatjuk levelezőprogram segítségével vagy más szövegszerkesztő programmal. Az e-mail tartalmazhat a szö vegen kívül más számítógépes információkat is, így képeket, hangokat, videorészletet stb. Eze ket ún. *kapcsolt fájl* formájában mellékeljük. A levelezőprogram a levelet továbbíthatja a Föld távoli pontjára vagy a szom szédos gépre (2 m távolságra) is. A címzett a saját levelezőprogramja segítségével olvashatja küldeményünket pár másodperc, ill. néhány perc múlva.

*Lehetséges-e, hogy egy e-mail elküldési dátuma késõbbi, mint a megérkezés dátuma? Gondoljunk egy távoli országra, pl. USA, Ausztrália stb!*

Az elektronikus levélnek több elõnye is van a *tele fon*álással, a faxolással vagy a hagyományos levéllel szemben. Nem szükséges, hogy a címzett ott legyen a készüléke mellett. Amikor vi szont bekapcsolja a gépét, azonnal látja az új leveleket, sőt a régieket is. Ha éppen mindkét fél a gép mellett ül, akkor akár 10-12 levelet is válthatnak 5-6 perc alatt. A hagyományos levélnél ez az idő lényegesen hosszabb lehet, főleg ha földrészek választják el őket.

Többféle operációs rendszert használnak, de minden rendszerre van levelezőprogram. Ma már nemzeti nyelvre lefordított levelezõrendszerek is vannak forgalomban. Így a világ bármely pontjára írhatunk a számítógépünkrõl.

Ezen megfontolások alapján csínján kell bánnunk a nemzeti ékezetekkel. Nem használhatjuk a levél bármely részében.

Vizsgáljuk meg – általánosságban – egy e-mail küldemény jellemzõit!

### **Az e-mail cím felépítése**

#### *valaki@valahol*

*valaki:* a címzett azonosítója, lehet név, névrészlet vagy becenév; *@:* elválasztja a felhasználó és a gép (domén-) nevét; *valahol:* a címzett számítógépének *doménneve vagy a munka*hely, részleg doménneve, ahol a címzett megtalálható.

*A címben nem használhatunk ékezetet!*

#### **ALAPISMERETEK** *Kommunikáció a hálózatban*

#### **A levél fejrészének felépítése**

*From:* Feladó: akitõl a levelet kaptuk.

*To:* Címzett: akinek a levelet szeretnénk küldeni.

*Subject:* Tárgy: a levél tárgya.

- *Cc:* Másolat: a címzetten kívül az itt felsoroltak is megkapják a levelet.
- *BCC:* Titkos másolat: a címzetten kívül az itt felsoroltak is meg kapják a levelet, de nem látják a többiek, hogy más is megkapja.

*A levél fejrészében egyik mezõben se használjunk ékezetes betûket!*

#### **A levél üzenetrésze**

A levél üzenetrészében már használhatunk ékezetet, de mielőtt valakinek levelet küldenénk, gyõzõdjünk meg róla, hogy az õ rendszere olvassa-e ezeket a karaktereket, mert különben a levelünk olvashatatlan jelek halmazává válik.

Az elektronikus levél írásához több levelezőprogram közül választhatunk. Itt a gyakran használatos Netscape levelező lehetőségeit mutatjuk be először.

Teendõink:

- 1. Levél címzése, fejléc kitöltése.
- 2. A levél megírása.
- 3. A levél elküldése.

Az e-mail legyen rövid, udvarias! Tartalmazzon megszólítást és aláírásokat! Ügyelni kell a helyesírásra is.

A hálózaton a zsúfoltság elkerülése érdekében reklám leveleket nem illő terjeszteni (gentlemen's agreement – hallgatólagos megállapodás).

Esetleges külön megjegyzéseinket külön jelrendszerrel adhatjuk a címzett tudtára.

Pl.: **:-D**, **:-)** nevetek, **:-(** szomorú vagyok

 *Írj egy levelet az alábbi címre: pitrik@jgypk.u-szeged.hu A levél tárgyaként írd be: Informatika 7. A levélben mutatkozz be, és írd meg, mióta tanulsz ebbõl a könyvbõl!*

Válaszként egy rövid ismertetõt küldünk néhány új CD-rõl és kapcsolt fájlként egy könyvvel kapcsolatos képet.

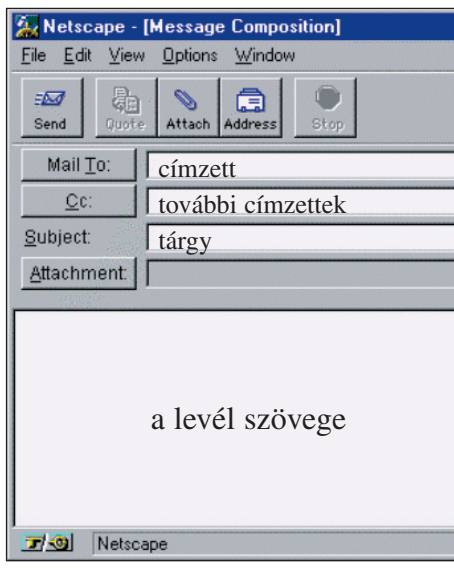

**Levelezés Netscape-pel**

 *Magyarázd meg a következõ fogalmakat! Keress számítógépes szótárban!*

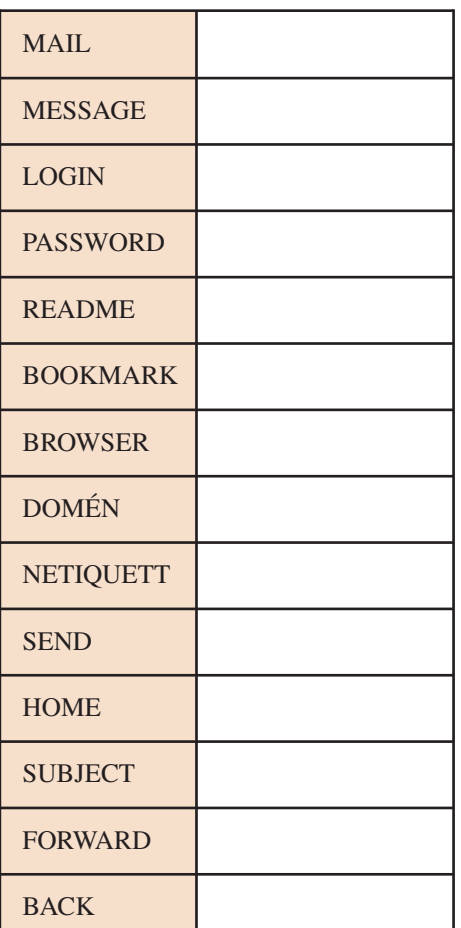

#### **ALAPISMERETEK**

*Kommunikáció a hálózatban*

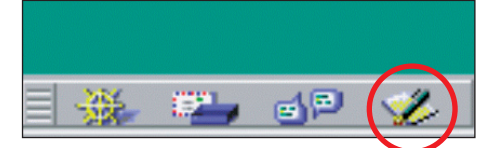

**A Netscape levélírást indító ikonja**

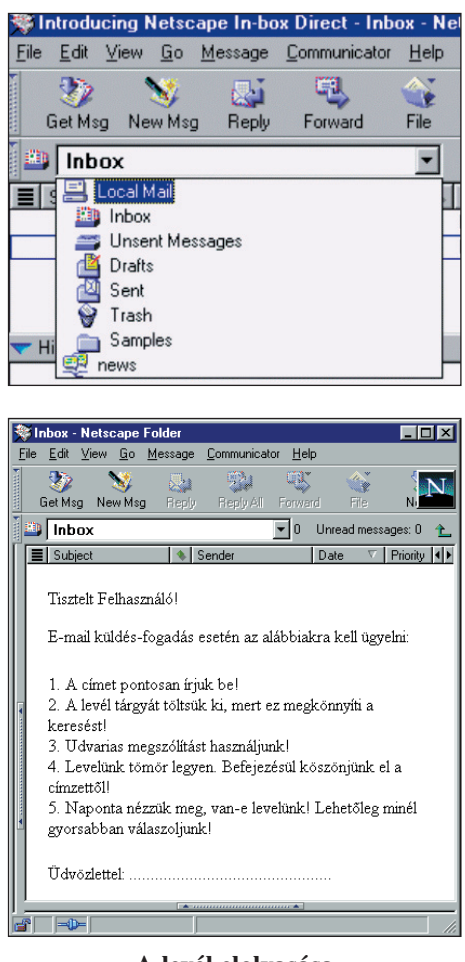

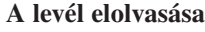

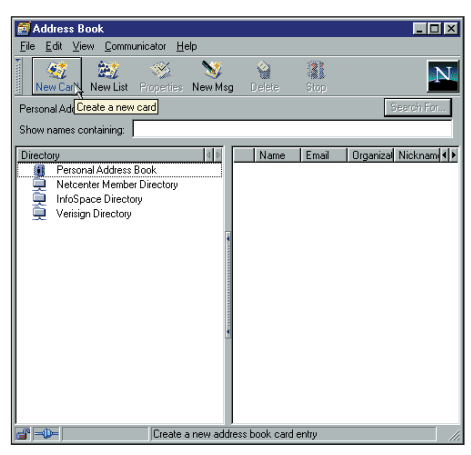

Címjegyzéket is létrehozhatunk<br>
A ,,Minta'' levél

#### **Levél fogadása és küldése**

Ha behívjuk a levelezőprogramot, megtekinthetjük beérkezett leveleink listáját. Ezt a programok többnyire *INBOX* néven jelzik. Kijelöljük a kívánt levelet, megtekinthetjük és kinyomtathatjuk. A kapcsolt fájlokat egérkattintással jelölhetjük ki, s a kívánt helyre menthetjük, majd megnézhetjük.

Hívjuk be a Netscape új változatát, a Communicatort. Ha tanulmányozzuk a bejelentkező lap ikonjait, könnyen kiválaszthatjuk a levélírás ikonját (pl. a jobb alsó sarokban). Írjuk be a címzett e-mail címét! A mellékelt képen ezt:

#### pitrik@jgytf.u-szeged.hu

címmel jelöltük. A feladó e-mail címét nem szükséges feltüntetnünk, ezt a program automatikusan rögzíti. Feltétlenül adjuk meg a levél *tárgyát (Subject)*, hogy később könnyen meg tudjuk

keresni. Beállíthatjuk a levél betűtípusát és méretét. A mellékelt levél a levélírás, levélfogadás néhány szabályát foglalja össze. Ha már meglévő dokumentumot akarunk csatolni az állományhoz, akkor a *csatol (Attach)* ikont választjuk.

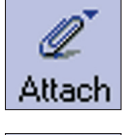

Send

A levelet a *küld (Send)* ikon választásával adhatjuk fel:

Az elküldött levél az *Inbox*-ba (= tároló, doboz) kerül. Az itt tárolt leveleket bármikor megtekinthetjük, elolvashatjuk.

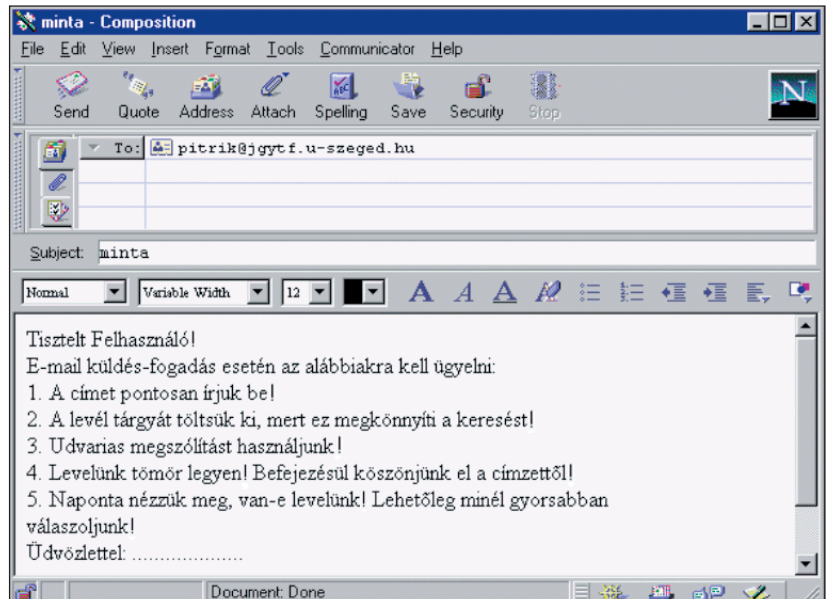

# **Egyszerû problémamegoldások**

#### **Az algoritmus**

Nap mint nap különböző problémák, feladatok megoldására törekszünk: amikor iskolába készülünk, étkezünk, közlekedünk. A megoldás során meghatározott lépések sorozatát hajtjuk végre, azaz egy *algoritmus*t kö vetünk.

Az algoritmus tevékenységsorozatot jelöl, melyet végrehajtva a kívánt eredményhez jutunk.

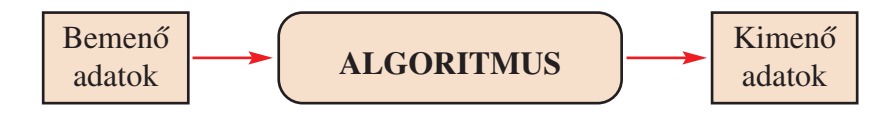

Nézzük meg részletesen egy köznapi probléma megoldását!

- Megszomjaztam. (Ez egy probléma.)
- Többféleképpen oldhatom fel ezt a problémát. (Több út közül választhatok.)
- Teát fõzök. (Egy utat kiválasztottam. Ettõl kezdve már a tea fõzés algoritmusát, azaz egy megszokott feladat megoldását fogom elvégezni.)

### *Kövessük figyelemmel az algoritmus egy részletét!*

A teáscsészébe töltsd be a forró vizet! Mártogass bele egy teafiltert addig, amíg megfelelõ színt nem kap a víz. Ha ízesítve szereted, tegyél bele cukrot, citromot. Várd meg, amíg kihûl! Idd meg!

A teafőzés tevékenységének egy részletét írtuk le lépésrőllépésre. Ha tanulmányozzuk a leírást, azt tapasztaljuk, hogy ez különbözõ utasításokat tartalmaz.

Egyszerû *utasítás*ok: töltsd;

mártogasd; tegyél bele; idd meg!

Ismétlõdõ utasítások, amelyeket valameddig, valahány szor ismételni kell. Ezek a *ciklus*ok:

mártogasd, amíg ...

várj, amíg ...

Olyan utasítások, amelyeket nem biztos, hogy végre kell hajtani. Ezek az *elágazás*ok:

ha ízesítve szereted ...

A ciklusokban és az elágazásokban a megadott utasítások végrehajtása valamilyen feltételtől függ (amíg megfelelő színű nem lesz, amíg hûl, ha ízesítve szereted). Eze ket *felté tel*eknek nevezzük.

Az algoritmusok fő szerkezeti részei tehát:

- utasítások,
- ciklusok,
- elágazások.

Az algoritmusok leírásának egyik módja a *struktogram*mal való leírás (Informatika 5. és 6.: Az algoritmus).

Az utasítás struktogramja:

Tölts forró vizet!

A ciklus struktogramja egy L alakú szerkezettel jelölhetõ. A téglalapba írjuk az utasításokat (több is lehet). Ezt a részt *ciklusmagnak* nevezzük. Az L alakú részbe a feltételt írjuk. Neve: *cik lusfeltétel*. Ha elõ ször végre hajtjuk a ciklusmag utasításait, majd azután vizsgáljuk, hogy kell-e újabb ismétlés, akkor ún. *hátultesztelő* ciklusról beszélünk. Ellenkező esetben *elöltesztelő* ciklusról.

> Kellõen elszínezte? Mártogasd a filtert!

A döntés (elágazás) struktogramja összetett alakzattal írható le. A felsõ részben a *feltétel* található, majd alatta az *igen* és *nem* ág, és alattuk az ágak megfelelõ *utasítás*ai.

*Az informatika elméletéből*

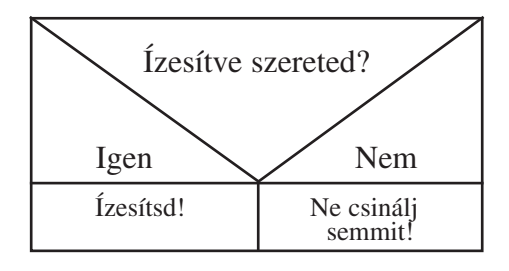

A részletekre bontott algoritmust nézzük meg struktogramban!

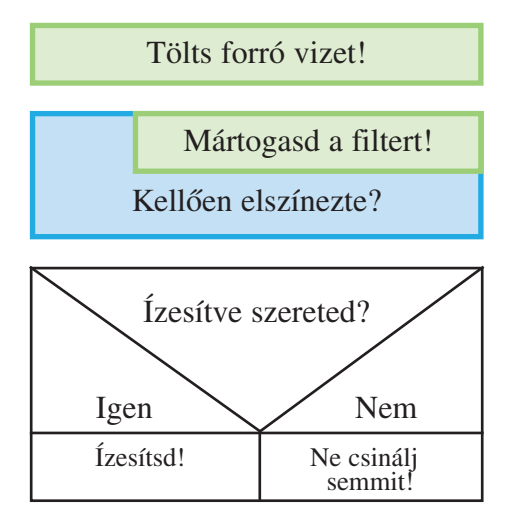

- *A leírtak felhasználá sá val ké szítsd el az alábbi tevé keny ségek algoritmusának rész letes leírását és struk to gramját!* 

- Fogmosás
- Átkelés az úttesten
- Egy játékprogram behívása

### *Készítsd el az alábbi leírás a lap ján az újságolvasás struk to gram ját!*

Átfutom az oldalon lévõ cik kek címeit. Ha érdekesnek találom, elolvasom a teljes cikket. Ha nem, újabb címet olvasok el. Ha egy oldallal végeztem, a következőre megyek.

*Elöltesztelõ vagy hátultesztelõ cik lust kell alkalmazni?*

*Találj ki 1-1 mindennapi problé mát elõtesztelõ és utótesztelõ ciklusra!*

 *Készítsd el a WinWord rajzolóprogramja segítségével vala mely algoritmus struktogramját! Használd a szöveg do bozt és a raj zolóelemeket!*

### **A függvényábrázolás**

Egy gyakori problémamegoldás a függvényábrázolás. Eddig tanult ismereteink alapján már számítógéppel is tudunk függvénye ket rajzolni, értéktáblázatokat készíteni. Vegyünk néhány egyszerű függvényt, amelyekkel WinWord-ben is dolgozhatunk.

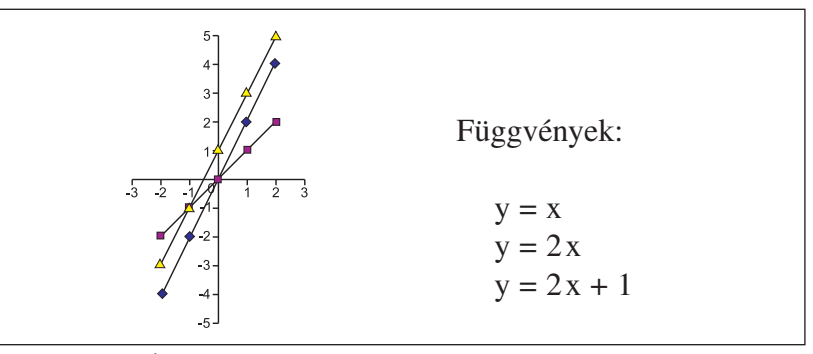

**Írd a megfelelõ függvénynevet a görbékhez!**

Matematikai tanulmányainkból tudjuk, hogy az azonosításban az értéktáblázatok segítséget nyújthatnak. Elkészítettük az értéktáblázatokat.

- *Írd a függvénynevet a megfelelõ helyre, és számold ki a to váb bi értékeket is!* 

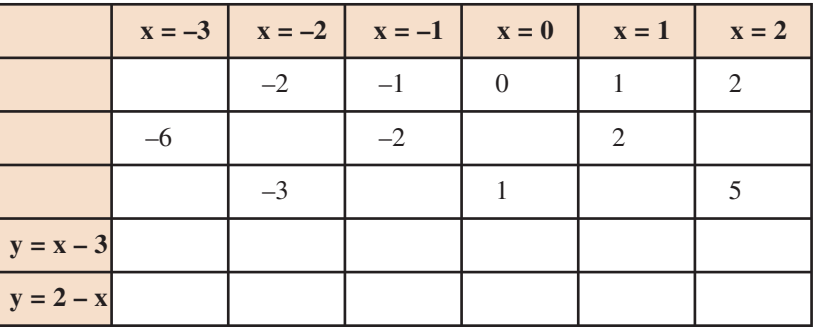

A fenti függvényeket megszerkesztettük a WinWord grafikonrajzolójában. A tanári lemezen található: *feladat1.doc* néven. Járj el az alábbi algoritmus szerint:

- 1. Hívd be a tanári lemezrõl a *feladat1.doc* fájlt!
- 2. Kattints kétszer az egér bal gombjával a grafikonra! (Megjelenik a grafikonszerkesztõ.)
- 3. Az egérmutatóval fuss végig az ikonsoron! Balról a harmadik a *táblázat*. Kattints rá!
- 4. Tanulmányozd a táblázat szerkezetét! Bővítsd ki  $y = 2$ ,  $y = x 3$ ,
	- y = 2 x függvényekkel (lásd feladat2.doc!)!

#### **ALAPISMERETEK** *Az informatika elméletéből*

# **A problémamegoldás folyamata**

A számítógép sokat segíthet problémáink megoldásában. Te kintsük át vázlatosan, hogyan kapcsolódhat a számítógép munkafolyamatunkhoz!

Probléma ⇒ Feladat ⇒ Algoritmizálás ⇒ Folyamatábra ⇒ Számító -

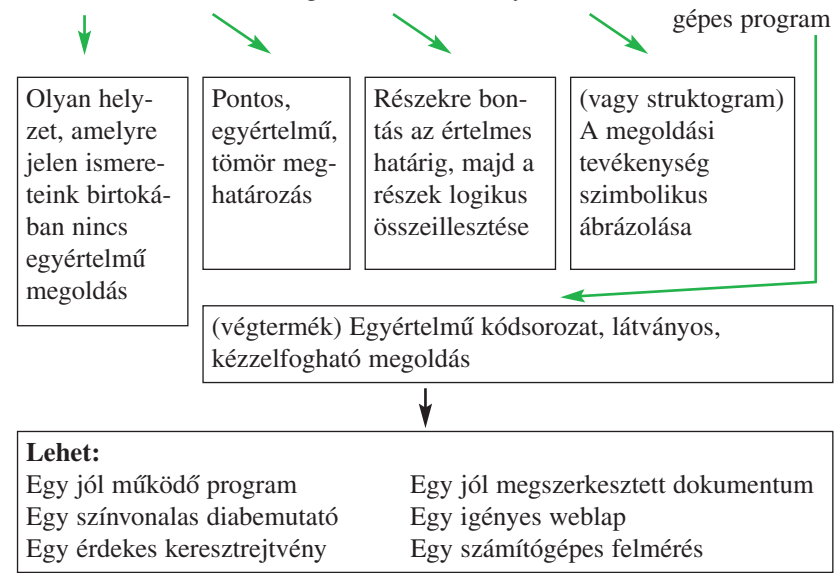

Ezt a logikai láncot követve készítsünk el egy egyszerû ábrát a Comenius Logo segítségével, az alábbiak szerint:

#### *Elõkészületek*

1. Nyelv beállítása: *Beállítások/Magyar alapszavak*

- 2. Rajzpapír méretének beállítása: *Beállítások/Ablakok beállítása* Pl. 500 x 300
- 3. Rajzlapszín megválasztása: *Kiválasztott alapszavak/Rajzlapszín* pl. világoskék: (218, 237, 242)
- 4. Új teknõc (kurzor) felvétele: *Kiválasztott alapszavak/Új teknõc* pl. koordináták: 0, 0

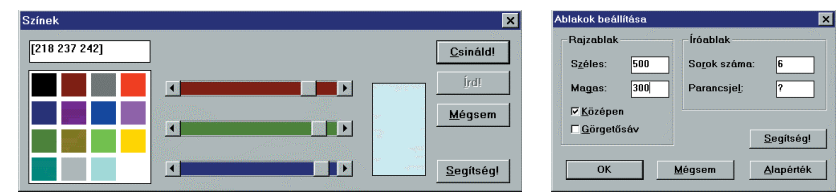

#### *Egyszerû program készítése*

Rajzoljunk a képernyõre egy 100 x 100-as méretû négyzetet a bal alsó sarokból kiindulva. A vonal mérete legyen 3-as, színe kékes (78, 103, 171)! A rajz készítését két parancs ismétlésével tudjuk megírni. A teknõcünket a megfelelő irányba kell fordítani: jobbra 90 fokban, majd előre kell küldenünk 100 egységet. A parancsokat közvetlenül is beírhatjuk a szövegszerkesztõbe, vagy az alapszavak behívásával is rögzíthetjük. Az ismétlõdéseket a kurzornyilak segítségével is elõhívhatjuk.

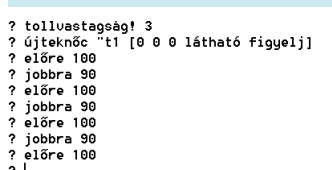

#### *Program bõvítése*

Egészítsük ki a programot egy rövid zenei betéttel! Kattintsunk az alapszavak ikonra, és hívjuk be a *Hangsor* alapszót! Tetszőleges hangszert válasszunk, s a zongora billentyűi segítségével írjunk hangsort! Tetszőlegesen javíthatjuk a részletet, majd a *csináld* parancsra tudjuk a szövegsorba beírni.

? hangsor [I65 T120 L4 O2 C D E F F# G# A O3 C O2 A# F# F F D C# 01 A]

Mentsük el az így elkészített programot: *abra2.lgp* néven a kívánt helyre! A tanári lemezen ugyanezen a néven található a leírt program.

Az elkészített program alkalmas arra, hogy a négyzet rajzolásának algoritmusát és az ez alapján elkészített programsort összehasonlítsuk.

Természetesen tovább bõvíthetjük Logo ismereteinket. Egyszerű, ismétlődő alakzatok rajzolását érdemes gyakorolni.

 *Készítsd el egy 120 x 80-as téglalap raj zát, ha a jobb felsõ csúcsból indulsz, és mindig az óramutató járásával ellenkezőleg haladsz! Hívd be a Hangsor alapszót és tanulmányozd, milyen hang sze rek megszólaltatására van lehe tõség!*

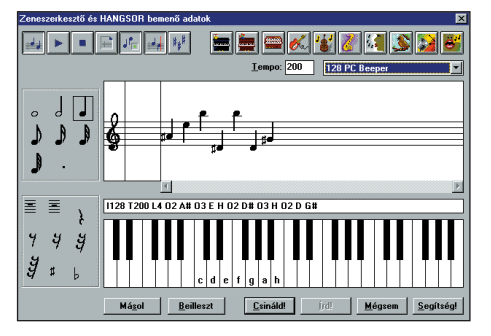

# **Grafikai program készítése**

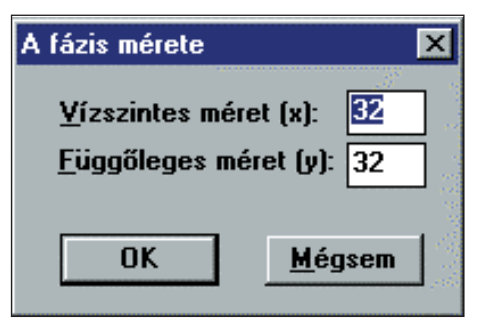

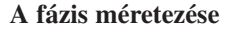

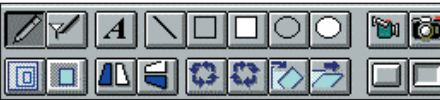

**A képszerkesztõ piktogramjai**

#### *Tanulmányozd, mit jelentenek az egyes jelképek!*

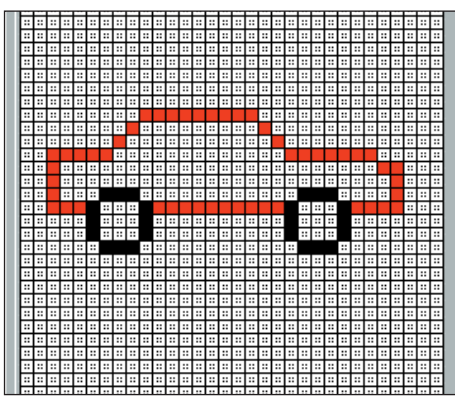

**A munkaterület** 

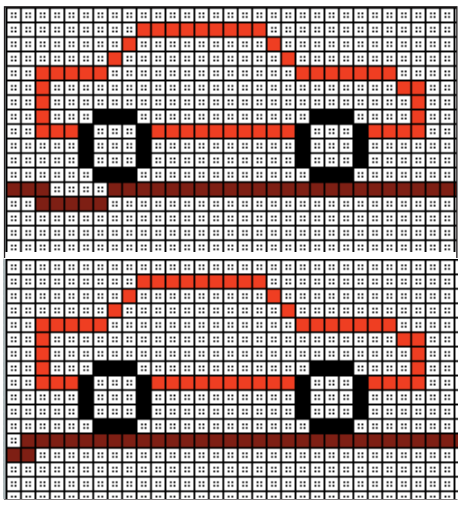

A Logo program használatának alapjait már megtanultuk, egyszerű problémák megoldására is vállalkoztunk.

Felvetődik, hogyan lehetne mozgásokat létrehozni a képernyőn, azaz valódi mozgásokat szimulálni.

### Készítsd el egy kis autó körvonalrajzát, és mozgasd ezt *az autót egy "göcsörtös" útvo na lon!*

- 1. Hívd be a Képszerkesztõ prog ramrészt! Válaszd a *Be állí tá*  sok/Méretezés menüt! A munkaablak A fázis mérete táblában felvehetõ (32 x 32). További beállítások is elvégezhetõk *A szerkesztõ beállításai* menüben.
- 2. Készítsd el egy autó vonalas rajzát! Ebben segít a rajzrács. Válaszd meg a rajztoll színét a palettáról, majd egyenesek és körök választásával rajzold meg az autót! (Tanári lemezen: *auto1.lgw*) Természetesen fantáziádnak megfelelő autót is rajzolhatsz.
- 3. Adj új nevet a tervezett animációnak. pl. *mozg1.lgw!* Rajzolj barna színnel "göcsörtös" utat az autó alá!

Legyen ez az 1. számú kép. Folytathatod az animáció elemi képeinek rajzolását (pl. vágólapra helyezett autókép behívásával, majd kiegészítésével.). Azt is megteheted, hogy keretbe foglalod az eredeti ábránkat, és kissé elmozdítod (a kéz piktogrammal).

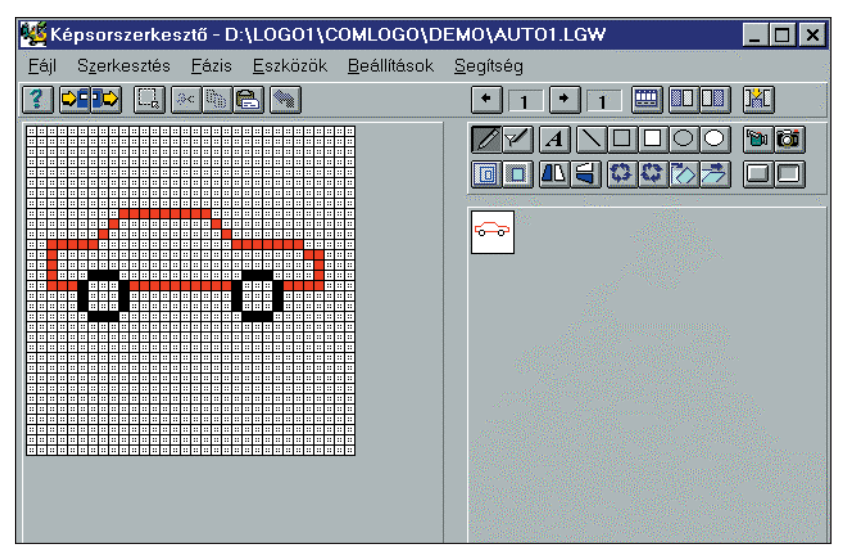

**Két fázis A képszerkesztõ alapképernyõje a megrajzolt autóval**

- 4. Az így összeállított animációs képsor megnézhetõ, akár mó dosítható is.
- 5. Ha elkészültek a fázisok, hívd be a *Fájl* menübõl az *Ani mációt*, majd futtasd a programot! Az autó helyét és a ciklus sebességét átállíthatod. A ciklusból csak úgy tudsz kilépni, ha azt megszakítod.

A program a tanári lemezen *mozg1.lgw* néven található.

### Hívd be, majd módosítsd a fázisokat és futtasd az animációt!

Fázisok

Méret:

 $32 \times 32$ 

 $\overline{4}$ **Másol** Töröl  $\sigma$ OK Mégsem Segítség Beszúrás elé Beszúrás mögé

**elkészíthetjük**

**Az animáció futtatási ablaka**

y di ım **Fázisok szerkesztése Tudod-e?** A Logo programnyelv az 1970-es években került fejlesztésre. Egyik ismert

fejlesztõje: SEYMOUR PAPER. Több változata ismert, ezek közül a *Logo - Writer* és a *Comenius Logo* a legelterjedtebb. Ezeket a programokat főként gye rekek számítógépes tanításában használják. Remekül alkalmas játékok készítésére és futtatására. Új változatai a robotnika elsajátítását is segítik.

A mozdonyos játék készítése és működtetése kellemes szórakozás.

*Hívd be a Comenius Logo Gyerek já té kok c. program részletét és válaszd ki a moz dony ikont! Állíts össze pályát! Milyen mozgáselemeket ké szítettek el a program ter vezõk?*

K

*Készítsd el egy egyszerû já ték logikai ter vét!*

FIE **ADDE** 

A "mozdonyos" játék készítés közben **és futtatáskor**

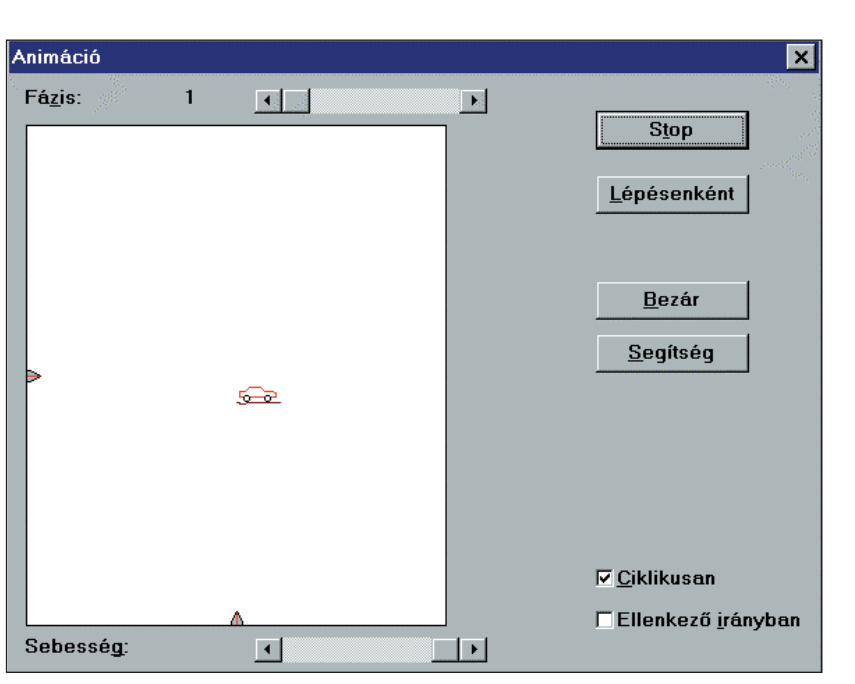

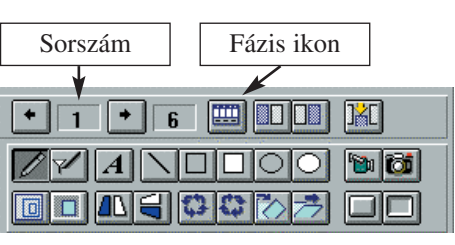

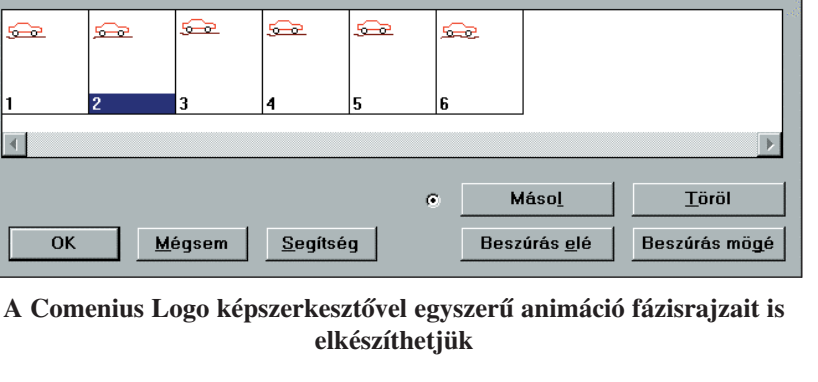

# **Kisméretû dokumentumok tervezése és kivitelezése**

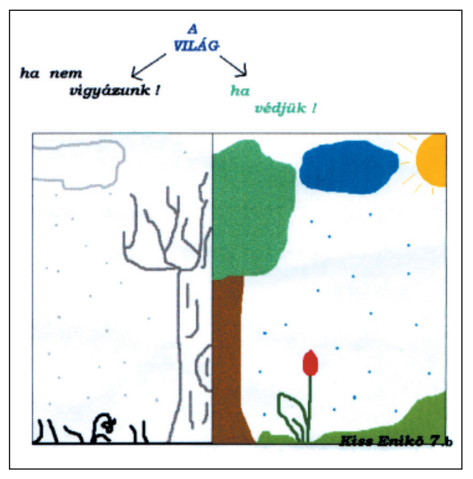

**Plakát – Védjük környezetünket! (Kiss Enikõ)**

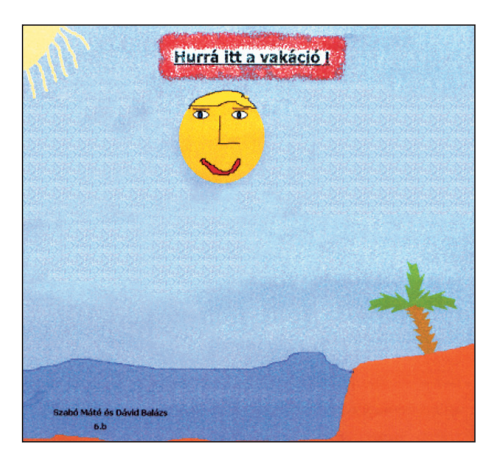

**Plakát – Vakáció (Szabó Máté és Dávid Balázs)**

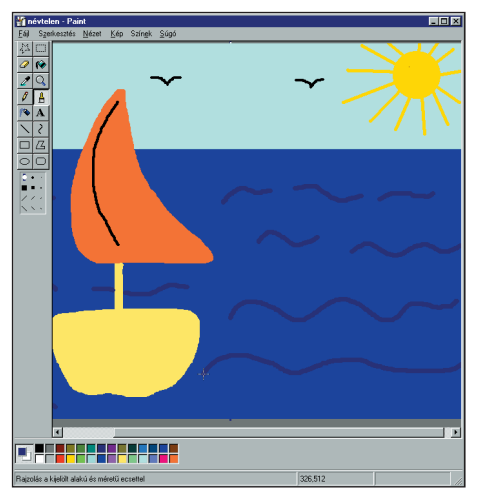

Ahogyan a számítógép használatában egyre nagyobb gyakorlatot szerzünk, egyre több célra tudjuk alkalmazni. Az alkalmazás fontos területe a szá mí tógépes dokumentumok ké szítése. A *dokumentum –* jelen értelmezésünk szerint – olyan számítógépes állomány, amelyet meghatározott célból készítünk. Javítani, módosítani, kinyomtatni, elküldeni, rögzíteni tudjuk.

Ez a dokumentum *tartalma szerint* lehet: levél, telefonszámlista, órarend, videokazetta-katalógus, meghívó, dolgozat...

A dokumentumok *jelleg sze rint* lehetnek: szövegek, rajzok, képek, táblázatok és ezek kombinációi.

A dokumentumok elkészítésének legfontosabb szabályait már tanultuk (*Informatika 5. és 6.: Szövegszerkesztés alapfokon I–II.* és a *Rajzok készítése* téma körökben), s egyszerû szö vegesrajzos dokumentumokat is készítettünk.

### *Készítsünk egy egyszerû pla kátot a vakációról!*

Kiss Enikõ környezeti plakáttervét *WinWord*-ben készítette, és szövegdobozba helyezte be a *Paint*-ben ké szült képrészletet.

Hívd be a programot és tanulmányozd, hogy melyik ábrarészle*tet milyen eszközzel készítette!* 

Czollner Gergő képét Paint programmal készítette, és más eszközt nem használt.

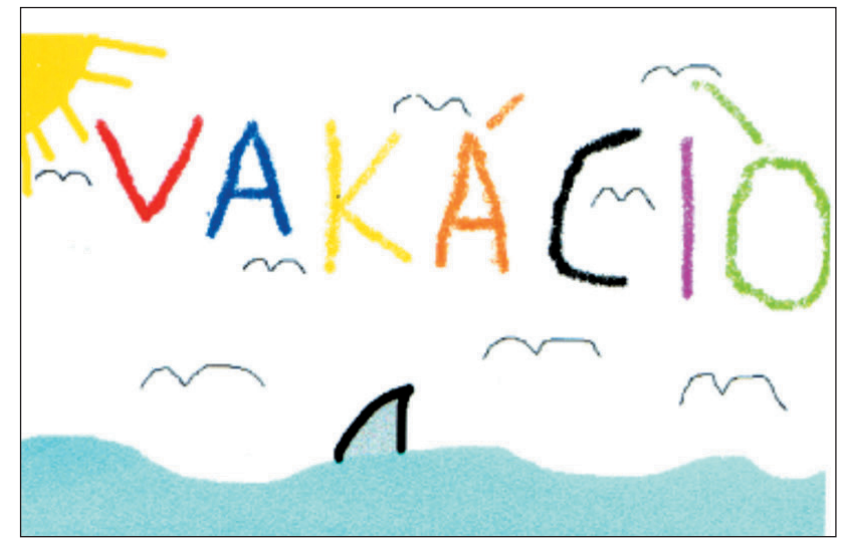

**Rajzolás a Paint programmal Plakát – Vakáció (Czollner Gergõ)**

# **ALAPISMERETEK** *Dokumentumkészítés számítógéppel*

A Suliújságot bemutató plakát WinWord-ben készült. A különleges betűket a WordArt segítségével állították elő, a képet a Clip Gallery-ből hívták be.

A grafikon az Excel program segítségével készült.

Az elkészített munkákat szkenner segítségével olvastuk be. Mellékelten bemutatjuk a működtető program beállítóablakát.

*Készíts plakátot a tetszõlegesen választott módszerrel!* 

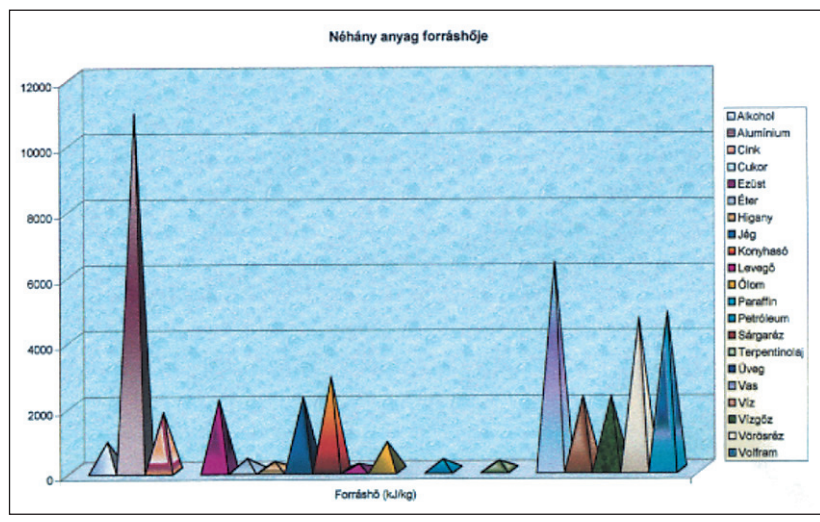

**Különbözõ anyagok forráshõjérõl készített grafikon (Molnár Tímea)**

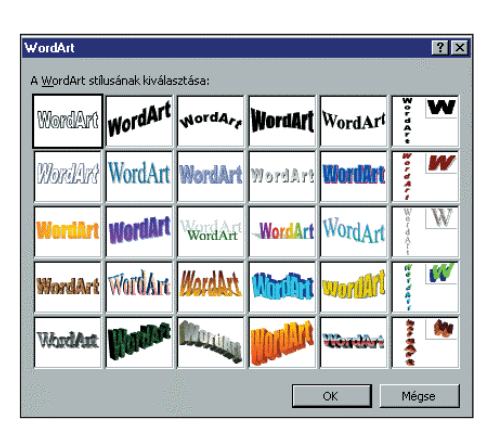

**A WordArt szerkesztõablaka**

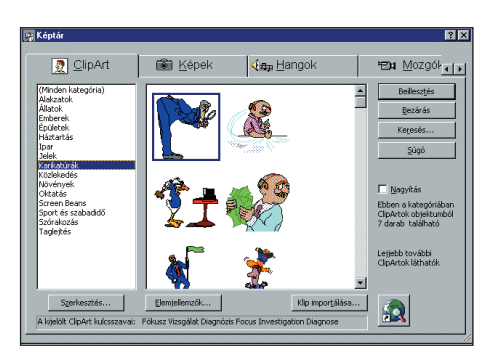

**A Clip Gallery ablak**

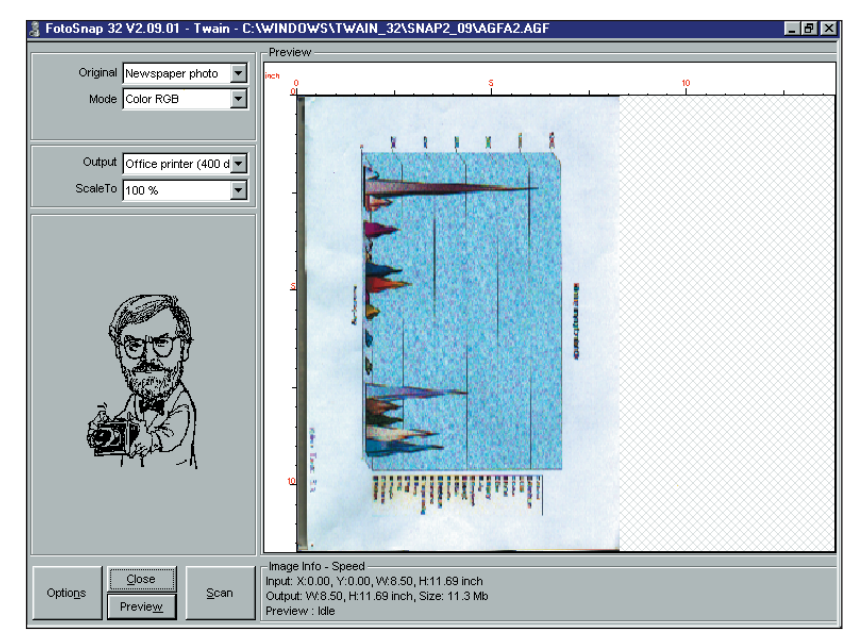

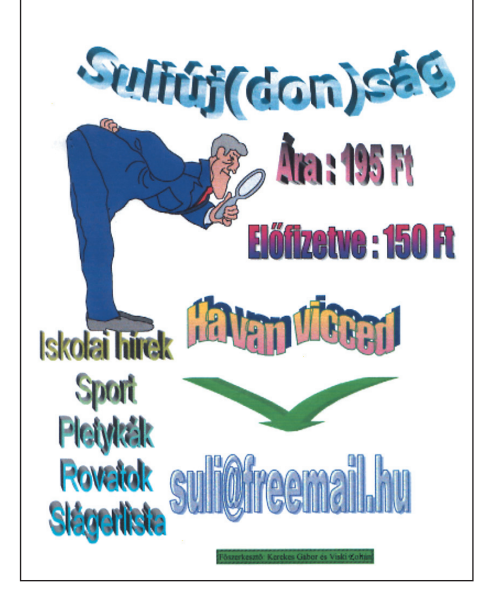

**A Suliújság reklámplakátja Egy szkennerprogram ablaka (Kerekes Gábor – Viski Zoltán)**

# **Az iskolaújság és szerkesztése**

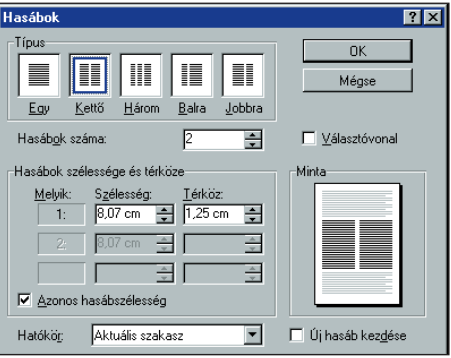

**A WinWord program alkalmas hasábok szerkesztésére is**

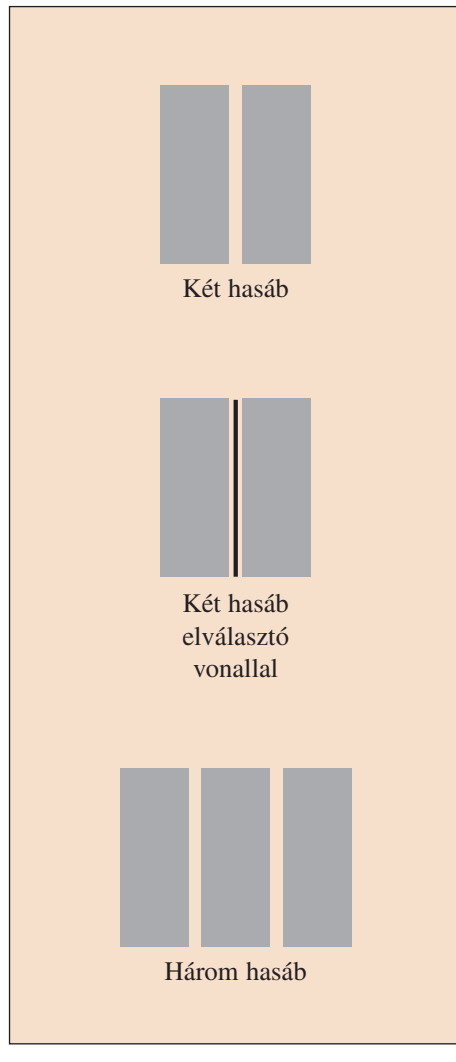

**Egy újságban ezeket a hasábokat szokás alkalmazni**

Az emberek között naponta hallhatók az alábbi kérdések:

- Hallottál-e valamilyen újságot?
- Van-e új híred a…?
- Mi újság?
- Tudtál szerezni valami új információt a… ?
- Nos, milyen újdonsággal állsz elõ?
- Olvastad-e Pali cikkét az újságban?
- Mit szólsz a … lap új viccrovatához?

Ezek a kérdések mind valamilyen *újságra*, újdonságra vonatkoznak. Az újság az új értesülések, új ismeretek, új üzenetek, új közlemények egyik fontos és maradandó közvetítője az emberek számára.

### *Az újság részei*

Ha figyelmesen áttekintesz egy újságot, az alábbi lényeges elemeit, összetevőit, tulajdonságait láthatod:

- A sorok nem folynak össze a lapon, hanem egy oldalon több  $k$ *eskeny hasáb*ba rendezettek.
- *Többféle betûtípust* és el ren dezést használnak.
- A legfontosabb cikkek a *cím lap*ra kerülnek.
- A gyakran ismétlõdõ részeket *rovatok*ba szer vezik. Ezek:
	- a vezércikkek;
	- a hírek;
	- a tudósítások,
	- irodalmi és tudományos mûvek.
- A legtöbb újságban található levelezési és sportrovat, rejtvény, karikatúra és viccrovat is.
- A *hirdetés*ek fontos bevételi forrást jelentenek.
- Egyre elterjedtebbek a fotókkal *illusztrált cik k*ek*.*

#### *Végezz gyûjtõmunkát!*

*Sorold fel a lakóhelyeden megjelenõ napilapokat, hetilapokat és a havon ként, negyedévenként, esetleg éven ként megjelenõ folyóira tokat!*

 $\Box$  *Keress példákat: különböző betűtípusokra, címlapmegoldásokra, rovat típu sokra, hirdetésekre, fotóilluszt rációkra! Vágd ki a jellemzõ típusokat, és ragaszd fel A4-es lapokra!*

Az iskolák az életre való felkészülés, felkészítés legfontosabb színterei. Az itt folyó élet rendkívül széles körû és változatos. Ezért itt is fontos szerepet kap az újság mint általános tájékoztató, eseményközlõ lap.

#### **ALAPISMERETEK** *Dokumentumkészítés számítógéppel*

### *Mirõl szóljon egy iskolai újság? Tervezzünk meg egy szünetbeharangozó lapszámot!*

Néhány témaötlet:

- tanulás nyári munkalehetõségek
- év végi sportversenyek nyári öltözködési ötletek eredményei – mire táncoljunk?
	-
- 
- 
- nyári iskolai tábor külföldi vendégeink
- szakkörök hirdetések

# Nézzük, hogyan is készül egy újság!

- Megtervezése a *szerkesztõség* feladata, amelynek ve ze tõje a *fõ szerkesztõ*.
- Az újságíróknak saját területük van, s ezt a *rovatvezetõk* fog ják össze.
- Közben aktívan dolgoznak a *fotósok, rajzolók.*
- *Lapzártára:* mindenki leadja az elkészített anyagát, amibõl a meg felelõ (szükséges) válo gatás után összeáll az újságba kerülendõ anyag.
- Az állandó *rovatok*nak biztos helye van, és a legaktuálisabb tudósítások sem maradhatnak ki.
- Természetesen a hatás és érdekesség is alapvetõ szem pont. Végül, de nem utolsó sorban a *hasábok*nak is meg kell telniük.
- Amikor az egész összeállt, a fõszerkesztõ az írásokat, ké pe ket, rajzokat a *tördelési tervvel együtt átküldi a nyomdába*, ahonnan már néhány óra múlva a kezünkbe is kerülhet, no meg az *internetre*.

#### *Gyûjtsetek különbözõ iskola újságo kat! Miben hasonlítanak és miben térnek el ezek egy mástól? Írj egy rövid cikket az iskola újságba!*

A terjedelem kötött: 600 n (n egy átlagos betű, ezért alapegységként használják; a szóközök is beleszámítanak a terjedelembe).

A szöveget számítógéppel szerkeszd be az alábbi adatok alapján:

- a hasábszélesség: 6 cm,
- a betûcsalád: Times New Roman CE,
- a törzsszöveg betûmérete: 11 pont,
- a cím betûmérete maximá li san: 15 pont, bold, a sorköz: szimpla!

- *Nyomtasd ki a munkádat! Készít setek tipográfiai tervet a cikkek és a képek össze szer kesztésérõl!*

**Egy nyomda részlete**

Janus Pannonius Gimnázium JaPaGi (?) iskolaújság Kérdőív az iskolaújságról net javasolsz az újságnak' **TEMPLOM EGERE** A TEMPLOMDOMBI ÁLTALÁNOS ISKOLA LAPJ 10.évfolyam 1. szám 1998. októbe **INTERNETES VÁLTOZAT** –<br>Erdei iskola Kemencén<br>»kat választottunk a GYÖK-be Erdei iskola Kemencér **Aláha voltunik** Sokkal johb volt mint o

**Iskolaújságok az interneten**

Ha iskolátokban van iskolaújság, és ez téged érdekel, próbálj bekapcsolódni a mun kába! Írj cikket vagy készíts fotót, rajzot, és add le mihamarabb a szerkesztõségben!

Ha még nincs iskolaújságotok, szervezzétek meg tanáraitok, ismerőseitek segítségével, s minél hamarabb fogjatok hozzá a szerkesztéséhez!

Meglátjátok, hogy már az elsõ pici sikerek után is milyen nagy lesz az érdeklõdés.

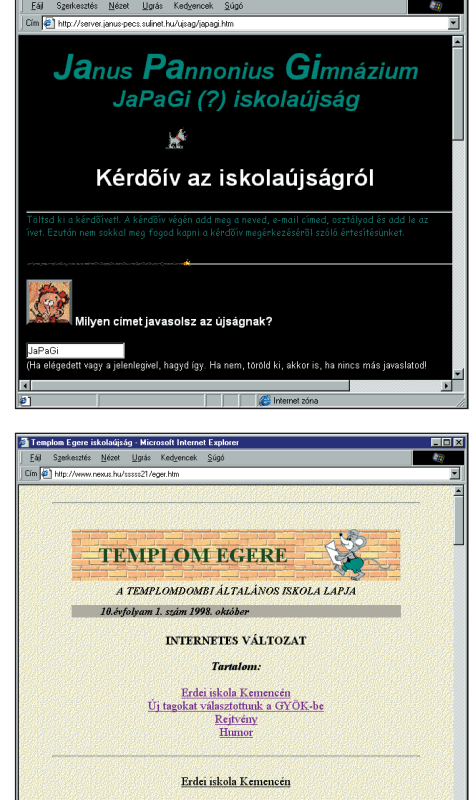

# **ALAPISMERETEK**

*Dokumentumkészítés számítógéppel*

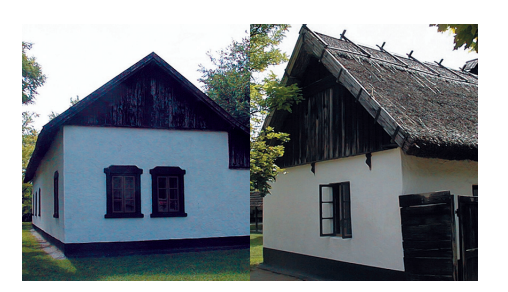

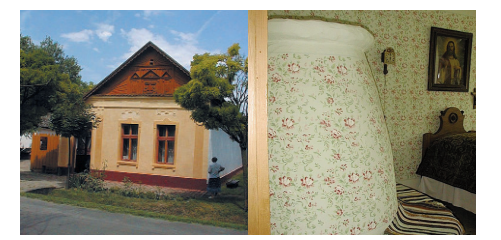

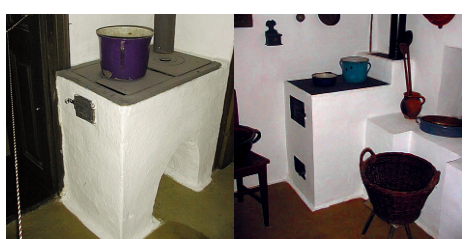

**Néhány kép az Ópusztaszeri Nemzeti Emlékparkból**

A képek letölthetők a tanári lemezről (kepsor-1.zip).

 *A letöltött fájlt csomagold ki és tekintsd meg egy képnézegetővel! Mivel magyarázható a képek különböző mérete?*

*Saját képeidből készíts hasonló összeállítást!*

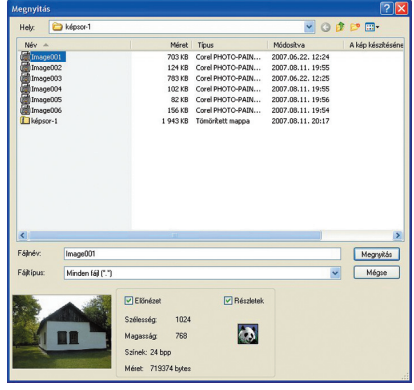

# **Bemutatók készítése**

#### **Képsorok összeállítása**

Ha valaki szeretné élményeit vagy ismereteit megosztani másokkal, gyakran készít bemutató anyagot. A legegyszerűbb bemutatótól is azt várjuk, hogy informatív legyen. Ehhez esztétikus, érdekes képeket (diákat) kell összeállítani. Tegyük fel, hogy a képanyag rendelkezésünkre áll, csak megfelelő sorrendbe kell ezeket rendeznünk. Ezeket a képsorokat általában szóban kommentáljuk.

Az összeállított képsort valamilyen képnézegetővel tekinthetjük meg, amellyel egyszerűbb szerkesztéseket, képátalakításokat is elvégezhetünk. A sorszámozott képek, mint egy diavetítővel, egymás után vetíthetők.

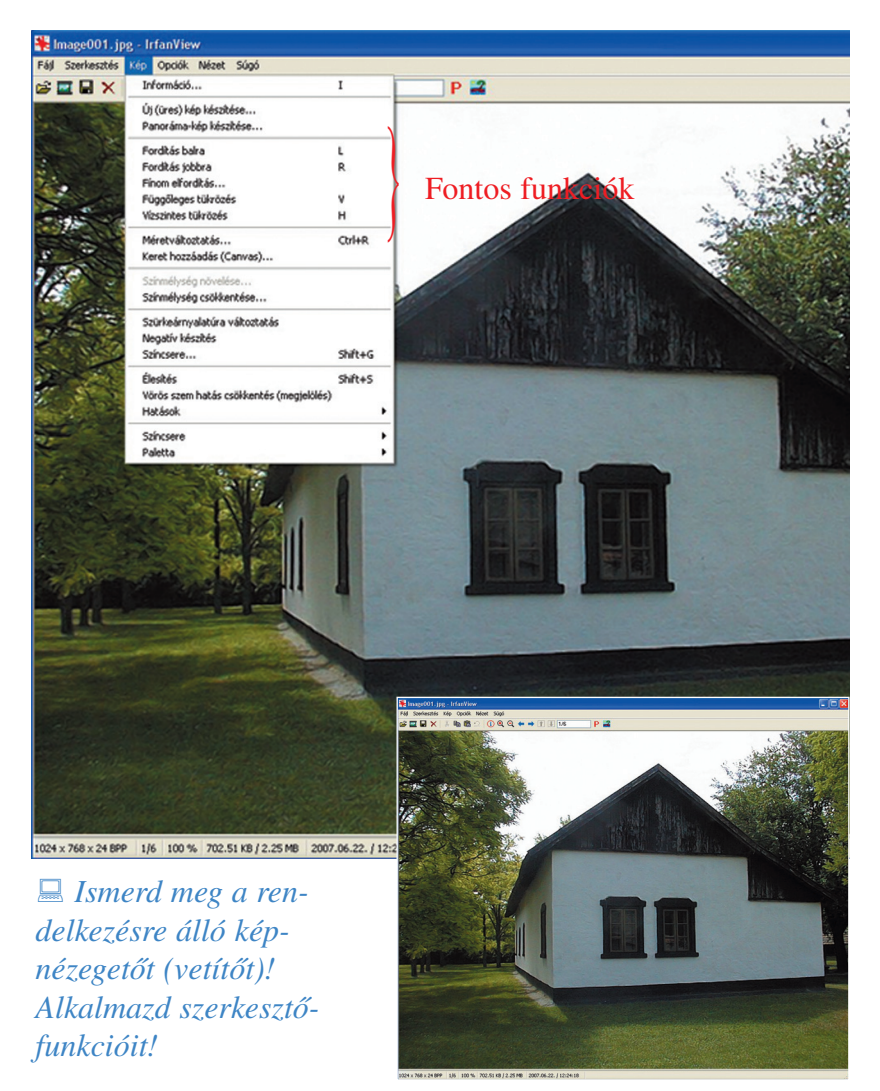

**Az IrfanView megnyitása Egy ismert képnézegető jellegzetes ablakai**

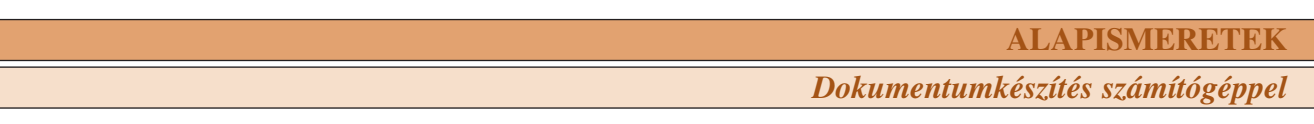

#### **PowerPoint bemutató készítése**

Ha olyan bemutatót szeretnénk tartani, amely látványos, a képek mellett feliratokat, táblázatokat és grafikonokat is tartalmaz, a PowerPoint programot használhatjuk. A Microsoft PowerPoint a legismertebb diakészítő és vetítőprogramok közé tartozik. Különböző verziói ismertek. Ma az Office csomag része.

A program különböző sablonjai segítik a szerkesztőmunkát, ugyanakkor nehezítik is. A program ismertetésétől eltekintve néhány célszerű tanácsot fogalmazunk meg.

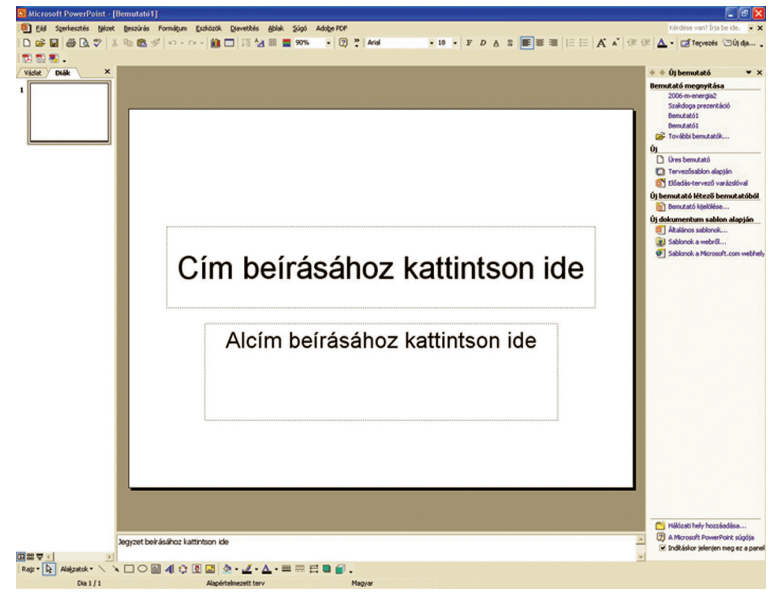

**A PowerPoint bejelentkező ablaka**

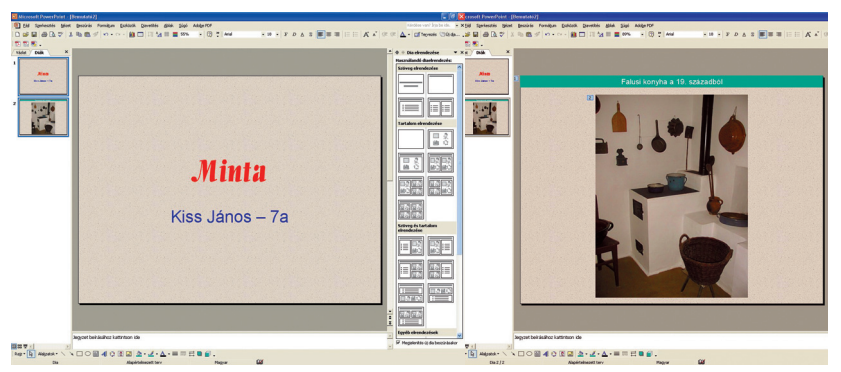

**Az elkészített bemutató két diája**

 *A rendelkezésre álló képek felhasználásával készíts egy 5 képből álló diasorozatot! A képfeliratot a kép fölé, szövegdobozba írd! A szövegdoboz háttérszíne és betűszíne térjen el az eddigiektől!*

#### **Hogyan készítsünk bemutatót?**

- 1. Hívjuk be a programot, és írjuk be a megjelenő sablonba a diasor címét és a szerző nevét! Formázzuk a szöveget tetszésünk szerint!
- 2. Válasszunk egy egyszerű hátteret! Az egér jobb billentyűje aktiválja a háttérablakot. Válaszszunk egy anyagmintaszínt, és aktiváljuk minden dia hátterének!

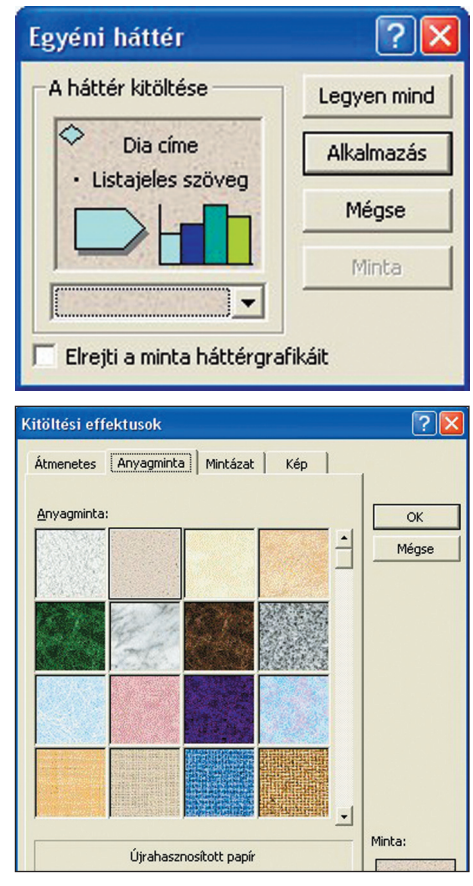

3. *Beszúrás/Új dia* választásával (Üres tartalom) egy alaphátterű üres diához jutunk. Szúrjuk be az 5. számú képet! A sarokjel segítségével kissé kicsinyítsük a képet!

#### **ALAPISMERETEK**

*Dokumentumkészítés számítógéppel*

- 4. A megjelenés (eltűnés) animálását az egérnyíl objektumra való ráhelyezésével és a jobb egérgomb lenyomásával aktiválhatjuk. Válasszuk az egyéni animációt!
- 5. A *Hatás hozzáadása* választásával különböző megjelenéseket jelölhetünk ki.
- 6. Az első dia esetén Alulról való beúszást választottunk.
- 7. A második dia két objektumát eltérő módon jelenítjük meg: a címet *Redőnyös,* a képet *Növekvő* megjelenítéssel.
- 8. Az egyes diaképek megjelenítését *Lejátszás*sal ellenőrizhetjük. Módosításra több lehetőségünk van.

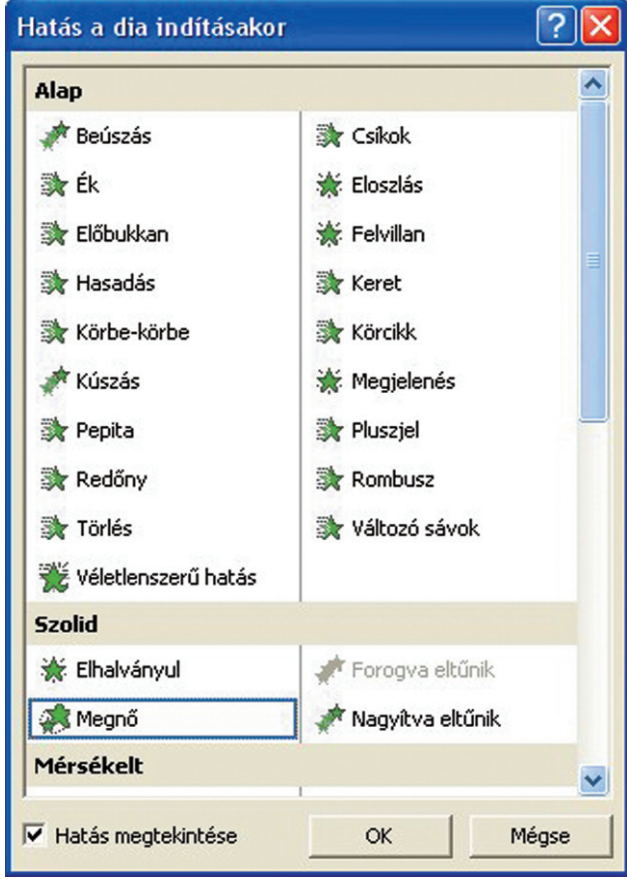

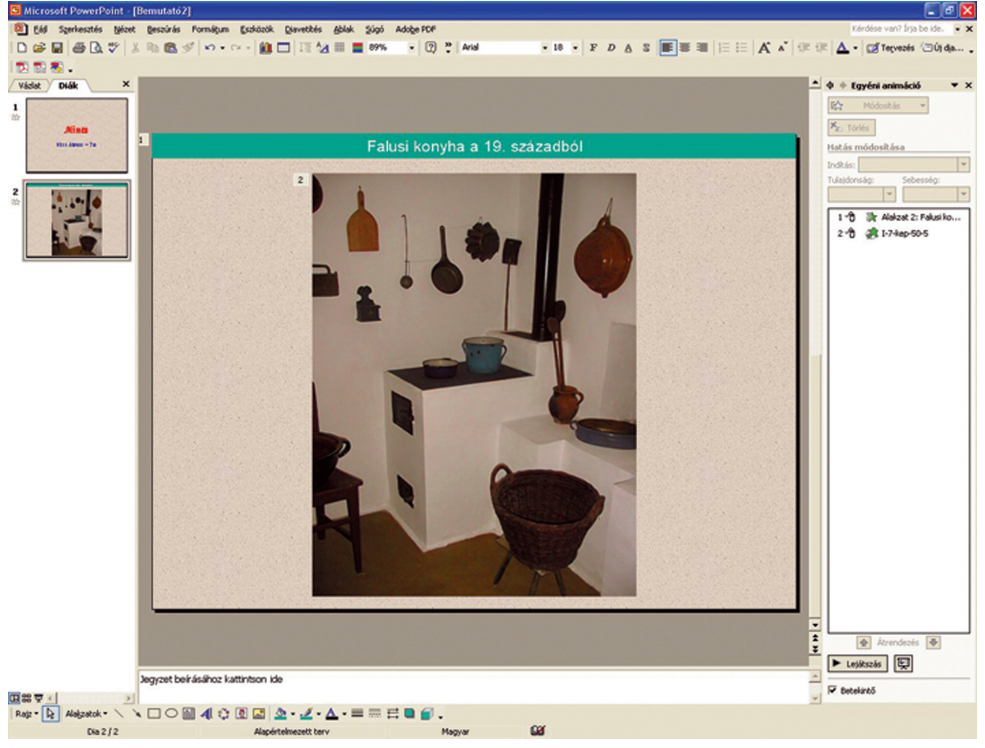

#### **A diasor animálása**

*Készítsd el a diasor egyéni animálását a fentiek figyelembevételével!*

# **A könyvtári állományrészek áttekintése**

Ha egy könyvtárat meglátogatunk, tudnunk kell, hogyan igazodhatunk el a gyűjteményben. Ehhez azonban meg kell ismernünk néhány fontos fogalmat.

# *Mi az állomány?*

- a könyvtár tulajdonában lévõ *dokumen tumok összes sége,*
- kisebb-nagyobb egységekbõl áll, amelyeket *állomány ré szek*nek nevezünk.

Az állományrészek elkülönítésének szempontjai:

- *A dokumentum értéke:* Ilyenek lehetnek a régi és ritka köny vek, amelyeket muzeális és anyagi értékük miatt kell külön kezelni.
- *A dokumentum típusa, for mai sajátos sá gai, alakja, jellege:*  Ilyenek lehetnek a hanglemezek, magnókazetták, videokazetták, időszaki kiadványok, térképek, plakátok, kéziratok stb.

*Nézz utána lakóhelyed könyvtárában, hogy mely dokumentumtípusokból találhatók kü lön állomány ré szek!*

– *Az olvasók, kutatók igényei, érdeklõdése:*

Ilyenek lehetnek a közművelődési könyvtárak gyermekrészle gei, hely ismereti részlegei vagy az iskolai könyvtárakban az iskola névadójáról szóló anyag.

- *Tartalmi csoportosítás:*  Ilyenek lehetnek a mûvészeti részlegek vagy egy-egy szak terület részlegei.
- *A használat módja:*

Ilyen okból különítik el a csak helyben használható kézikönyvtárat vagy az olvasótermi példányokat a kölcsönözhető állományrészektől.

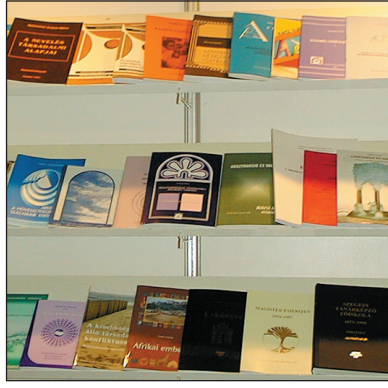

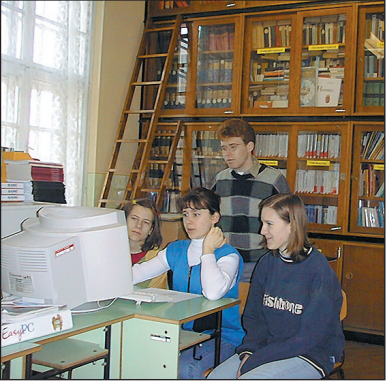

**Könyvkiállítás részlete Munka az iskolai könyvtárban**

Részlet a szegedi (SOMOGYI KÁ - ROLY által alapított) Somogyi Könyvtár ismertetőjéből:

#### **Szolgáltatásaink**

A földszinten a **gyermekkönyvtár** várja köny vek kel, zenei szolgáltatással a 14 éven aluli fiatalokat.

Az 1. emeleten a művészeti gyűjte**mény** és a **folyóiratolyasó** található, valamint a **zenei stúdió**, amely egyszerre 40 hallgató számára tud 12 csatornán zenét és prózát szolgáltatni.

A 2. emeleten mintegy 130 ezer kötetnyi magyar és idegen nyelvû **szépiro**  dalmi és ismeretterjesztő műből kölcsönözhet a könyvtárhasználó.

A 3. emeleten helybeni használatra kaphatja meg láto gatónk a **kézikönyv**  tárak és az egypéldányos törzsraktár anya gát. Itt kérhet szaktájékoztatást, szükség esetén irodalomkutatást is.

Néhány szó különgyűjteményeinkről, amelyek anyagát csak helyben lehet használni a 3. emeleten.

A **kézirattár** elsõsorban 20. szá zadi, szegedi irodalmi vonatkozású levelek, kéziratok gyűjteménye. Kiemelkedő jelentőségű Szeged nagy költőjének, JUHÁSZ GYULÁNAK az anyaga.

A **Somogyi Károly Emlékkönyvtár** kicsinyített mása az alapítványi gyűjteménynek. A 10 000 kötetnyi, 1800 előtt nyomtatott mû vekbõl készült vá logatás az eredeti szakrendben került a polcokra.

A **helyismereti gyűjtemény** a szegedi és a Csongrád megyei helytörténeti kutatásokat segíti plakátaival és aprónyomtat ványaival együtt.

**Eszperantó gyûjtemény**ünk 1960 óta működik, s 3100 könyvet, 200-fajta folyóiratot foglal magába.

A 4. emeleti raktárban mintegy 2000féle folyóirat található. Köztük a legrégebbi magyar lapok is. Ennek a gyűjteménynek leggazdagabb és legértékesebb részét a szegedi hírlapok adják.

#### **Tudod-e?**

A helyismereti gyûjtemény tartalma helyi vonatkozású. A környék (megye, város, falu) történelmérõl, földrajzáról, gazdasági életérõl, eseményeirõl, híres embereiről szóló dokumentumok találhatók itt. Ide kerülnek a helyi írók alkotásai is.

*Tanulmányozd a Somogyi Könyv tár ismertetõjét! Gyûjtsd ki a táb lá zatba, milyen állo mány részekbõl áll a könyvtár gyûjte mé nye, és hogy mi le he tett az el különítés oka!*  $\Box$ 

*Gyûjtsd egy táblázatba iskolai vagy városi könyvtáratok állo mány részeit! Írj minden állo mány rész mellé egy-egy dokumentumot, ami megtalálható a könyvtárban!*  $\Box$ 

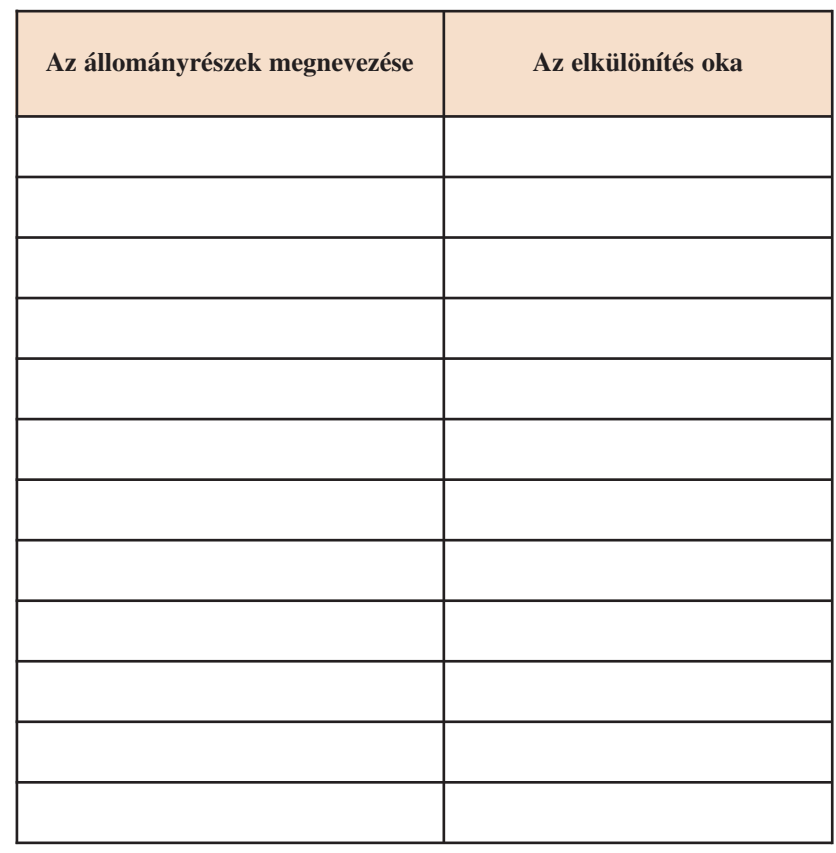

#### **Állományrészek a könyvtárban szépirodalom** képeskönyvek mesék gyermekversek regények színmûvek **ismeretközlõ irodalom** matematika fizika mûvészet sport, játék földrajz irodalom történelem **kézikönyvtár** lexikonok enciklopédiák szótárak adattárak **idõszaki kiadványok** újság hírlap folyóirat évkönyv **különgyûjtemények** helytörténet iskola névadója ritka mûvek értékes mûvek  $\overbrace{\phantom{aaaaa}}^{ }$ kölcsönözhetõ állomány csak helyben használható  $\overbrace{\hspace{4.5cm}}^{ }$

# **A kézikönyvtár és használata**

Lehet-e élet a Marson? Ki volt Drakula? Mikor volt Szöulban nyári olimpia? Ki szerezte a Bánk Bán zenéjét? Milyen magas az Eiffel-torony? Ki építette az elsõ repülõgépet? Mi a média?

Számtalan hasonló kérdés fogalmazódik meg bennünk nap mint nap. Egy teljes könyv elolvasása nélkül szeretnénk gyors, tömör, *lényegretörő* választ kapni. *Hogyan lehetséges ez?* A *kézikönyvtár segédkönyveivel: lexi ko nok kal*, *encik lopé diák kal*, *szótárakkal*.

Néha, elsõsorban az ifjúsági mûveknél a lexikon és az enciklopédia közötti különbségek összemosódnak, pl. Képes gyermekenciklopédia.

#### **Lexikon**

- kis terjedelmû egységekre, szócikkekre bontja az ismereteket;
- szócikkei élén a címszó áll;
- betûrendes elrendezésû;
- az egymással összefüggõ isme retek nem kerülnek egymás mellé;
- a gyors és rövid tájékozódást segíti;
- a szócikkben a "~" (tilde) helyettesítő jel;
	- adattárak;
	- egy kor ismeretanya
		- gának rendszerei.

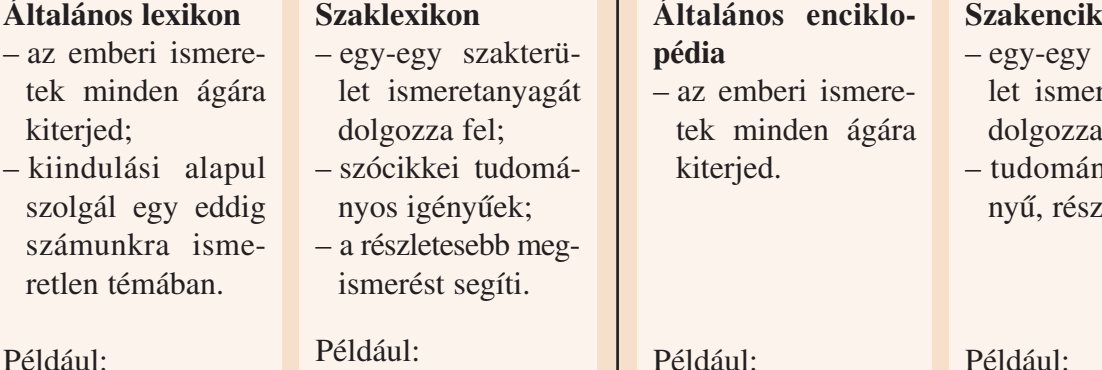

Akadémiai kislexikon

### **Szaklexikon**

#### Például: Természettudomá nyi lexikon, Zenei lexikon

# **Általános enciklo -**

kal egészül ki;

Például: Larousse diákenciklopédia

#### **Solution**

- szakterüretanyagát fel;
- lyos igéletes.

### Például: Világtörténelmi en ciklopédia

#### **A lexikonok és az enciklo pédiák helye a kézikönyvtárban van**

### **Enciklopédia**

- nagy terjedelmû cikkeket, fejezeteket közöl;
- a tudomány tartalmi összefüg gé seiben tárja fel az ismereteket;

– az összekapcsolódó fogalmakat,

ismereteket együtt, egy helyen tárgyalja; – tartalomjegyzékkel és betûrendes mutatók -

– az összefüggések megismerésében segít;

**FEGYVER** 

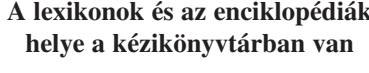

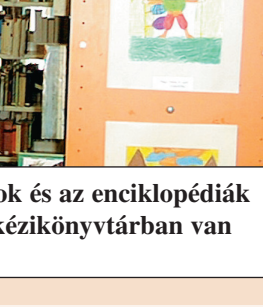

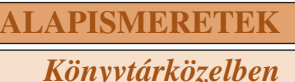

Kézikönyvek

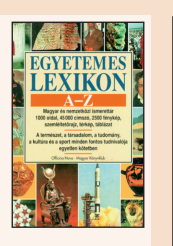

#### **ALAPISMERETEK**

*Könyvtárközelben*

*Gyûjts példákat a lexikonok és az enciklopédiák különbözõ faj táira! Címüket és raktári jelüket írd a füzetedbe!* -

#### **Szótárak**

- a tanulás és ismeretszerzés nélkülözhetetlen segítõi;
- lehetnek egynyelvûek és többnyelvûek.

#### *Mikor használnád a következőket?*

Magyar értelmezõ kéziszótár Magyar szinonimaszótár Idegen szavak és kifejezések szótára Angol–magyar kéziszótár Helyesírási kéziszótár Új magyar tájszótár

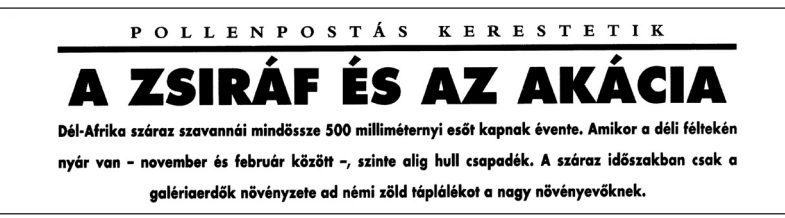

A fenti cím az Élet és Tudomány címû ismeretterjesztõ hetilap 1998. év 25. számában olvasható.

#### *Mélyedj el e témában segédkönyvek segítségével!*

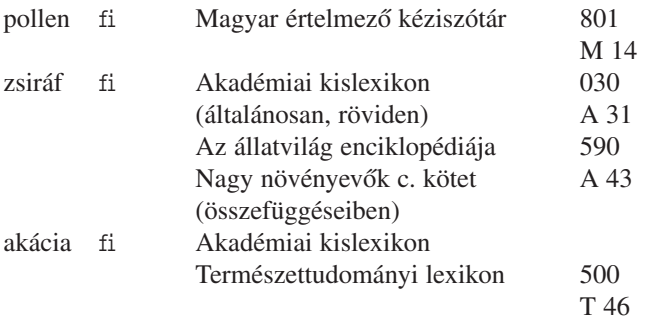

Sajnos, nincsen benne, tovább kell keresnünk! Az Akadémiai kislexikonból tudjuk, hogy a *mimózafélék* családjába tartozik. Így keressük tovább!

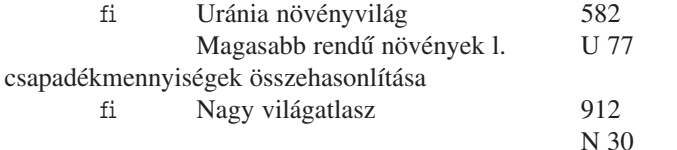

A lexikonok, enciklopédiák, szótárak használata előtt tanulmányozd az útmutatóikat! Törekedj a legfrissebb, igényes segéd*könyvek használatára!*

#### 953

kedő első munkakarzat, ahonnan a lógó díszleteket engedik le a színpadra.  $ZSIR: \rightarrow zsirok$ 

ZSIRÁFFÉLÉK (Giraffidae): a → párosujjú patások rendjébe tartozó, Afrikában honos állatakon renajece tartozo, rimkaban nonos analeit. Rövid farkuk végén szőrbojt van. Nyakuk hosszú, fejükön (hím és nőstény egyaránt) szőrös, börrel fedett szarvat viselnek. Növényevők. A K-afr. szavannákon csapatosan élő zsiráf<br>(Giraffa camelopardalis) fejmagassága elérheti az 5 m-t. Kongó őserdőiben honos az 1901-ben felfedezett okapi (Okapia johastoni).

ZSIRAI Miklós (1892-1955): nyelvész, az MTA tagja (1932). A bp.-i tud.egy. egy.-i tanára (1935-től). Az összehasonlító finnugor nyelvtud., a m. őstört. kutatója; a Nyelvtudományi tua., a m. osovici katavija, a riverintaminir iz Közlemények (1934–55) szerk.-je volt. Kössuth-<br>díjas (1949). F.M. Finnugor rokonságunk (1937); Osztják (chanti) hősénekek (I–II., Reguly A., Pápay J. hagyatékából 1944-1951); A finnugorság ismertetése (1951); A modern nyelvtudomány magyar úttörői (1952).

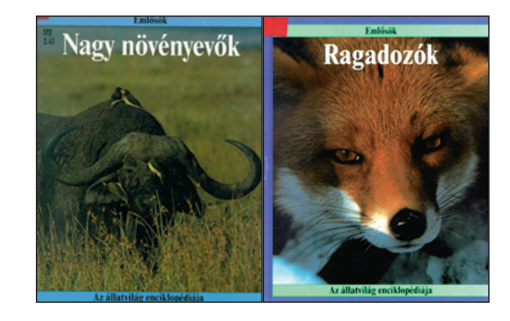

*Lapozd fel a bemutatott könyveket! Mi érdekeset találsz?*

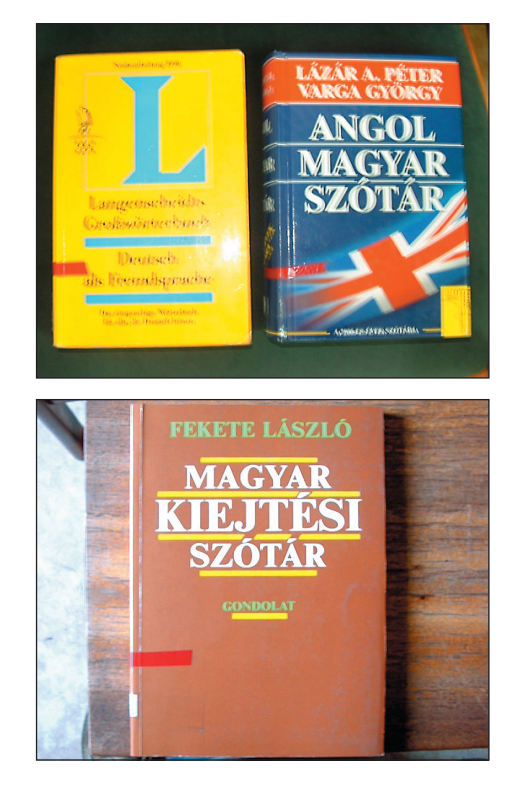

# **Híres magyar könyvek és könyvtárak**

Hazánkban a könyvkultúra az államalapítással és a kereszténység elterjedésével kezdődött. A papok képzéséhez, az egyház életéhez hozzátartoztak a köny vek.

Az *egyházi könyvtárak*on kívül a középkori Magyarországon az uralkodók, főurak magánkönyvtárai voltak jelentősek. A leghíresebb könyvtár MÁTYÁS KIRÁLYÉ volt. Díszes korvinái az európai színvonalat is fölülmúlták. Udvarában mû ködött Magyarország elsõ nyom dája, ahol HESS ANDRÁS a *Budai Kró nikát*, az első magyar nyelvű nyomtatott könyvet készítette.

Sajnos, ezeknek a könyvtáraknak a nagy része elpusztult a 150 évig tartó török hódoltság idejében. Később a könyvszerető főurak lettek a kultúra támogatói. Több mai nagy könyvtárat ők alapítottak.

#### *Bencés Fõapátsági Könyvtár Pannonhalmán*

GÉZA FEJEDELEM itt alapította az elsõ magyarországi bencés kolostort. SzENT BENEDEK, a rend alapítója napi 4 óra olvasásra kötelezte a szerzeteseket, így sok könyvre volt szükség. Az első könyvtár egy ajtóval elzárt falfülke volt, néhány polcnyi könyvvel. A szerzetesek maguk másolták a kódexeket. Évente egy készült el. Ezek a drágakövekkel kirakott, elefántcsont táblába foglalt könyvek a gyűjtemény kincsei. Az egyházi *könyv tár* ma is mûködik. Itt õrzik A tihanyi apátság alapítólevelét (Tihanyi alapítólevél), a magyar nyelv legrégibb történeti emlékét. Rajta látható István KIRÁLY monogramja is.

#### *Zirci mûemlékkönyvtár*

Zircen a cisztercita szerzetesek alapítottak könyvtárat a 18. szá zadban. Ma főként hittudományi, természettudományos és a Bakony vidékét bemutató helyismereti művek találhatók a gyűjteményben. A kolostor parkjában létesített arborétum növényritka ságairól is olvashatunk e *műemlékkönyvtár*ban.

#### *Kollégiumi könyvtárak*

Sárospatak református kollégiumát és könyvtárát 1531-ben alapították. Fő pártfogói LORÁNTFFY ZSUZSANNA és a RÁKÓCZIAK voltak. A gyűjtemény gyakran került veszélybe. Egy alkalommal a diá kok mentették meg: boros hordókba rejtették a könyveket az ellenség elől. Más alkalommal Pestre menekítették a legértékesebb műveket, és ott páncélszekrénybe zárták kevésbé sikeresen, a könyvek eltűntek. A pataki nyomdában adták ki a kollégium leghíresebb tanárának, COMENIUSnak a műveit.

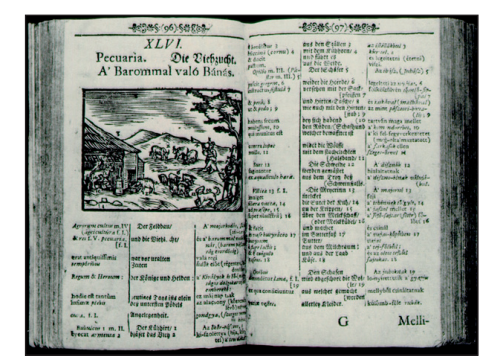

**Egy lap COMENIUS Orbis Pictus c. könyvébõl, ami a szemléltetõ oktatás népszerûsítõje volt**

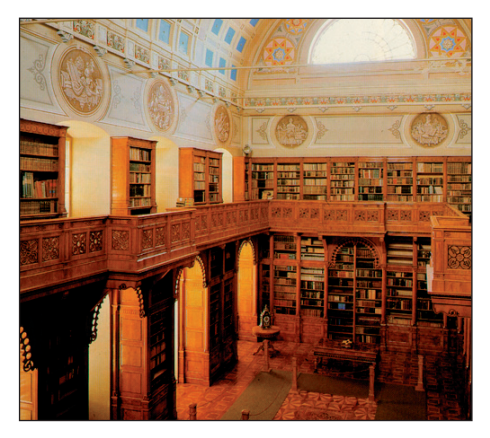

**A zirci mûemlékkönyvtár**

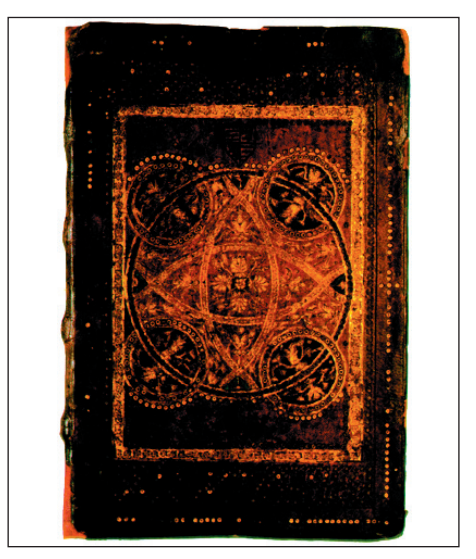

**Korvina**

### **ALAPISMERETEK** *Könyvtárközelben*

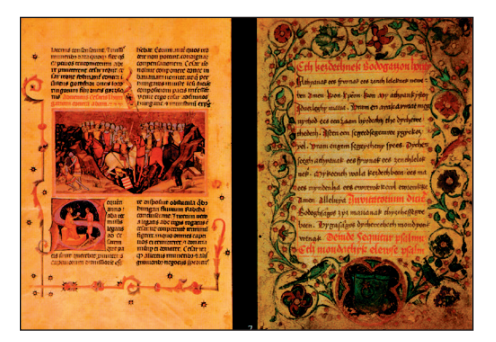

**Képes krónika – részlet**

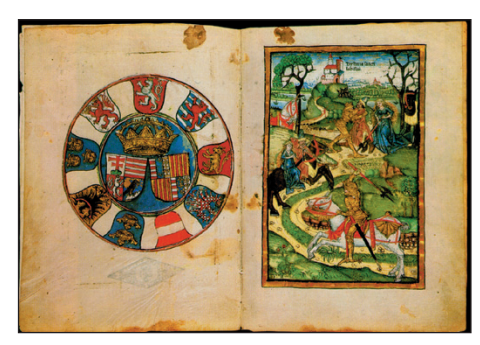

**Festetics-kódex – részlet**

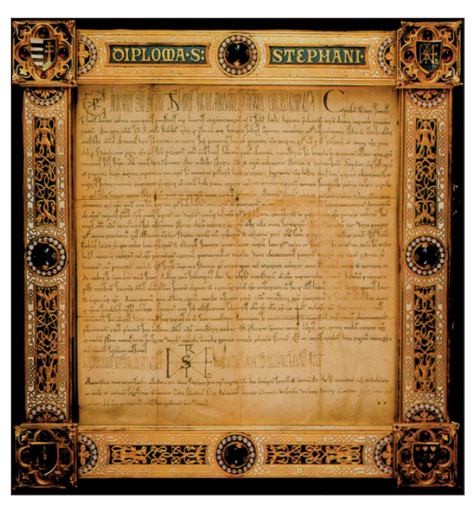

**A tihanyi apátság alapítólevele**

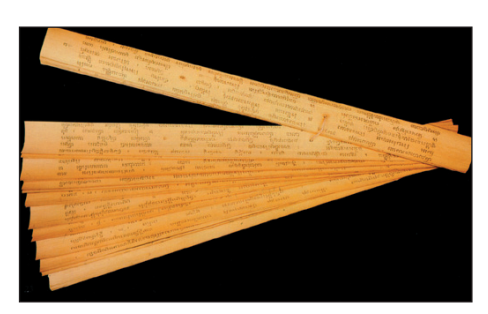

**Dél-indiai pálmalevélre írt kézirat**

#### *Egyetemi könyvtárak*

A jezsuita rend nagyszombati egyetemét és könyvtárát PÁZ-MÁNY PÉTER alapította 1635-ben. A könyvtár nem volt nyilvános, csak a professzorok és a diákok használhatták. A rend feloszlatása után az intézmény állami tulajdon lett, és Budára költözött. A könyvtár különgyűjteménye, a kézirattár értékes ajándékot kapott a török szultántól. 35 kódexet (egykori hadizsákmányt) adott vissza a magyaroknak, köztük 14 korvinát Mátyás könyvtárából.

#### *Keszthelyi Helikon Könyvtár*

GRÓF FESTETICS GYÖRGY 1797-ben megalapította Európa első gazdasági iskoláját, a Georgikont. Az oktatás támogatására a mû velt fõúr felajánlotta a kö zel 10 000 kötetet tartalmazó könyvgyűjteményét. A gróf mezőgazdasági folyóiratot is járatott: a *Vizsgálódó Magyar Gaz dá*t. Az egykori *szak könyv tár* ma múzeum. Itt található a legszebb magyar kézirat: a Festeticskódex (KINIZSI PÁLNÉ imakönyve).

#### *Országos Széchényi Könyvtár (OSZK)*

SZÉCHÉNYI FERENC főúr is létrehozott egy gazdag könyvtárat, amelyet a nemzetnek ajándékozott. 1803-ban nyílt meg a nyilvános nemzeti könyvtár. Fő feladata a magyar vonatkozású dokumentum gyűjtése és feldolgozása. Ma kb. 5 millió dokumentum található itt. Tör ténelmi szem pontból érdekes *kü lön gyûjte mé ny*e a könyvtárnak a *plakát*- és *kisnyom tat ványtár*. A legértékesebb mûvek:

- Az 1200 körül készült Pray-kódex. Ebben található a magyar nyelv első szövegemléke, a Halotti beszéd és könyörgés.
- A középkori magyar történelmet bemu tató Képes kró nika és a Budai Krónika.
- MÁTYÁS KIRÁLY egyházi énekeskönyve és más korvinák.

#### *Magyar Tudományos Akadémia Könyvtára*

A ma is mûködõ *tudományos könyvtár*unkat a Magyar Tudós Társaság alapította 1828-ban. A társaság elnöke, TELEKI JÓZSEF által felajánlott 30 000 kötet lett a könyvtár alapja. A könyvtár egyik látogatóját, VÖRÖSMARTY MIHÁLYT *Gondo latok a könyv*  tárban című versének megírására ihlette.

- A kb. másfél milliós gyűjtemény leghíresebb darabjai:
- Íróink, költõink kéziratai, köztük *Petõfi levele Arany Já nos hoz.*
- A keleti gyûjtemény: a magyar õshazát keresõ tudósok hagya téka.

Sorold fel, milyen könyvtártípusok léteztek Magyarországon *a kez detektõl nap jainkig!*

# **Összefoglaló**

A számítógépek elterjedésének első hulláma a 70-es évek elejére tehetõ. Ekkor jelentek meg az elsõ hozzáférhetõ árú szá mítógépek.

*Sorolj fel számítógépeket eb bõl az idõszakból! Mely számítástechnikai cé gek játszottak szerepet az "igazi sze*  mélyi számítógépek" kifejlesztésében? Miért jelentett nagy *változást a DOS megjelenése? Mit jelentenek a táblázatban szereplõ DOS-parancsok?* -*Mi jellemzi a Windows operá ciós rendszereket? Mi a különbség a különbözõ Windows-verziók között? Hogyan kezeljük a Windows "ablakait"? Hogyan léphetünk ki a rendszerből? Melyik ikont ismered fel a mel lé kelt képen? Miért kell félni a számítógépes vírusoktól? Sorolj fel vírusirtó programokat! Mi a célja az adattömörítésnek? Mely állományoknál használ juk elsõsorban? Honnan ismerjük fel, hogy tömörítetlen vagy tömörített-e az állo mányunk? Hogyan bontunk ki egy ön cso magoló állományt?*

A számítógépes hálózatok alapvető célja a munkaállomások és a szerverek együttműködése, információcsere és a takarékos hardverhasználat biztosítása. A hálózatok használatával olyan adat- és információbázisokhoz is hozzáférhetünk, amelyeknek az anyagát/adatait hagyományos módon csak körülményesen és hosszú idõ alatt tudnánk összegyûjteni.

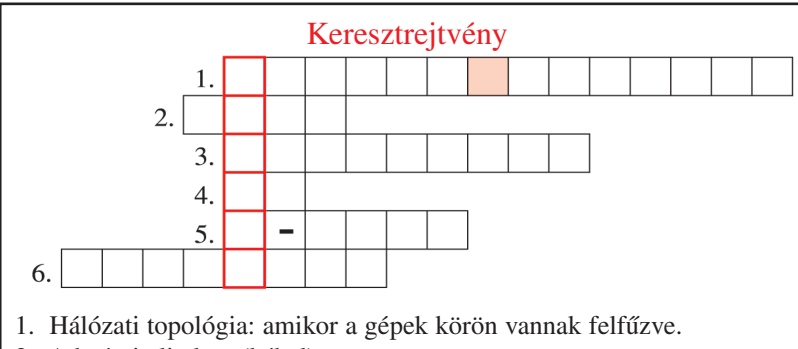

- 2. Adatátviteli elem (kábel).
- 3. Egyszerû, azonosító kép, eligazító ábra.
- 4. Magyarország kétbetûs ISO kódja.
- 5. Elektronikus levelezés.
- 6. Világot átszövõ számítógép-hálózat.

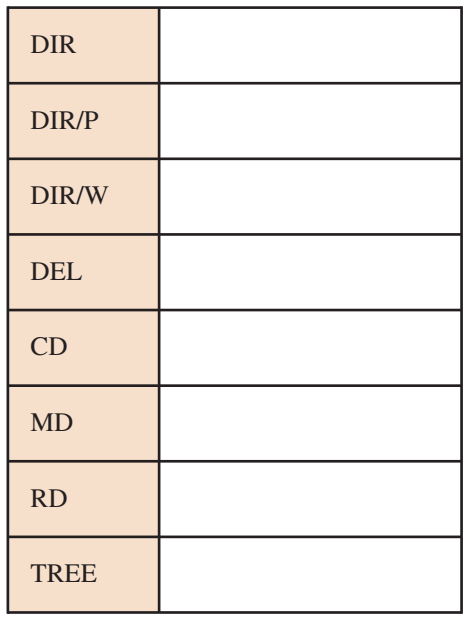

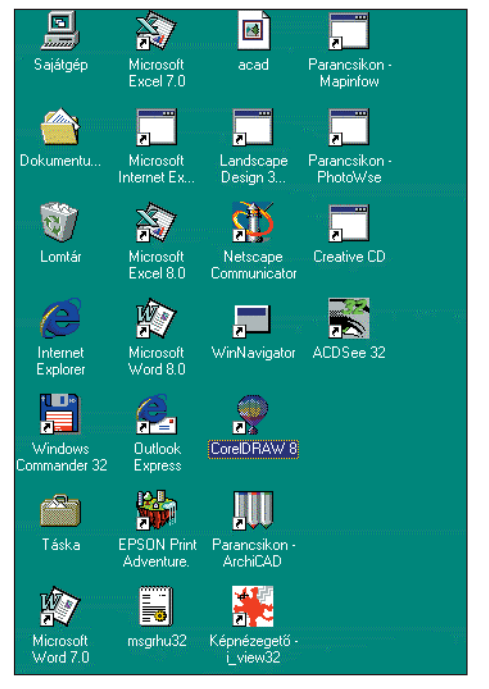

#### **Képernyõablak részlete**

-*A tanultak alapján oldd meg a mel lé kelt rejtvényt!*

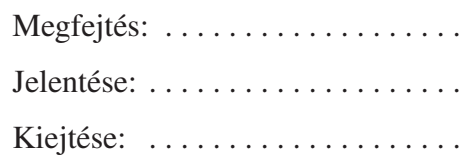

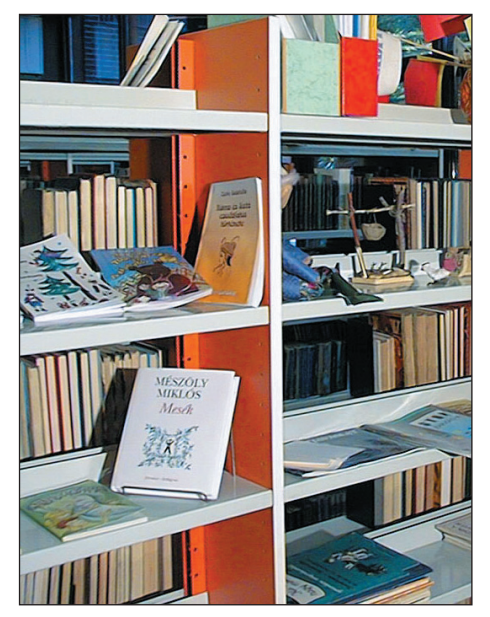

**Könyvtárban**

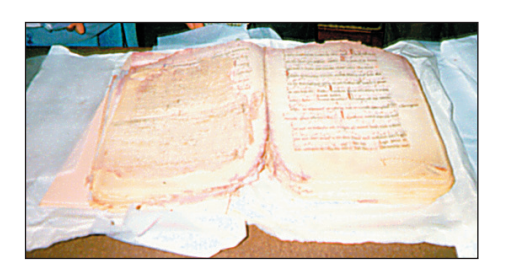

**Ez a könyv Magyarországon készült. A török idõkben került ki Isztambulba. Magyar és török szak emberek közösen restaurálták (Top Kapi Szeráj – Isztambul)**

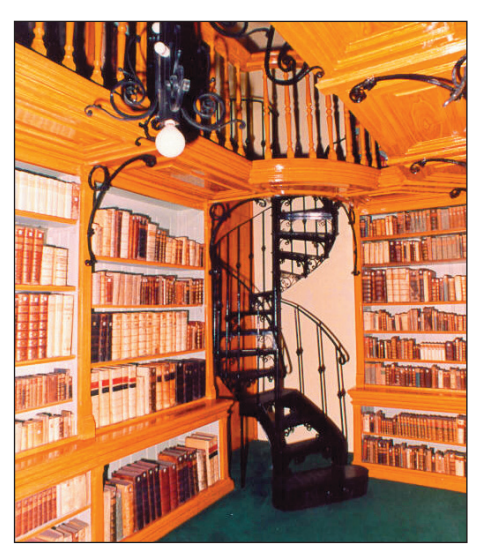

**Somogyi Emlékkönyvtár részlete Könyvtár részlete**

*Mit nevezünk könyvtári állománynak? Miért különítik el a különbözõ könyvtári állomány ré szeket? Milyen dokumentumok kerülnek egy könyvtár helyismereti gyûj te ményébe? Milyen könyvekbõl áll a könyvtár kézikönyvtára? Miért nem kölcsönzik az idõszaki kiadványokat? Milyen elrendezési módra utal a kép? Miért helyezünk dísztárgyakat a könyvespolcokra? Hogyan tároljuk a folyóiratokat? Sorolj fel segédkönyveket a kézikönyvtárból!*

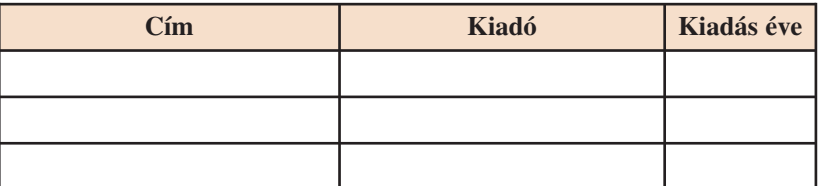

*Milyen könyvek tartoznak az ismeretterjesztõ mûvek közé?* Sorolj fel könyvkiadókat, amelyek az utóbbi két évben földrajz *témakörben adtak ki gyermekkönyveket!* -

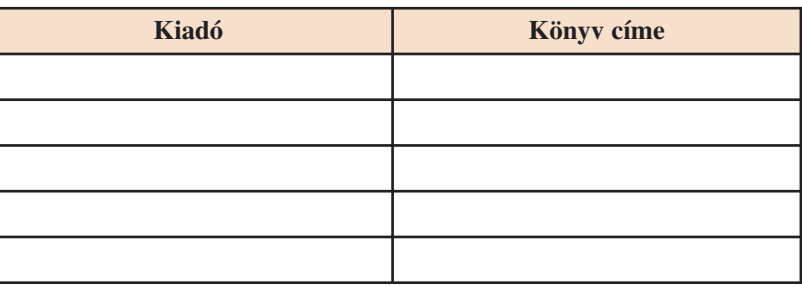

*Sorolj fel példákat: egyházi, uralkodói, kollégiumi, egyetemi, közmûvelõdési, szak-, nemzeti, tudományos könyvtárakra!*

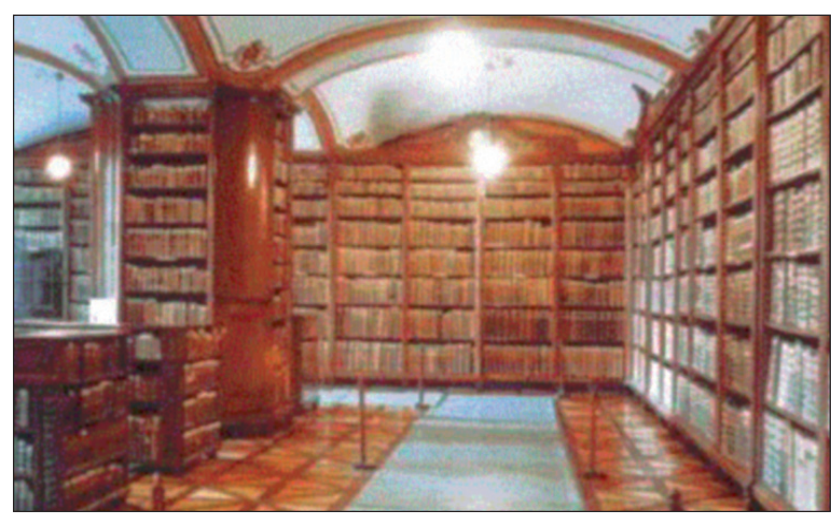

**KIEGÉSZÍTÕ ISMERETEK** *Kommunikáció a számítógéppel*

# **Az operációs rendszerek történetéről**

**(olvasmány)**

#### **Az elõzményekõl**

Az első számítógépek programozását még ún. *huzalozás*sal biztosították, azaz az egységeket az adott algoritmusnak megfelelõen kötötték össze. Késõbb a ROM-ba *beírt és beé getett* in formáció tette lehetővé, hogy a számítógép világszerte elterjedjen. A nagy teljesítményű és nagyméretű számítógépek mellett a 70-es években megjelen tek az elsõ *háztartási számító gép*ek. Ezek a gépek többnyire BASIC programozási nyelven programozhatók. A nyelv *interpreter*ét (= a BASIC-utasításokat gépi szintű utasításokra kódolja) a gép a ROM-ba beégetve tárolja.

Jelentős változást hozott az 1981-es év. Az IBM cég létrehozta az első "igazi" személyi számítógépet. Ehhez felhasználta az *Intel* 8088-as mikroprocesszorát és a *Microsoft* által fejlesztett *operációs rendszert* (PC-DOS 1.00) Ezt a gépet a sok-sok kezdeti probléma miatt "kis korcs"-ként emlegették. Hamarosan a DOS 1.05-ös és 1.10-es verzióját is kidolgozták. A *DOS* (Disk Operating System) az IBM számítógépek legelterjedtebb operációs rendszere volt kezdettől fogva.

#### **Mit jelent a DOS?**

Olyan operációs rendszer, amely működése mágneslemezes háttértár meglétét feltételezi, ezen alapszik, és magát a rendszert is ezen tároljuk.

#### **Nézzük a kezdeteket!**

Az ábrán láthatók azok a floppy diskek méretarányosan, amelyek a *DOS*-t hordozták. A *hardver* ilyen gyors fejlõdése a technikában feltétlenül szük ségessé tette a *szoftver* (és így a *DOS*) fejlesztését is. Az újabb és bővített, tökéletesített operációs rendszereket *verzió*knak nevezzük. A tökéletesítés irányában növekvő sorszámmal látták el őket. A lényeges változtatások után új sorszámot kapott a rendszer. Kisebb javítások pedig egy pontot kö vetõ számban jelent keztek. Így beszélhetünk a *DOS* 1.2-es, 2.1-es, 2.2-es, 3.1-es, 3.3-as, 6.2-es stb. verziókról.

Kezdetben az IBM írta a *DOS-*programokat, késõbb az *MS-* (Microsoft) *DOS* rendszerei terjedtek el.

A háztartási személyi számítógépek különböző típusai rövid idő alatt elterjedtek a világon. Ezeket egyszerűbb szövegírásra, rajzolásra, számítási, adatfeldolgozási és folyamatirányítási feladatok végzésére használták. Hazánkban elsősorban a *Commodore 16*, a *Commodore +4,* a *Commodore 64,* az *ABC-80,* a *HT* 1080Z, a Spektrum ZX-81 mikroszámítógépeket használták.

Érdekességképpen megemlítjük, hogy az első DOS-verziók a merevlemezes (vincseszter) háttértárat kezelni sem tudták, csak a hajlékonylemezt (floppy disk).

Napjainkban szinte kivétel nélkül a C: jelû *vin csesz ter*rõl töltõdik be a *DOS*.

Hajlékonylemezek, merevlemezegység

**MB**

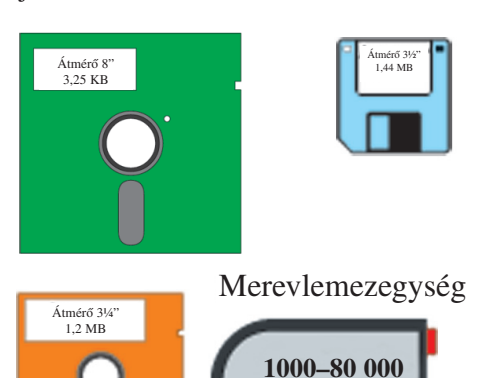

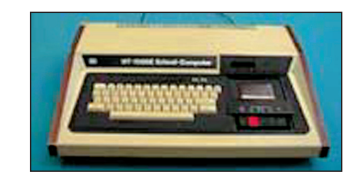

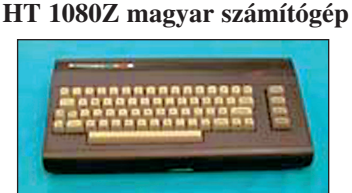

**Commodore 16**

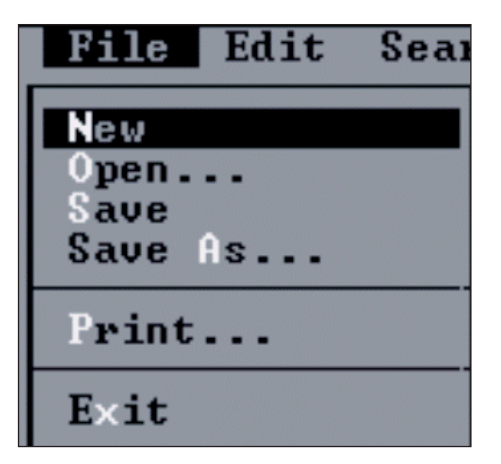

**Parancsok menüvezérléssel**

Az újabb verziók már tartalmazzák a *DOS-SHELL* programcsomagot, amely egy Windows fájlkezelőhöz hasonló rendszer, de nem grafikus, csak menüvezérelt.

A korszerû *DOS* rendelkezik egy valós idejű tömörítővel (6.2 *DOS*-ban dblspace.exe). Ez azt jelenti, hogy a rendelkezésre álló lemezfelületre automatikusan tömörítődik a program, ha felírjuk, és kibontódik, amikor használjuk.

 *Indítsd el a számító gépedet DOS-üzemmódban! Írd be a DIR, a DIR/P, a DIR/W parancsokat! Mit tapasztalsz?* 

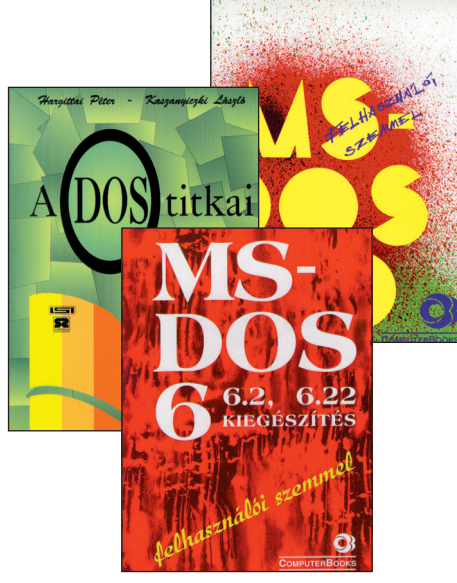

**DOS-könyvekbõl tanulhatunk**

A *DOS* alapvetõen *parancsvezérelt* rendszer. Ez azt jelenti, hogy a felhasználónak meg kell tanulnia az *utasí tá s*okat, *paran cs*okat ahhoz, hogy kezelni tudja a számítógépet. Úgy mondjuk, hogy a *DOS nem felhasználóbarát operációs rendszer*. Száznál több parancsot kell ismerni, kiegészítve a megfelelő paraméterezéssel és kapcsolókkal, amelyekkel befolyásolni tudjuk a végrehajtást.

Működtetés szempontjából kétfajta parancsot különböztetünk meg: *külsõ és belsõ paran cs*ot. *A command.com fájl be kap csoláskor betölti a memó ri á ba a belsõ parancsokat végrehajtó programot.* Így egy mûködõ számítógépnek ezek a parancsok minden további nélkül kiadhatók. A külsőre való hivatkozás esetén a parancsot tartalmazó lemeznek elérhetőnek kell lenni. Innen történik a beolvasás, utána pedig rögtön a végrehajtás. A gyakran használt parancsok többsége belső parancs, ami gyorsabb végrehajthatóságot eredményez. Minél nagyobb egy *DOS* verziószáma, annál több a belső parancs is. Természetesen ez egyre nagyobb memória le kötését is jelenti. *Minden com, exe és bat kiter jesz tésû fájl külsõ parancs ként haj tódik vég re.* Így saját külső *DOS*-parancsokat is használhatunk.

Vegyük példának a DIR parancsot (Directory: Tartalomjegyzék)! Ez aránylag egyszerû, és a *DOS* használatában az egyik leggyakoribb parancs. A 6.2-es verzióban az általános formája a következõ:

#### *DIR***\_[meghajtó:][könyvtár][fájlnév]\_[/P]\_[/W]\_[/A[[:] attribútum]]\_[/O[[:]sorrend]]\_[/S]\_[/B]\_[/L]\_[/C[H]]**

A "[ ]" szögletes zárójelek közé tett adatokat nem szükséges megadni a parancsban. A "\_" jel a szóközt jelöli, a "/P, /W, /B" stb. a fájllista formáját és tartalmát meghatározó kapcsolók. A kívánt attribútumot és sorrendet szintén meghatározott betűk jelölik (pl.: R csak olvasható *fájl*, és a fájlok nagysága szerinti sorrendben történik a listázás). A teljesség igénye nélkül ismertetve a *DIR* parancsot, láthatjuk, hogy használata nehézkes. *Tanácsos az aktuális DOS-verzió leírását a kezünk ügyé ben tartani.*

A parancsokat a billentyûzet használatával adjuk ki. Amenynyiben *szintaktikai* (formai, helyesírási) hibát követünk el, akkor a *parancs nem hajtódik végre*. Ezen hibákat a minimálisra lehet csökkenteni a *menüvezérléssel. Ki kell választani a számunkra megfelelő sort, és rákattintani az egér bal gombjával.* Amennyiben elvi, illetve értelmezési hiba nincs a parancs kiadásában, akkor az biztosan végrehajtódik.

# **Problémamegoldás a könyvtárban**

Néha csak böngészni szeretnél a könyvtárban. Néha bizonyos kérdésre keresel megoldást. Jó, ha tudod, hogy mikor, melyik szabály vagy szabályok ismerete segít az elindulásban.

### **Hogyan kezded az információk gyûjtését?**

*Írd a mellékelt táblázatba az idézetek mellé azoknak a sza bályoknak a betûjelét, amelyek a megoldáshoz vezet hetnek!* -

*Szabályok:*

- a) Az ismeretközlő könyveket témájuk szerint csoportosítják.
- b) Az azonos témáról szóló ismeretközlő művek szerzőjük (vagy címük) szerinti betűrendben sorakoznak.
- c) Minden könyvrõl készül katalóguscédula.
- d) A betûrendes katalógus használatához szükséges a könyv egy adatának ismerete (szerző, cím, sorozatcím vagy az, hogy kirõl, illetve mirõl szól a könyv).
- e) A könyvtári ábécé különbözik a magyar ábécétõl.
- f) A katalóguscédulán piros aláhúzással jelölik azt az adatot, ami alapján besorolták a betűrendbe.
- g) A raktári jel a könyv helyének jelölésére szolgál.
- h) A szépirodalmi mûvek raktári jele egysoros.
- i) Az ismeretközlõ mûvek raktári jele kétsoros.
- j) A könyvtár állománya állományrészekre tagolódik.
- k) A könyvtárban a tájékozódást eligazító táblák segítik.
- l) A kézikönyvtár könyvei a gyors tájékoztatást szolgálják.
- m) Ügyelj arra, hogy ha a szerzõ neve nem magyar, a be tűrendbe sorolás alapja a családnév.

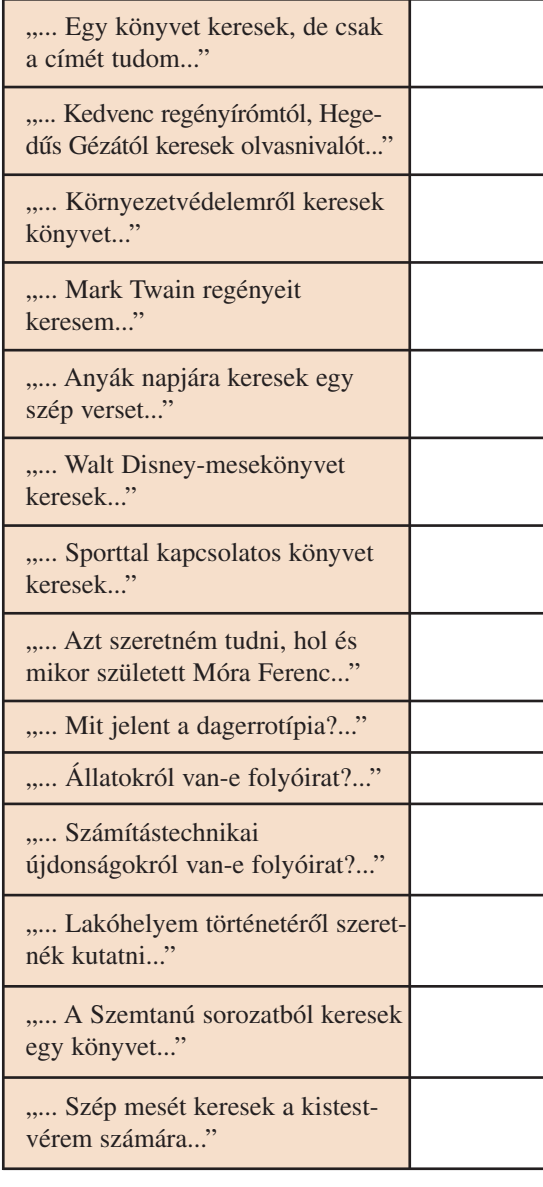

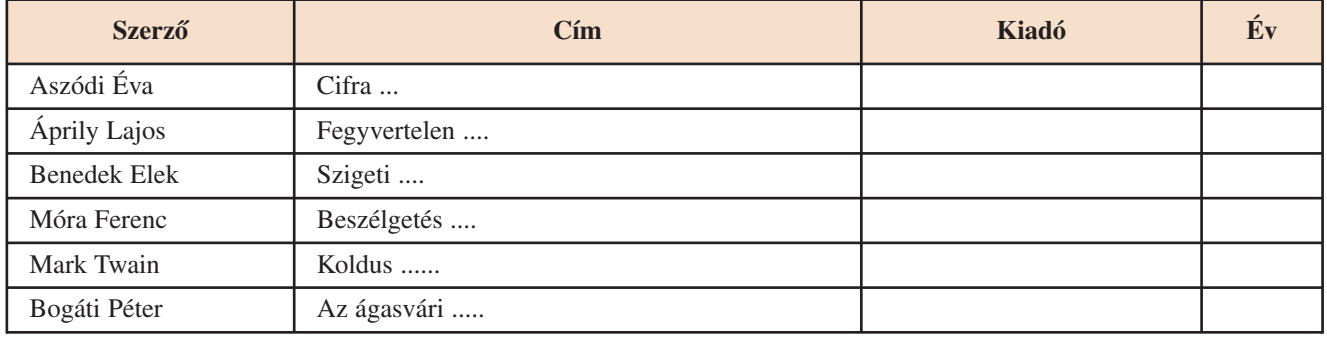

*Könyvtárközelben*

### -*A katalógus segítségével töltsd ki az alábbi táblázatokat!*

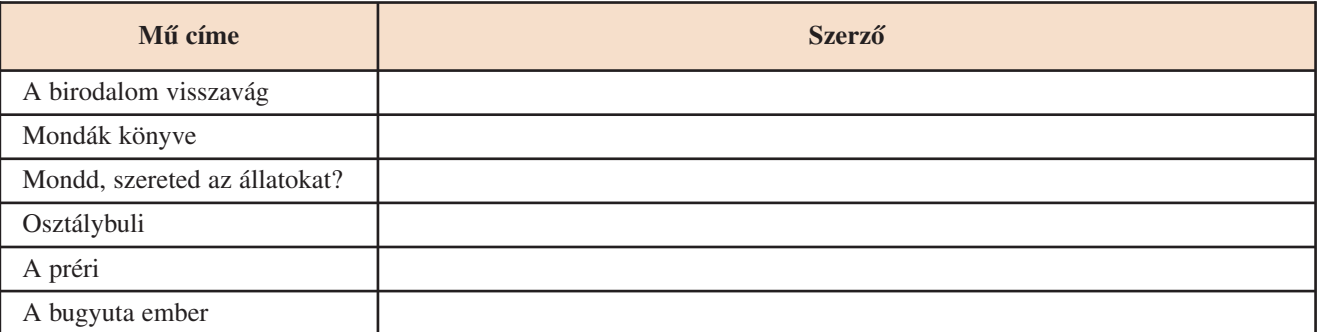

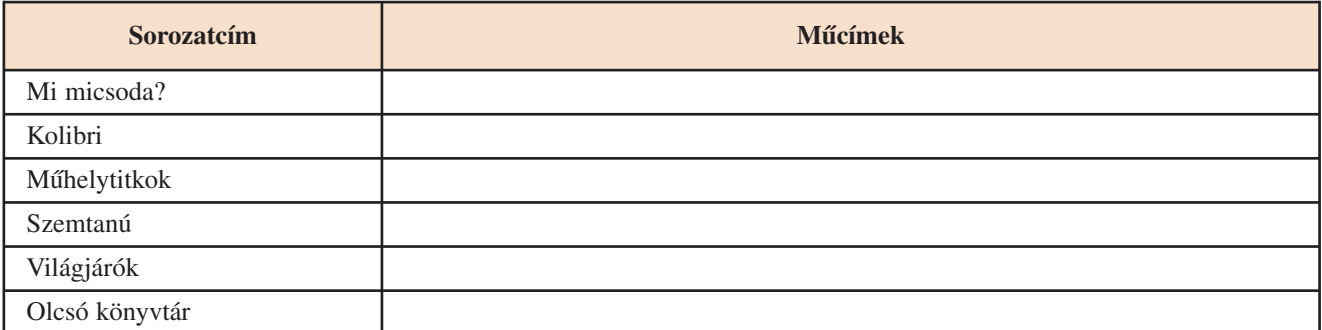

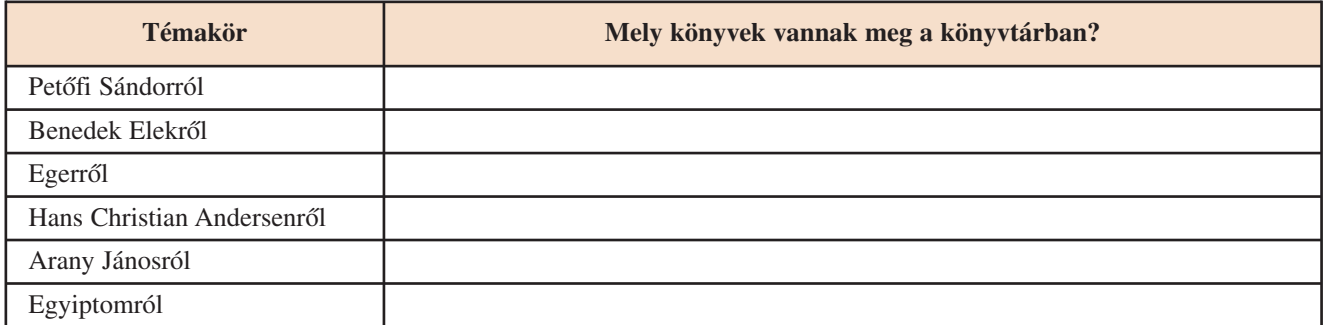

### *Mit jelentenek a következõ szavak? Használd a Magyar értelmezõ kéziszótárt! Keresd a rokon értelmû párjukat! Használd a Magyar szinonimaszótárt!* -

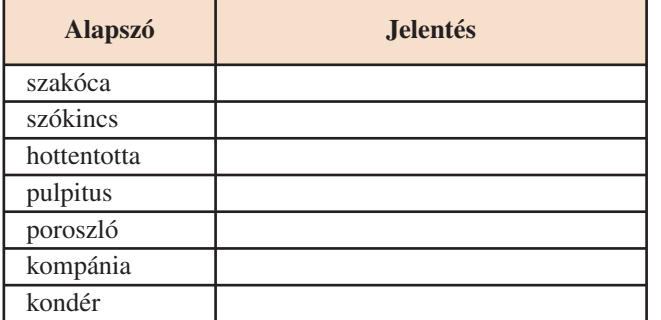

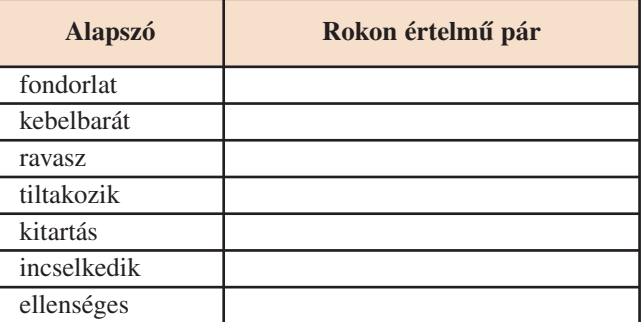

*Használd a Magyar szólások és közmondások címû könyvet! A dõlten szedett szavak segítenek. Fejezd be a megkezdett szólásokat, közmondásokat!*

*Madarat* tolláról ...........................................................; Elment *Kukutyin*ba .....................................

....................................................................; Lassan *kocsis* ................................................................. *Mi a jelentése a következõ szólásoknak?*

Egy *kenyér*en van. *Ló*ra ültet valakit. Két *malomkõ* között õrlõdik.

# **KIEGÉSZÍTÕ ISMERETEK** *Könyvtárközelben*

# **Látogatás könyvtárakban**

A könyvtári dokumentumok *for má* jukat, *tartalmuk*at, *kor*u kat tekintve sokfélék, ezért sokfélék az őket gyűjtő, őrző könyvtárak is.

Ezek a könyvtárak eltérhetnek az őket létrehozó alapítási célban, állományukban, szolgáltatásaikban, a velük szemben tá masztott felhasználói igényekben.

Az eltérések mellett hasonlóságaik is vannak, amelyek alapján típusokba sorolhatók:

- közkönyvtárak;
- egyházi könyvtárak;
- mûemlékkönyvtárak;
- magánkönyvtárak;
- nemzeti könyvtár;
- szakkönyvtárak;
- egyetemi könyvtárak;
- iskolai könyvtárak stb.

# *Közkönyvtárak*

települési (községi, városi, fővárosi) megyei:

- állományuk minden területre kiter jed, de kevésbé mélyed el egy-egy szakterületben;
- helyismereti információkat és dokumentumokat gyűjtenek;
- közhasznú információs szolgáltatást nyújtanak;
- a megyei könyvtár szolgál tatá sok kal segíti a települési könyvtárak tevékenységét;
- fenntartó a települési, megyei ön kor mányzat.

# *Egyetemi könyvtárak*

Miskolci Egyetem; http://www.uni-miskolc.hu/univ/ Szegedi Tudományegyetem;

http://www.bibl.u-szeged.hu/homepage-hu.html

- az intézményben oktatott tu do mányágak irodalmát gyûjtik;
- feladatuk az egyetemi oktató- és kutatómunka támogatása;
- szakkönyvtárként is mûködhetnek;
- fenntartói az egyetem, illetve közvetve az oktatással foglalkozó minisztérium.

# *Szakkönyvtárak*

Országgyûlési Könyvtár http://www.mkogy.hu/konyvtar/ Magyar Tudományos Akadémia. A Számítástechnikai és Automa tizálási Kutatóintézet Könyvtára http://www.sztaki.hu/tinbin/tinweb **Egyetemi könyvtár**

mm

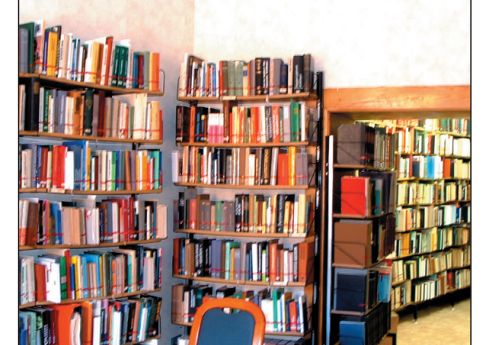

**A gyõri Megyei Könyvtár termei**

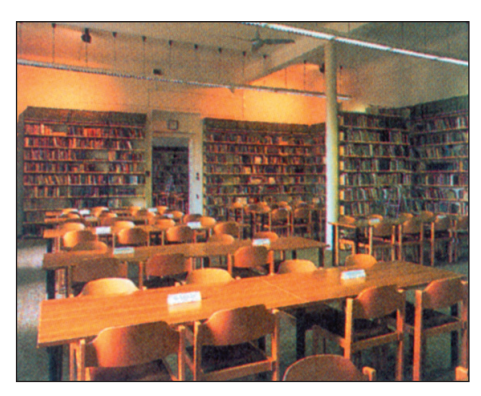

#### **Nemzeti könyvtár**

Országos Széchényi Könyvtár (OSZK) http://www.oszk.hu/koszonto.html

- az Országos Széchényi Könyvtár Magyarország nemzeti könyvtára, gyűjteménye a kulturális örökség része;
- legnagyobb általános gyûjtõkörû könyvtárunk, ugyanakkor a magyar irodalom szakkönyvtára;
- gyűjti, megőrzi és feltárja a Magyarországon megjelenő nyomdatermékeket;
- külföldrõl a magyar nyelvû, magyar szerzőktől származó, magyar tárgyú műveket (hungarikumokat) szerzi be;
- nemzeti bibliográfiát készít;
- állománya csak helyben, olvasóteremben használható.

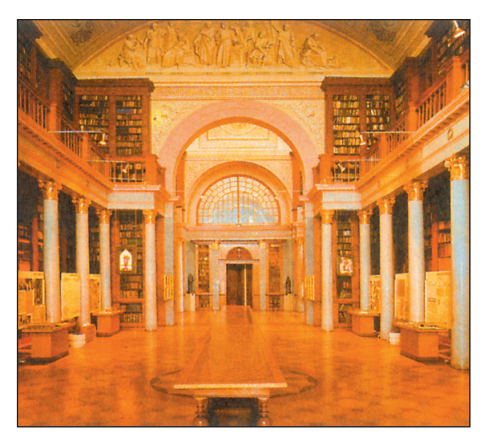

**A pannonhalmi Fõapátsági Könyvtár nagyterme**

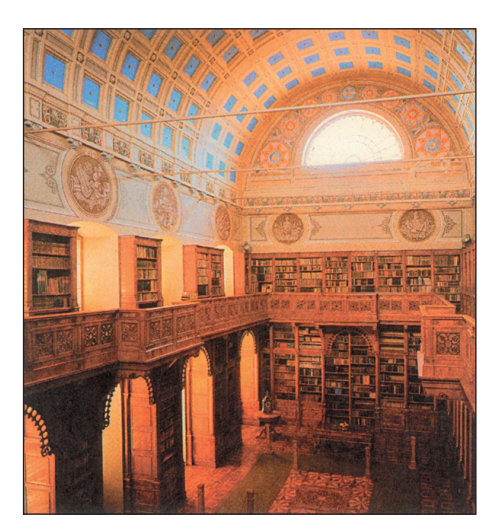

**A zirci apátság könyvtárának nagyterme**

- egy-egy szûkebb terület szak iro dalmát gyûjtik, ezen belül vi szont gazdag választékot biztosítanak;
- bibliográfiát készítenek a szakte rü le tükön megjelenõ magyar és kül földi irodalomról;
- szakirodalmi és információs szol gál tatást végeznek;
- szakemberek igényeit elégítik ki;
- fenntartóik a minisztériumok, tu do má nyos intézmények.

#### *Egyházi könyvtárak*

Bencés Fõapátsági Könyvtár, Pannonhalma

- Püspöki Könyvtár, Veszprém
- egyházi hatóságok tartják fenn;
- állományuk régi, nagy értékû;
- történelmi, irodalmi és hittu do má nyi mûvekben gazdagok.

#### *Mûemlékkönyvtárak*

Reguly Antal Tudományos Mûemlékkönyvtár, Zirc Helikon Könyvtár, Keszthely

- állományát és õrzési helyét eredeti alakban tartják fenn;
- állományuk régi és nagy értékû,
- legtöbbször múzeumként látogathatók;
- tudományos kutatás céljára enge déllyel vehetõk igénybe.

#### *Iskolai könyvtárak*

(általános iskola, középiskola, fõiskola)

- feladatuk az iskolában folyó oktató-, nevelõ- és tanulmányi munka segítése;
- az iskola tanárai, tanulói vehetik igénybe.

Valamennyi könyvtártípus kulturális javakat õriz. Ezen érté kek védelméről, megőrzéséről, fenntartásáról, valamint a nyilvánosság számára történõ hozzáférhetõvé tételérõl törvény rendelkezik. *(1997. évi CXL. tör vény a kulturális javak vé delmérõl és a muzeális intéz mé nyek rõl, a nyilvános könyv tári el lá tásról és a közmû ve lõ dés rõl.)*

Részlet a törvénybõl:

*"A kulturális örökséghez tar to zó javak múltunk és jelenünk megismerésének pótolhatatlan forrásai, a nemzeti és egyetemes kulturális örökség egészének elválaszthatatlan összetevõi; szel le mi birtokbavételük min den ember alapvetõ joga."*

A magyar könyvtárüggyel foglalkozó törvény különös fontosságot tulajdonít a lakosságot ellátó nyilvános könyvtáraknak, és a könyvtárak közötti kapcsolatnak.

### **KIEGÉSZÍTÕ ISMERETEK** *Könyvtárközelben*

#### Részlet a törvény expozéjából:

*"...A nyilvános könyvtári hálózat révén a legkisebb tele pü léshez* is vezessen ösvény a világ digitális szupersztrádáiról."

#### *Nyilvános könyvtári ellátás:*

A rendszer mûködtetése az állam és a helyi önkormányzatok feladata.

*A nyilvános könyvtárak által nyújtott szolgáltatások biztosítják az állampolgárok számára az információhoz való szabad hoz záférést.*

#### *Színterei:*

a kiemelt állami támogatásban részesülõ nyilvános könyv tárak: nemzeti könyvtár, települési könyvtárak, megyei könyvtárak, orszá gos szakkönyvtárak, állami egyetemek központi könyv tárai. (Egyéb könyvtártípusok is kérvényezhetik a nyilvános könyv tárrá nyilvánítást.)

Ha az általad felkeresett könyvtár tagja a nyilvános könyvtári rendszernek akkor tájékoztatást kell adnia a rendszer dokumentumairól és szolgáltatásairól. Biztosítania kell más könyvtárak állományának és szolgáltatásainak elérését.

*Mûködésükkel kapcsolatos alapkövetelmények és feladatok:* – szabályozott keretek között nyújt szolgáltatásokat;

– elõírják a gyûjtemény fejlesz tését, feltárását, gondo zá sát, ren del kezésre bocsátását.

#### *Fenntartó:*

- biztosítja a személyi és tárgyi feltételeket;
- gondoskodik a mûködéssel kap cso latos követelmények hiva talos okiratokban történő rögzítéséről.

- *Keress példákat a fentieken kí vül a különbözõ könyv tártípu sokra!* 

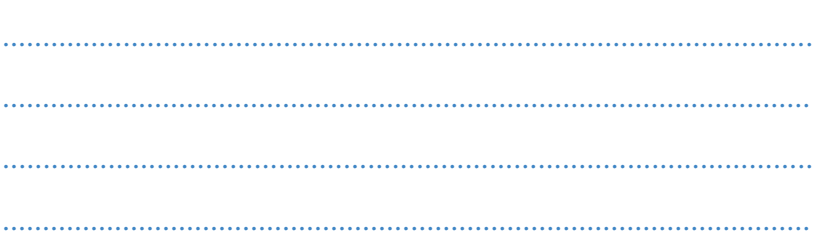

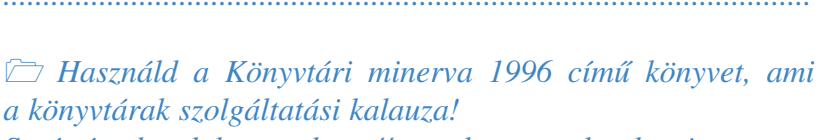

*Segítségedre lehet a http://www.konyvtar.lap.hu internetes portál is.*

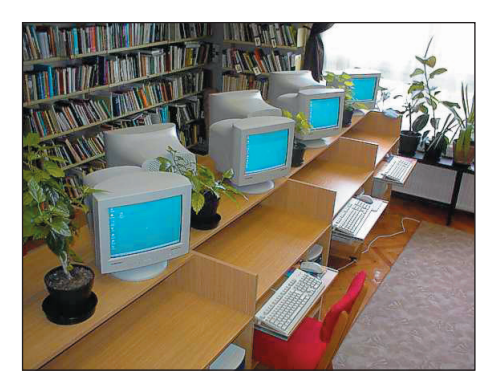

**Ma már nem szokatlan látvány a könytárakban a számítógép**

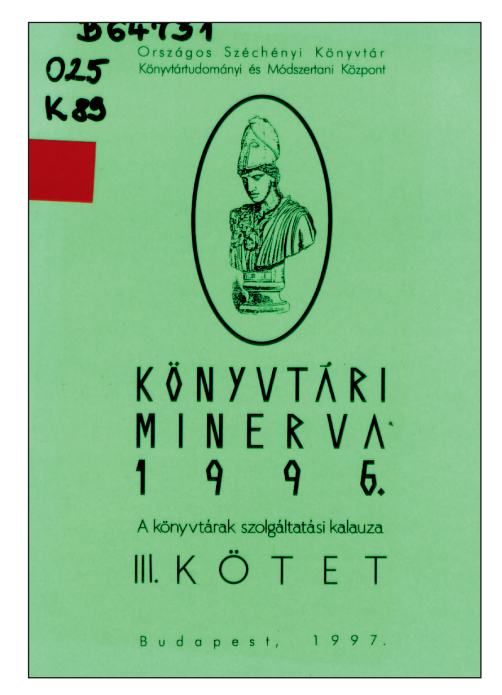

Könyvtári minerva, a könyvtárak **szol gál tatási kala u za**

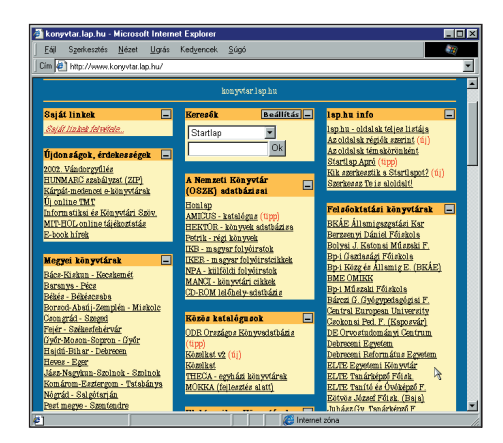

Interneten található "könyvtárlap"

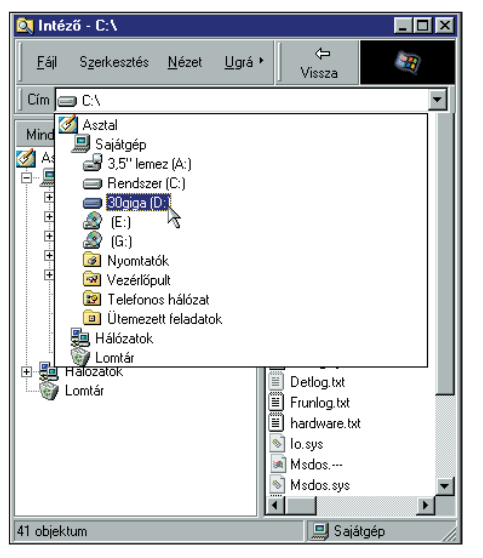

**A számítógép-meghajtó kiválasztása**

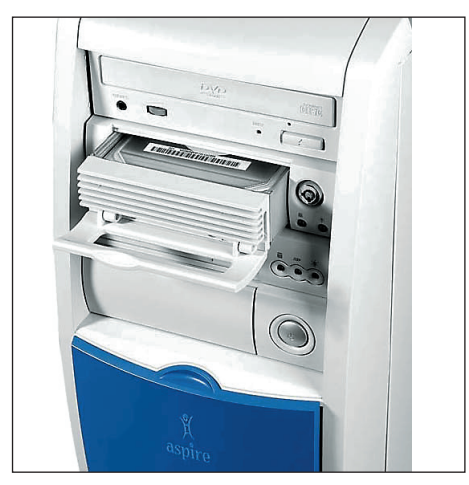

**Mobil rack kivétele a számítógépbõl**

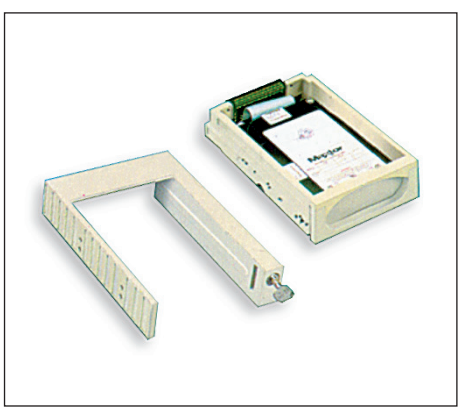

# **Különleges perifériák**

Egyre több számítógépprogramot alkalmaznak a felhasználók. A programok bonyo lultsága, a programok hossza egyre inkább növekszik. Manapság, a multimédia korában egy "valamirevaló" játékprogram 300–500 MB helyet foglal el. A hagyományos mágneslemezek egyre kevésbé felelnek meg az igényeknek.

Elõtérbe kerültek a különféle se gédeszközök, mint a *mo bil rack* (~hordozható keret), az *írható-olvasható CD* stb.

A *mobil rack* olyan műanyag doboz, aminek a belseje kihúzható, mint a fiók, és el van látva a megfelelő kábelezéssel, mint az autóban a rádiómagnók.

Tehát a tápfeszültség és az adatkábel a mobil rack fiókja és a szekrénye között egy speciális csatlakozáson keresztül kapcsolódik a számítógéphez. Így komolyabb szerelés nélkül el tudjuk távolítani a vincsesztert a számítógépből.

Több adatvincseszter esetén sincs más dolga a felhasználónak, mint behelyezni a mobil racket és bekapcsolni a gépet.

Ma már a vincseszterárak azt is megengedik, hogy akár két vincseszterünk is legyen egy gépben, az egyik fixen becsavaroz va, míg a másik egy mobil rackben. Erre mondhatjuk, hogy *adatvincseszter*. A laikus felhasználónak arra kell ügyelni, hogy *csak kikapcsolt állapotban lehet a mobil racket kivenni és betenni*. A mai alaplapok már beállíthatók úgy, hogy a gép indulásakor *automatikusan megkeresi és felismeri* a vincsesztereket.

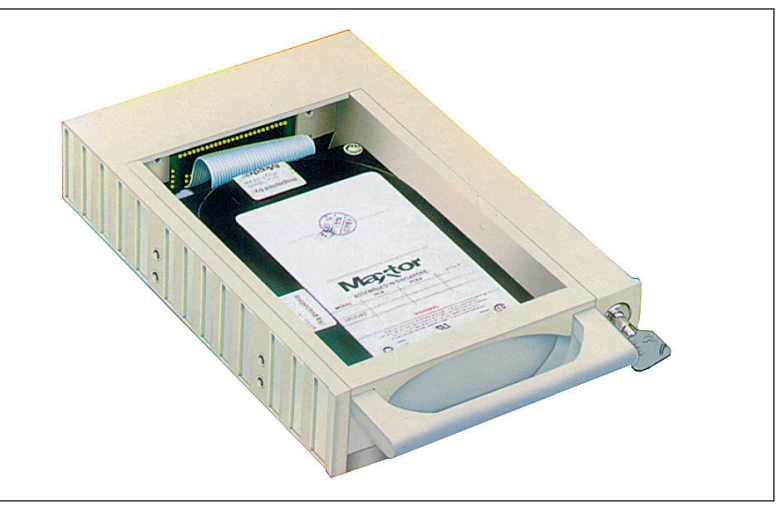

**A vincseszter tokba helyezése A hordozható vincseszter kerete**

### **KIEGÉSZÍTÕ ISMERETEK** *A számítógép alkalmazása*

# *Tanulmányozd a környezetedben lévõ számítógépeket! Álla pítsd meg a vincseszterek memóriájának méretét!*

# *Milyen elõnyei vannak a hordozható egységeknek?*

Az *írható CD* segítségével fontos anyagokat tudunk archiválni, ismertetõ anyagokat tudunk készíteni.

2-3 éve még csodálkozva tekintettünk a CD-olvasókra és a gyári készítésű CD-re. Ma már elérhető áron lehet beszerezni a különféle CD-írókat és a nyers, írható CD-ket. A legtöbb helyen, ahol nagyobb tömegû adatot dolgoznak fel, ma már CD-re írják az adatokat.

Sőt, mi magunk is készíthetünk különféle témában multimédiás előadásokat, amelyek tartalmazhatnak hangokat, képeket, videó kat. A kísérõ adatok mérete akkorára növelheti az elõadás anyagát, hogy már célszerû CD-re íratni és így mozgatni.

A mobil rackkel szemben nagy elõnye a CD-re írásnak, hogy nehezebben sérülnek meg az adatok. A mobil rack mozgatásakor nagyon oda kell figyelnünk, mert a vincseszterek érzékenyen reagálnak az ütközésre, rázkódásra. Az írható CD vi szont ezekre a behatásokra "immunis", sőt az enyhébb karcolások fölött is szemet hunyhatunk, mert a beépített hibajavítás ezeket még korrigálja.

Egyre több cég készít vagy készíttet magáról bemutatkozó CD-t. Amennyiben nem túl nagy a példányszám, akár saját maga is elõállíthatja ezeket. Ma már ott tartunk, hogy a 24-32 szeres CD-írókkal 2-4 perc alatt elkészül egy CD megírása.

# *Gyûjts cégismertetõ CD-ket! Tanuld meg futtatásukat!*

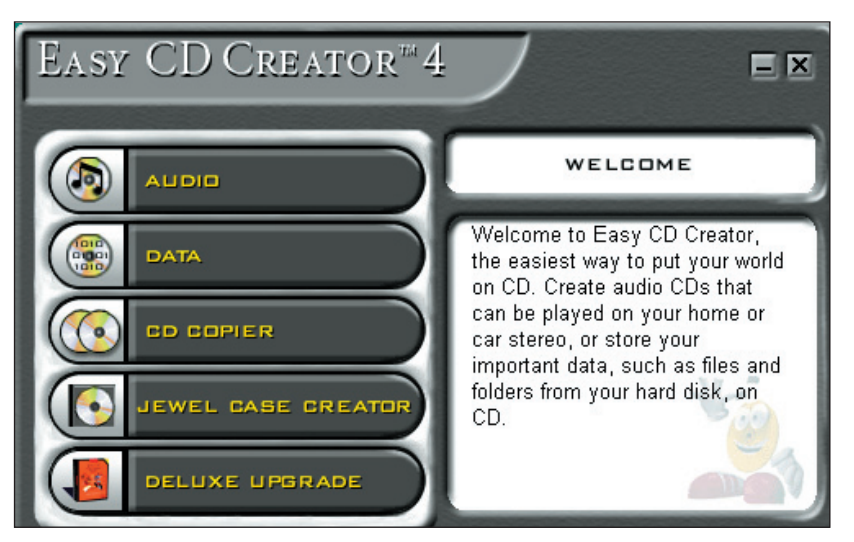

**A CD-írás ma már egyszerû**

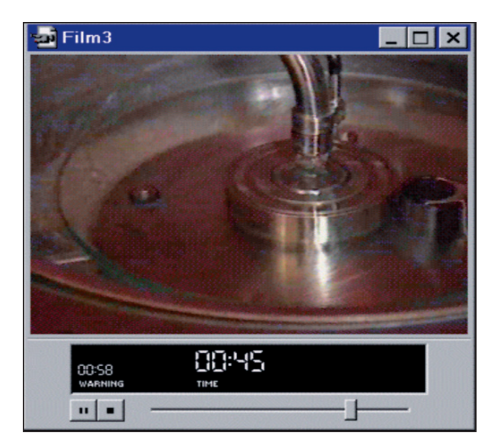

**A CD gyártási folyamatának részlete (CDA bemutató)**

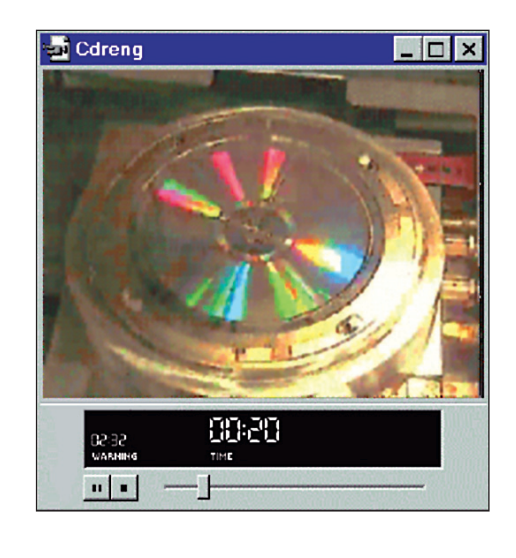

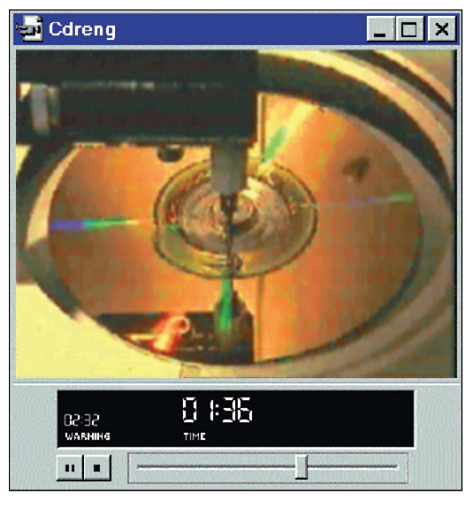

**Képek a CD-gyártás folyamatából**

# **Fontos alkalmazások**

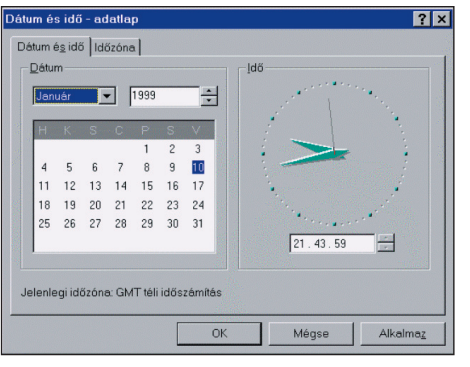

#### **Dátum és óra beállítása**

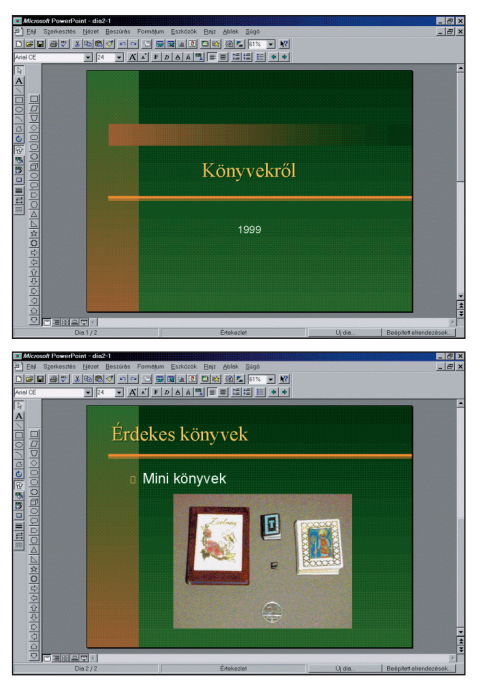

**Két bemutató oldal a diaszerkesztõben**

#### *Hasonlítsd össze az alábbi levél to vábbítási módokat!*

- Küldönccel való továbbítás
- Postával való elküldés
- Faxolás
- E-mail küldemény
- Az összehasonlítás szempontjai:
	- gyorsaság
	- a berendezés igénye
	- titkosság
	- költség

A számítógép irodai célú alkalmazása ma már általánossá vált. A programfejlesztők mind több irodai részegységet fejlesztenek ki, amelyek használatát könnyen elsajátíthatjuk.

*Keresd meg a számítógépeden a dátumot és az idõt!* Windows 95-ben például: *Intézõ/Vezérlõpult/Dátum és idõ*

*Töltsd ki az alábbi táblázatokat!*

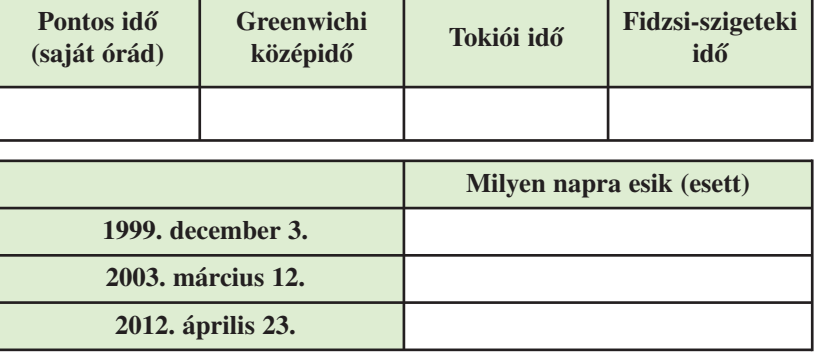

*Milyen módon tudjuk még a pontos idõt megállapítani?* (Word, Norton Commander...)

*Hogyan módosíthatjuk a számítógép gépi idejét?*

*Készítsd el az alábbi könyvtári struktúrát, majd másold be az auto.bmp fájlt a C:\msoffice\clipart alkönyvtárból! To váb bi fájlokat is másolj be, majd rendezd ezeket betû rend szerint!* 

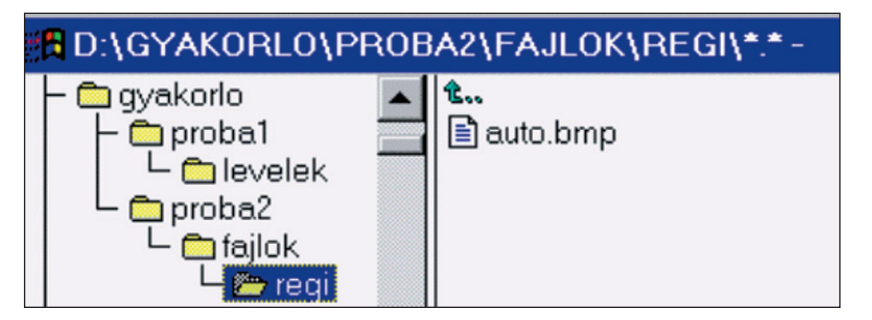

Gyakran elõfordul, hogy bemutató vagy emlékeztetõ anyagot akarunk készíteni. Ehhez jól felhasználhatjuk a Windows dia- (bemutató) szerkesztõjét, a *Microsoft PowerPoint*-ot. Hívjuk be a programot, majd a tanári lemezen lévõ *dia2-1* programot! Könnyen megtanulhatjuk a szöveg átírását és a diák számának bõvítését.
# **KIEGÉSZÍTÕ ISMERETEK** *A könyvtárakról*

# **A közmûvelõdési és az iskolai könyvtár**

Tanulmányainkhoz, mûvelõdésünkhöz szükség van *informá ció*kra és azok *forráshely*eire. Ilyen forráshely lehet a *köz mûvelõdési* és az *iskolai könyvtár,* ahol szí ve sen segítenek abban, hogy a keresett dokumentumot, információt megkapjuk.

A dokumentum mint *információhordozó* sokféle lehet. Hogy melyik forráshelyen találjuk meg, az az információ milyenségétõl függ.

Hol találjuk? Merre induljunk? Mátyás király udvarának mindennapi életéről szeretnék többet megtudni. Gárdonyi Géza: Egri csillagok c. regényét szeretném elolvasni. ?

# **Közmûvelõdési könyvtárak**

- Minden mûvelõdni kívánó ember *általános mûvelt ségé nek bõvítését* szolgálják.
- Tájékoztatják az olvasót *az élet minden területérõl,* de nem a tu dós vagy a szakember igényei szerint.
- *Mûvészi élményt* is közvetítenek.
- *Szolgáltatásaik* vannak.
- *Nyilvános*ak, bárki a tagjuk lehet.

# **Iskolai könyvtárak**

- A *tanuláshoz,* az oktatómunkához, tájéko zódáshoz szükséges ismereteket kínálják.
- A pedagógusokat *szakirodalom*mal látják el.
- A *kötelezõ irodalmat* biztosítják a tanu lóknak, keresését segítik, elmélyülést tesznek lehetővé.
- *Az iskola tanulói és tanárai használhat ják.*

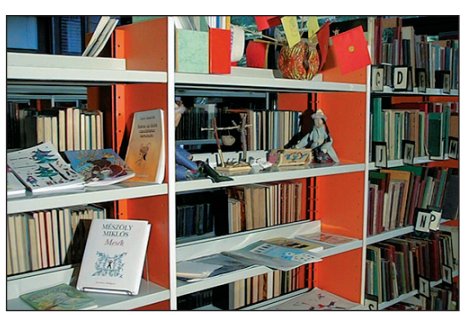

**Az iskolai könyvtár kisebb és otthonosabb**

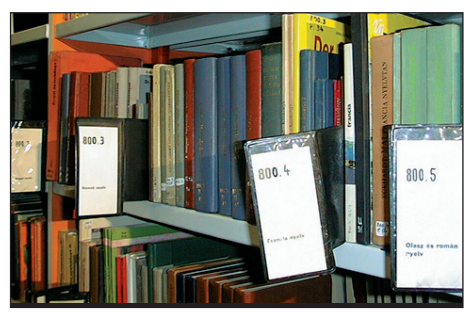

**A választócédulák**

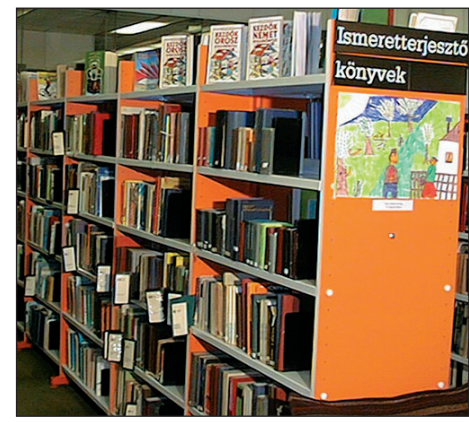

**A közmûvelõdési könyvtárban sokkal több könyvet rendszereznek, mint az iskolaiban**

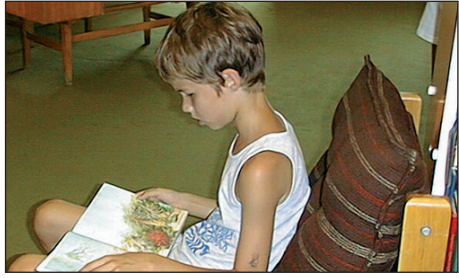

**Ma már a könyvtárban is úgy olvashatsz, mint otthon**

# **KIEGÉSZÍTÕ ISMERETEK**

#### *A könyvtárakról*

*Húzd alá a megfelelõ színnel, hogy melyik könyvtárban milyen szolgáltatásokkal várnak!* -*(A meg adottakat kiegészít he ted!)*

*Iskolai könyvtár: –*

*Közmûvelõdési könyvtár: –*

*Könyvtári szolgáltatások* 

- zenemû és hangtár
- videotár
- folyóirat-olvasó
- gyermekrészleg
- nyelvstúdió
- tájékoztató részleg
- elõjegyzés
- könyvtárközi kölcsönzés
- irodalomkutatás
- nemzetiségi ellátás
- kiállítás
- elõadások
- klubok
- szakirodalom-figyelés
- internet
- számítógépes adatbázisok
- helyismeret

 *Ha rád bíznák ezeknek a könyv táraknak a fej lesz tését, mi lyen ja vaslatokat tennél?*

# -*Írd le a fü zetedbe!*

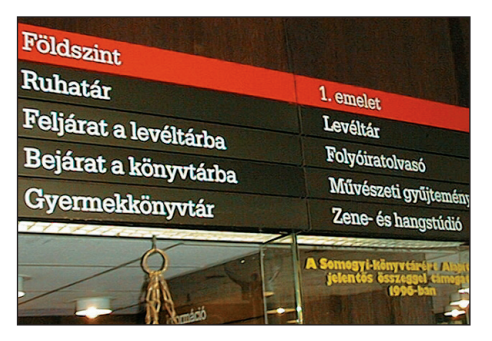

*Fedezd fel lakóhelyed leg na gyobb, legjobban felszerelt köz mûvelõdési könyvtárát!*

Járj utána, kik lehetnek tagjai és milyen szabályok szerint hasz*nálhatják iskolád könyv tárát!*

. . . . . . . . . . . . . . . . . . . . . . . . . . . . . . . . . . . . . . . . . . . . . . . .-

#### A könyvtár

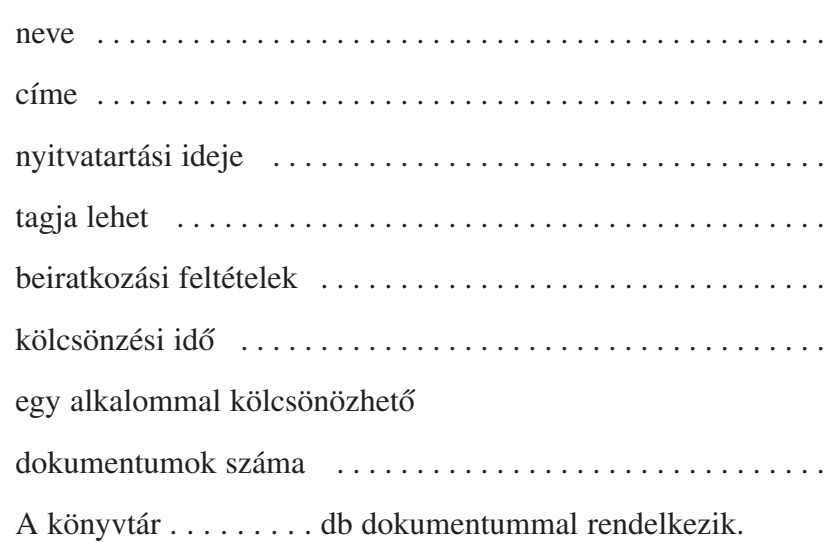

#### Iskolám könyvtára

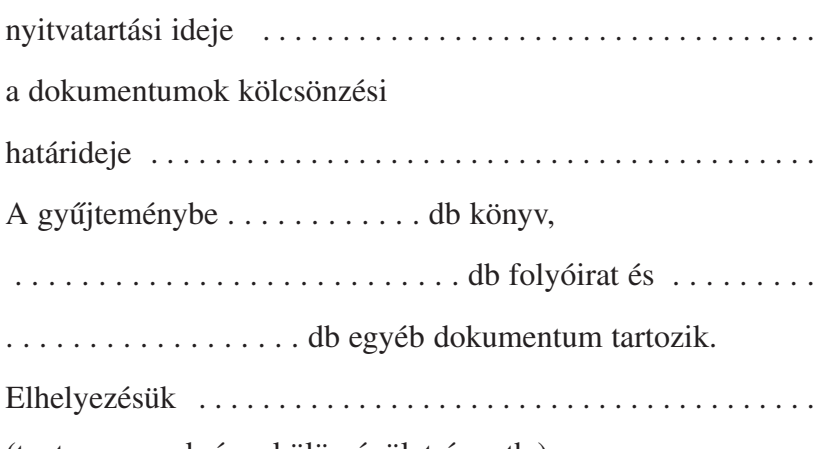

(tanterem, szekrény, külön épületrész stb.)

#### *Hasonlítsd össze!*

- *Milyen segédesz közök vannak? (Betûrendes katalógus, szak ka ta lógus.)*
- **Irányítótábla nagy könyvtárakban** *Milyen csoportosításban kerültek a helyükre a könyvek?*

#### **KIEGÉSZÍTÕ ISMERETEK** *A könyvtárakról*

GUJ- GUJ-

瑞

# **A könyvtár megismerésének alapelvei**

崜

Magyarországon ma minden ember joga, hogy igénybe vegye a *nyilvános könyvtári rendszert*. Ebbe a rendszerbe tartoznak a *nem zeti, közmûvelõdési, egyetemi, köz ponti* és az *or szá gos feladatkörû szakkönyvtárak* is.

A fenntartók más intézményeket is nyilvános könyvtárrá nyilváníthatnak, így a *szakszervezeti*, *iskolai könyvtár*at is. A nyilvános könyvtár *alapkövetelményei* közé tartozik, hogy rendszeresen, az olvasók többsége számára megfelelő időpontban *tart nyitva,* és a helyben nyújtott *alap szol gál ta tások ingyenesek.*

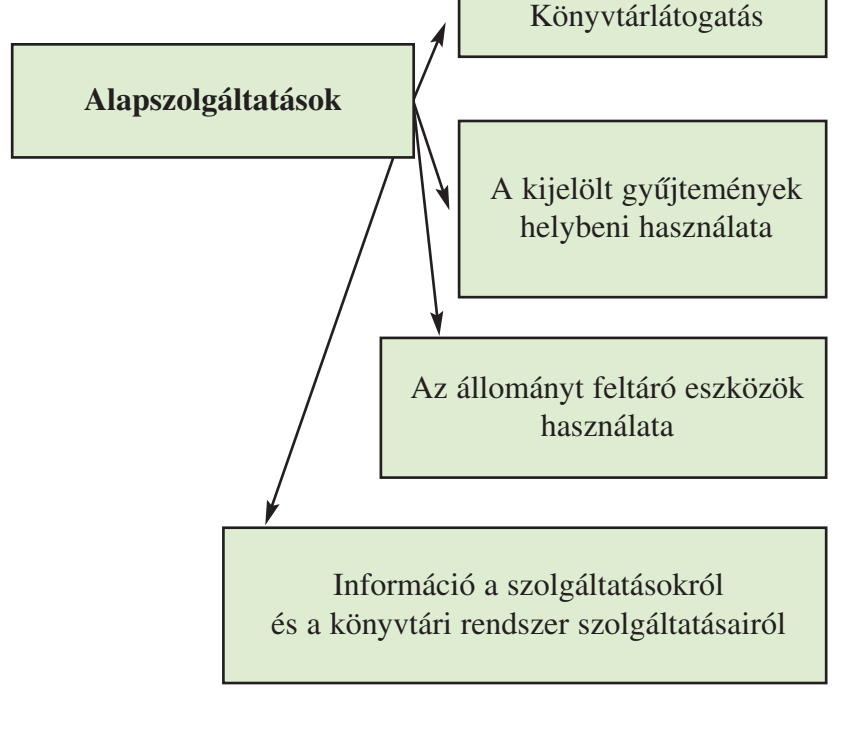

Az alapszolgáltatásokat a könyvtárba való *regiszt rá lás* sal lehet igénybe venni. A további szolgáltatásokat *beiratkozási díj* ellenében és a *könyvtárhasználati sza bály zat*ban meghatározott díjak kifizetésével lehet használni.

Az 1997. évi CXL törvény 56. § 6. p.-ban foglaltak szerint a *16 éven aluli* és a *70 éven felüli* korosztály *a nyomtatott doku men tumokat ingyen kölcsönözheti.* A *tanulók* részére *szülõi jótállás* (kezesség) is kell a beiratkozáshoz.

- *Tanulmányozd és vedd figyelembe lakóhelyed nyil vá nos könyvtárának használati szabályzatát!* **... és ma**

#### **75 THREUMANN KÁLMÁN** 6U7==6U7==0U7 KÖLCSÖNKÖNYVTÁRA **SZOLNOKON** Mária-utcza sarkán 1438. sz. a. ajánlja magát z t. cz. közönség figyelmébe és azives<br>kötelességének érzi, a nála tett kivánalmaknak folyto-<br>nosan s pontosan megfelelni. A searched felterelek :<br>
A searched felterelek :<br>
1. A havonken elölegesen finansalation af terministike i segre könyv hassalation i  $f \cap B$  for  $u, p$ ,<br>
historic havon könyv hassalation i  $f \cap B$  for  $v, y$ ,<br>
historic serve részvételi feltételek: ₽U9-ED# ÷E∏9÷ 9 ÷GU∂÷ Ë 3. Sinden kikölesünzött könyvert letétpénzül 1 pft.<br>
számíttárk.<br>
4. Az civeszett, valamint megroncsolts bemoeskolt<br>
küpyvekért a vendes bolti ár. fizetendő.<br>
Az civetke képesztő részét képezné, akkor – a többi<br>
munkának k **ELG** ដុ --- 105 寷 Tissteletteliesen alá-ratos szolgájs -Neumann Kálmán. 聾 Æ <u>елд — елд - </u> **PNB BAQ**

#### **Kölcsönzési szabályok régen**

#### **MEGYEI ÉS VÁROSI KÖNYVTÁR**

7401 Kaposvár, Csokonai u. 4. Pf.: 59. Tel.: (82) 315-311, 315-700, Fax: (82) 318-019

című bibliográfiából, 1989. január 1. óta megjelentről, valamint a városi és megyei önkormányzati előterjesztésekről és rendeletekről pedig a számítógépes adatbázisban lehet tájékozódni.

A "Somogyi alkotók" kartotékrendszer a megyében élő, ill. innen elszármazott híres somogyi személyiségek adatait rögzíti.

A fiókkönyvtárakban betűrendes katalógus áll az olvasók rendelkezésére.

#### Könyvtárhasználati szabályok

Kérjük, szíveskedjék a ruhatárban leadni táskáját, szatyrát, felöltőjét, és magával vinni az őrjegyet és a kölcsőnzőpultig egy látogatójegyet.

Beiratkozáskor az olvasó személyi adatait számítógépen rögzítjük, az olvasó pedig vonalkódos olvasójegyet kap.

Az olvasójegyet, kérjük, minden alkalommal hozza magával, mert szolgáltatásaink csak ezzel vehetők igénybe!

A központi könyvtár felnőtt részlegébe csak a 14 éven felüliek iratkozhatnak be. Kérjük, szíveskedjék bejelenteni megvál-

tozott személyi adatait! Tanulók, eltartottak könyvtári tagságához

kereső személy (szülő) adatai és aláírása is szükségesek.

# **KIVONAT** a könyvtár-szabályzatból.

Az olvasóterem minden tisztességesen öltőzött, komoly viseletű ferfi és nő számára nyitva áll. ki 16-ik életévét befölőtte

 $\Lambda$ látogatók csak délután 5, illetőleg 6 óráig kérhetnek ki könyveket; ezen határidó után fől-<br>merülő kérelmek csak a következő nap teljesíttetnek

Ha az olvasó kijelenti, hogy a belső termekből kihozott művet tovább is használni óhajtja, az számára az olvasó teremben félretétetik

Az olvasó teremben a legnagyobb csend követeltetik, miért is a járáskelés, hangos beszéd s az olvasók bárminemű háborgatása, valamint az állványokon elhelyezett könyvek érintése, kivevése tilos.

Az ohrasók a kijegyzéseknél a papirt nem a könyvre, hanem annak mellé tartoznak helyezni. Papir- és irónnal az olvasók maguk láfják el magukat. A tanuló ifjúságnak illusztrált és szépírodalmi művek csakis tanulmányozás czéljából, a szaktanár irásbeli engedélyének folmutatása mellett, adatnak ki.

AZ IGAZGATÓSÍG

**Részlet a szegedi Somogyi Könyvtár 1886. évi elsõ könyvtár szabályzatából**

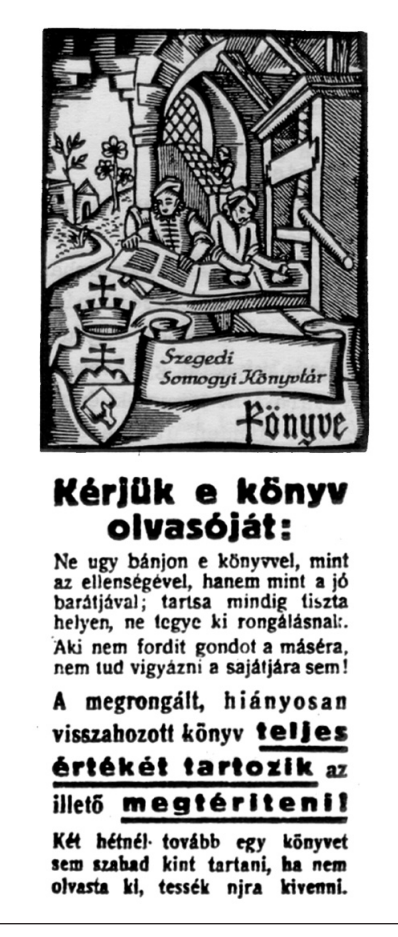

**Ez a felhívás ma is érvényes!**

Beiratkozáskor minden olvasó *olvasójegyet* kap, amelyen nyilvántartják a kikölcsönzött könyvek számát és a kölcsönzés határidejét. A határidő lejárta után visszavitt dokumentumokért *ké sedelmi díj*at kell fizetni.

Azok a dokumentumok, amelyek éppen nincsenek bent a könyv tárban, *elõjegyeztethetõk*, vagy ha nincsenek meg a könyvtár állományában, *könyvtárközi kölcsönzéssel* meghozathatók.

A legnagyobb *csendet kívánó övezet* a könyvtárban az olvasó terem, ahol a nem kölcsönözhetõ dokumentumok (lat. *prézens állomány*) egy része vagy teljes egésze található. Ha nincs szabadpolcon a keresett mû, akkor a dokumentum raktári jelzetét és fontosabb adatait (szerző, cím) katalógus segítségével *kérõlap*ra írjuk, és a könyv tárossal a raktári állományból kihozatjuk.

A dokumentumok *elvesztése* vagy *megrongálása esetén* a be szerzés vagy a másolás költségeit az olvasó vagy a jótálló (kezes) *köteles megtéríteni.*

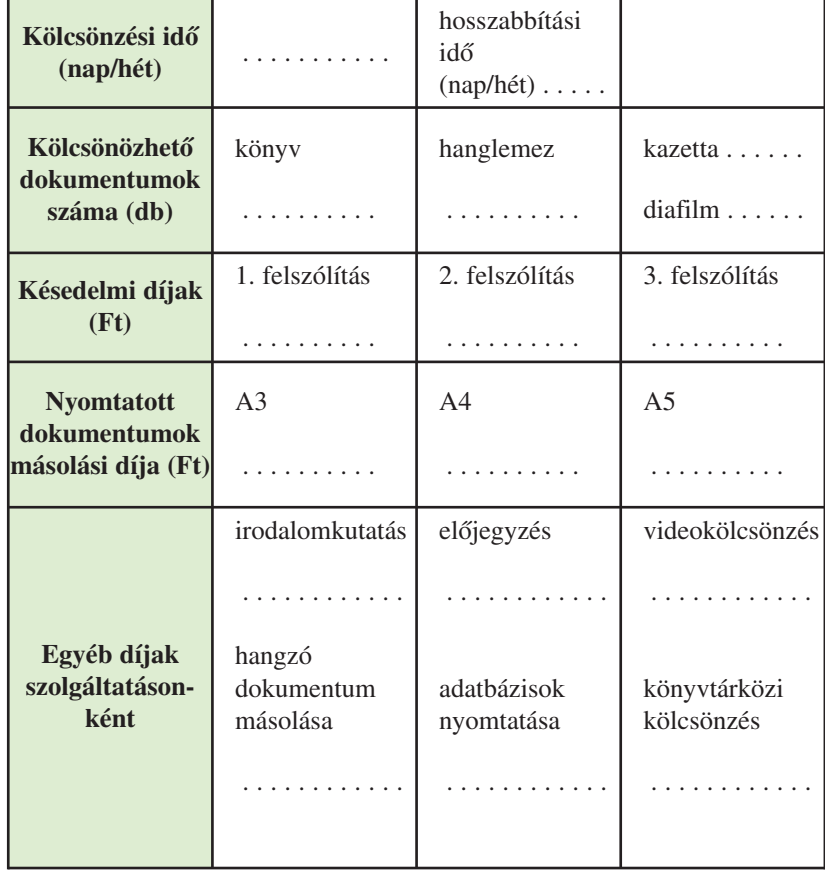

**P**  *Töltsd ki a táblázatot lakóhelyed nyilvános könyvtárának szabályzata alapján!*

# **A számítógép üzemeltetésének alapelvei**

A számítógép mindennapi használata az alapgép és a *peri féri ák* bekapcsolásával kezdõdik.

Az áramkörök feléledése után a *BIOS* (Basic Input/Output System) program elvégzi a hardver ellenõrzését. Ha hibát észlel a program, akkor "System halted" üzenettel leáll a működés.

Amennyiben eltérés mutatkozik a beállított egységek és a valós *konfiguráció* között, akkor lehetőségünk van ellenőrizni, illetve módosítani a beállításokat a "Setup" program segítségé vel.

A *Setup* program segítségével alap-, finom-, automatikus és jelszóbeállításokra van lehetőség, valamint a merevlemezegység vizsgálatát végezhetjük el. Legfontosabb a *standard Setup* (alapbeállítások) ismerete.

A dátum és idő az első két sor, majd a *Hard Disc* paraméterei következnek. A *USER TYPE* kifejezés itt egyedi beállítást jelent, ez a 47-es típus. Ezt követően lehet hajlékonylemez-egységet választani.

*Az elsõdleges monitor típusának beállítása nagyon fontos!* Ha ez nem felel meg a tényleges monitornak (ill. a *videocsa to ló kártya* típusának), akkor nem jelenik meg bekapcsoláskor kép a képernyőn. Sokszor csak számítógépszervizben lehet helyrehozni ezt a hibát!

A billentyűzet beállítása csak annyit jelent, hogy bekapcsoláskor ellenõrizze-e a *BIOS* a *klaviatúrát*.

A Setup beállításait mindig gondos körültekintéssel végezzük!

Figyelem! Ha a számítógép-konfiguráció (egy adott kiépítettség) nincs összeállítva, akkor még a bekapcsolás elõtt dugaszoljuk össze a részegysé geket, perifériákat! A már bekapcsolt berendezésekbe ne csatlakoztassunk és onnan ne húzzunk ki vezetéket, mert ez a készülékek meghibásodását ered ményezheti!

A *hardver* ellenõrzése után az *operációs rendszer* töltõ dik be, és átveszi a gép erőforrásainak irányítását.

A zavartalan munka egyik előfeltétele, hogy a *rendszerlemez* állapota tökéletes legyen. Ez vagy a C: jelû *vincseszter* vagy az A: lemezegységbe helyezett, rendszerlemezként formázott *floppy disk*.

 - *Indítsd újra a gépet! Figyelmesen tanulmányozd a képernyõfelira to kat! Lépj be a Setupba! Ne állíts át semmit, írd fel a füzetedbe a beál lí tott érté keket!* 

| BIOS SETUP PROGRAM - STANDARD CMOS SETUP<br>(C) 1996 American Megatrends Inc., All Rights Reserved                                                                                                    |                 |                       |                  |                                                                                 |                 |              |                        |
|----------------------------------------------------------------------------------------------------|-----------------|-----------------------|------------------|---------------------------------------------------------------------------------|-----------------|--------------|------------------------|
| Date(mm/date/year) : Sat, Sep, 26 1998<br>$Time(hour/min/sec)$ : $17:52:22$<br>Daylight saving: Disabled<br><b>Head</b><br>Cyln<br>Hard disc C:47=USER TYPE 1010<br>16<br>Hard disc D:47-USER TYPE 3148<br>16<br>Floppy drive A: : 1.44 MB.3%' | WPcom-<br>65535 | 65535 3147 63 1549 MB |                  | Base nemory: 640 KB<br>Ext.memory: 7168 KB<br>LZone Sect Size<br>1009 51 402 NB |                 |              |                        |
| Floppy drive $B: : 1.2$ MB. $5\frac{1}{2}$<br>Primary display : VGA/PGA/EGA                                                                                                    | 2 <sub>nm</sub> | <b>Hon</b>            | $T_{\text{max}}$ | $W_{B}A$                                                                        | <b>Thu</b>      | <b>Park</b>  | $2n+$                  |
| Keyhoard : Installed                                                                                                    | 30              | 35                    | $\mathbf{A}$     | $\sigma$                                                                        | ٠               | $\mathbf{4}$ | $\mathcal{R}^{\prime}$ |
|                                                                                                    | ×               | $\overline{a}$        | $\cdot$          | o.                                                                              | 10 <sup>1</sup> | 11           | 12                     |
| Month : Jan, Feb,  Dec<br>Date: 01, 02, 0331<br>Year : 1901, 1902,  2099                                                                                                    |                 | 14                    | 15               | 16.                                                                             | 17.             | 18           | 19.                    |
|                                                                                                    |                 | $^{21}$               | 22               | 23 <sup>°</sup>                                                                 | $^{24}$         | 28           | 26                     |
|                                                                                                    | 27              | 28                    | 29.              | 30                                                                              | ä,              | ä            | š.                     |
| ESC:Exit $\leftarrow$ T $\rightarrow$ J:Select F2/F3:Color FU/PD:Modify                                                                                                    |                 |                       |                  |                                                                                 |                 |              |                        |

**A BIOS SETUP beállítóoldala**

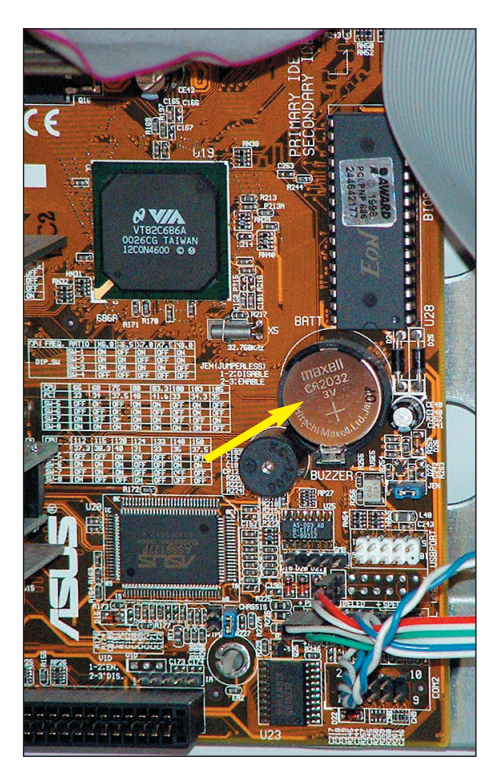

**Az alaplapon található akkumlátor**

#### **Tudod-e?**

- Setup: alapadatok, paraméterek beállítása; *setup mode:* képernyõn a rendszer paramétereinek beállítási lehetősége.
- A számítógépünk kikapcsolt állapotában is mûködik részlegesen, mivel egy akkumulátor energiája biztosítja, hogy a belső elektronikus óra járjon és az alapbe állításokat (*Setup*) az erre a célra kialakított *CMOS* memória megőrizze. A CMOS egy gyártástechnológia a kisfogyasztású áramkörök kialakítására.

#### **ÉRDEKLÕDÕKNEK** *Felhasználói ismeretek*

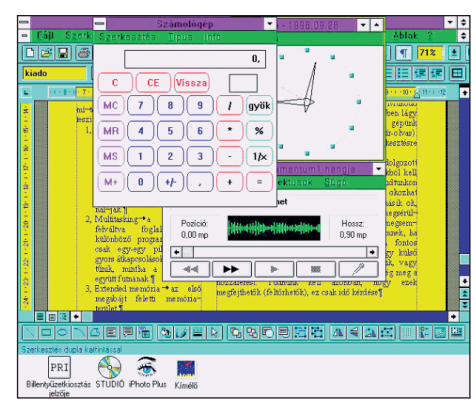

**Túlzottan zsúfolt képernyõ**

Egy elrettentõ példát mutat a képernyõ, mely a *szöveg szer kesztés* közben jelzi a *pon tos idõt,* a *billentyûzet beál lí tás*át, a *ké pernyõvédõ* bekapcsolt állapotát. Tett re készen várakozik a *kalkulátor.* Mûködõ állapotban van egy képszerkesztő program. Eközben lágy *zene* szól a hangkártya segítségével. Ilyenkor gépünk lelassul, a vincseszter folyamatosan működik (írolvas). Figyelmünket így nem tudjuk a szövegszerkesztésre összpontosítani, koncentrálni.

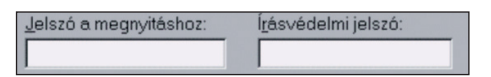

**Jelszóbeállítás Winword-ben**

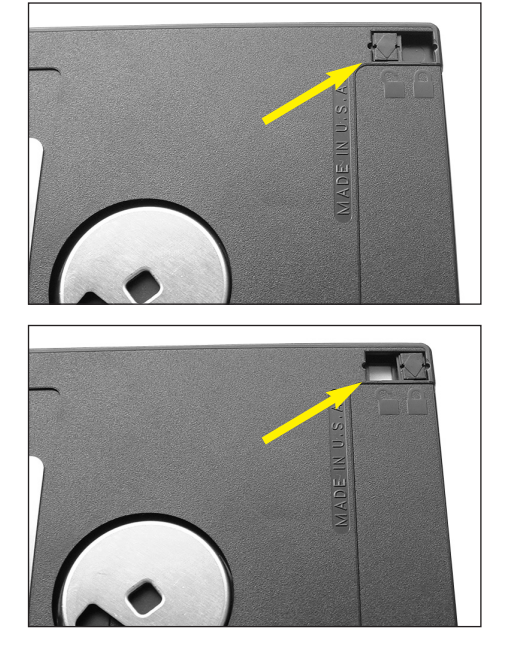

**Floppy disk írható és írásvédett állapotban**

#### *Több program egy idõben tör ténõ futtatását négy jel lemzõ teszi lehetõvé:*

- 1. *Védelem:* beépített korlátok, amelyek megakadályozzák, hogy egy program az operációs rendszerrel vagy egy másik programmal összeütközésbe kerüljön, ill. ugyanazt a memória területet használja.
- 2. Multitasking: a *processzor* felváltva foglalkozik a különböző programokkal, de csak egy-egy pillanatig. A gyors átkapcsolások miatt úgy tűnik, mintha a programok együtt futnának.
- 3. Extended memória: az első megabájt feletti memóriaterület.

4. *Virtuális memória:* a *vincseszter* egy megadott területét cí mekkel látjuk el, mintha memória lenne, és így nagyobbnak látjuk az operatív tárat.

*A védett üzemmód ne jelentse azt, hogy minél több prog ra mot használjunk egyszerre!* Sõt, az ellenkezõje igaz: törekedjünk arra, hogy minél kevesebb alkalmazást nyissunk meg! Így gépünk kapacitását a legelőnyösebben tudjuk kihasználni.

 *A gépeden lévõ összes fel hasz ná lói programot hívd be egymás után! Ha megjelenik a bejelentkezõ lap, zárd be a programot és hívj be újabbat! Milyen programok futnak a gépen?* 

Legbiztosabb módja az adatvédelemnek, ha fizikailag megakadályozzuk a hozzáférést. A fontos fájlokat lemezen, hordozható *vincseszteren* vagy külső háttértárban helyezzük el és hordjuk magunkkal, vagy zárjuk el! Jelszóval, ill. kódokkal nehezíthetjük még meg a hozzáférést. Tudnunk kell azonban, hogy ezek megfejthetők (feltörhetők), ez csak idő kérdése.

- *A rendszerlemezt:*
- kíméljük a külsõ eredetû káros behatásoktól (mechanikai sérülés, hõ, erõs mágneses tér stb.)!
- különösen óvjuk a számítógépvírus fertõzési lehetõségeitõl!

#### *A számítógép használata:*

A 80286 *mikroprocesszor* alkalmazása óta létezik a *védett üzemmód*, amelyben olyan lehetőség nyílik meg, hogy egy időben több program is futhat a számítógépen.

Központi kérdéssé vált az adatvédelem. Kidolgozott anyagainkat és programjainkat alapvetően két okból kell megvédenünk. Az egyik, hogy munkánkat *tudtunkon kívül senki ne hasz*  nálhassa fel, mert ezzel kárt okozhat nekünk, ill. jogtalan előnyökre tehet szert. A másik ok, hogy a jogosulatlan beavatkozás következtében *megsérülhetnek a fájlok, vírusosak lehet nek*, netán megsemmisülhetnek.

# **Az adattömörítésrõl**

A tömörítési eljárások speciális esetei: a *hang*- és *képállo mány*ok tömörítése.

A számítógép – mint ahogy az eddigiekben is láttuk – sokoldalú informatikai eszköz. A számítógéppel képesek vagyunk:

- már elkészített hang- és képállományokat *"olvasni",* azaz meghallgatni és megnézni;
- a hang- és képállományokat *átalakítani;*
- új hang- és képállományokat *készíteni.*

A hang- és képállományokat tömörített formátumban kell tárol nunk, hiszen eszközeink tárolási lehetőségei (kapacitása) végesek. Ismerjük meg a hang és kép tárolásának alapjait és gyakorlatát!

#### **A hangról**

*A hang* egy rezgõ testnek *(hangforrás)* rugalmas közegben *(hang tér)* ter jedõ *hullám*a, ha az a hallószervben *hangérzet*et kelt.

*A hang eredet szerint lehet:*

- természetes (emberi beszéd, madárhang, mennydörgés...),
- mesterséges (gépzaj, orgonahang…).
- *A hang jellege szerint lehet:*
	- tiszta (hangvilla hangja, hangsíp hangja…),
	- periodikus összetett (zenei hang...),
	- nem periodikus összetett (zajok, zörejek...),
	- pillanatszerû (dörejek...).

A hang fontos jellemzõi: a hullámhossz, a hangmagasság, a hang szín, a hangerõ, a terjedési sebesség és a visszaverõdés. Az emberi fül 16 Hz-tõl 20 000 Hz-ig terjedõ tartományban ér zékeli a hangokat.

*A számítógép a hang létrehozásában kétféle módon vehet részt.*

- 1. A gép normál audio-CD-ket játszik le, azaz csak megszólaltatja, de nem állítja elő a hangokat. A CD-ROM-olvasó ebben az esetben mint audio-CD működik.
- 2. Maga a számítógép vesz részt a hangok rögzítésében, tárolásában és előállításában. Ez csak a hangok digitalizálásá val lehet séges. A digitalizálás minõségét két tényezõ hatá rozza meg: a mintavé teli frekvencia és a minta mérete (azaz a felbontás finomsága).

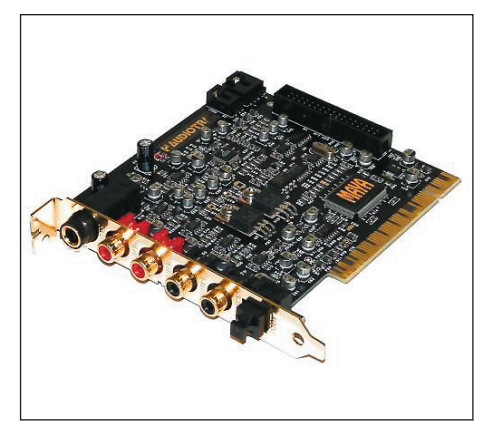

**Számítógépbe építhetõ hangkártya**

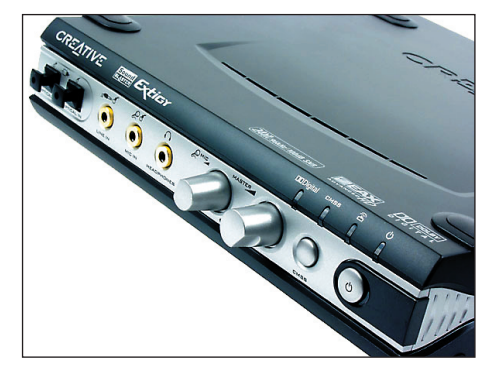

**Léteznek külsõ hangkártyák is**

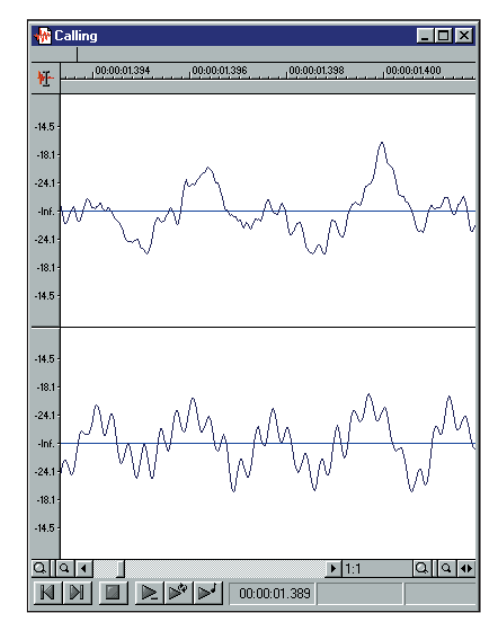

**Digitálisan tárolt hang**

#### **ÉRDEKLÕDÕKNEK** *Felhasználói ismeretek*

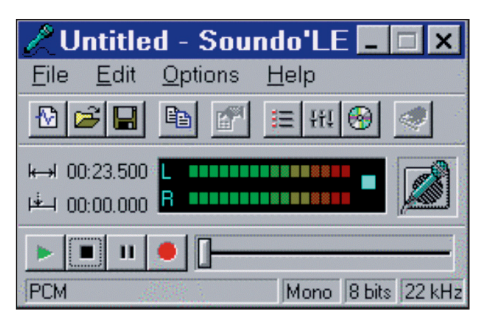

**Egy lejátszóprogram ablaka**

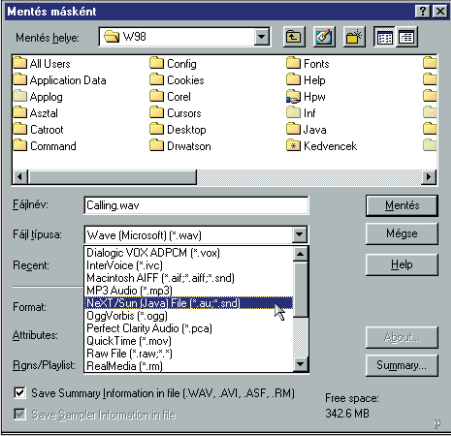

| <b>Mentés másként</b>            |                                          |                                                   |               |             |               | 7x                    |
|----------------------------------|------------------------------------------|---------------------------------------------------|---------------|-------------|---------------|-----------------------|
| Mentés helye:                    | $\sqrt{4}$ W <sub>98</sub>               |                                                   |               |             | <b>bøf</b> de |                       |
| All Users                        |                                          | Config                                            | Ennts         |             |               |                       |
| Application Data                 |                                          | Cookies                                           | Help          |             |               |                       |
| Applog                           |                                          | Corel                                             | Hpw           |             |               |                       |
| Asztal                           |                                          | Cursors                                           | Inf           |             |               |                       |
| Catront                          |                                          | Desktop                                           | <b>B</b> lava |             |               | eces                  |
| Command                          |                                          |                                                   | * Kedvencek   |             |               |                       |
|                                  |                                          |                                                   |               |             |               | $\blacktriangleright$ |
|                                  |                                          |                                                   |               |             |               |                       |
| Fáilnév:                         | Calling.wav                              |                                                   |               |             | Mentés        |                       |
| Fájl típusa:                     | Wave [Microsoft] [".wav]                 |                                                   |               |             | Mégse         |                       |
| Recent                           |                                          |                                                   |               |             | Help          |                       |
|                                  |                                          |                                                   |               |             |               |                       |
| Format:                          | IMA ADPCM                                |                                                   |               |             |               |                       |
|                                  | <b>PCM</b>                               |                                                   |               |             |               |                       |
| Attributes:                      | IMA ADPCM                                |                                                   |               |             | About         |                       |
| Rgns/Playlist:                   | <b>Microsoft ADPCM</b><br><b>GSM 610</b> |                                                   |               |             | Summary       |                       |
|                                  | CCITT A-Law                              |                                                   |               |             |               |                       |
| ⊽                                |                                          | Save Summ CCITT u-Law<br>DSP Group TrueSpeech(TM) |               | Free space: |               |                       |
| Save Sampler Information in file |                                          |                                                   |               | 342.6 MB    |               |                       |
|                                  |                                          |                                                   |               |             |               |                       |

**A hangot kü lönbözõ formátumokban lehet tárolni** 

| <b>Properties - Calling</b>          |                           |                                        |  |  |  |
|--------------------------------------|---------------------------|----------------------------------------|--|--|--|
| General Summary Format Video Display |                           |                                        |  |  |  |
| Sample rate (2,000 to 192,000 Hz):   |                           | 44.100                                 |  |  |  |
| Bit-depth:                           | 16-bit                    | 8.000<br>11,025<br>22,050              |  |  |  |
| Channels:                            | Mond 32,000               | 44.100                                 |  |  |  |
| Source:                              | 44,100 Hz, 1 48,000       |                                        |  |  |  |
| Temporary:                           | 44,100 Hz, 1192,000       |                                        |  |  |  |
| Process/DSP:                         |                           | 44,100 Hz, 64-bit (IEEE Float), Stereo |  |  |  |
| Playback:                            | 44,100 Hz, 16-bit, Stereo |                                        |  |  |  |

**A mintavételi frek ven cia értékei**

Nyolc bit 256 szintre, 16 bit 65 535 szintre bontja a hangot. Mindkét említett funkciót a multimédiás számítógépek egyik fontos egysége, a *hang kártya* biztosítja.

*Keress ismertetõket hang kár tyákról! Gyûjtsd ki a jel lem zõ adataikat! Hasonlítsd ezeket össze!*

#### **A hangtömörítésrõl**

A *digitális* rendszerű *jelátvitel* lényegesen kedvezőbb tulajdonságú az *analóg*nál, mivel kevesebb adattal jellemezhető.

A *digitális jelfolyam*at impulzus sorozata kódolt formában kifejezett számjegy. Az egyes *impulzus*ok amplitúdóértékeinek információtartalmát binárisan kódolt kódszósorozatok hordozzák.

A hangfrekvenciás jelek digitalizálása a *PCM* (**P**ulse **C**ode **M**odulation), az impulzuskód-moduláción alapul, amelynek első lépése a *PAM*-rendszer (Pulse Amplitude Modulation).

A számítógép a hangot – be szé det, zenét, effektusokat – kü lönböző formátumokban tárolja, kezeli. A legismertebbek:

- *wav* Windows alatt alkalmazott hangformátum. A fájl digitális hang hullámokat tartalmaz, amelynél a mintavételi frek ven cia 11 025 Hz, 22 050 Hz vagy 44 100 Hz, de ettől eltérő is lehet. A minta mérete 8 vagy 16 bit.
- *.voc* A DOS-rendszer alatt alkalmazott kiterjesztés. Rendszerint kisebb mintavételi frekvenciával készül. Segédprogrammal *.wav* -vá alakítható.
- *.mod*  Szintén DOS-rendszer alatt al kalmazott formátum.
- *.mid*  MIDI-utasításokat tartalmaz. MIDI szekvenszerprogram és hard ver eszközök segítségével lehet lejátszani.

Egypercnyi idõtartamú hang rögzítése kb. 1 MB memóriát igé nyel a merevlemezen. Hosszabb audiofolyamok, hangok, multimédiás prezentációk lejátszása ezért legtöbbször csak *tö mörítési eljárások* alkalmazásával lehetséges.

- Az *MPEG* eljárás hang és mozgó kép egyidejû tömörítésénél alkalmazott eljárás.
- Az *ADPCM* (**A**daptív **D**ifference **P**oulse **C**ode **M**odulation) eljárás lehetővé teszi egy tömörítetlen 74 perces hangfelvétel helyett akár egy 19 órás hanganyag felvételét is, persze csök kentett minőségben.

# **A képrõl**

A *kép:* komplex vizuális minõségekbõl álló egyedi jel, a szemnek és értelemnek szóló potenciális üzenet.

A hagyományos fototechnika és a digitális feldolgozás kom binációja az ún. "hibrid fényképészet". Lényege a kép optikai impulzusainak elektronikus jelsorozattá való alakítása. Ez a folyamat megtörténhet már a felvétel készítésekor vagy késõbb ún. szkenner segítségével.

*Az elsõ lehetõség:* egy hagyományos fényképezõgéppel ezüstalapú felvételi nyersanyagra készített felvételt *digitali*zálnak a kidolgozást követően. (Térben és időben két különálló munkáról van szó.)

*A második lehetõség:* a kamera-szkenner alkalmazása. A fény képezõgép filmtároló egységének helyére közvetlenül egy *szkennelõ egység* kerül, amely a kamera objektíve által leképezett képet a film síkjában tapogatja le fotomultiplayer vagy CD-átalakító segítségével. A letapogatott felület 35 x 41 mm, amelyen a felbontás 5000 x 5850 pont. Ez harmincmilliós pixelszámnak felel meg.

*A harmadik lehetõség:* Egy köztes megoldás. Kidolgoztak egy olyan kameratípust, amelynél a képadatokat a gépben elhelyezett mágneslemezen analóg módon rögzítik. A fényképezőgép *videokimenet*tel rendelkezik, így az állóképek a tv képernyőjén megte kint hetők, valamint számítógéppel feldol goz hatók.

# **A képtömörítésrõl**

A kép elektronikus rögzítésének elve:

- Finom képraszterráccsal felbontjuk a képet az azt felépítõ elemi négyzetekre, ún. *pixel*ekre. Ennek a *raszterrács*nak az ele mei *fotocellá*k vagy *fényelem*ek.
- A képelemek világosságának függvényében létrehozott elekt romos jel kerül az *A/D* átalakítóba.
- A pixelek további alpixelekre bontva adják meg a szürke tó nusokat.

Így a 8 bites pixelmélységgel nagyobb felbontás érhetõ el, mint az emberi szem felbontóképessége.

A digitális fotográfia célja a színes képek színhű reprodukálása. Azok digitális átalakításához egy pixelhez 3 adatot kell meghatározni: a *kék,* a *zöld* és a *vörös* összetevõk nagy ságát. Így egy képpont 3 szám tárolását jelenti. Összesen 256 x 256 x 256 =  $= 16$  777 216 különböző szín írható le. A kék, zöld, vörös 8-8 bites kódjai jellemzik ezeket, és pixelenként 24 bites kód ad információt a képek színérõl.

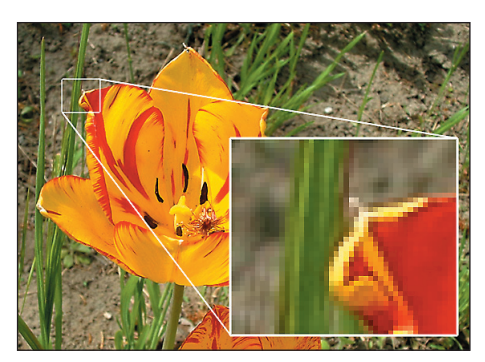

**A képet felépítõ pixelek**

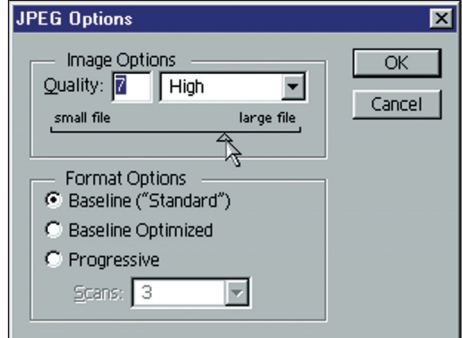

**A képtömörítés mértékét állíthatjuk, nagyobb fájl jobb képminõséget eredményez**

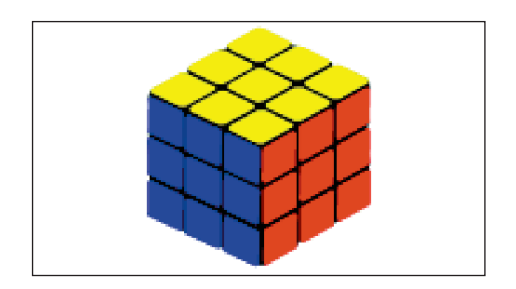

Tömörített képformátumok: .BMP, .PCX, .JPG, .TIF, .GIF, .DIB, .AVI, .MPG

A fenti kép nagysága különböző formátumokba konvertálva:

cube.gif (3,42 kB) cube.pcx (23,8 kB) cube.tif (53,0 kB) cube.bmp (31,5 kB) cube.jpg  $(28, 8 \text{ kB})$ 

*Hívd be ezeket a képeket a tanári lemezrõl!*

# **A könyvtár forrásközpont**

#### **NEM NYOMTATOTT DOKUMENTUMOK**

#### **HANGRÖGZÍTÉSES**

hangszalagok hanglemezek kompaktlemezek

#### **KÉPRÖGZÍTÉSES**

állóképek eszköz nélkül használhatók: fényképek reprodukciók plakátok albumok festmények segédeszközzel használhatók: diafilmek hologramok mikroszkóplemezek röntgenfelvételek mozgóképek

#### **HANG- ÉS KÉPRÖGZÍTÉSES**

mozgófilmek hangosfilmek videoszalagok CD-ROM-ok

#### **HÁROMDIMENZIÓS**

kiállítási tárgyak modellek földgömbök játéktárgyak (ha ismeretközvetítési célt szolgálnak)

#### **EGYÉB**

mikroformátumú dokumentumok számítógépes adatbázisok

Évezredek óta az emberiséget, de az egyes embert is az információk áradata éri, amelyet különböző érzékszerveinkkel fogunk fel. Ahhoz, hogy ez mindannyiunk számára tartósan hasznos és felhasználható legyen, rögzíteni kell.

Az információ rögzítésével keletkeznek a *dokumentumok*, amelyek ezáltal ismereteink forrásai lesznek.

A dokumentumok (a rögzítés módja szerint) lehetnek *nyom tatott* és *nem nyomtatott* dokumentumok.

# **NYOMTATOTT DOKUMENTUMOK**

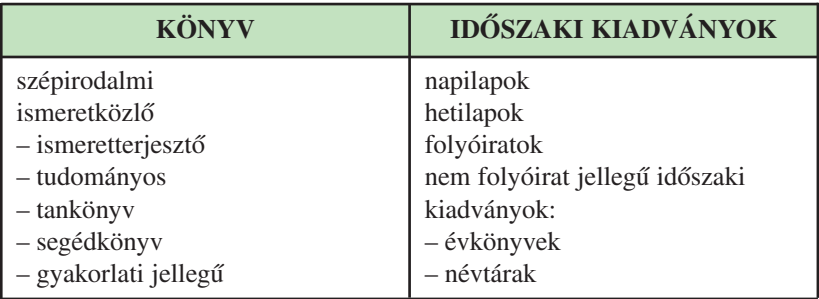

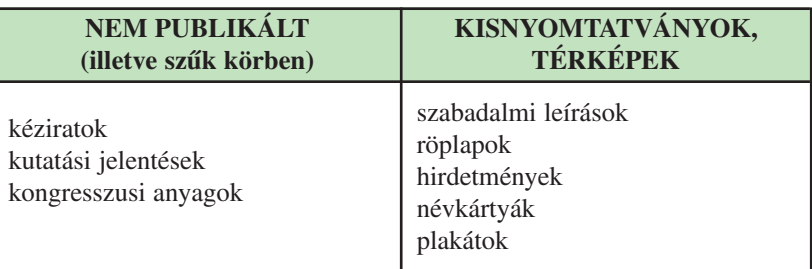

**图 Sorolj fel példákat a táblázatban felsorolt dokumentumokra!** 

A felsorolt ismerethordozók közül bármelyik magánszemélyek, családok tulajdonában is lehet. Ebben az esetben hozzáférhetőségük korlátozott. A *könyvtárak* lehetővé teszik az ismeretek forrásaihoz való szélesebb körű hozzájutást. A dokumentumokat *gyûjtik,* rendszerezve *tá rol ják,* és az olva sók *rendelke zé sére bocsát ják.*

- *Sorold fel az általad ismert könyvtárakat! (Ha van a lakóhelyed köze lé ben olyan, ahol még nem jártál, lá to gasd meg!)*

A számítógépek könyvtári alkalmazásával új információszerzési lehetõségek jelennek meg. Az *internet* és az országos *könyv tári hálózat*ok lehetõvé teszik a könyvtárak és olvasóik számára a széles körû, gyors, pontos, naprakész tájékozódást.

A könyvtárak feladata nem merül ki abban, hogy a kívánt dokumentumot az olvasó kezébe adja. A gyűjteményt és a szolgáltatásokat úgy alakítják ki, hogy azok biztosítsák az ismeretek tárgyilagos, sokoldalú közvetítését. Ennek érdekében a könyvtár saját, esetleg más könyvtár dokumentumait segédeszközök segítségével feltárja. A szabadpolcos könyvtárakban az áttekinthetőség miatt az állományt állományrészekre bontják.

Az egyik legfontosabb feltáró segédeszköz a *katalógus*, amely tájékoztatást ad:

- a könyv könyvtári létezésérõl és helyérõl;
- a könyv adatairól;
- ugyanannak a szerzõnek a könyv tárban meglévõ összes mû vérõl és ezek kiadásairól.

## $\mathscr{P}$  Írd be a táblázatba, milyen nyomtatott dokumentumok tar*toznak az állományrészekhez!*

#### *Milyen rendszerező elv szerint találhatók meg az állományré szekben a dokumentumok?*

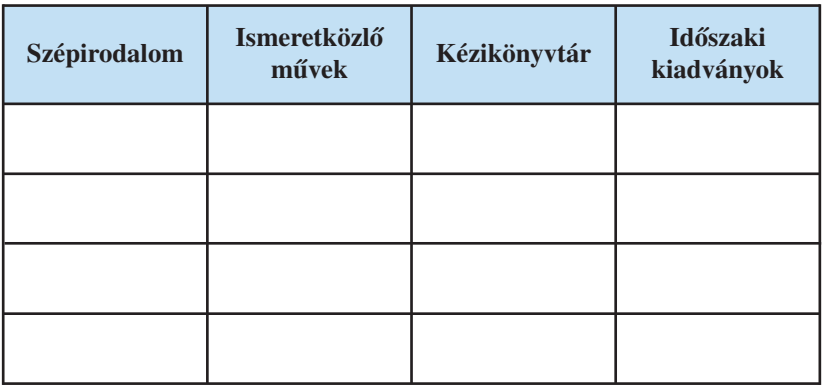

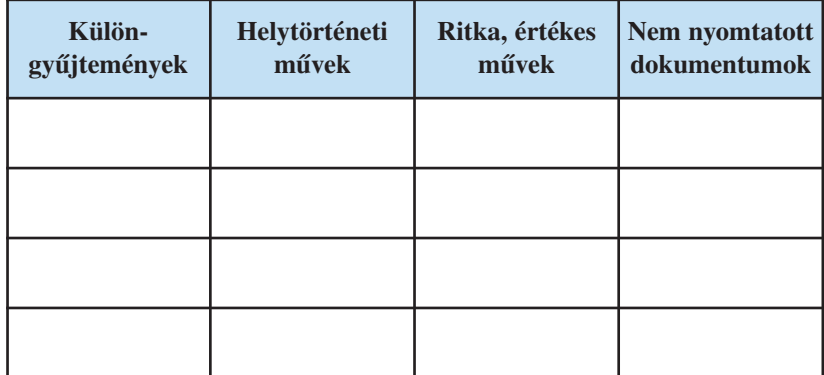

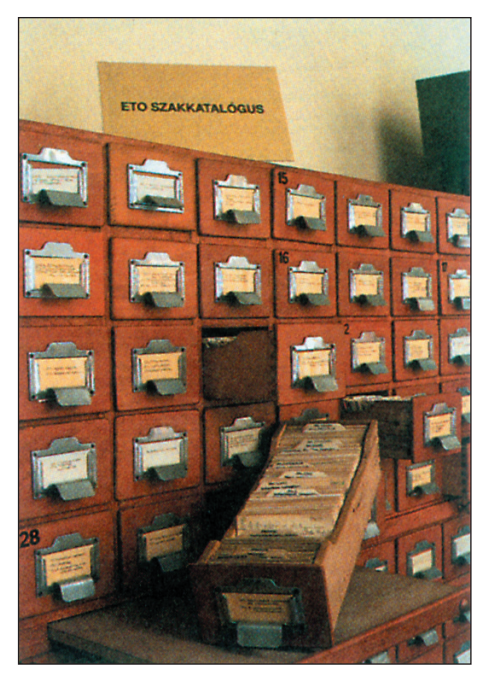

**Könyvtári katalógusfiókok**

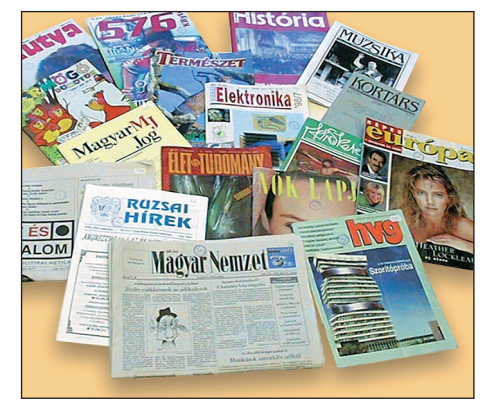

**Idõszaki kiadványok**

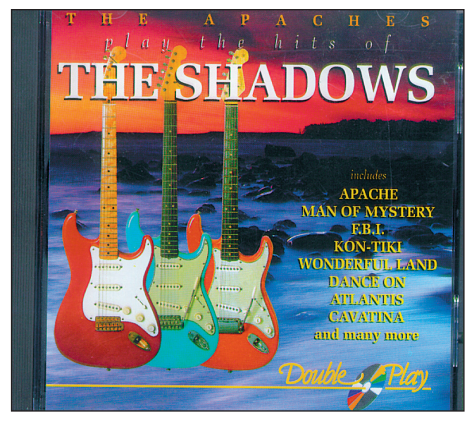

**Zenei és egyéb szolgáltatások**

# **Szakkifejezések kislexikona**

#### *adaptáció*

Szellemi alkotások átalakítása, átdolgozása egy meghatározott igény szerint, pl. színpadra, filmre, gyártási folyamatra.

#### *adatbázis-kezelõ program*

A számítógép adatbázisba szervezett adatait fogadja, nyilvántartja, tárolja, visszakeresi és megjeleníti. Biztosítja a különböző adatformátumok közötti adatcserét.

#### *adatelem (bibliográfiai)*

Meghatározott információt közlő szó, kifejezés vagy jelcsoport. A leírás valamelyik adatcsoportjának a része.

#### *adattömörítés*

Olyan eljárás, melynek során egy állományból egy ún. tömörítő program segítségével egy másik, az eredetinél kisebb méretűt hoznak létre.

#### *ADPCM*

Adaptive Difference Pulse Code Modulation, hanginformációk tömörítésére használt digitális kódolási formátum.

#### *alaplap*

Többrétegű, nyomtatott áramköri lap, amely a processzort és az egyéb fő áramköri elemeket tartalmazza.

#### *algoritmus*

Olyan módszert, utasítást vagy útmutatást jelent, amely valamely felmerült probléma megoldására alkalmas. A számítógépes programok általában tartalmaznak algoritmusokat, és ezekkel utasítják a gépet az adott feladat végrehajtására.

#### *állomány*

A fálj (file) magyar elnevezése. Névvel és kiterjesztéssel ellátott kód- vagy adatcsoport. Lehet dokumentum-, kép-, program- stb. fájl.

#### *almanach*

Statisztikai és egyéb adatokat közlõ évkönyv.

#### *animációs film*

A rajzfilm, bábfilm, árnyfilm stb. közös neve, amelyekben a mozgatás különféle technikai eljárásait alkalmazzák a nem élő szereplőkre. A latin *animáció* szó ezt jelenti: megelevenítés, létrehozás, mozgatás, lélekkel megtöltés.

#### *archív állomány*

A tömörítő programok által létrehozott állomány.

#### *bájt*

Tárolókapacitást mérő egység a By Eight (nyolcasával) angol kifejezésből. 1 bájt = 8 bit.

#### *bemeneti egységek*

A bemeneti egységeken keresztül tudatjuk a számítógéppel, hogy mire szeretnénk felhasználni, valamint a számítógéppel feldolgozandó adatokat ezeken keresztül tudjuk bejuttatni a gépbe. Bemeneti egység pl. a billentyűzet, az egér stb.

#### *bináris*

A számok kettes számrendszerbeli formája, amelyben csupán két érték lehetséges: 0 vagy 1.

#### *BIOS*

Basic Input/Output System, a számítógép ROMjában foglal helyet, a gép működésének alapvető funkcióit biztosítja.

#### *bit*

Binary Digit, a számítógép által felismerhető legkisebb információegység. Értéke 0 vagy 1.

#### *bootszektor*

Itt található az operációs rendszer indító programja.

#### *borítófedél*

A kiadvány testét védő külső lapok együttese. A borítófedél a kiadvány élén álló elülső fedélből (borítóból), a kiadványt lezáró hátsó fedélből, illetve a gerincbõl áll.

#### *brosúra*

Rövid, általában 48 lapnál vékonyabb terjedelmű füzet.

## *BUS-rendszer*

Sínrendszer; többrétegű áramköri lap, mely lehetővé teszi a csatlakozási lehetőséget az egységek (a processzor és a memória, valamint más egységek) között.

# *CD*

Compact Disk: lézerlemez, optikai úton tárolja az adatokat.

## *CPU*

Central Processing Unit, központi vezérlőegység. Ezen keresztül kapcsolódik össze a számítógép valamennyi része, és ez végzi el az adatokkal kapcsolatos számításokat és műveleteket.

## *demóprogram*

Egy adott program próbaverziója.

#### *domén*

Tartomány, a számítógépes hálózat egy valamilyen szempont alapján összetartozó része. A doménnév az e-mail címben a @ jel után található.

## *DOS*

Disc Operating System, olyan operációs rendszer, amelynek működése a mágneslemezes háttértáron alapszik, magát a rendszert is ezen tároljuk.

## *DVD (Digital Video Disk)*

A CD-ROM-hoz hasonló külsejû lemez, de kapacitása elérheti a 17 GB-ot is. 120 vagy 80 mm átmérõjû. Típustól és kapacitástól függõen mindkét oldalon olvasható, több információs réteggel is ellátható.

## *ejournal*

Hálózaton keresztül terjesztett újság.

## *elõjegyzés*

Az olvasó kérése, hogy az általa keresett, de már kikölcsönzött dokumentumot a könyvtárba való visszaérkezés után megkaphassa.

#### *e-mail*

Elektronikus levelezés. Olyan rendszer, amelynek segítségével más felhasználóknak leveleket, fájlokat lehet számítógépes hálózaton küldeni.

#### *enciklopédia*

Adattár, amely az összekapcsolódó fogalmakat egy helyen, nagyobb fejezetek ben tárgyalja.

#### *évkönyv*

Évente megjelenõ idõszaki kiadvány.

*extended memória* Az első megabájt feletti memória.

#### *fázisrajz*

A mozgást különbözõ szakaszaiban ábrázoló rajz. Két kulcsrajz közötti mozdulatok.

#### *finger*

Olyan program, amellyel információkat kérhetünk számítógépek felhasználóiról. Hálózati felhasználók adatszolgáltatása.

## *FTP*

File Transfer Protocol (fájlátviteli protokoll). Távoli gépek közötti fájlátvitelt tesz lehetővé.

#### *gateway*

Átjáró. Valamely rendszer internethez való csat la kozására, az átjárhatóság biztosítására szolgáló hardver-szoftver eszköz.

#### *gerinc*

A könyvtestnek az a része, ahol az ívek össze vannak fogva. Ugyanez a neve a kötés gerincet borító résznek.

#### *Gopher*

Menürendszerû adatforrás-tallózó (hörcsög).

#### *hacker*

A hálózat napszámosa. Olyan felhasználó, aki kitar tóan internetezik, ismeretei segítségével sokszor jogellenesen lép be a számítógépes rendszerekbe.

## *hálózat*

Olyan speciális rendszer, amely a számítógépek egymás közötti kommunikációját biztosítja. Elhelyezkedés szerint léteznek csillaghálózatok, amikor 1 központi gépre kapcsolódik a hálózat többi gépe; gyűrű rendszerűek, amikor a gépek egy körön vannak felfűzve; és hálós szerkezetűek, amikor a hálózat csúcsaiban egyenrangú gépek helyezkednek el, és az őket összekötő élek a csatornák.

#### *hardver*

A számítógép fizikailag megfogható részeinek összessége (processzor, monitor, alaplap, nyomtató stb.). A gépen a szoftverek alkalmazását a hardver teszi lehetővé.

## *hardverigény*

A CD-ROM-okon általában szerepel az, hogy milyen számítógépen futtatható az adott program legjobban, de legalábbis mi a minimális igénye: milyen meghajtó, vezérlőkártyák és perifériák szükségesek hozzá.

## *háttértár*

A háttértár számítógépes hardverelem. Adatokat tárol, és azokat a számítógép kikapcsolása után is megőrzi. A mai számítógépek legtöbbje digitális, azaz számokkal dolgozik, minden adatot (kép, hang, egyéb) számokká alakítva kap meg, így számokat dolgoz fel, és azokat kell, hogy tárolja.

## *hipertext*

Olyan számítógépes szöveg, melynek egyes pontjairól mutatók (linkek) találhatóak a szöveg más pontjaira vagy más szövegekre. A felhasználó e mutatók segítségével tetszőleges sorrendben haladhat az olvasással.

## *honlap*

A home page magyar megfelelője. Egy felhasználó címoldala, ahol a tallózás elkezdhető. Figyelemfelhívó jellegű. Szokásos elnevezés még: ottlap.

# *hosztok*

Gazdagépek, a hálózatba kapcsolt számítógépek elnevezése. Lehetnek egyenrangúak (peer to peer), amikor a gépek között nincs kitüntetett szerepű, és szerverkliens típusúak, amikor legalább egy kitüntetett szerepű szerver a munkaállomásokról (kliensekről) érkezett kérdésekre ad választ.

## *HTML*

HyperText Markup Language, hiperszöveges jelölőnyelv. Ezzel a speciális dokumentumleíró nyelvvel készítik a weboldalakat, melyek megjelenítésére a böngészőprogramok szolgálnak.

## *HTTP*

HyperText Transfer Protocol, a hipertext oldalak továbbítására alkalmazott szabvány.

#### *inbox*

A levelezőprogramokban beérkezett leveleinket itt nézhetjük meg.

## *installál*

Telepít, üzembe helyez, előkészít munkavégzésre.

#### *interaktív*

Az ember és a számítógép valós idejű párbeszéde. A felhasználó a program lehetõségein belül beleszólhat a program menetébe, irányíthatja azt.

#### *interfész*

Az interfész olyan csatolóegység, amely a számítógép egységei vagy különböző számítógépek között biztosítja a kommunikációt.

#### *internet*

Számítógépekből és számítógépes hálózatokból álló, a földet behálózó számítógépes rendszer.

## *internetszolgáltató*

Számítógépes szolgáltató (cég), aki pénzért ad jelszót és helyet a számítógépén, amely az internetre csatlakozik.

# *IP*

Internet Protocol – hálózati szabályzat: olyan szabályrendszer, amely az internethez kapcsolódó számítógépek adatforgalmát és kommunikációját szabályozza.

## *IRC*

Internet Relay Chat (internetes csevegõfórum), többcsatornás, többirányú párbeszédes kapcsolat.

#### *ismeretterjesztõ könyv*

Közérthetõ formában írt, népszerûsítõ jellegû mû.

#### *kartoték*

Egyforma kartonlapok összessége. Adatok nyilvántartására, rendszerezésére szolgál.

#### *kartotékrendszer*

Kartotéklapok rendezése valamilyen szempont szerint.

#### *katalógus*

Könyvtári dokumentumok rendszerezett jegy zé ke. Tájékoztat egy mű könyvtári létéről, helyéről és adatairól.

## *keresőgép*

Olyan kiszolgáló, amelynek segítségével az internetes vagy WWW hálózatokon kereséseket végezhetünk. A keresés azt jelenti, hogy egy adatbázisból kulcsszavak alapján kiszedhetjük a számunkra érdekes információt.

## *kernel*

Az operációs rendszer magja.

## *kézikönyv*

Tudományos igénnyel írt, összefoglaló jellegű mű.

## *kézikönyvtár*

Gyakran keresett, elsõsorban segédkönyvek gyűjteménye. Állománya csak helyben használható.

## *kicsomagoló programok*

A tömörítő programok által létrehozott archív állományból sérülésmentesen visszaállítják az eredeti állományt.

## *kimeneti egységek*

Feladatuk a feldolgozott információ megjelenítése. Kimeneti egység pl. a monitor és a nyomtató.

## *kliens*

Munkaállomás, ügyfél.

#### *kompaktlemez*

Dokumentum, amelyen tárolhatnak zenét, számítógépprogramot, képeket, filmeket, könyveket stb. A rajta lévő adatokat mélyedések és sík felületek formájában tárolja. A jelek lézersugár segítségével olvashatók le.

#### *konfiguráció*

Az a mód, ahogy az információfeldolgozó rendszerben lévő hardver és szoftver összekapcsolva és rendezve van.

#### *könyvtárhasználati szabályzat*

Tartalmazza a könyvtár gyűjtőkörét, a beiratkozás, a helyben olvasás, a dokumentumok kölcsön zésének feltételeit, ismerteti a feltárás eszközeit.

#### *kötéstábla*

A kötött könyv, idõszaki kiadvány vagy egyéb dokumentumok lapjait védõ, papírral, vászonnal, bõrrel vagy mûanyaggal bevont kemény lemez. A kiadói kötéstábla tartalmazhat a kiadványra vonatkozó bibliográfiai adatot is.

#### *LAN*

Local Area Network, kis kiterjedésű kommunikációs hálózat (helyi hálózat), amelyet tipikusan számítógépek, nyomtatók és más egységek egyetlen épületen vagy épületcsopor-ton belüli összekötésére használnak. Hatótávol-sága 10 m és 1 km között van.

#### *lektorálás*

A kiadásra szánt dokumentum szakmai ellenőrzése tartalom és forma szempontjából.

#### *lexikon*

Adattár, amely az ismereteket kis terjedelmû egységekben, címszavak alatt tárgyalja.

#### *listserver*

Emberi beavatkozás nélküli elektronikus rendszer, amely a posták szétosztását végzi.

#### *Magyar Nemzeti Bibliográfia*

A Magyarországon megjelent dokumentumokat és minden magyar vonatkozású kiadványt felsoroló jegyzék.

#### *MAN*

Metropolitan Area Network, nagyvárosi hálózat. LAN-hálózatok összeköttetéséből alakult ki; összeköt egymáshoz közel fekvő vállalati irodákat vagy akár egy egész várost. Hatótávolsága 1 és 50 km között van.

#### *megabájt (röv. MB)*

Informatikai mértékegység. 1 048 576 bájt. (1024 x 1024 bájt = 1024 kilobájt)

#### *memória*

Az elektronikus, digitális számítógép memóriaegysége tárolókból áll. Minden tárolóhely memóriaelemekből (rekeszekből) tevődik össze, ezekben raktározódik el a program, a számok és a részeredmények. A memóriahely (rekesz) jelölésére szolgáló sorszámot címnek nevezzük.

#### *menü*

A műveletek közötti választási lehetőséget kínálja fel. Párbeszédpanele olyan ablak, amely a felhasználótól kér vagy ad neki információt.

## *mezõ (adatmezõ)*

Egy fájlnak vagy adatbázisnak meghatározott információkhoz hozzárendelt logikai egysége (tartománya).

#### *mikroprocesszor*

A mikroprocesszor olyan, mint az emberi agy. Irányítja és vezérli a hozzá kapcsolódó szerkezetet (az emberi testet). Lényeges részei: az ALU a számolást és a logikai műveleteket végzi; a CPU ellenőrzi ezeket a műveleteket; a regiszterek rövid ideig tárolják az elvégzett számolási és logikai műveleteket.

#### *mobil rack*

A merevlemez mobilitására szolgáló egyik megoldás: ekkor a merevlemez könnyen kihúzható a gépből, és átvihető a másikba, és nincs sebességbeli csökkenés.

## *MPEG*

A hang és mozgókép egyidejű tömörítésénél alkalmazott eljárás.

#### *multimédia*

Többféle információhordozót magába foglaló számítógépes program (pl. hang, kép, videó stb.).

#### *multitasking*

Több feladat párhuzamos végrehajtása ugyanazon a gépen.

#### *mutató*

A könyvek végén található szöveges rész. Felsorolja a könyvben szereplõ

- neveket (névmutató);
- tárgyakat, fogalmakat (tárgymutató);
- földrajzi fogalmakat (földrajzi mutató).

Megkönnyíti a könyvben ezek megkeresését.

#### *MS-DOS*

Microsoft Disk Operating System, karakteres operációs rendszer.

#### *Netikett*

Az internetet használók viselkedési szabályait összefoglaló szabályzat.

#### *nyilvános könyvtár*

Minden állampolgár által igénybe vehetõ könyvtár. Nyilvános könyvtárak: a nemzeti, közművelődési, egyetemi és az országos feladatkörű szakkönyvtárak. A fenntartók más intézményeket is nyilvános könyvtárrá nyilváníthatnak (például iskolai könyvtárakat). Szolgáltatásaik igénybevételét feltételekhez kötik (például lakóhely, korhatár stb.).

#### *operációs rendszer*

A számítógépet működteti, kapcsolatot tart a felhasználóval. Leggyakrabban a Windows és a Linux operációs rendszereket használjuk. Az utóbbi szabadon letölthető a hálózatról.

#### *optikai rögzítés*

Fény felhasználásával végzett rögzítés.

#### *osztott katalógus*

Több, egymással együttmûködõ könyvtár közös katalógusa.

## *összesített mutató*

A különféle mutatókat egyesítõ mutató.

## *PAN*

Personal Area Network, személyi hálózat. Olyan számítógép-hálózat, amelyet az egyes embereknek szántak. Ez lehet egy vezeték nélküli hálózat, amely az egeret összeköti a számítógéppel, de állhat pl. 2 vezeték nélküli összekapcsolt számítógépből is. Hatótávolsága 10 m körül van.

# *PC*

Personal Computer, személyi számítógép.

## *PCM*

Pulse Code Modulation, impulzuskód moduláció. A hangfrekvenciás jelek digitalizálása.

## *perifériák*

A periféria olyan számítógépes eszköz (hardver), amivel egy számítógép képességeit bővíthetjük. A fogalom szűkebb értelemben használva azon eszközökre értendő, amelyek csatlakozó természetűek, szemben azokkal, melyekre minden esetben igény van. A fogalmat általában azokra az eszközökre alkalmazzák, melyek külsőleg csatlakoznak a gazdagéphez, tipikusan egy számítógépes buszon keresztül, mint például az USB, a joystick és a lapolvasó.

## *pixel*

Egy kép legkisebb, tovább nem osztható, kétdimenziós összetevője.

## *port*

A port a számítógépnek olyan interfésze, amely a perifériális eszközökkel tart kapcsolatot. A rendszersín közbeiktatásával ez biztosítja a szabványos csatlakozást a CPU és a perifériális egységek között.

## *program*

A számítógépes program megmondja egy számítógépnek, hogy mit csináljon, milyen műveleteket végezzen az adatokkal.

## *programozás*

Egy vagy több absztrakt algoritmus megvalósítását jelenti egy bizonyos programozási nyelven.

## *programférgek*

Önsokszorosító számítógépes programok, melyek a rendszerbe belépve áttörik annak védelmi mechanizmusát. A vírusokkal ellentétben nincs szükségük gazdaprogramra, önállóan fejtik ki hatásukat.

## *protokoll*

Megállapodás, amely két különbözõ gép vagy program közötti együttmûködést szabá lyoz.

## *raktári jel*

A könyvek gerincén és katalóguscéduláján található szám-, illetve betûjelzés. Kifejezi a mû témáját, illetve a szoros betûrendben elfoglalt helyét. Meghatározza a könyv helyét a szabadpolcon.

## *RAM*

Random Access Memory, a számítógép bekapcsolt állapotában szabadon írható és olvasható memória. Az adatokat csak rövid ideig tárolja, és ezek a számítógép kikapcsolásakor elvesznek.

## *raszterrács*

Rácssűrűség, rácsszög. A színátmenetes, nem vonalas képek rengeteg apró pontból állnak öszsze, amiket szabad szemmel alig látunk. Minél több pont van egy centiméteren, annál árnyaltabb a kép.

## *ROM*

Read Only Memory, csak olvasható memória, tartalma kikapcsolás után is megmarad.

## *segédkönyv*

Tájékozódási célra készített mû. Fõ típusai: a lexikonok, szótárak, atlaszok, enciklopédiák. Általában az úgynevezett kézikönyvtárat alkotják.

## *struktogram*

Grafikus alapú algoritmusábrázolási módszer. A teljes algoritmus egy téglalap belsejében foglal helyet, amelyet belül további geometriai alakzatokkal tagolunk.

#### *szerver*

Olyan nagy teljesítményû számítógép, amely a há lózaton lévõ felhasználók igényét képes ki szolgálni.

#### *szoftver*

Olyan programok, amelyek biztosítják a számítógép egységeinek összehangolt működését és a felhasználó igényeinek lehető legteljesebb kielégítését. A szoftver teszi használhatóvá a számítógépet, hiszen a hardver önmagában semmire sem alkalmas.

#### *szörfözés*

A nagy területű hálózatokon található szabadon felhasználható programok és ismeretek között történő barangolás, tallózás.

#### *Talk*

Kétirányú párbeszédes kapcsolat.

#### *TCP*

Transmission Control Protocol – átviteli ellenőrzési szabály: olyan szabályrendszer, amely szerint a hálózati berendezések és programok kommunikálnak egymással. Kapcsolatorientált rendszer.

#### *Telnet*

Protokoll és program, amellyel más számítógépek szolgáltatásait vehetjük igénybe. Távoli gé pen történõ munka.

#### *tipográfia*

A nyomdatermék esztétikai és funkcionális szabályainak összessége. Olyan tervezési tevé kenység, amelynek alapelemei a betű, kiegészítői a képek, grafikai elemek, a felhasznált anyagok.

#### *trójai programok*

Számítógépes értelemben mást tesznek a háttérben, mint amit a felhasználónak mutatnak. Többségük tartalmazza az ún. hátsó kapu telepítését, ami a fertőzés után biztosítja a hozzáférést a célszámítógéphez. A vírusokkal ellentétben nem többszörözi önmagát.

#### *TruePrevent technológia*

Felismeri és hatástalanítia az ismeretlen vírusokat és betolakodókat.

#### *TrueType*

Szabadon méretezhetõ betûtípus. Mátrix- vagy lézernyomtató esetén is a szöveg pontosan úgy jelenik meg a papíron, mint a képernyőn.

#### *tudományos könyv*

Tudományos kutatások eredményeit adja közre.

#### *tűzfal*

Ez biztosítja a számítástechnikában, hogy a hálózaton keresztül egy adott számítógépbe ne történhessen illetéktelen behatolás.

#### *Usenet*

Egy internet-alhálózat, hirdetõtábla-rendszer.

#### *weblap*

Az internet WWW szerverein tárolt információhordozó lap. Tartalmazhat szöveget, grafikákat, film- és hanganyagokat is.

#### *védelem*

Beépített korlátok, amelyek megakadályozzák, hogy egy program az operációs rendszerrel vagy egy másik programmal összeütközésbe kerüljön, ill. ugyanazt a memóriaterületet használja.

#### *verzió*

Az újabb és bővített, tökéletesített programok, operációs rendszerek.

*vincseszter* (ld. még *háttértár*) Merevlemezes, gyors háttértár.

#### *virtuális memória*

A vincseszter egy megadott területét címekkel látjuk el, mintha memória lenne, és így nagyobbnak látjuk az operatív tárat.

#### *vírusirtó programok*

Ezek a programok lehetőséget nyújtanak arra, hogy használat előtt ellenőrizzük a számítógépet. Céljuk annak biztosítása, hogy a hálózatba vagy egy adott számítógépbe ne kerülhessen be olyan állomány, amely a felhasználó által nem engedélyezett műveletet hajt végre.

#### *vírusprogramok*

A számítógépes vírusok olyan programok, amelyek saját másolatukat helyezik el más, végrehajtó programokban vagy dokumentumokban. A vírusok bizonyos fajtái csupán zavaróak, de kártékonyak is lehetnek: más állományokat akár teljesen használhatatlanná tehetnek.

#### *WAN*

Wide Area Network, távolsági hálózat. Nagy földrajzi kiterjedésű területeket, általában egy országot vagy egy földrészt fed le. A processzorok közötti távolság 1000 km körül van.

#### *Whois*

Hálózati felhasználókereső szolgáltatás.

#### *WWW*

World Wide Web (világhálózat), tértől és távolságtól független kapcsolatteremtő szolgáltatás.

# **Tartalom**

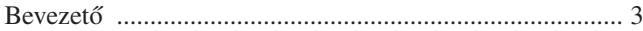

#### **ALAPISMERETEK**

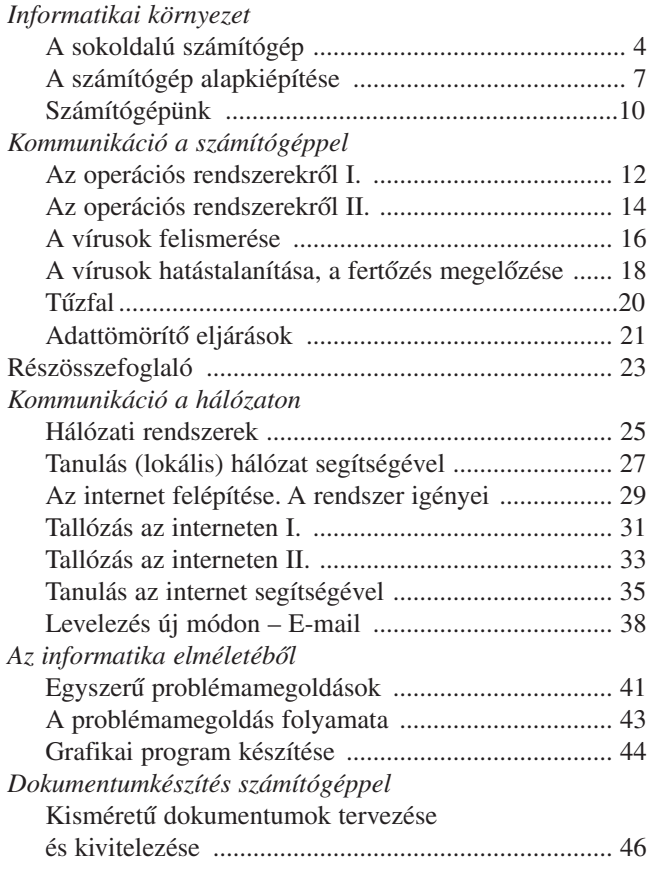

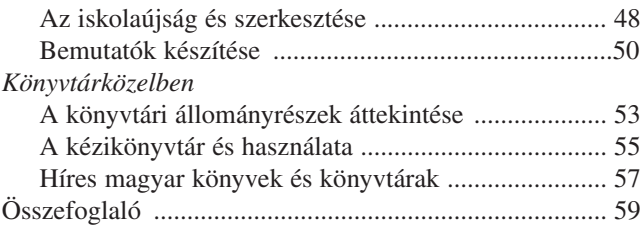

# **KIEGÉSZÍTÕ ISMERETEK**

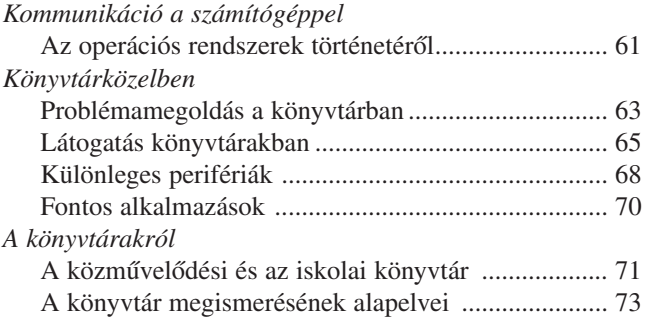

# **ÉRDEKLÕDÕKNEK**

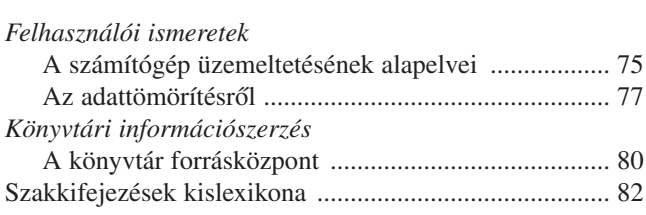